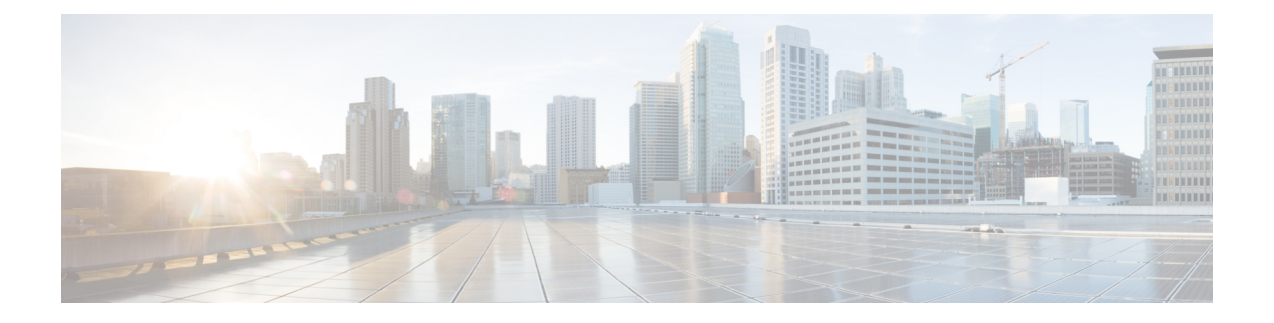

## **IS-IS Commands**

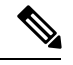

**Note**

- Starting with Cisco IOS XR Release 6.6.25, all commands applicable for the Cisco NCS 5500 Series Router are also supported on the Cisco NCS 560 Series Routers.
- Starting with Cisco IOS XR Release 6.3.2, all commands applicable for the Cisco NCS 5500 Series Router are also supported on the Cisco NCS 540 Series Router.
- References to releases before Cisco IOS XR Release 6.3.2 apply to only the Cisco NCS 5500 Series Router.
- Cisco IOS XR Software Release 7.0.1 specific updates are not applicable for the following variants of Cisco NCS 540 Series Routers:
	- N540-28Z4C-SYS-A
	- N540-28Z4C-SYS-D
	- N540X-16Z4G8Q2C-A
	- N540X-16Z4G8Q2C-D
	- N540-12Z20G-SYS-A
	- N540-12Z20G-SYS-D
	- N540X-12Z16G-SYS-A
	- N540X-12Z16G-SYS-D

This module describes the commands used to configure and monitor the Intermediate System-to-Intermediate System (IS-IS) protocol on Cisco NCS 5000 Series Routers.

For detailed information about IS-IS concepts, configuration tasks, and examples, see the Implementing IS-IS on Routing Command Reference for Cisco NCS 5000 Series Routers module in the *Routing Configuration Guide for Cisco NCS 5000 Series Routers*.

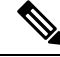

**Note**

Currently, only default VRF is supported. VPNv4, VPNv6 and VPN routing and forwarding (VRF) address families will be supported in a future release.

- [address-family](#page-3-0) (IS-IS), on page 4
- [adjacency](#page-4-0) stagger, on page 5
- [adjacency-check](#page-6-0) disable, on page 7
- [circuit-type,](#page-7-0) on page 8
- clear isis [process,](#page-9-0) on page 10
- clear isis [route,](#page-10-0) on page 11
- clear isis [statistics,](#page-11-0) on page 12
- [csnp-interval,](#page-12-0) on page 13
- [default-information](#page-13-0) originate (IS-IS), on page 14
- disable [\(IS-IS\),](#page-15-0) on page 16
- [distance](#page-16-0) (IS-IS), on page 17
- [fast-reroute](#page-18-0) per-prefix (IS-IS), on page 19
- [hello-interval](#page-20-0) (IS-IS), on page 21
- [hello-multiplier,](#page-22-0) on page 23
- [hello-padding,](#page-24-0) on page 25
- [hello-password,](#page-25-0) on page 26
- [hello-password](#page-27-0) keychain, on page 28
- [hello-password](#page-28-0) accept, on page 29
- [hostname](#page-29-0) dynamic disable, on page 30
- [ignore-lsp-errors,](#page-30-0) on page 31
- [instance-id,](#page-31-0) on page 32
- [interface](#page-32-0) (IS-IS), on page 33
- ispf, on [page](#page-33-0) 34
- [is-type,](#page-34-0) on page 35
- log pdu [drops,](#page-36-0) on page 37
- lsp fast-flood [threshold,](#page-37-0) on page 38
- [lsp-gen-interval,](#page-38-0) on page 39
- [lsp-interval,](#page-40-0) on page 41
- Isp-mtu, on page 42
- [lsp-password,](#page-42-0) on page 43
- [lsp-password](#page-44-0) accept, on page 45
- [lsp-refresh-interval,](#page-45-0) on page 46
- [maximum-paths](#page-46-0) (IS-IS), on page 47
- [maximum-redistributed-prefixes](#page-47-0) (IS-IS), on page 48
- [max-lsp-lifetime,](#page-48-0) on page 49
- [mesh-group](#page-49-0) (IS-IS), on page 50
- metric [\(IS-IS\),](#page-51-0) on page 52
- [metric-style](#page-53-0) narrow, on page 54
- [metric-style](#page-54-0) transition, on page 55
- [metric-style](#page-55-0) wide, on page 56
- microloop [avoidance,](#page-57-0) on page 58
- microloop avoidance [segment-routing,](#page-58-0) on page 59
- [min-lsp-arrivaltime,](#page-60-0) on page 61
- mpls ldp [auto-config](#page-62-0) , on page 63
- mpls ldp sync [\(IS-IS\),](#page-63-0) on page 64
- nsf [\(IS-IS\),](#page-64-0) on page 65

Ш

- nsf [interface-expires](#page-65-0) , on page 66
- nsf [interface-timer](#page-66-0) , on page 67
- nsf [lifetime](#page-67-0) (IS-IS), on page 68
- [passive](#page-68-0) (IS-IS), on page 69
- [point-to-point](#page-69-0) , on page 70
- [prefix-sid](#page-70-0) index , on page 71
- [priority](#page-71-0) (IS-IS), on page 72
- [propagate](#page-72-0) level , on page 73
- [redistribute](#page-73-0) (IS-IS) , on page 74
- [retransmit-interval](#page-77-0) (IS-IS) , on page 78
- [retransmit-throttle-interval](#page-78-0) , on page 79
- route source [first-hop](#page-79-0) , on page 80
- [segment-routing](#page-80-0) , on page 81
- [set-attached-bit](#page-81-0) , on page 82
- [set-overload-bit](#page-83-0) , on page 84
- [show](#page-85-0) isis , on page 86
- show isis [adjacency](#page-87-0) , on page 88
- show isis [adjacency-log](#page-89-0) , on page 90
- show isis [checkpoint](#page-91-0) adjacency , on page 92
- show isis [checkpoint](#page-93-0) interface , on page 94
- show isis [checkpoint](#page-94-0) lsp , on page 95
- show isis [database](#page-96-0) , on page 97
- show isis [database-log](#page-105-0) , on page 106
- show isis [hostname](#page-107-0) , on page 108
- show isis [interface](#page-109-0) , on page 110
- show isis [lsp-log](#page-113-0) , on page 114
- show isis [mesh-group](#page-115-0) , on page 116
- show isis [neighbors](#page-117-0) , on page 118
- show isis [protocol](#page-120-0) , on page 121
- [show](#page-122-0) isis route , on page 123
- show isis [spf-log](#page-125-0) , on page 126
- show isis [statistics](#page-132-0) , on page 133
- show isis [topology](#page-136-0) , on page 137
- show [protocols](#page-139-0) (IS-IS) , on page 140
- [shutdown](#page-142-0) (IS-IS) , on page 143
- [single-topology](#page-143-0) , on page 144
- [snmp-server](#page-144-0) traps isis , on page 145
- [spf-interval](#page-146-0) , on page 147
- spf [prefix-priority](#page-148-0) (IS-IS) , on page 149
- [summary-prefix](#page-150-0) (IS-IS) , on page 151
- [suppressed](#page-152-0) , on page 153
- tag [\(IS-IS\)](#page-153-0) , on page 154
- [topology-id](#page-154-0) , on page 155
- trace [\(IS-IS\)](#page-155-0), on page 156

# <span id="page-3-0"></span>**address-family (IS-IS)**

To enter address family configuration mode for configuring Intermediate System-to-Intermediate System (IS-IS) routing that use standard IP Version 4 (IPv4) and IP Version 6 (IPv6) address prefixes, use the **address-family** command in XR Config mode or interface configuration mode. To disable support for an address family, use the **no** form of this command.

**address-family** {**ipv4** | **ipv6**} {**unicast**} **no address-family** {**ipv4** | **ipv6**} {**unicast**}

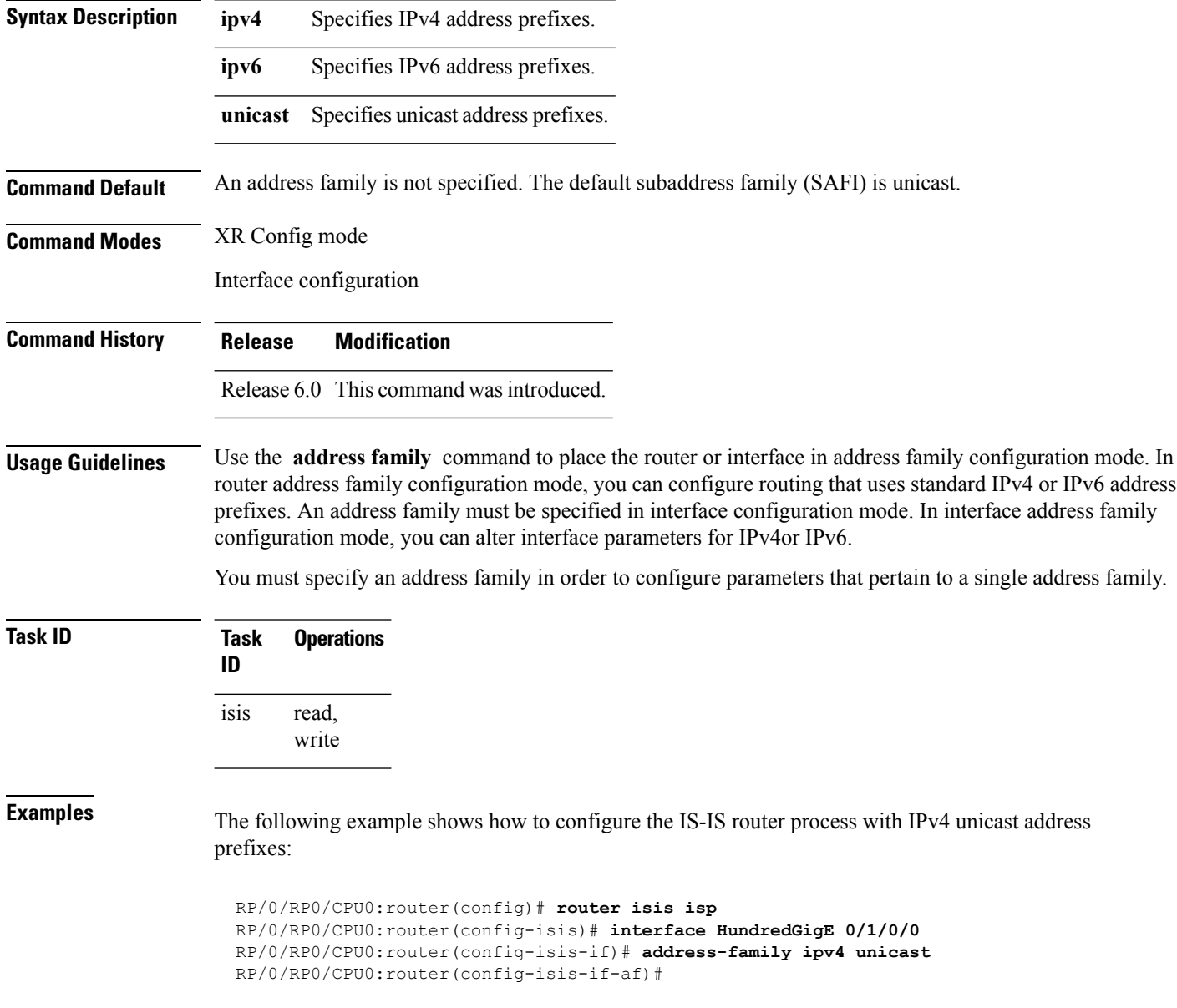

## <span id="page-4-0"></span>**adjacency stagger**

To configure staggering of IS-ISadjacency during reload, processrestart, and process clear, use the **adjacency stagger** command in router configuration mode. To turn off adjacency staggering, either use the **disable** keyword or use the **no** form of this command.

**adjacency stagger** {**disable** | *initial-num-nbr max-num-nbr*} **no adjacency stagger**

|                         | disable                                                                                                    | Disables adjacency staggering.                                                                                                    |                              |  |
|-------------------------|----------------------------------------------------------------------------------------------------|----------------------------------------------------------------------------------------------------|------------------------------|--|
|                         | initial-num-nbr                                                                                                    | The initial number of simultaneous neighbors allowed to form adjacency to FULL in any<br>area to bring up to FULL after a router reload, IS-IS process restart, or IS-IS process clear.<br>Range is 1-65535. Default is 2. |                              |  |
|                         | max-num-nbr                                                                                                    | The subsequent number of simultaneous neighbors allowed to form adjacency, per IS-IS<br>instance, after the initial set of IS-IS neighbors have become FULL. Range is 1-65535.<br>Default is 64.                           |                              |  |
| <b>Command Default</b>  |                                                                                                    | IS-IS adjacency staggering is enabled.                                                                                                    |                              |  |
| <b>Command Modes</b>    | Router configuration                                                                                                    |                                                                                                    |                              |  |
|                         | <b>Table 1: Command History</b>                                                                                                    |                                                                                                    |                              |  |
|                         | <b>Release</b>                                                                                                    |                                                                                                    | <b>Modification</b>          |  |
|                         | Release 6.3.1                                                                                                    |                                                                                                    | This command was introduced. |  |
| <b>Usage Guidelines</b> | To use this command, you must be in a user group associated with a task group that includes appropriate task<br>IDs. If the user group assignment is preventing you from using a command, contact your AAA administrator<br>for assistance.                                                                              |                                                                                                    |                              |  |
|                         | Staggering of the IS-IS adjacency during reload, process restart (without NSR or graceful-restart), and process<br>clear reduces the overall adjacency convergence time.                                                                                                    |                                                                                                    |                              |  |
|                         | Initially, allow 2 (configurable) neighbors to form adjacency to FULL per area. After the first adjacency<br>reaches FULL, up to 64 (configurable) neighbors can form adjacency simultaneously for the IS-IS instance<br>(all areas). However, areas without any FULL adjacency is restricted by the initial area limit. |                                                                                                    |                              |  |
|                         |                                                                                                    |                                                                                                    |                              |  |
| <b>Note</b>             | Adjacency stagger and IS-IS nonstop forwarding (NSF) are mutually exclusive. Adjacency stagger is not<br>activated if nonstop forwarding (NSF) is configured in the router along with IS-IS configuration.                                                                                                    |                                                                                                    |                              |  |
|                         | Table 2: Task ID                                                                                                    |                                                                                                    |                              |  |

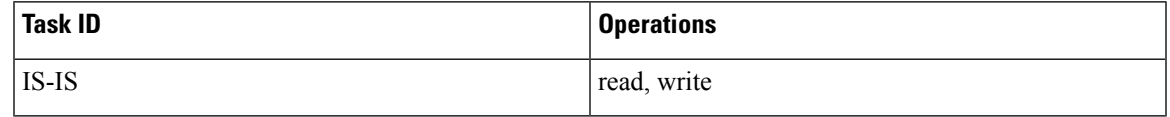

The following example shows how to configure adjacency stagger for a 2 neighbors initially and for a maximum of 32 neighbors:

Router# **configure** Router(config)# **router isis 1** Router(config-isis)# **adjacency stagger 2 32**

#### <span id="page-6-0"></span>**adjacency-check disable**

To suppress Intermediate System-to-Intermediate System (IS-IS) IP Version 4 (IPv4) or IP Version 6 (IPv6) protocol-support consistency checks that are performed prior to forming adjacencies on hello packets, use the **adjacency-check disable** command in address family configuration mode. To remove this function, use the **no** form of this command.

**adjacency-check disable no adjacency-check disable Command Default** Adjacency check is enabled **Command Modes** Address family configuration **Command History Release Modification** Release 6.0 This command was introduced. **Usage Guidelines** IS-IS performs consistency checks on hello packets and forms an adjacency only with a neighboring router that supports the same set of protocols. A router running IS-IS for both IPv4 and IPv6 does not form an adjacency with a router running IS-IS for IPv4 only. Use the **adjacency-check disable** command to suppress the consistency checks for IPv6 IS-IS and allow an IPv4 IS-IS router to form an adjacency with a router running IPv4 IS-IS and IPv6. IS-IS never forms an adjacency between a router running IPv4 IS-IS only and a router running IPv6 only. In addition, the **adjacency-check disable** command suppresses the IPv4 or IPv6 subnet consistency check and allows IS-IS to form an adjacency with other routers regardless of whether they have an IPv4 or IPv6 subnet in common. **Task ID Task Operations ID** read, write isis **Examples** The command in the following example disables the adjacency checks: The following example shows how the network administrator introduces IPv6 into an existing IPv4 IS-IS network and ensures that the checking of hello packet checks from adjacent neighbors is disabled until all neighbor routers are configured to use IPv6:

> RP/0/RP0/CPU0:router(config)# **router isis isp** RP/0/RP0/CPU0:router(config-isis)# **address-family ipv6 |ipv4** RP/0/RP0/CPU0:router(config-isis-af)# **adjacency-check disable**

## <span id="page-7-0"></span>**circuit-type**

To configure the type of adjacency used for the Intermediate System-to-Intermediate System (IS-IS) protocol, use the **circuit-type** command in interface configuration mode. To reset the circuit type to Level l and Level 2, use the **no** form of this command.

**circuit-type** {**level-1** | **level-1-2** | **level-2-only**} **no circuit-type**

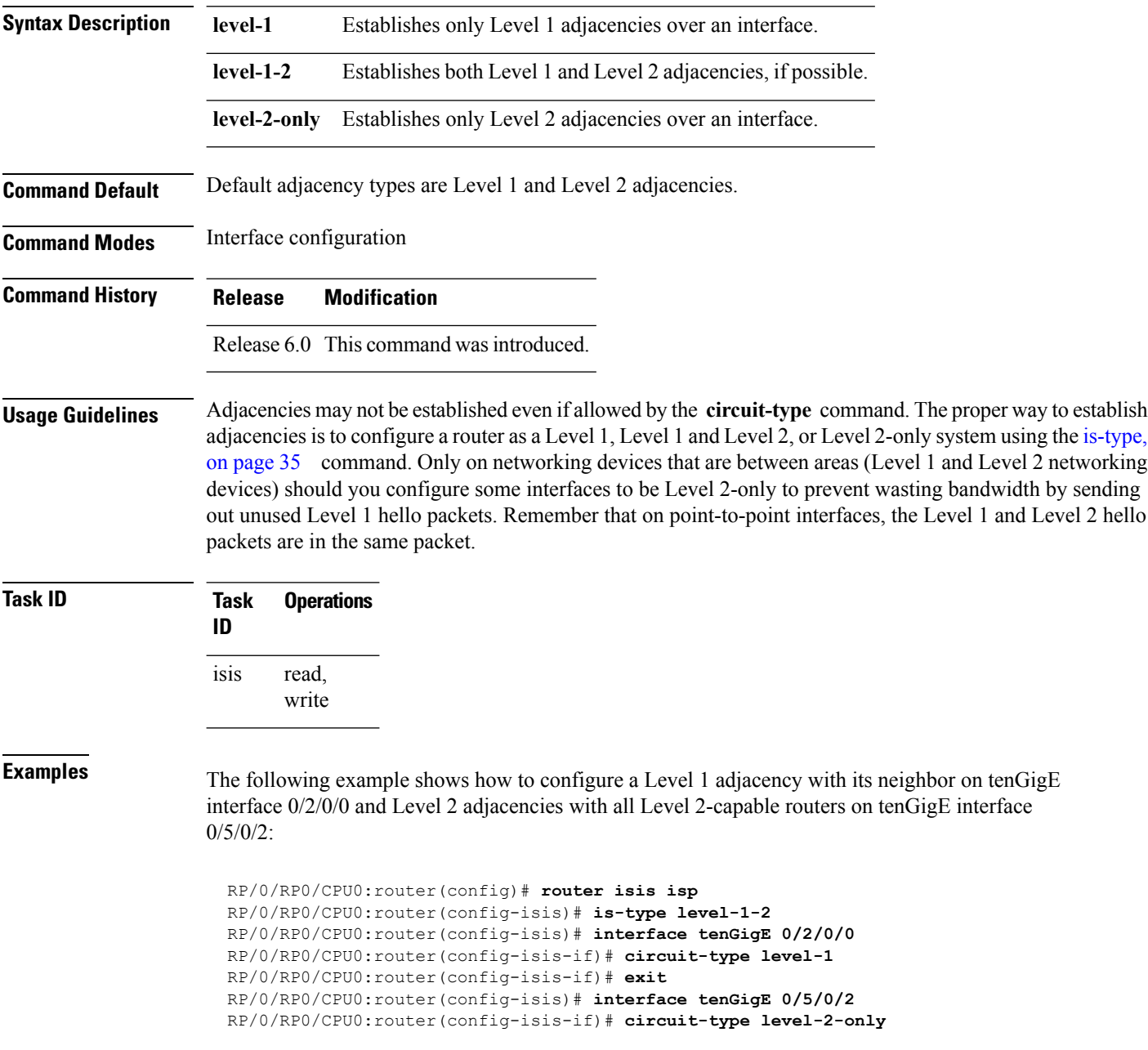

In this example, only Level 2 adjacencies are established because the **is-type** command is configured:

```
RP/0/RP0/CPU0:router(config)# router isis isp
RP/0/RP0/CPU0:router(config-isis)# is-type level-2-only
RP/0/RP0/CPU0:router(config-isis)# interface tenGigE 0/2/0/0
RP/0/RP0/CPU0:router(config-isis-if)# circuit-type level-1-2
```
## <span id="page-9-0"></span>**clear isis process**

To clear the link-state packet (LSP) database and adjacency database sessions for an Intermediate System-to-Intermediate System (IS-IS) instance or all IS-IS instances, use the **clear isis process** command in XR EXEC mode.

**clear isis** [**instance** *instance-id*] **process**

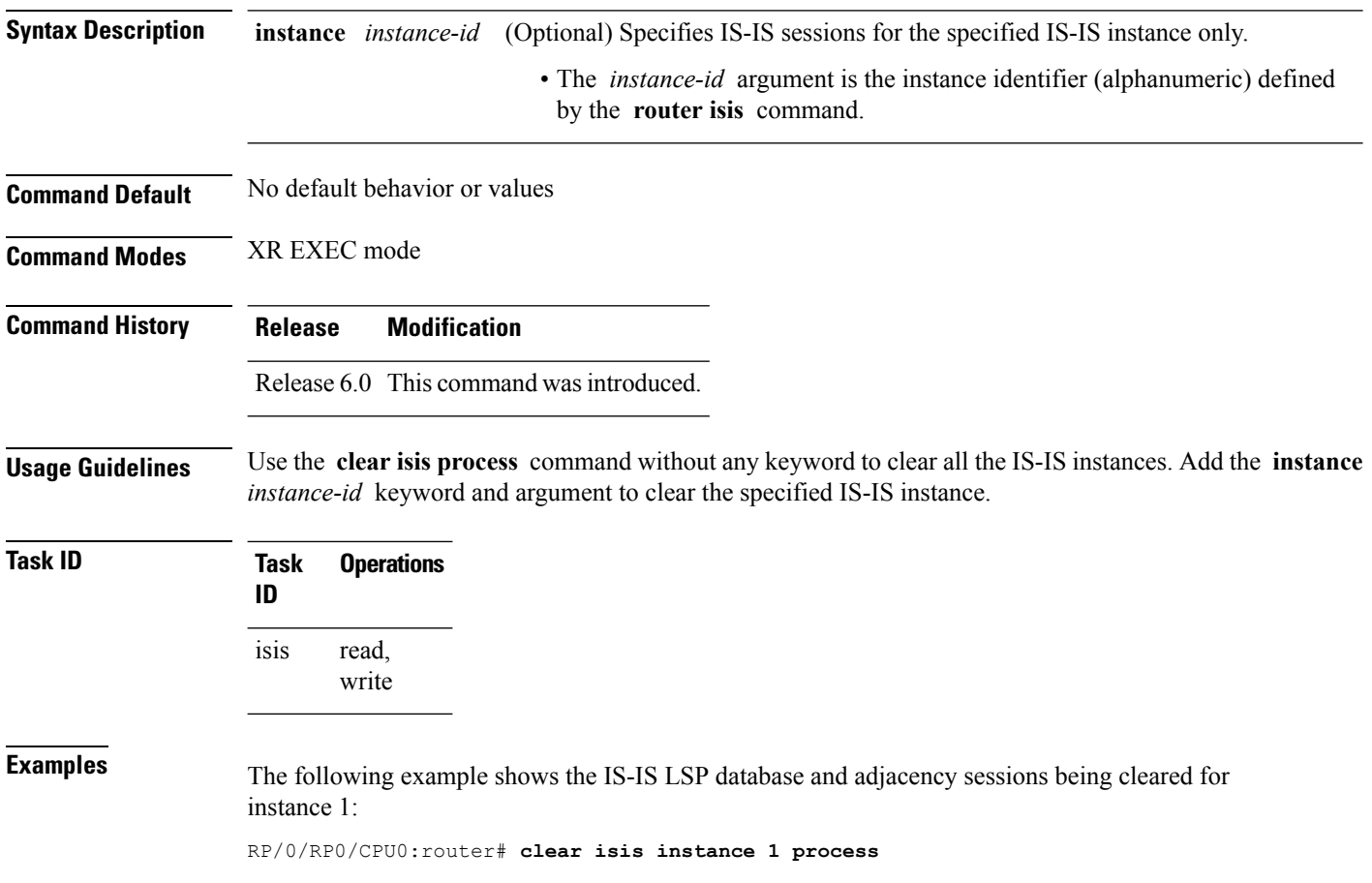

## <span id="page-10-0"></span>**clear isis route**

To clear the IntermediateSystem-to-IntermediateSystem (IS-IS) routes in a topology, use the **clear isis route** command in XR EXEC mode.

**clear isis** [**instance** *instance-id*] {**afi-all** | **ipv4** | **ipv6**} {**unicast** | **safi-all**} [**topology** *topo-name*] **route**

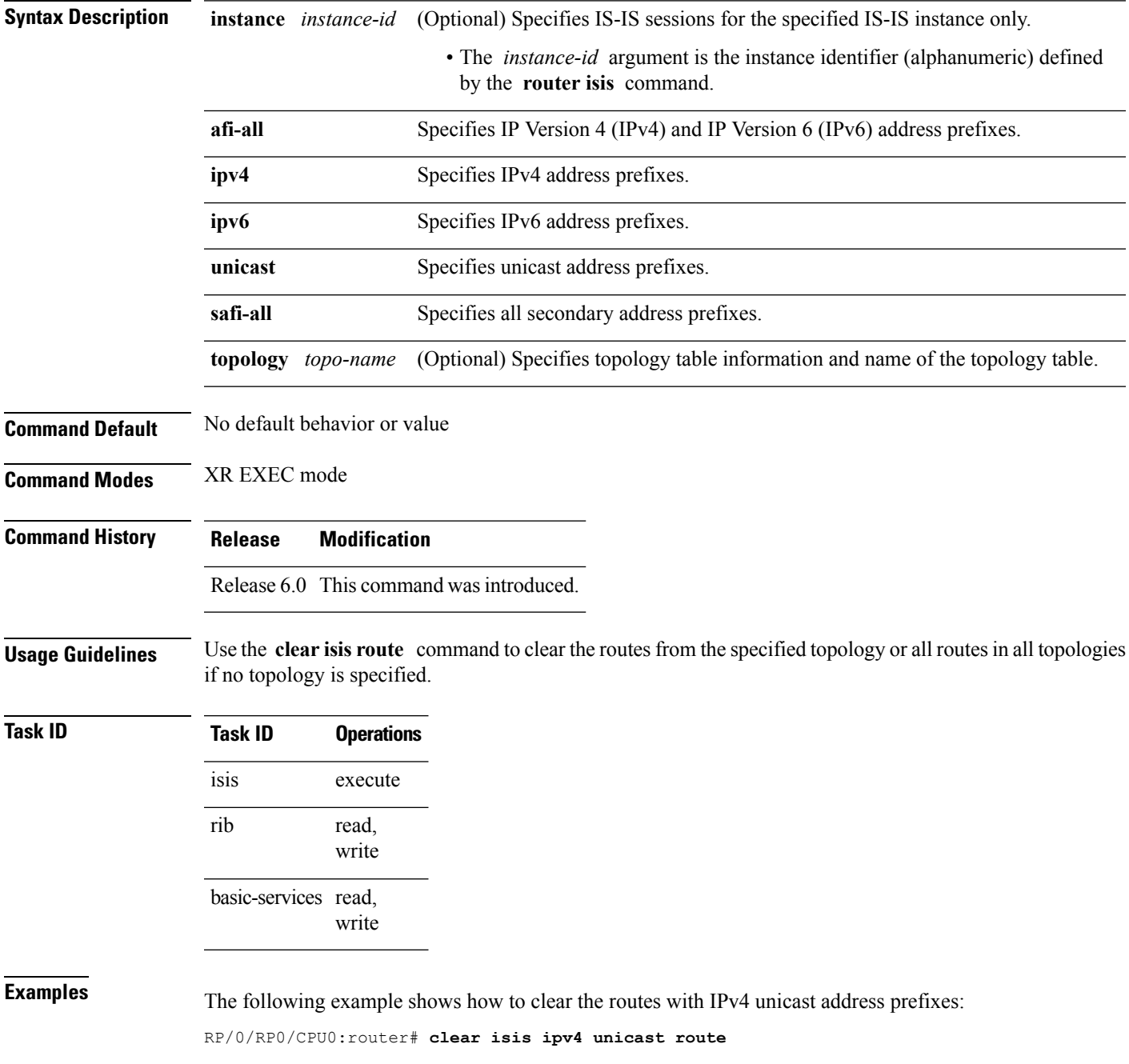

### <span id="page-11-0"></span>**clear isis statistics**

To clear the Intermediate System-to-Intermediate System (IS-IS) statistics, use the **clear isis statistics** command in XR EXEC mode.

**clear isis** [**instance** *instance-id*] **statistics** [*type interface-path-id*]

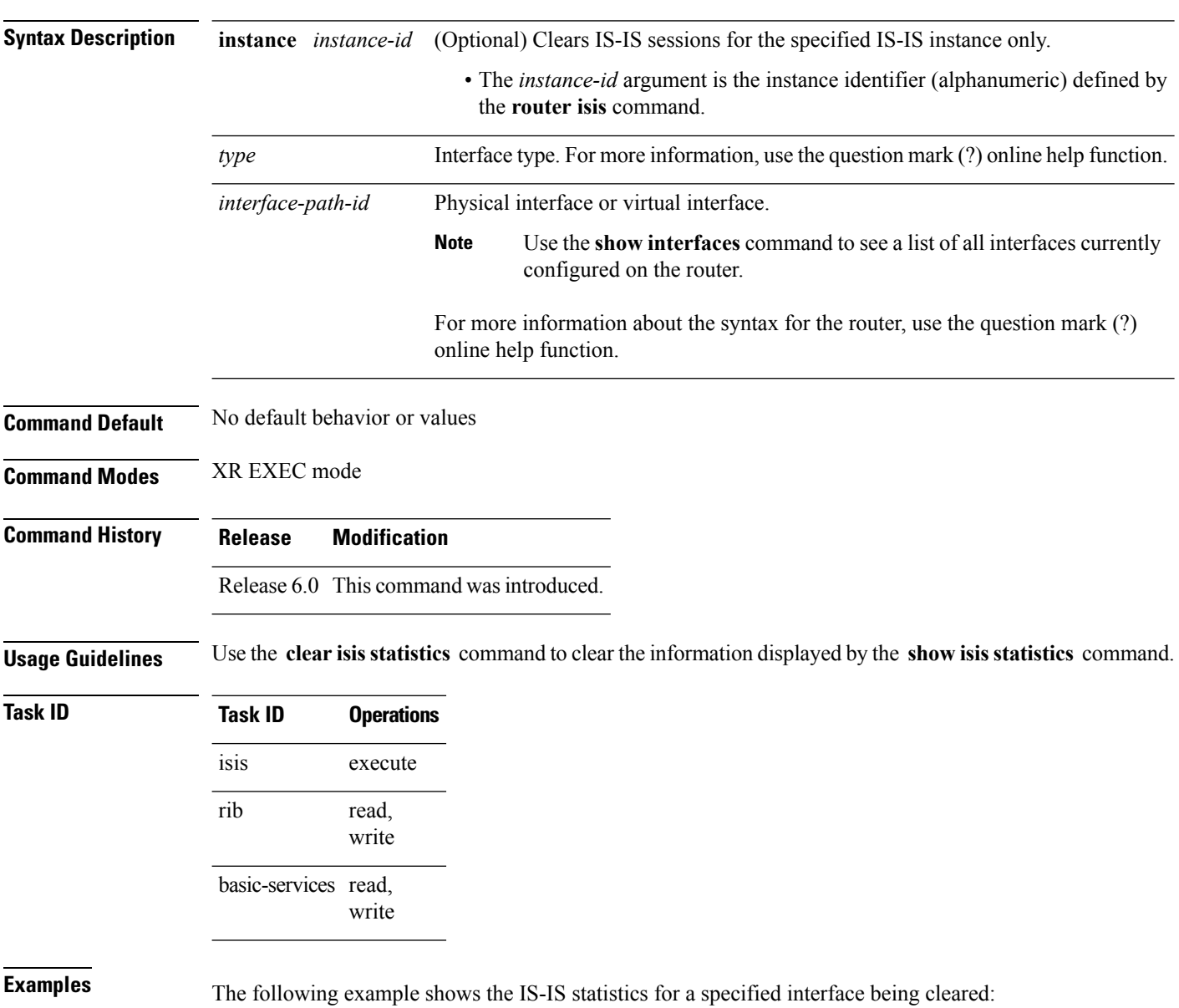

RP/0/RP0/CPU0:router# **clear isis instance 23 statistics**

### <span id="page-12-0"></span>**csnp-interval**

To configure the interval at which periodic complete sequence number PDU (CSNP) packets are sent on broadcast interfaces, use the **csnp-interval** command in interface configuration mode. To restore the default value, use the **no** form of this command.

**csnp-interval** *seconds* [**level** {**1** | **2**}] **no csnp-interval** *seconds* [**level** {**1** | **2**}]

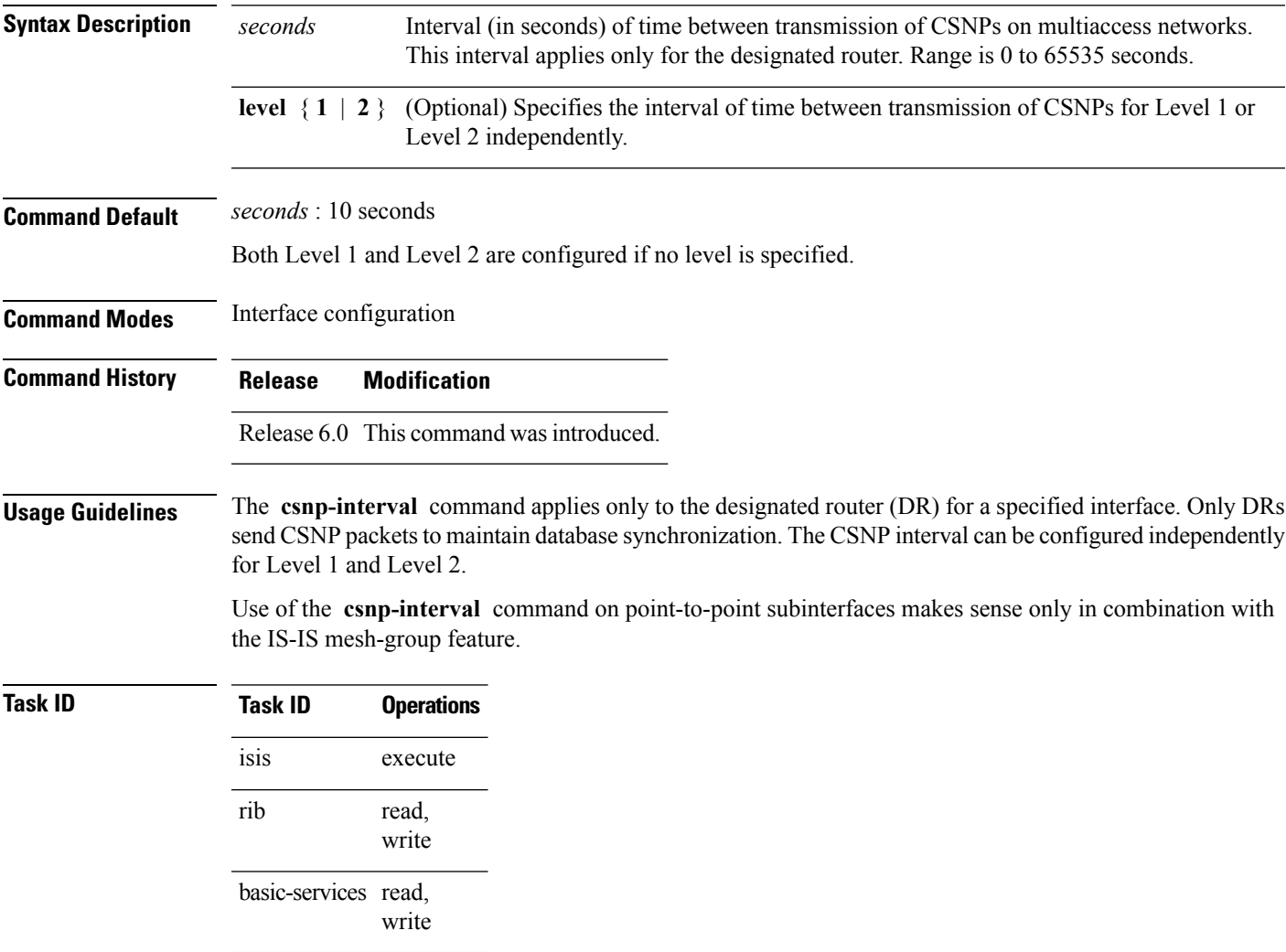

**Examples** The following example shows how to set the CSNP interval for Level 1 to 30 seconds:

RP/0/RP0/CPU0:router(config)# **router isis isp** RP/0/RP0/CPU0:router(config-isis)# **interface tenGigE 0/0/2/0** RP/0/RP0/CPU0:router(config-isis-if)# **csnp-interval 30 level 1**

## <span id="page-13-0"></span>**default-information originate (IS-IS)**

To generate a default route into an Intermediate System-to-Intermediate System (IS-IS) routing domain, use the **default-information originate** command in address family configuration mode. To remove the **default-information originate** command from the configuration file and restore the system to its default condition, use the **no** form of this command.

**default-information originate** [{**external** | **route-policy** *route-policy-name*}] **no default-information originate** [{**external** | **route-policy** *route-policy-name*}]

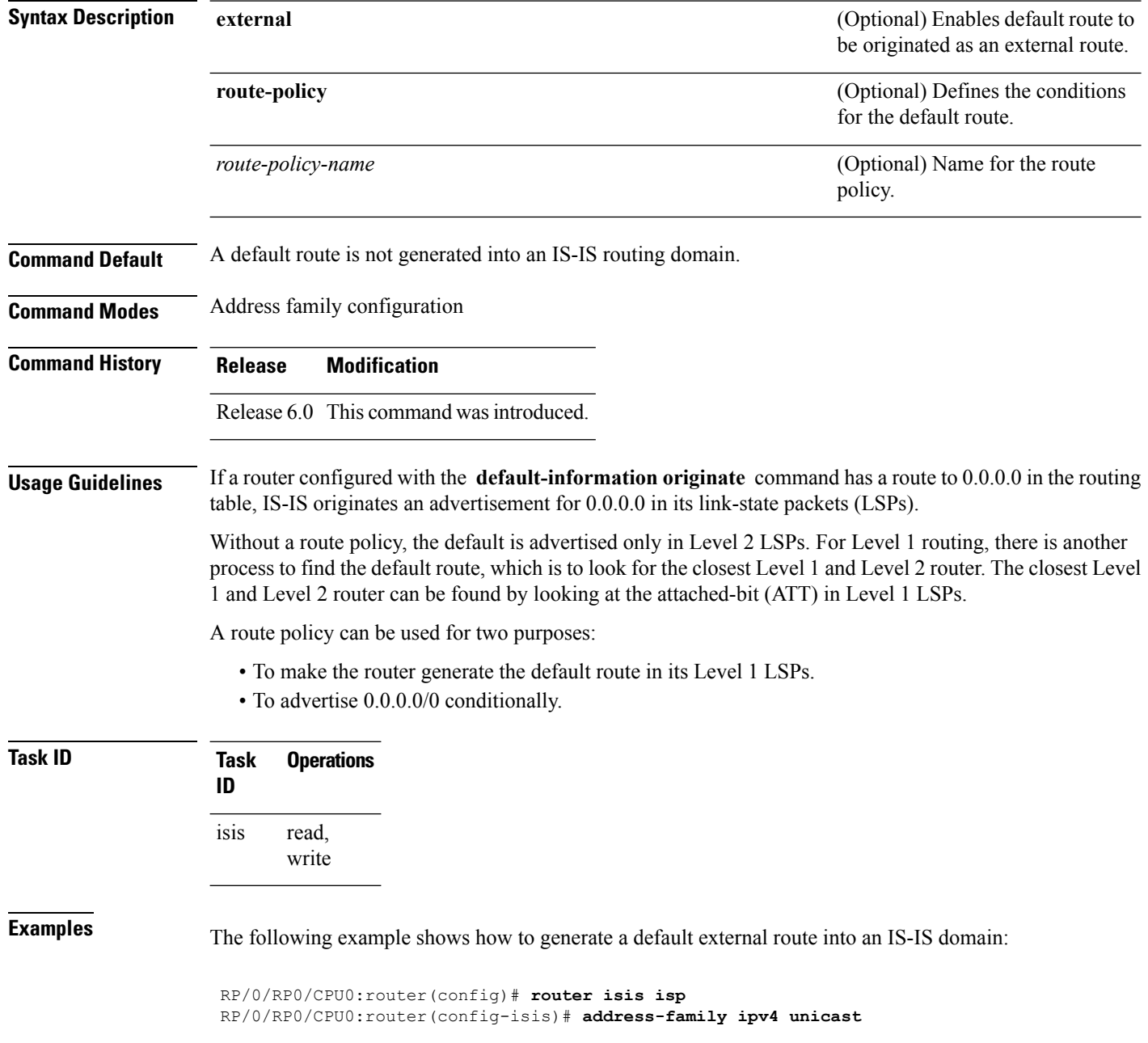

I

RP/0/RP0/CPU0:router(config-isis-af)# **default-information originate**

#### <span id="page-15-0"></span>**disable (IS-IS)**

To disable the Intermediate System-to-Intermediate System (IS-IS) topology on a specified interface, use the **disable** command in interface address family configuration mode. To remove this function, use the **no** form of this command.

**disable no disable Command Default** IS-IS protocol is enabled. **Command Modes** Interface address family configuration **Command History Release Modification** Release 6.0 This command was introduced. **Usage Guidelines** No specific guidelines impact the use of this command. **Task ID Task Operations ID** read, write isis **Examples** The following example shows how to disable the IS-IS protocol for IPv4 unicast on tenGigE interface 0/1/0/1: RP/0/RP0/CPU0:router(config)# **router isis isp**

RP/0/RP0/CPU0:router(config-isis)# **interface tenGigE 0/1/0/1** RP/0/RP0/CPU0:router(config-isis-if)# **address-family ipv4 unicast** RP/0/RP0/CPU0:router(config-isis-if-af)# **disable**

### <span id="page-16-0"></span>**distance (IS-IS)**

To define the administrative distance assigned to routes discovered by the Intermediate System-to-Intermediate System (IS-IS) protocol, use the **distance** command in address family configuration mode. To remove the **distance** command from the configuration file and restore the system to its default condition in which the software removes a distance definition, use the **no** form of this command.

**distance** *weight* [{*prefix maskprefix/length* | [{*prefix-list-name*}]}] **no distance** [{*weight*}] [{*prefix maskprefix/length* | [{*prefix-list-name*}]}]

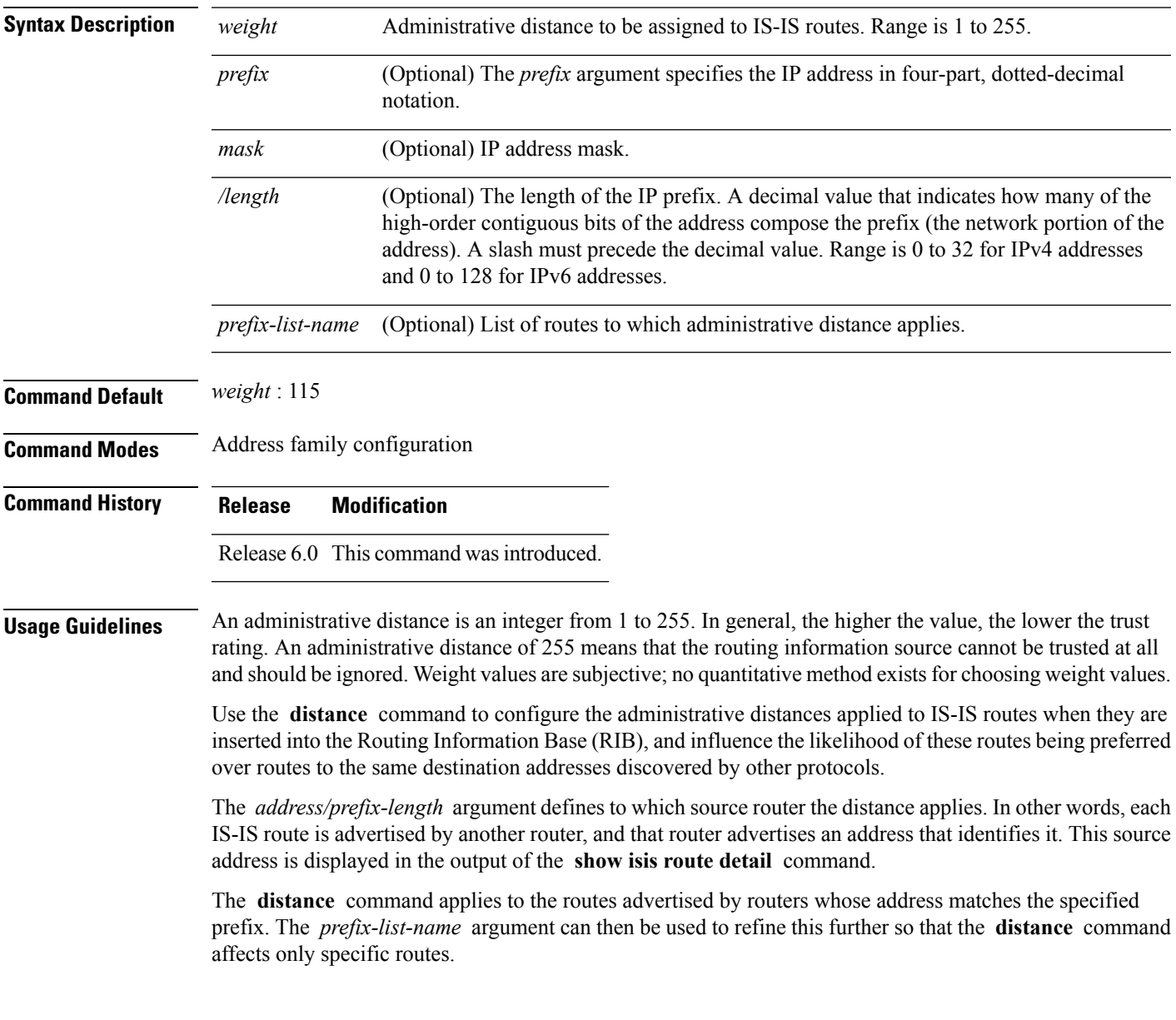

 $\mathbf l$ 

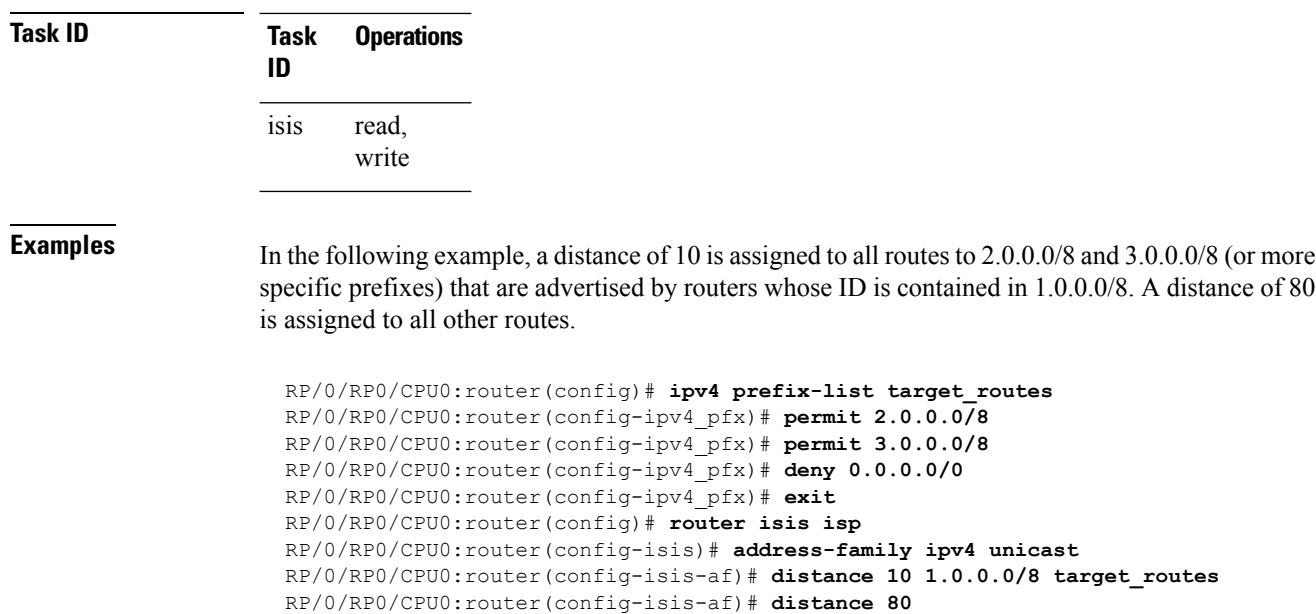

## <span id="page-18-0"></span>**fast-reroute per-prefix (IS-IS)**

To enable IPfast reroute (IPFRR) loop-free alternate (LFA) prefix dependent computation, use the **fast-reroute per-prefix** command in interface address family configuration mode. LFA is supported only on Enhanced Ethernet line card. To disable this feature, use the **no** form of this command.

**fast-reroute per-prefix** [{**exclude interface** *type interface-path-id* | **level** {**1** | **2**} | **lfa-candidate interface** *type interface-path-id* | **remote-lfa** {**maximum-metric** *metric-value* | **tunnel mpls-ldp**}**prefix-list***prefix-list-name*[**level** {**1** | **2**}]}] **no fast-reroute per-prefix**

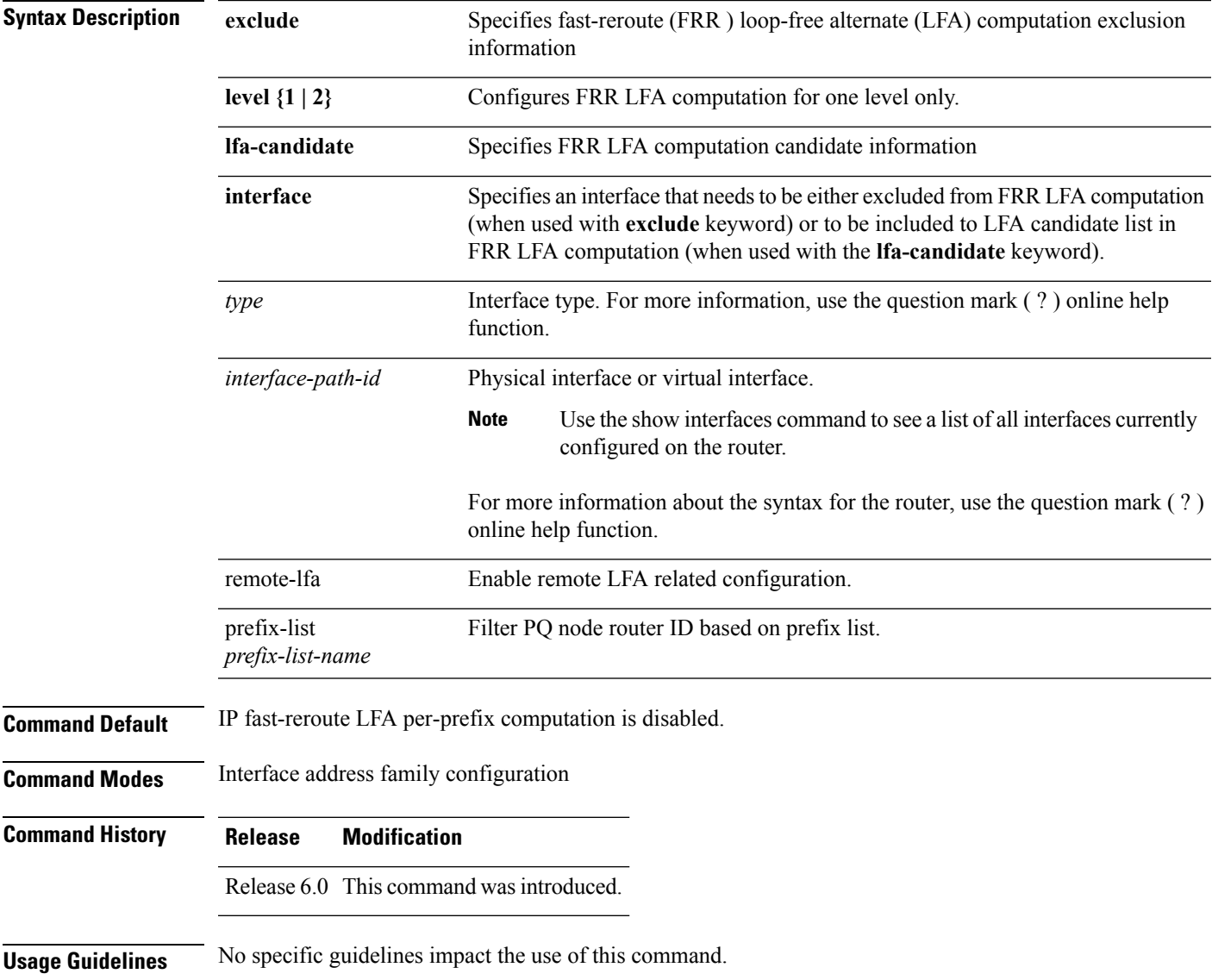

**Task ID Task Operation ID** isis

read, write

This example shows how to configure per-prefix fast-reroute LFA computation for the IPv4 unicast topology at Level 1:

```
RP/0/RP0/CPU0:router(config)# router isis isp
RP/0/RP0/CPU0:router(config-isis)# interface tenGigE 0/3/0/0
RP/0/RP0/CPU0:router(config-isis-if)# address-family ipv4 unicast
RP/0/RP0/CPU0:router(config-isis-if-af)# fast-reroute per-prefix level 1
```
This example shows how to configure per-prefix remote-lfa prefix list. The prefix-list option filters PQ node router ID based on prefix list.

RP/0/RP0/CPU0:router(config-isis-af)# fast-reroute per-prefix remote-lfa prefix-list

## <span id="page-20-0"></span>**hello-interval (IS-IS)**

To specify the length of time between consecutive hello packets sent by the Intermediate System-to-Intermediate System (IS-IS) protocol software, use the **hello-interval** command in interface configuration mode. To restore the default value, use the **no** form of this command.

**hello-interval** *seconds* [**level** {**1** | **2**}] **no hello-interval** [*seconds*] [**level** {**1** | **2**}]

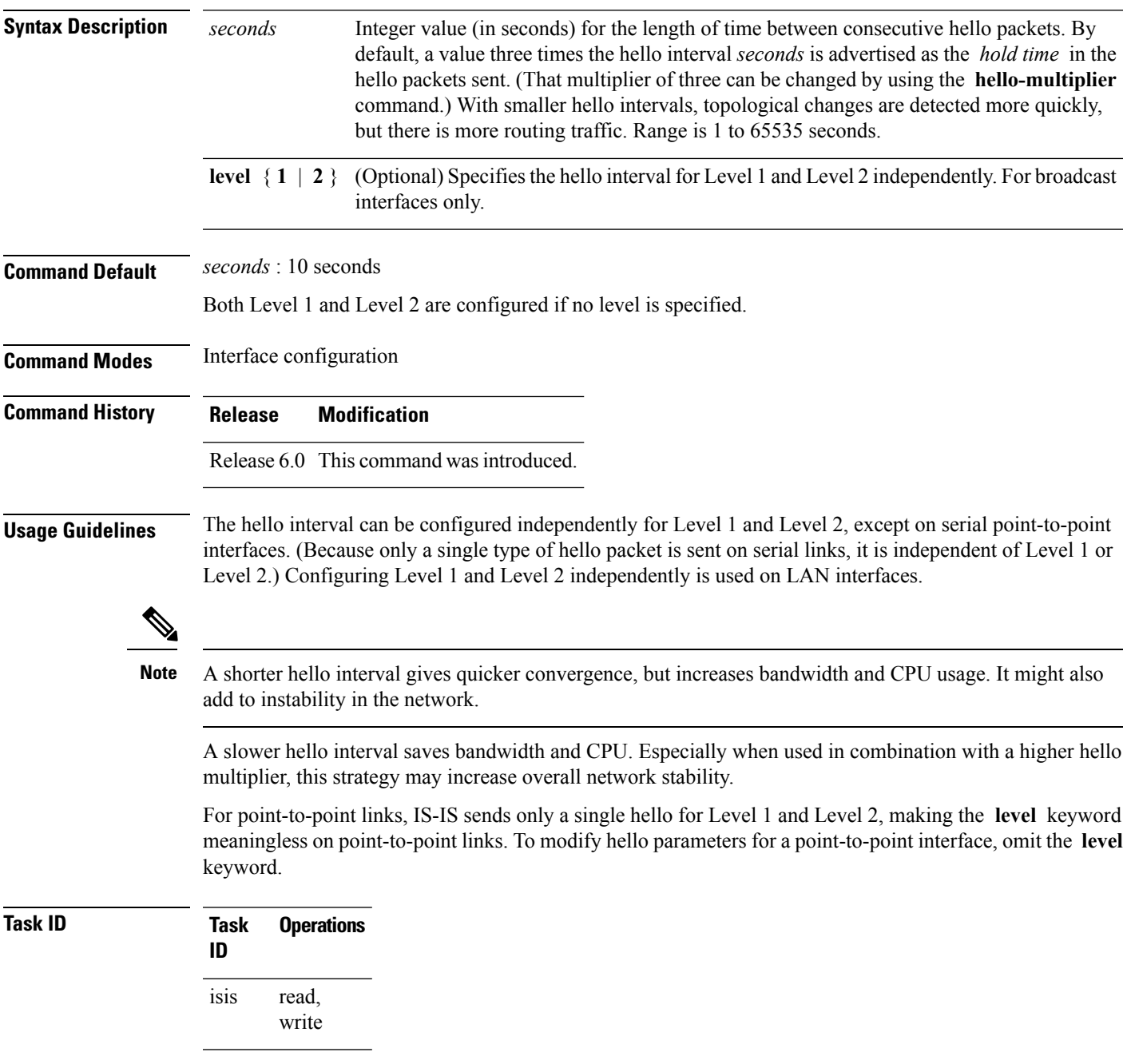

**Examples** The following example shows how to configure tenGigE 0/6/0/0 to advertise hello packets every 5 seconds for Level 1 topology routes. This situation causes more traffic than configuring a longer interval, but topological changes are detected more quickly.

> RP/0/RP0/CPU0:router(config)# **router isis isp** RP/0/RP0/CPU0:router(config-isis)# **interface tenGigE 0/6/0/0** RP/0/RP0/CPU0:router(config-isis-if)# **hello-interval 5 level 1**

## <span id="page-22-0"></span>**hello-multiplier**

To specify the number of Intermediate System-to-Intermediate System (IS-IS) hello packets a neighbor must miss before the router should declare the adjacency as down, use the **hello-multiplier** command in interface configuration mode. To restore the default value, use the **no** form of this command.

**hello-multiplier** *multiplier* [**level** {**1** | **2**}] **no hello-multiplier** [*multiplier*] [**level** {**1** | **2**}]

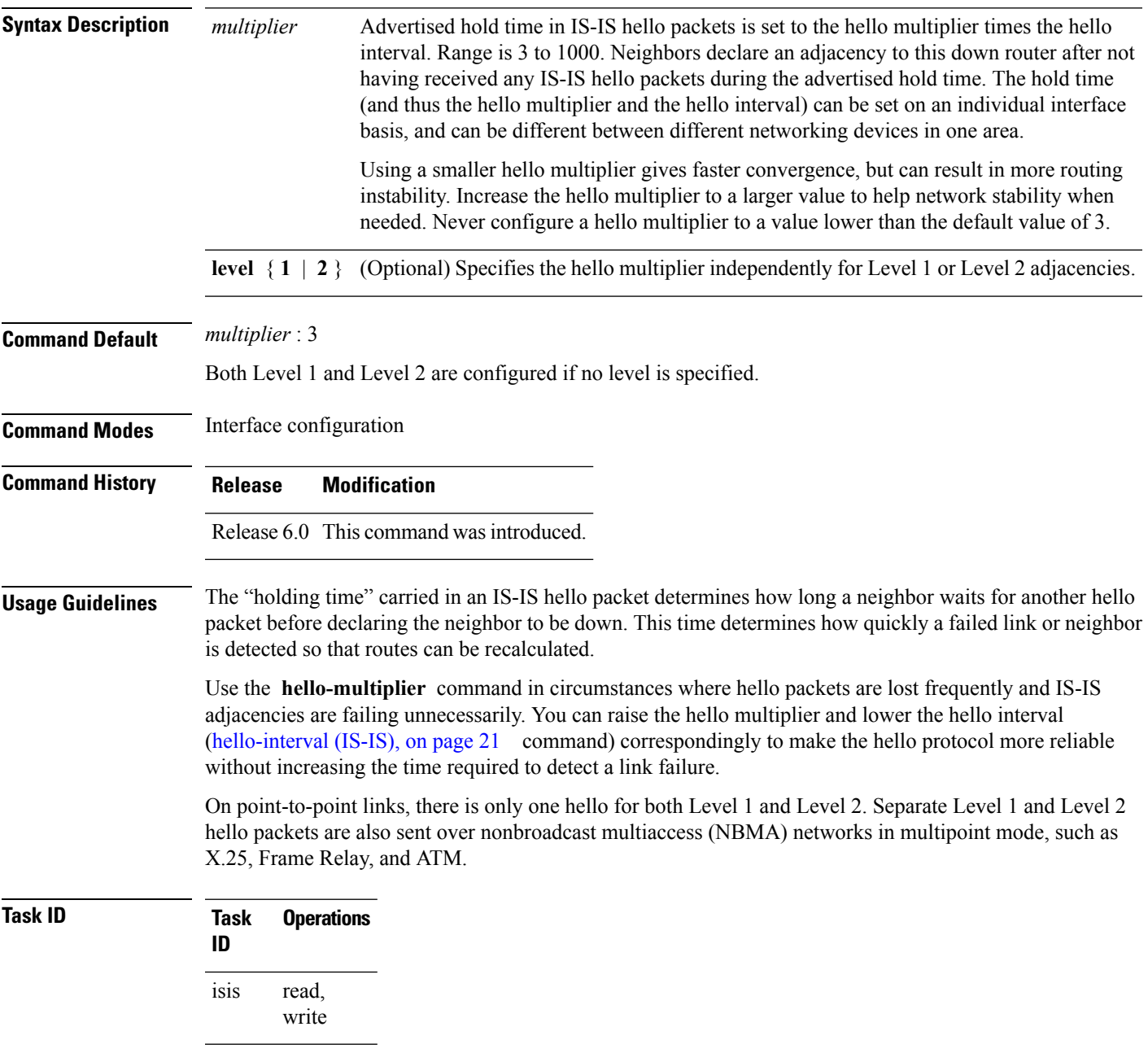

**Examples** The following example shows how the network administrator wants to increase network stability by making sure an adjacency goes down only when many (ten) hello packets are missed. The total time to detect link failure is 60 seconds. This strategy ensures that the network remains stable, even when the link is fully congested.

> RP/0/RP0/CPU0:router(config)# **router isis isp** RP/0/RP0/CPU0:router(config-isis)# **interface tenGigE 0/2/0/1** RP/0/RP0/CPU0:router(config-isis-if)# **hello-interval 6** RP/0/RP0/CPU0:router(config-isis-if)# **hello-multiplier 10**

## <span id="page-24-0"></span>**hello-padding**

To configure padding on Intermediate System-to-Intermediate System (IS-IS) hello protocol data units (IIH PDUs) for all IS-IS interfaces on the router, use the **hello-padding** command in interface configuration mode. To suppress padding, use the **no** form of this command.

**hello-padding** {**disable** | **sometimes**} [**level** {**1** | **2**}] **no hello-padding** {**disable** | **sometimes**} [**level** {**1** | **2**}]

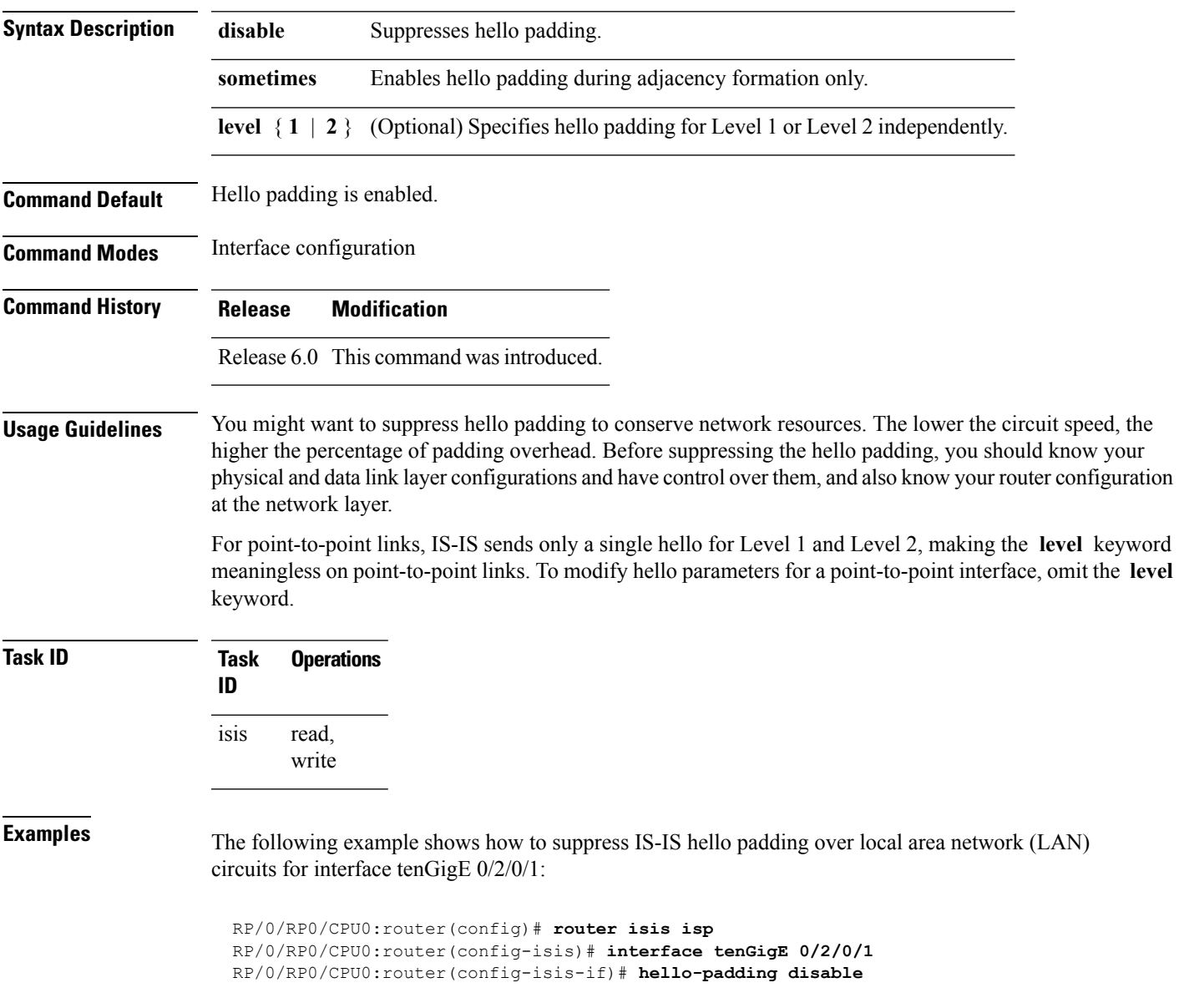

### <span id="page-25-0"></span>**hello-password**

To configure the authentication password for an Intermediate System-to-Intermediate System (IS-IS) interface, use the **hello-password** command in interface configuration mode. To disable authentication, use the **no** form of this command.

**hello-password** [{**hmac-md5** | **text**}] [{**clear** | **encrypted**}] *password* [**level** {**1** | **2**}] [**send-only**] **no hello-password** [{**hmac-md5** | **text**}] [{**clear** | **encrypted**}] *password* [**level** {**1** | **2**}] [**send-only**]

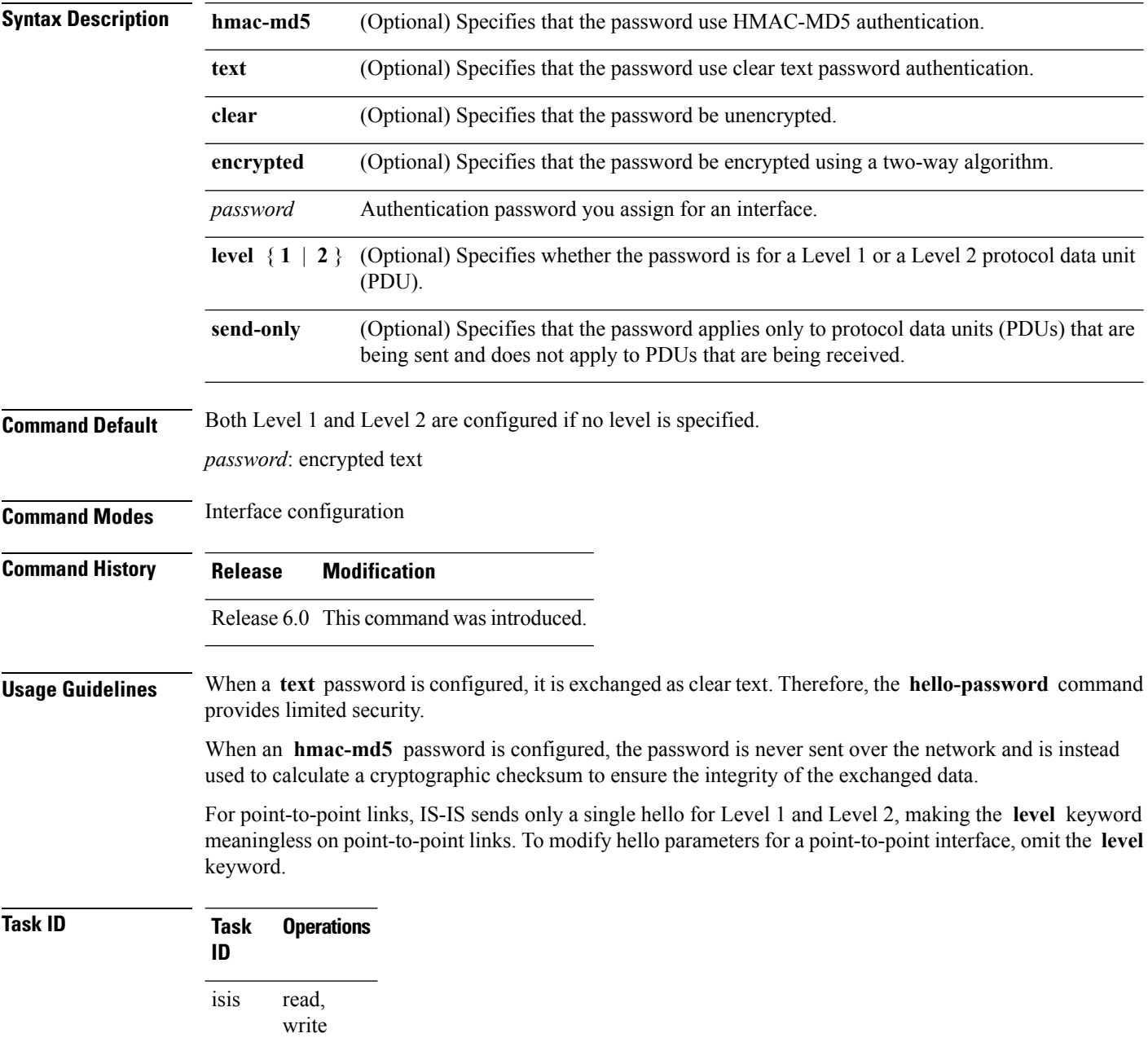

**Examples** The following example shows how to configure a password with HMAC-MD5 authentication for hello packets running on tenGigE 0/2/0/3 interface:

> RP/0/RP0/CPU0:router(config)# **router isis isp** RP/0/RP0/CPU0:router(config-isis)# **interface tenGigE 0/2/0/3** RP/0/RP0/CPU0:router(config-isis-if)# **hello-password hmac-md5 clear mypassword**

## <span id="page-27-0"></span>**hello-password keychain**

To configure the authentication password keychain for an Intermediate System-to-Intermediate System (IS-IS) interface, use the **hello-password keychain** command in interface configuration mode. To disable the authentication password keychain, use the **no** form of this command.

**hello-password keychain** *keychain-name* [**level** {**1** | **2**}] [**send-only**] **no hello-password keychain** *keychain-name* [**level** {**1** | **2**}] [**send-only**]

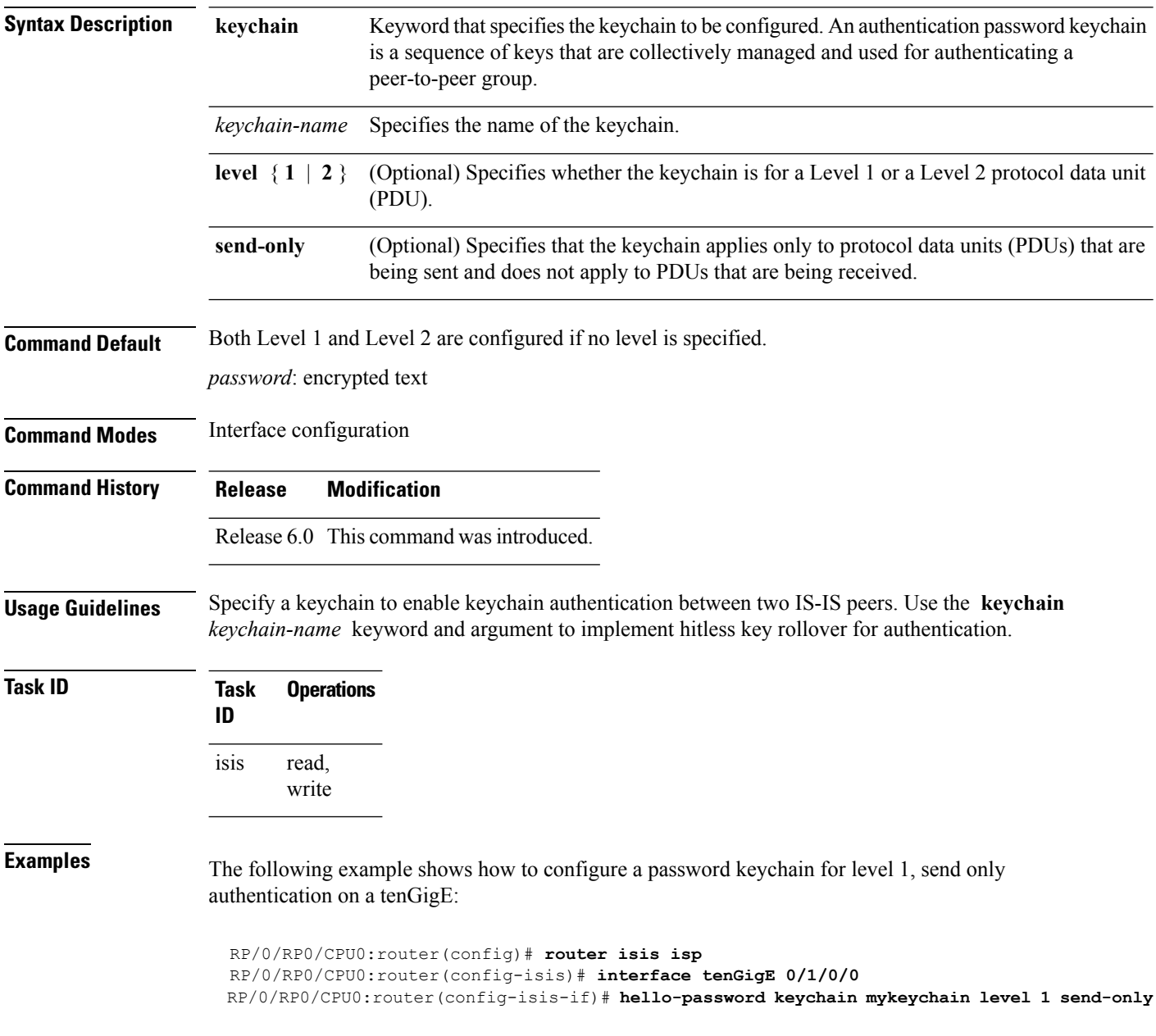

## <span id="page-28-0"></span>**hello-password accept**

To configure an additional authentication password for an Intermediate System-to-Intermediate System (IS-IS) interface, use the **hello-passwordaccept** command in interface configuration mode. To disable authentication, use the **no** form of this command.

**hello-password accept** {**clear** | **encrypted**} *password* [**level** {**1** | **2**}] **no hello-password accept** {**clear** | **encrypted**} *password* [**level** {**1** | **2**}]

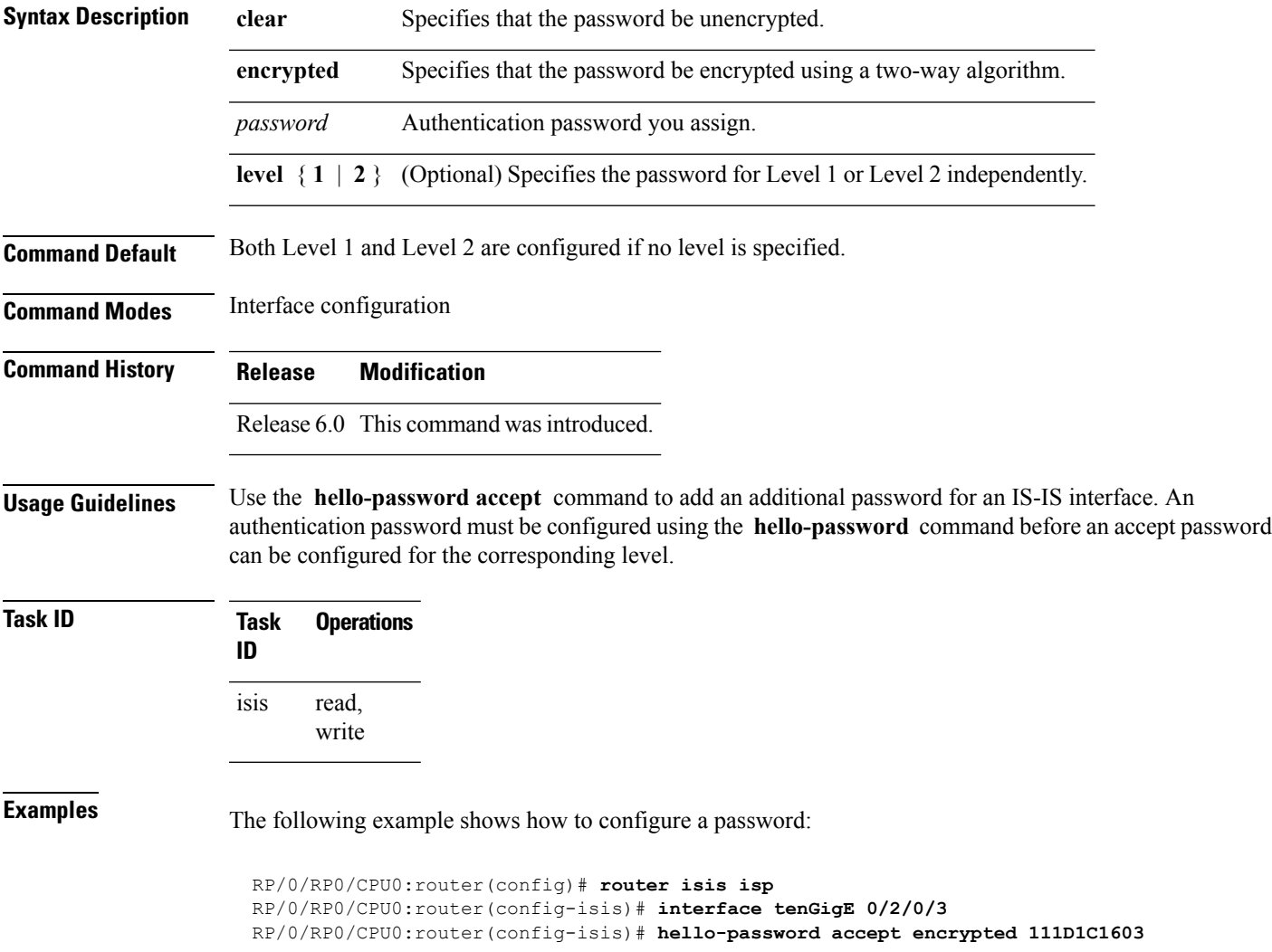

#### <span id="page-29-0"></span>**hostname dynamic disable**

To disable IntermediateSystem-to-IntermediateSystem (IS-IS) routing protocol dynamic hostname mapping, use the **hostname dynamic** command in XR Config mode. To remove the specified command from the configuration file and restore the system to its default condition, use the **no** form of this command.

**hostname dynamic disable no hostname dynamic disable**

- **Syntax Description disable** Disables dynamic host naming.
- **Command Default** Router names are dynamically mapped to system IDs.

**Command Modes** XR Config mode

**Command History Release Modification** Release 6.0 This command was introduced.

**Usage Guidelines** In an IS-IS routing domain, each router is represented by a 6-byte hexadecimal system ID. When network administrators maintain and troubleshoot networking devices, they must know the router name and corresponding system ID.

> Link-state packets (LSPs) include the dynamic hostname in the type, length, and value (TLV) which carries the mapping information across the entire domain. Every router in the network, upon receiving the TLV from an LSP, tries to install it in a mapping table. The router then uses the mapping table when it wants to convert a system ID to a router name.

To display the entries in the mapping tables, use the **show isis hostname** command.

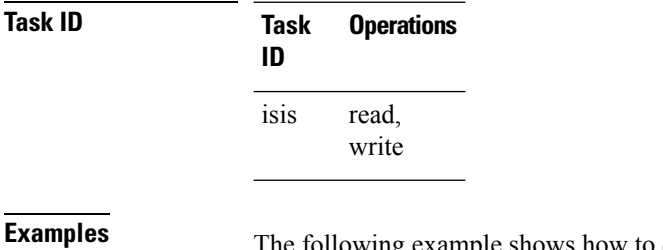

The following example shows how to disable dynamic mapping of hostnames to system IDs:

RP/0/RP0/CPU0:router(config)# **router isis isp** RP/0/RP0/CPU0:router(config-isis)# **hostname dynamic disable**

## <span id="page-30-0"></span>**ignore-lsp-errors**

To override the default setting of a router to ignore Intermediate System-to-Intermediate System (IS-IS) link-state packets (LSPs) that are received with internal checksum errors, use the **ignore-lsp-errors disable** command in XR Config mode. To enable ignoring IS-IS LSP errors, use the **no** form of this command.

**ignore-lsp-errors disable no ignore-lsp-errors disable**

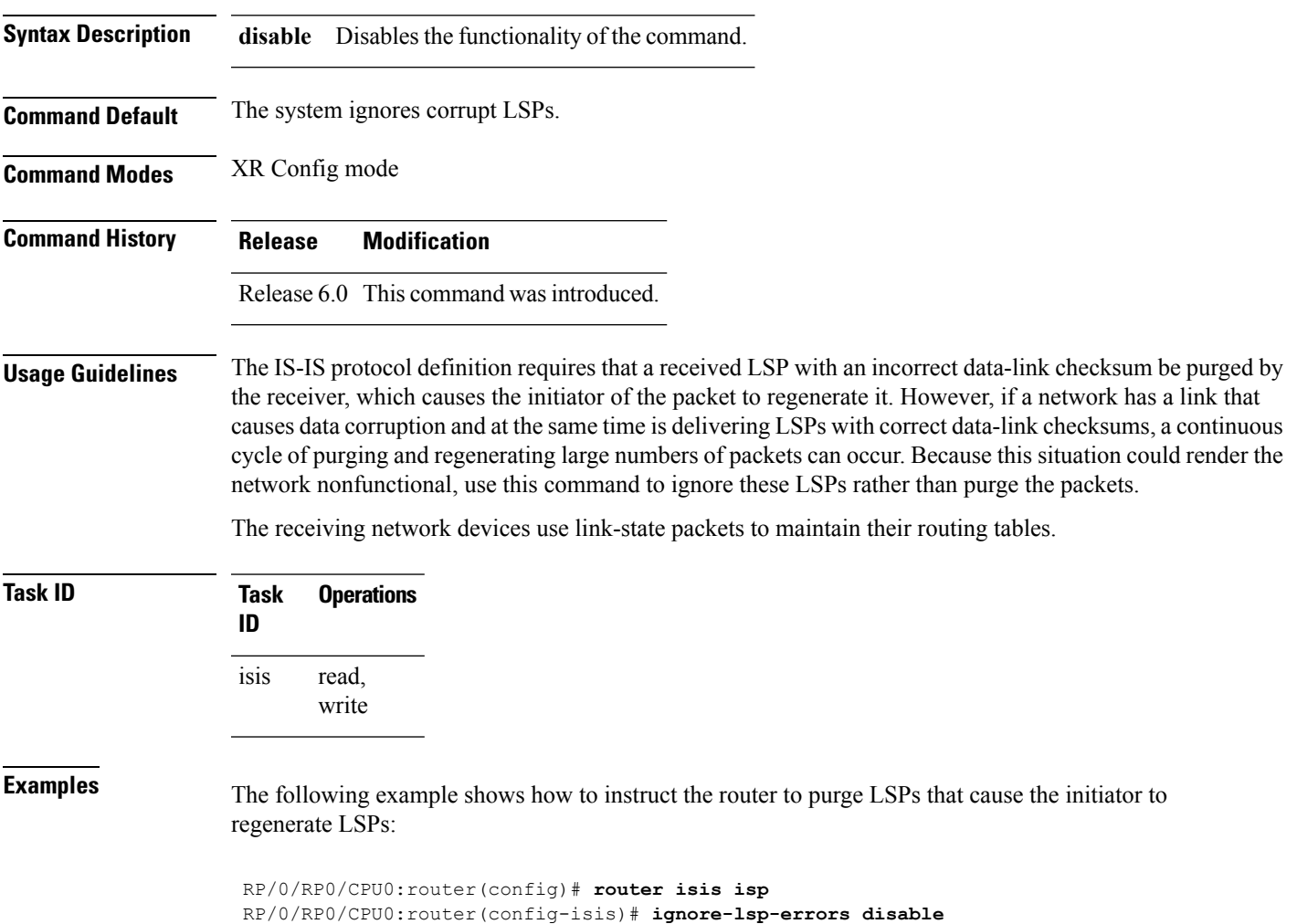

#### <span id="page-31-0"></span>**instance-id**

To allow a router to share one or more circuits among multiple Intermediate System to Intermediate System (IS-IS) routing protocol instances, use the **instance-id** command in router configuration mode.

**instance-id** *identifier*

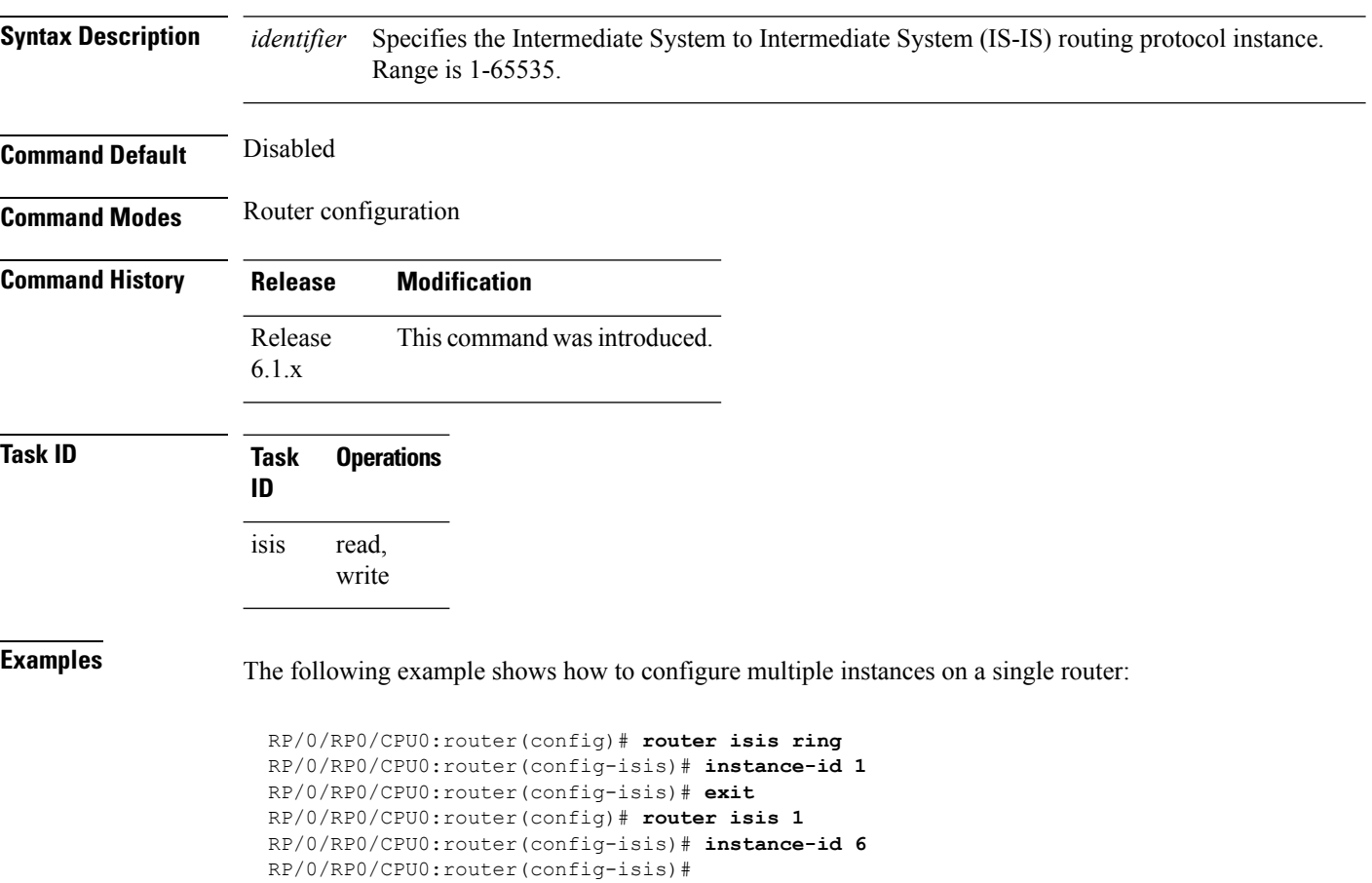

## <span id="page-32-0"></span>**interface (IS-IS)**

To configure the Intermediate System-to-Intermediate System (IS-IS) protocol on an interface, use the **interface** command in XR Config mode. To disable IS-IS routing for interfaces, use the **no** form of this command.

**interface** *type interface-path-id* **no interface** *type interface-path-id*

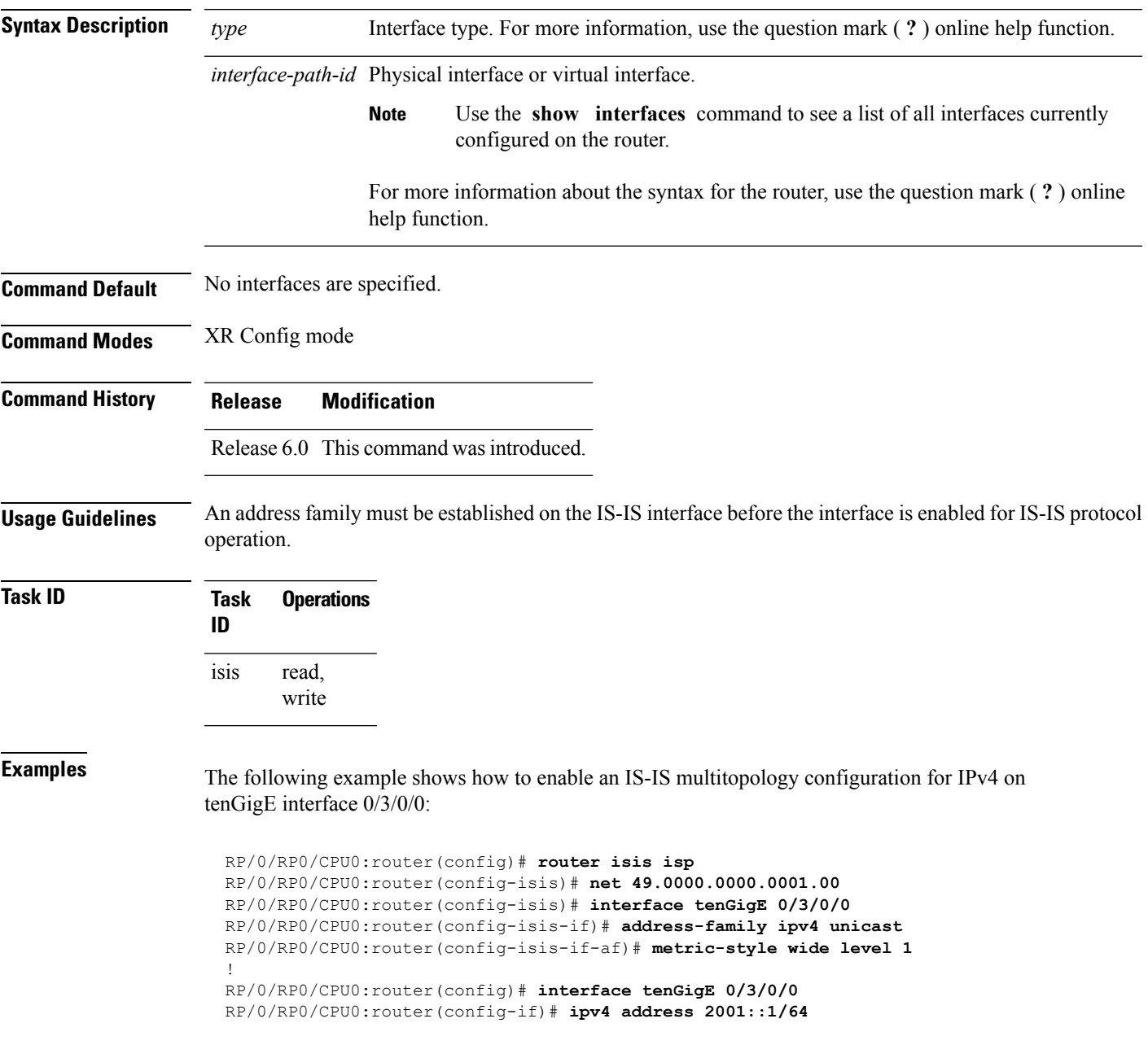

 $\mathbf l$ 

# <span id="page-33-0"></span>**ispf**

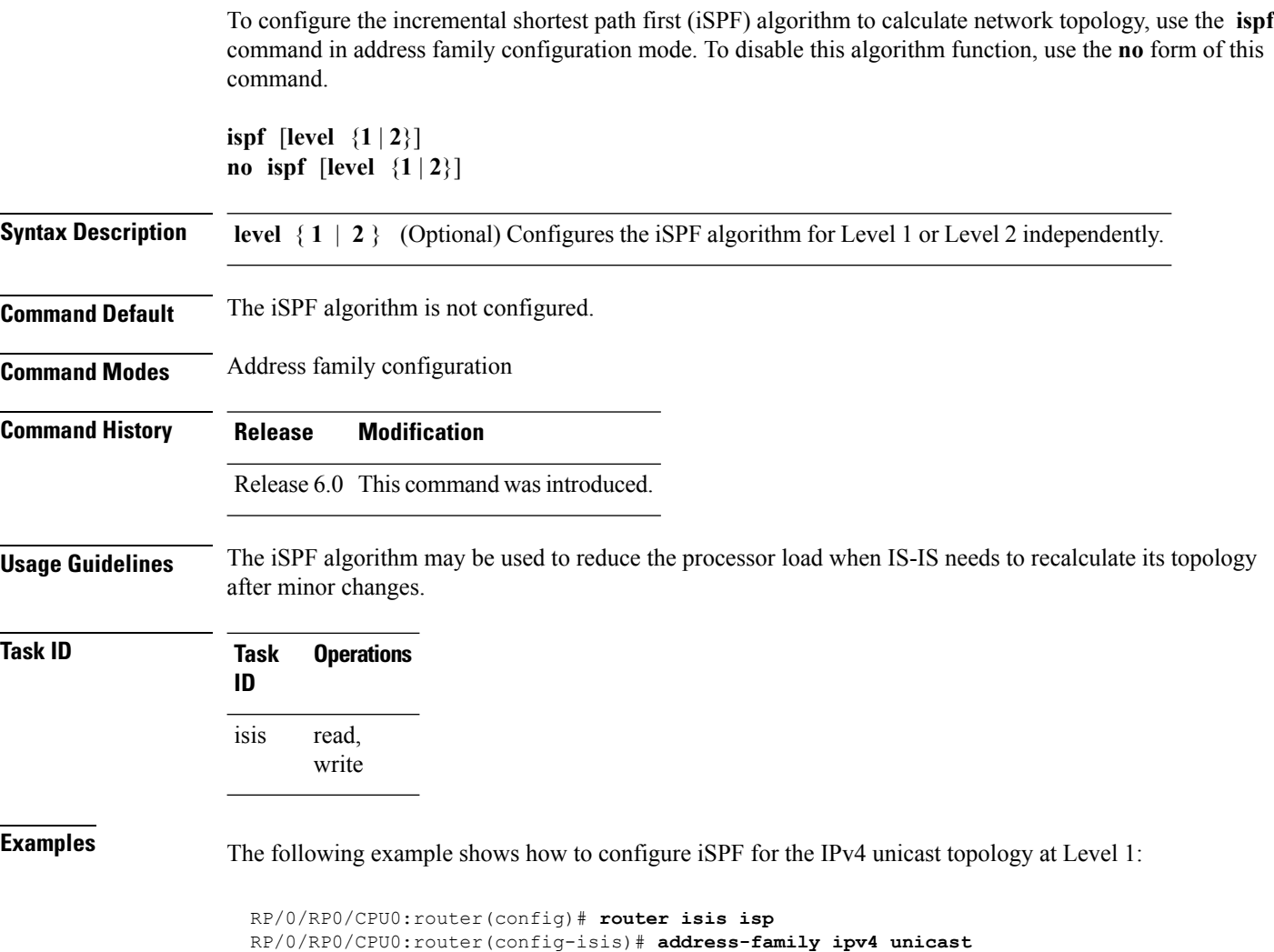

RP/0/RP0/CPU0:router(config-isis-af)# **ispf level 1**

## <span id="page-34-0"></span>**is-type**

To configure the routing level for an IntermediateSystem-to-IntermediateSystem (IS-IS) area, use the **is-type** command in XR Config mode. To set the routing level to the default level, use the **no** form of this command.

**is-type** {**level-1** | **level-1-2** | **level-2-only**} **no is-type** [{**level-1** | **level-1-2** | **level-2-only**}]

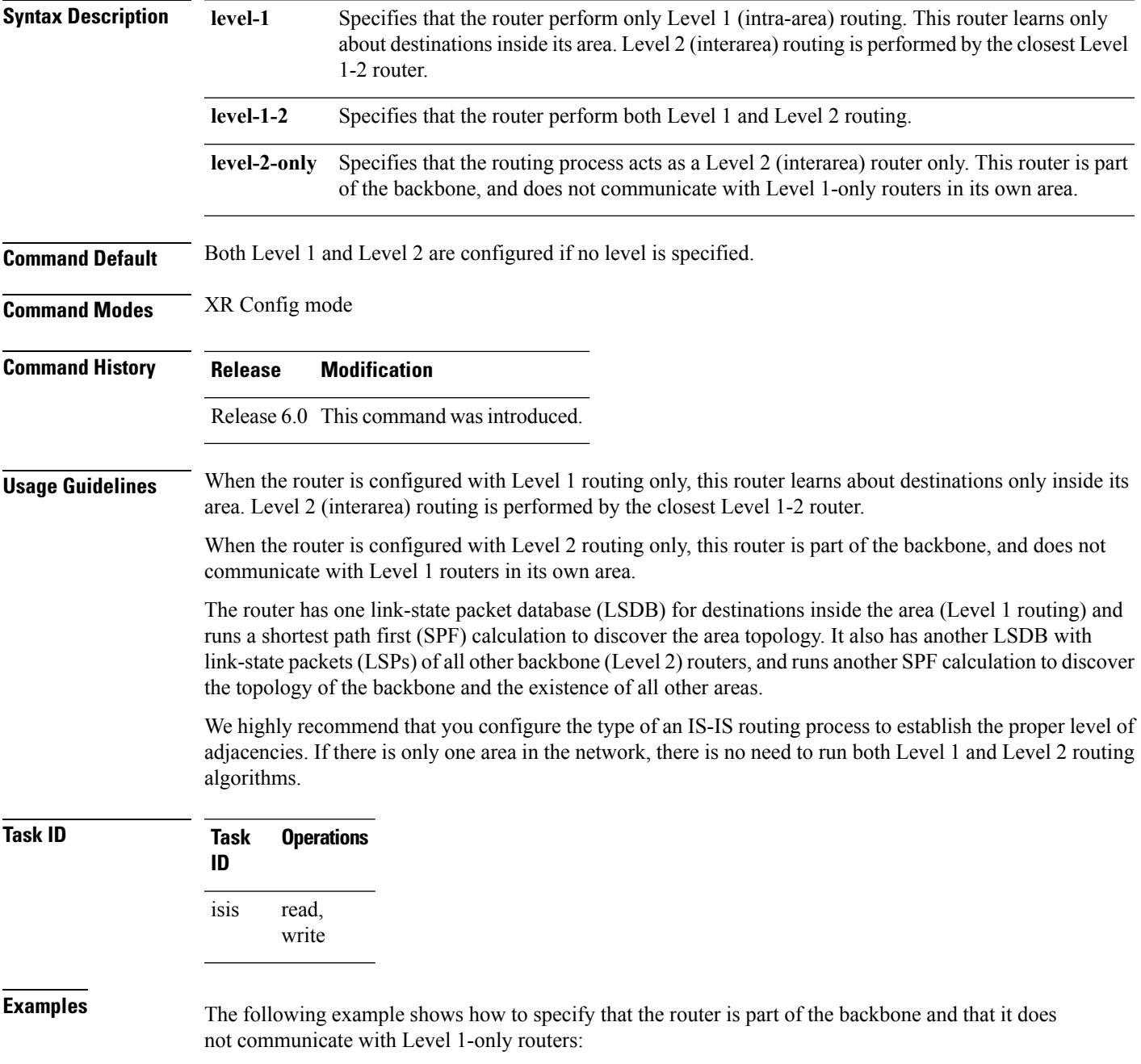

 $\mathbf I$ 

RP/0/RP0/CPU0:router(config)# **router isis isp** RP/0/RP0/CPU0:router(config-isis)# **is-type level-2-only**
Ш

#### **log pdu drops**

To log Intermediate System-to-Intermediate System (IS-IS) protocol data units (PDUs) that are dropped, use the **logpdudrops** command in XR Config mode. To disable thisfunction, use the **no** form of this command.

**Command Default** PDU logging is disabled.

**Command Modes** XR Config mode

**Command History Release Modification**

**log pdu drops no log pdu drops**

Release 6.0 This command was introduced.

**Usage Guidelines** Use the **log pdu drops** command to monitor a network when IS-IS PDUs are suspected of being dropped. The reason for the PDU being dropped and current PDU drop statistics are recorded.

The following are examples of PDU logging output:

%ISIS-4-ERR\_IIH\_INPUT\_Q\_OVERFLOW: IIH input queue overflow: 86 total drops; 19 IIH drops, 44 LSP drops, 23 SNP drops %ISIS-4-ERR LSP INPUT Q OVERFLOW: LSP input queue overflow: 17 total drops; 9 IIH drops, 3 LSP drops, 5 SNP drops

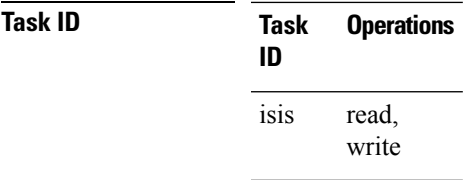

**Examples** The following example shows how to enable PDU logging:

RP/0/RP0/CPU0:router(config)# **router isis isp** RP/0/RP0/CPU0:router(config-isis)# **log pdu drops**

# **lsp fast-flood threshold**

To configure the link-state packet (LSP) fast-flood threshold, use the **lsp fast-flood threshold** command in interface configuration mode. To restore the default value, use the **no** form of this command.

**lsp fast-flood threshold** *lsp-number* [**level** {**1** | **2**}] **no lsp fast-flood threshold** [*lsp-number*] [**level** {**1** | **2**}]

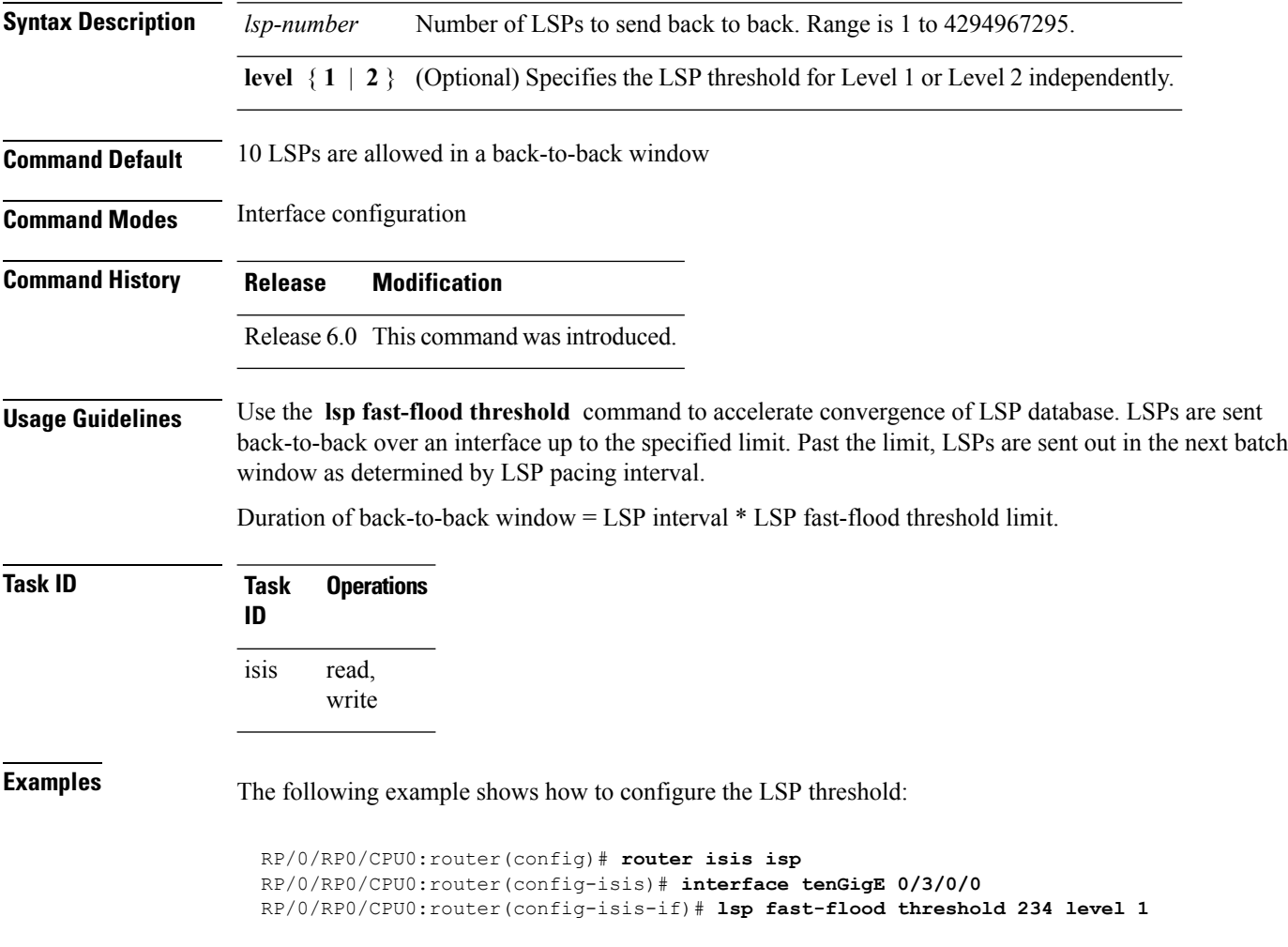

# **lsp-gen-interval**

To customize IS-IS throttling of link-state packet (LSP) generation, use the **lsp-gen-interval** command in XR Config mode. To restore the default value, use the **no** form of this command.

**lsp-gen-interval** [**initial-wait** *initial*] [**secondary-wait** *secondary*] [**maximum-wait** *maximum*] [**level**  ${1 | 2}$ 

**no lsp-gen-interval** [[**initial-wait** *initial*] [**secondary-wait** *secondary*] [**maximum-wait** *maximum*]] [**level** {**1** | **2**}]

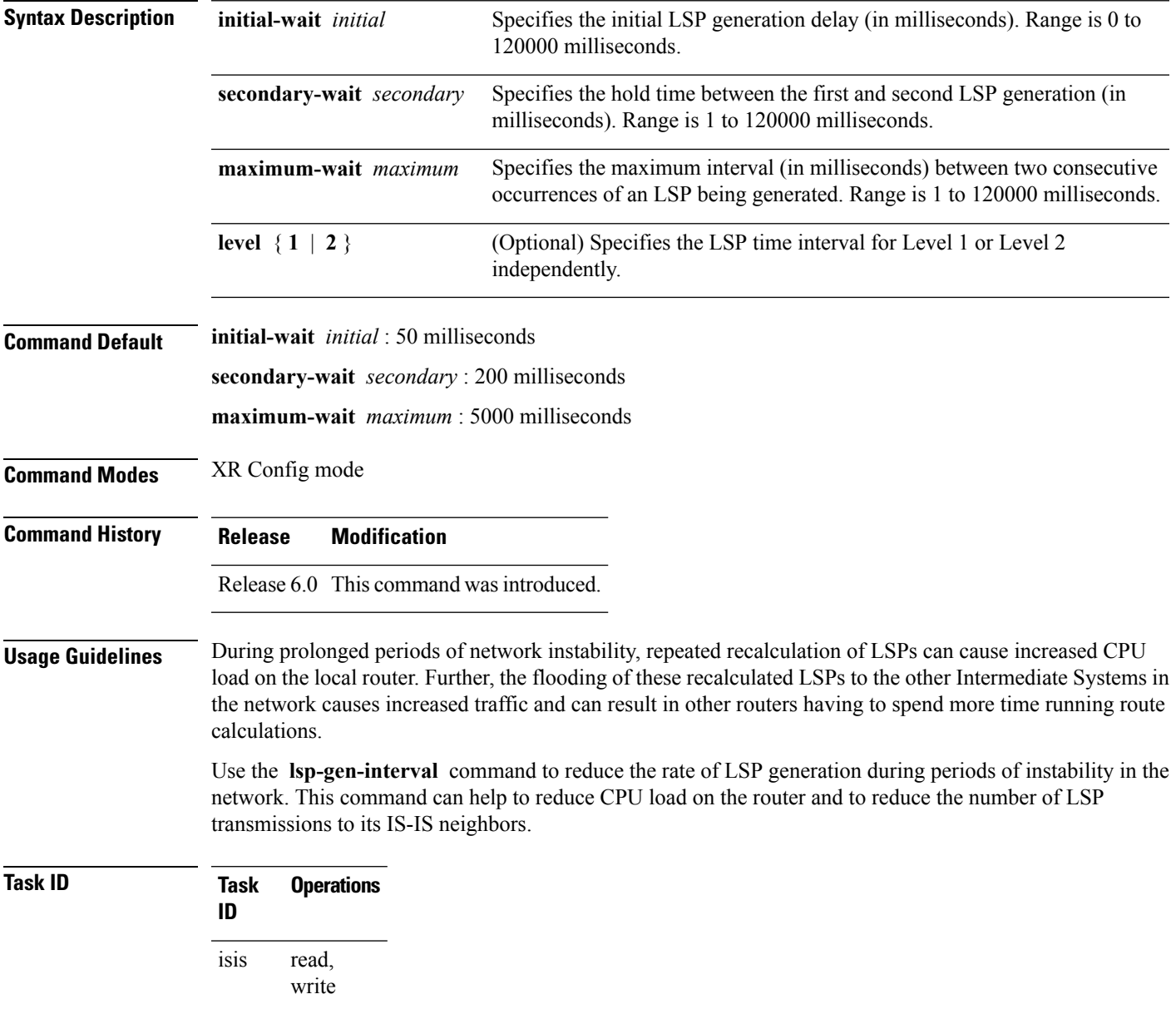

**Examples** The following example shows how to set the maximum interval between two consecutive occurrences of an LSP to 15 milliseconds and the initial LSP generation delta to 5 milliseconds:

> RP/0/RP0/CPU0:router(config)# **router isis isp** RP/0/RP0/CPU0:router(config-isis)# **lsp-gen-interval maximum-wait 15 initial-wait 5**

### **lsp-interval**

To configure the amount of time between consecutive link-state packets (LSPs) sent on an Intermediate System-to-Intermediate System (IS-IS) interface, use the **lsp-interval** command in interface configuration mode. To restore the default value, use the **no** form of this command.

**lsp-interval** *milliseconds* [**level** {**1** | **2**}] **no lsp-interval** [*milliseconds*] [**level** {**1** | **2**}]

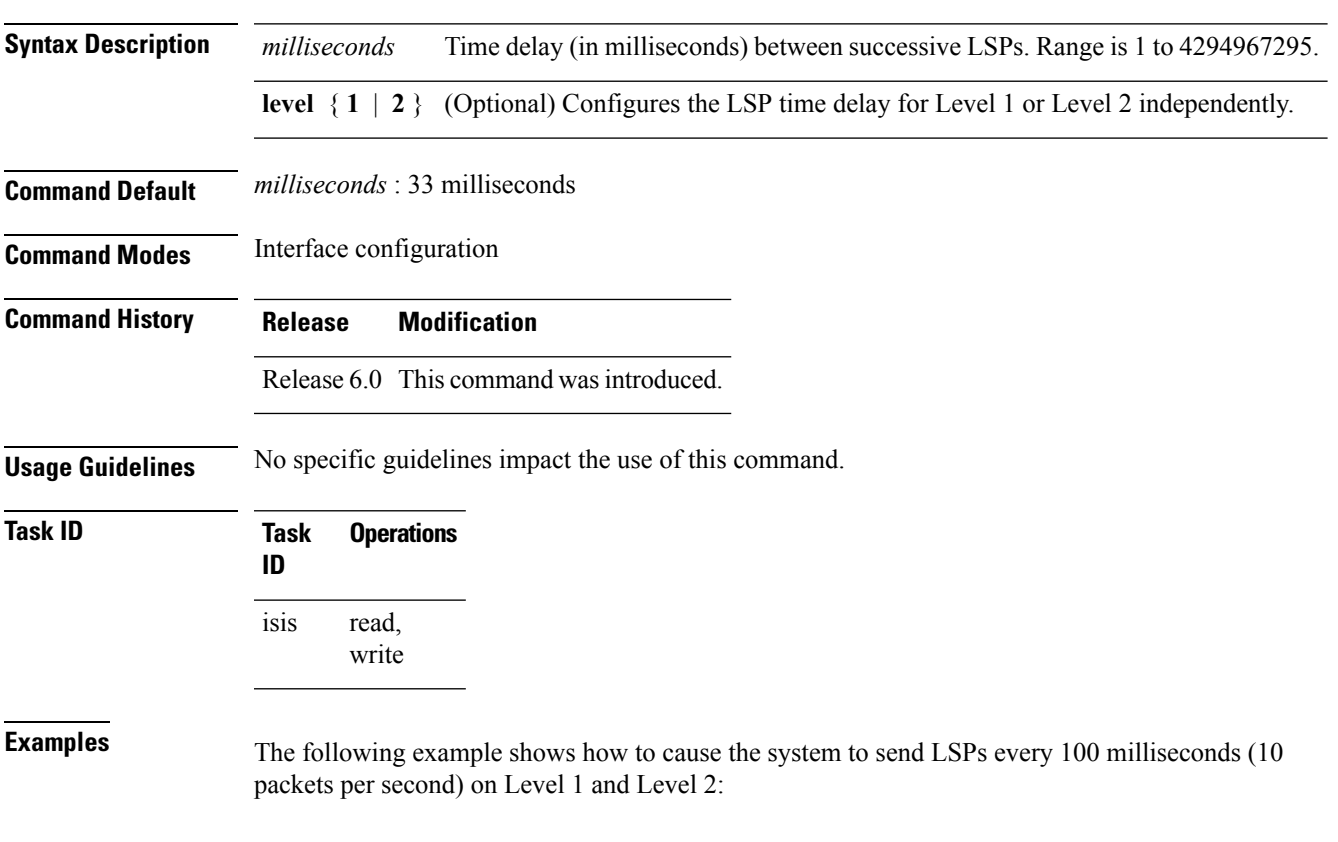

RP/0/RP0/CPU0:router(config)# **router isis isp** RP/0/RP0/CPU0:router(config-isis)# **interface tenGigE 0/2/0/1** RP/0/RP0/CPU0:router(config-isis-if)# **lsp-interval 100**

 $\mathbf I$ 

# **lsp-mtu**

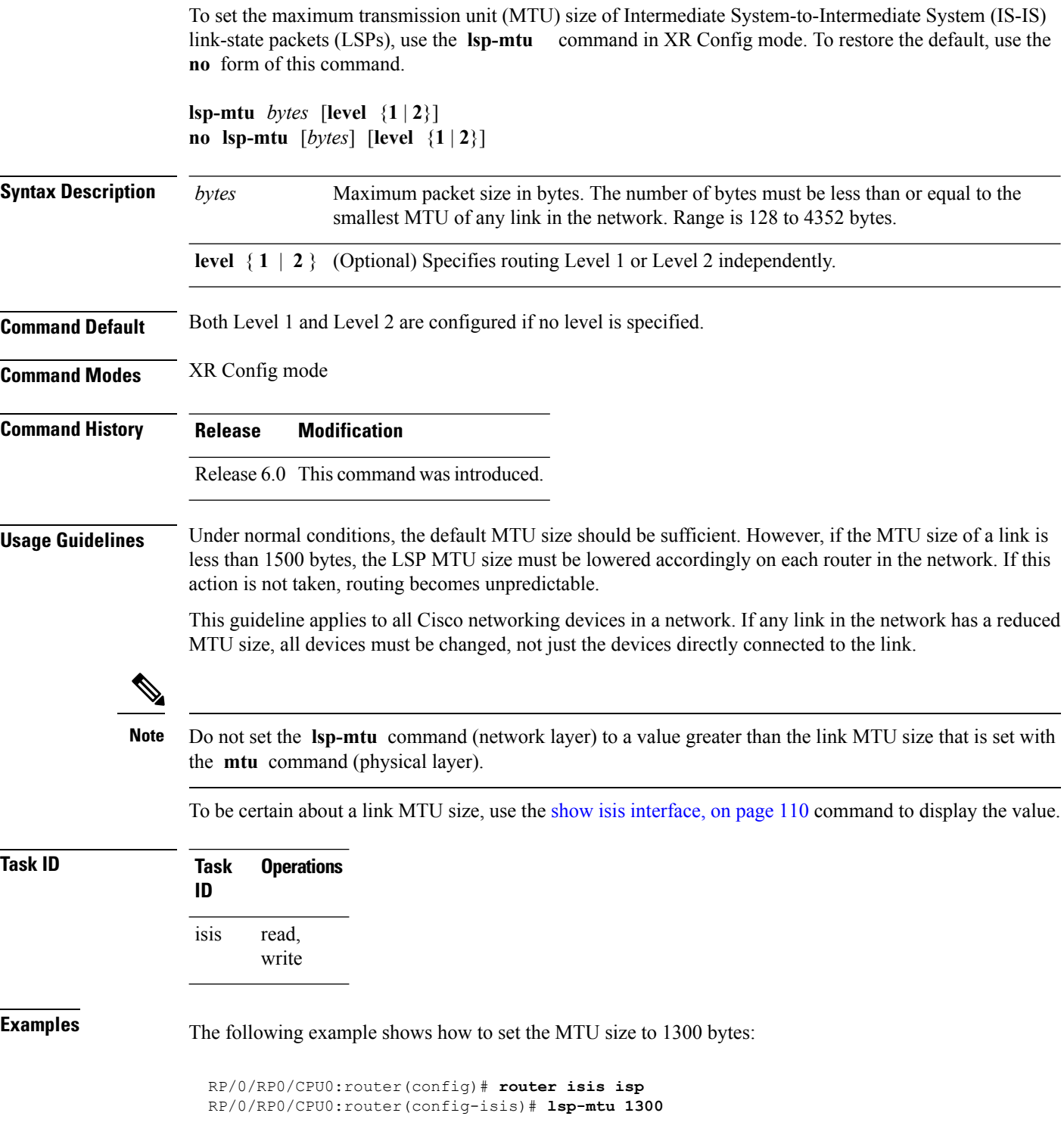

#### **lsp-password**

To configure the link-state packet (LSP) authentication password, use the **lsp-password** command in XR Config mode. To remove the **lsp-password** command from the configuration file and disable link-state packet authentication, use the **no** form of this command.

**lsp-password** [{[{**hmac-md5** | **text**}] [{**clear** | **encrypted**}] *password* |**keychain** *keychain-name*}] [**level** {**1** | **2**}] [**send-only**] [**snp send-only**]| [**enable-poi**]]

**no lsp-password** [{[{**hmac-md5** | **text**}] [{**clear** | **encrypted**}] *password* | **keychain** *keychain-name*}] [**level** {**1** | **2**}] [**send-only**] [**snp send-only**]| [**enable-poi**]]

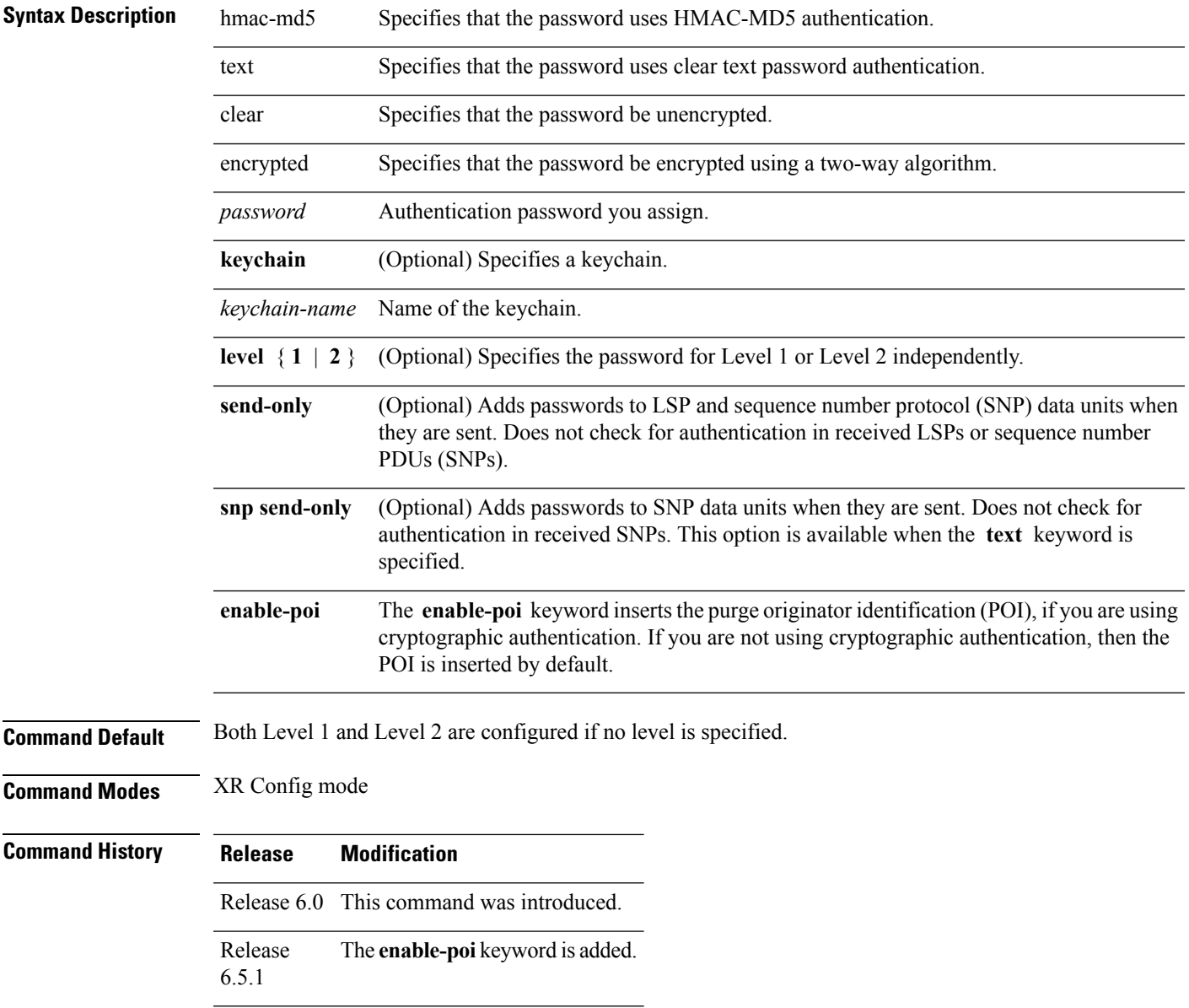

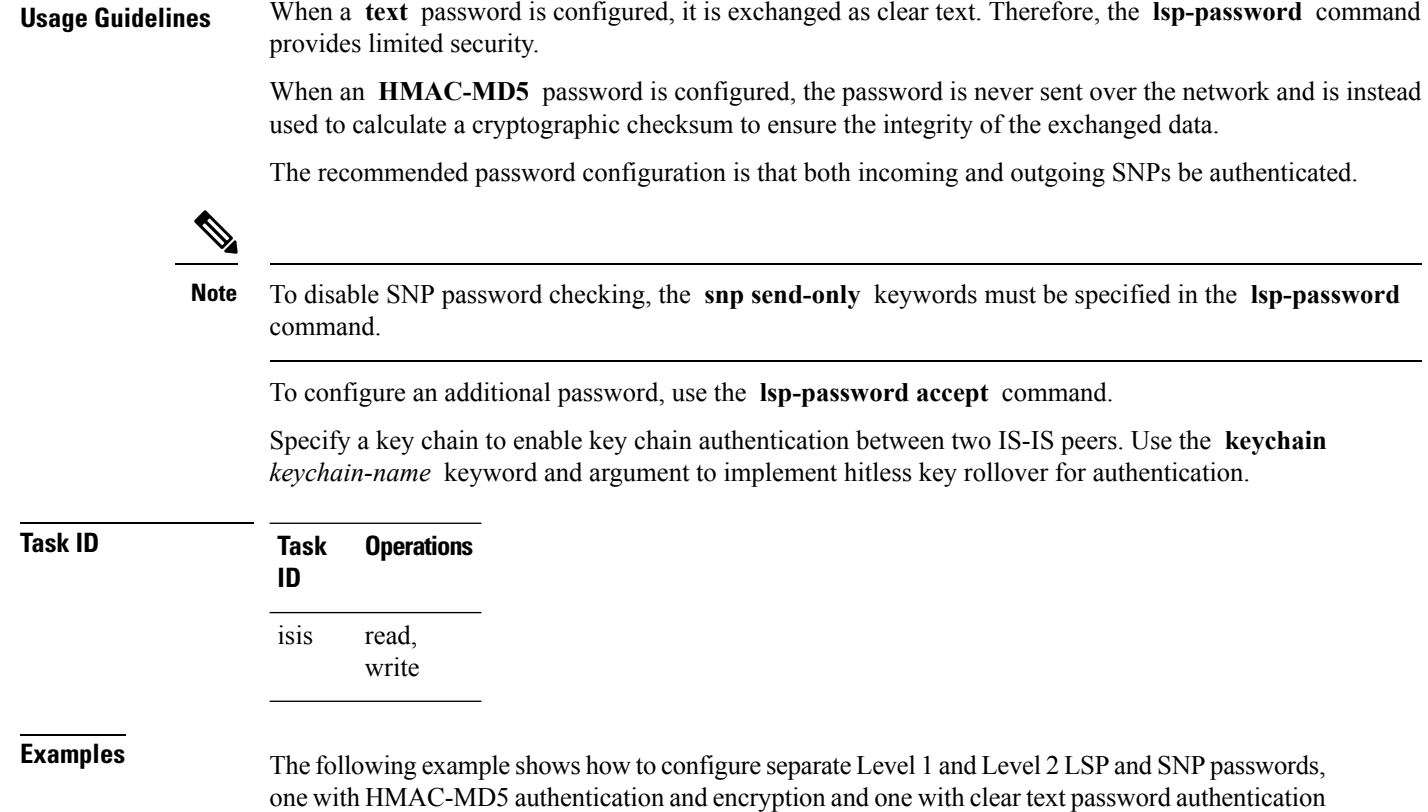

and no encryption:

RP/0/RP0/CPU0:router(config)# **router isis isp** RP/0/RP0/CPU0:router(config-isis)# **lsp-password hmac-md5 clear password1 level 1** RP/0/RP0/CPU0:router(config-isis)# **lsp-password text clear password2 level 2**

# **lsp-password accept**

To configure an additional link-state packet (LSP) authentication password, use the **lsp-password accept** command in XR Config mode. To remove the **lsp-password accept** command from the configuration file and restore the system to its default condition, use the **no** form of this command.

**lsp-password accept** {**clear** | **encrypted**} *password* [**level** {**1** | **2**}] **no lsp-password accept** [{**clear** | **encrypted**} *password* [**level** {**1** | **2**}]]

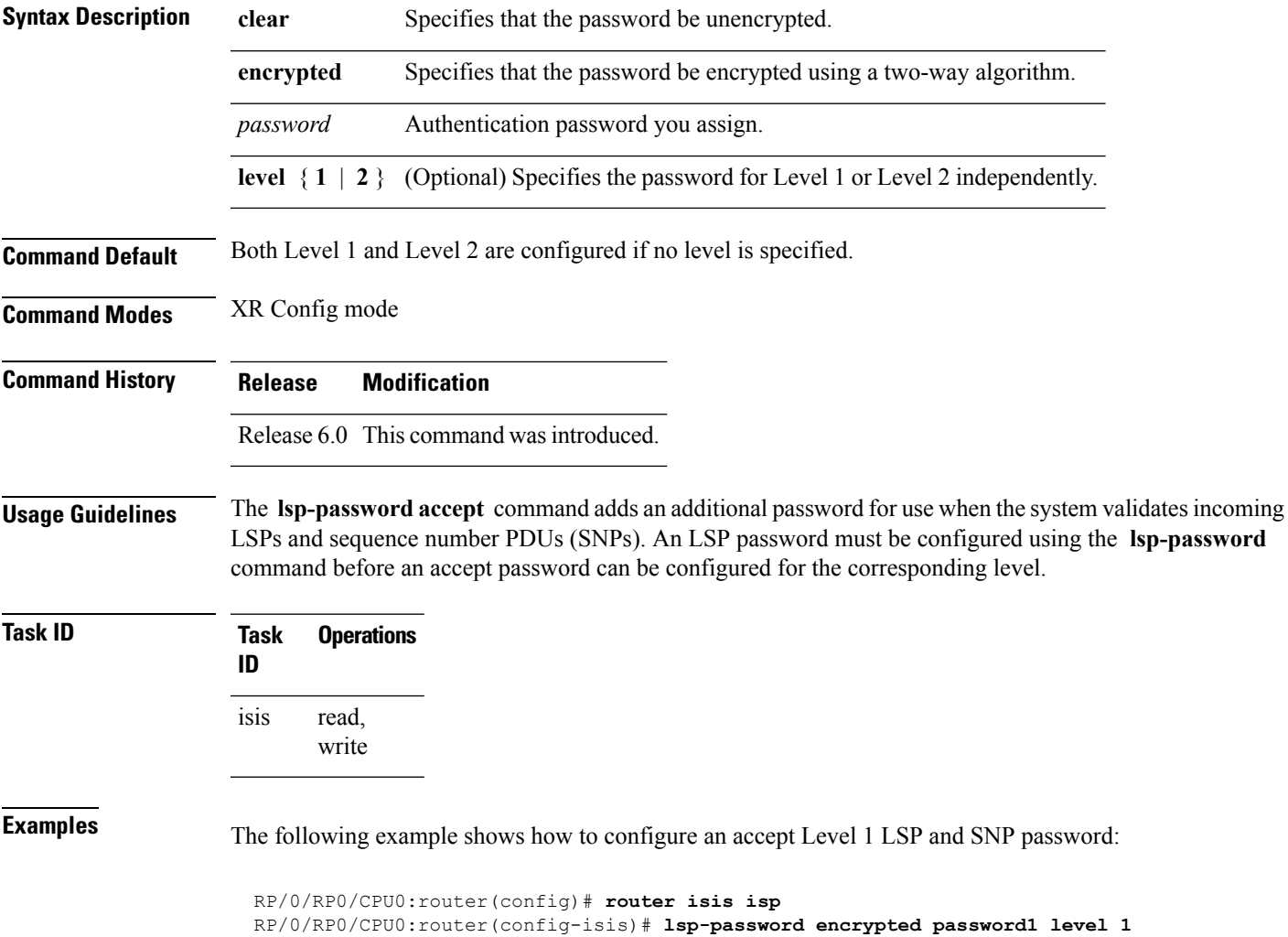

# **lsp-refresh-interval**

To set the time between regeneration of link-state packets (LSPs) that contain different sequence numbers, use the **lsp-refresh-interval** command in XR Config mode. To restore the default refresh interval, use the **no** form of this command.

**lsp-refresh-interval** *seconds* [**level** {**1** | **2**}] **no lsp-refresh-interval** [*seconds* [**level** {**1** | **2**}]]

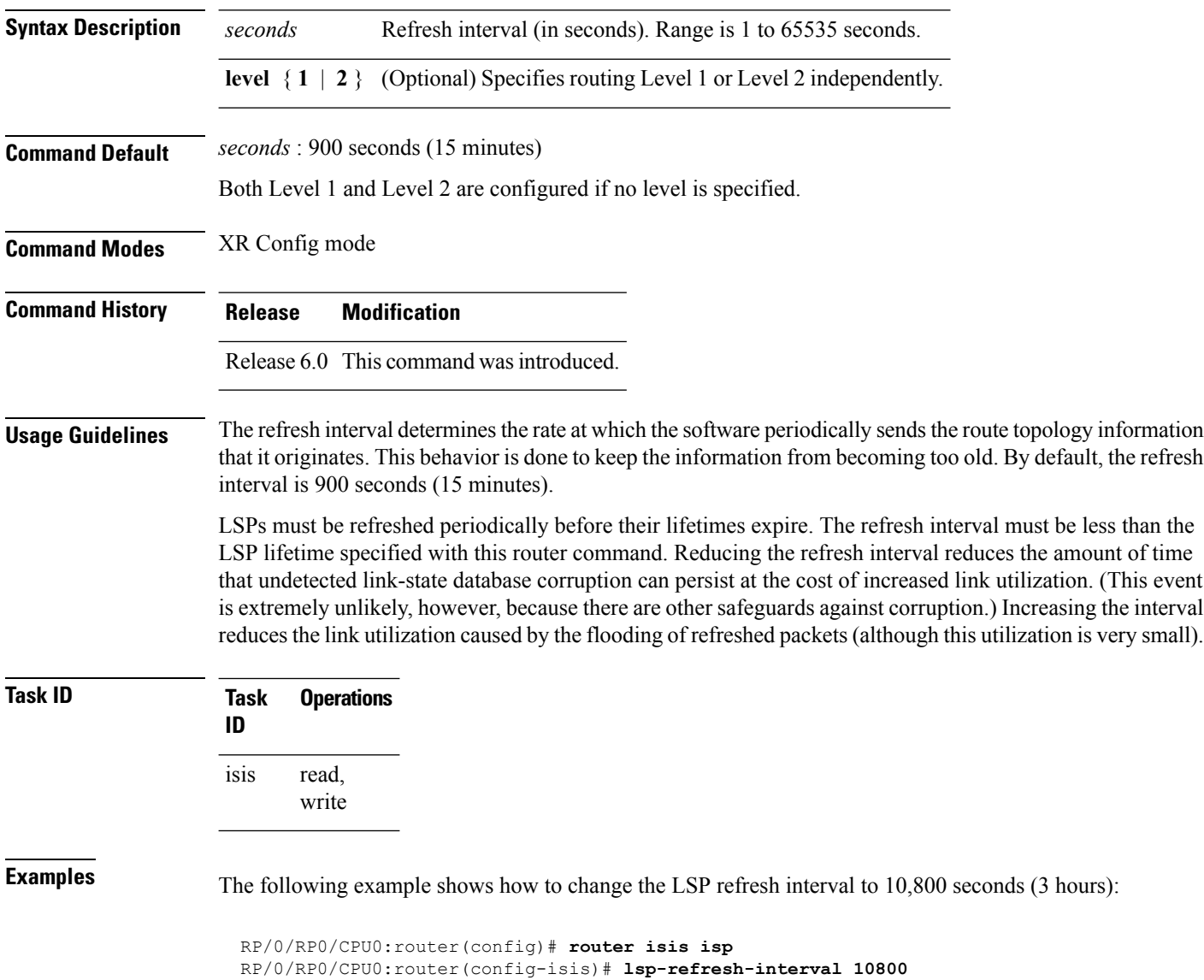

# **maximum-paths (IS-IS)**

To configure the maximum number of parallel routes that an IP routing protocol will install in the routing table, use the **maximum-paths** command in address family configuration mode. To remove the **maximum-paths** command from the configuration file and restore the system to its default condition with respect to the routing protocol, use the **no** form of this command.

**maximum-paths** *maximum* **no maximum-paths**

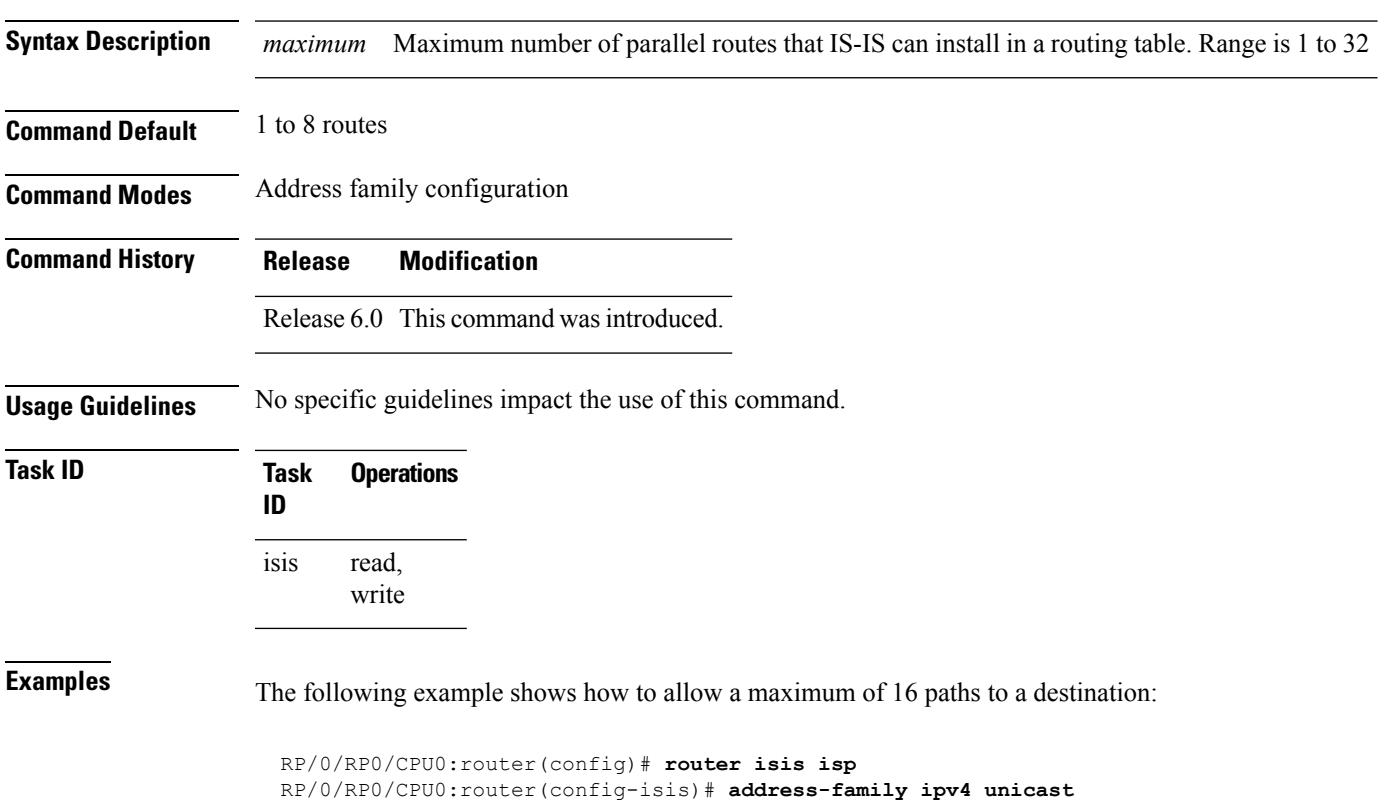

RP/0/RP0/CPU0:router(config-isis-af)# **maximum-paths 16**

# **maximum-redistributed-prefixes (IS-IS)**

To specify an upper limit on the number of redistributed prefixes (subject to summarization) that the Intermediate System-to-Intermediate System (IS-IS) protocol advertises, use the **maximum-redistributed-prefixes** command in address family mode. To disable this feature, use the **no** form of this command.

**maximum-redistributed-prefixes** *maximum* [**level** {**1** | **2**}] **no maximum-redistributed-prefixes** [*maximum* [**level** {**1** | **2**}]]

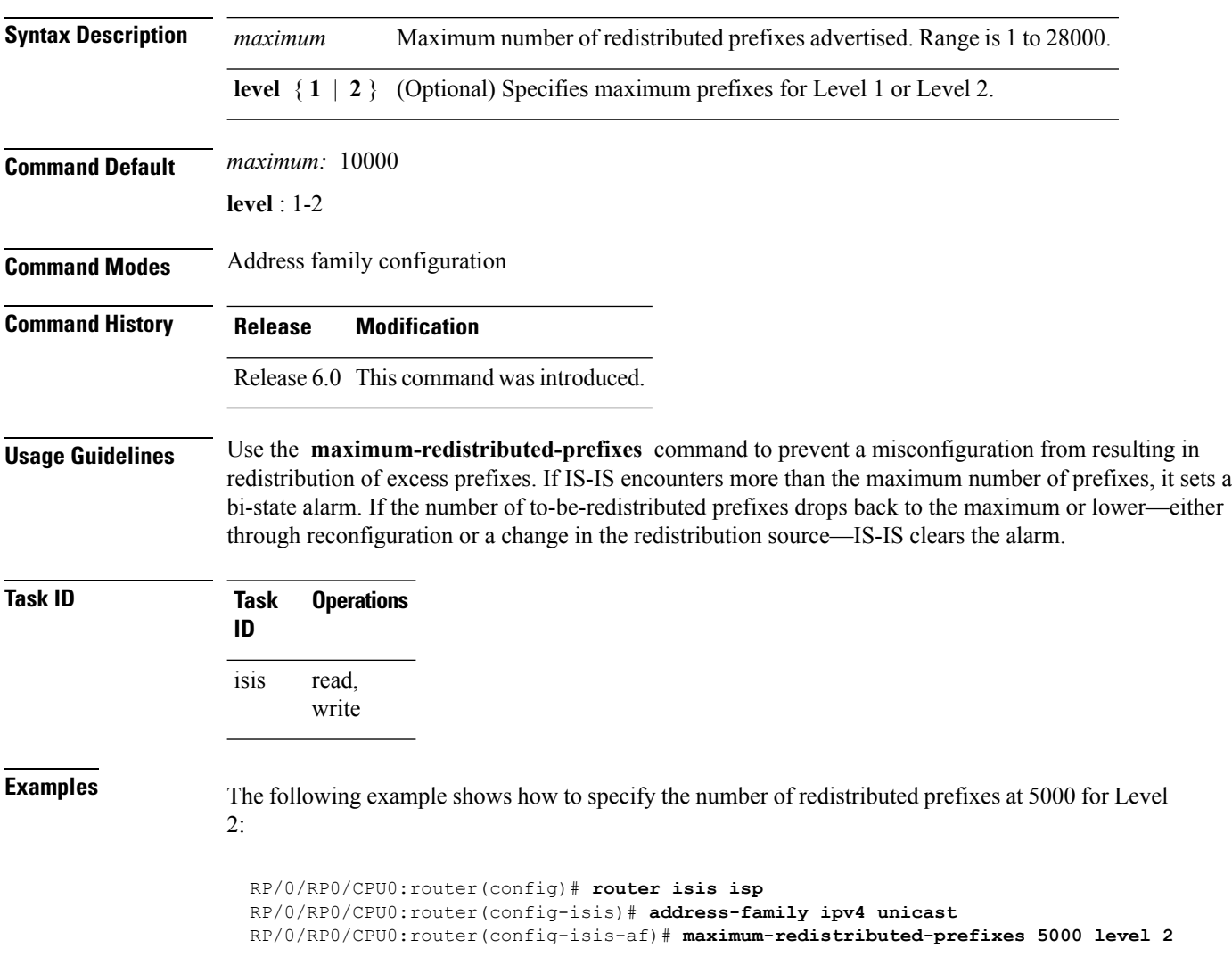

# **max-lsp-lifetime**

To set the maximum time that link-state packets (LSPs) persist without being refreshed, use the **max-lsp-lifetime** command in XR Config mode. To restore the default time, use the **no** form of this command.

**max-lsp-lifetime** *seconds* [**level** {**1** | **2**}] **no max-lsp-lifetime** [*seconds* [**level** {**1** | **2**}]]

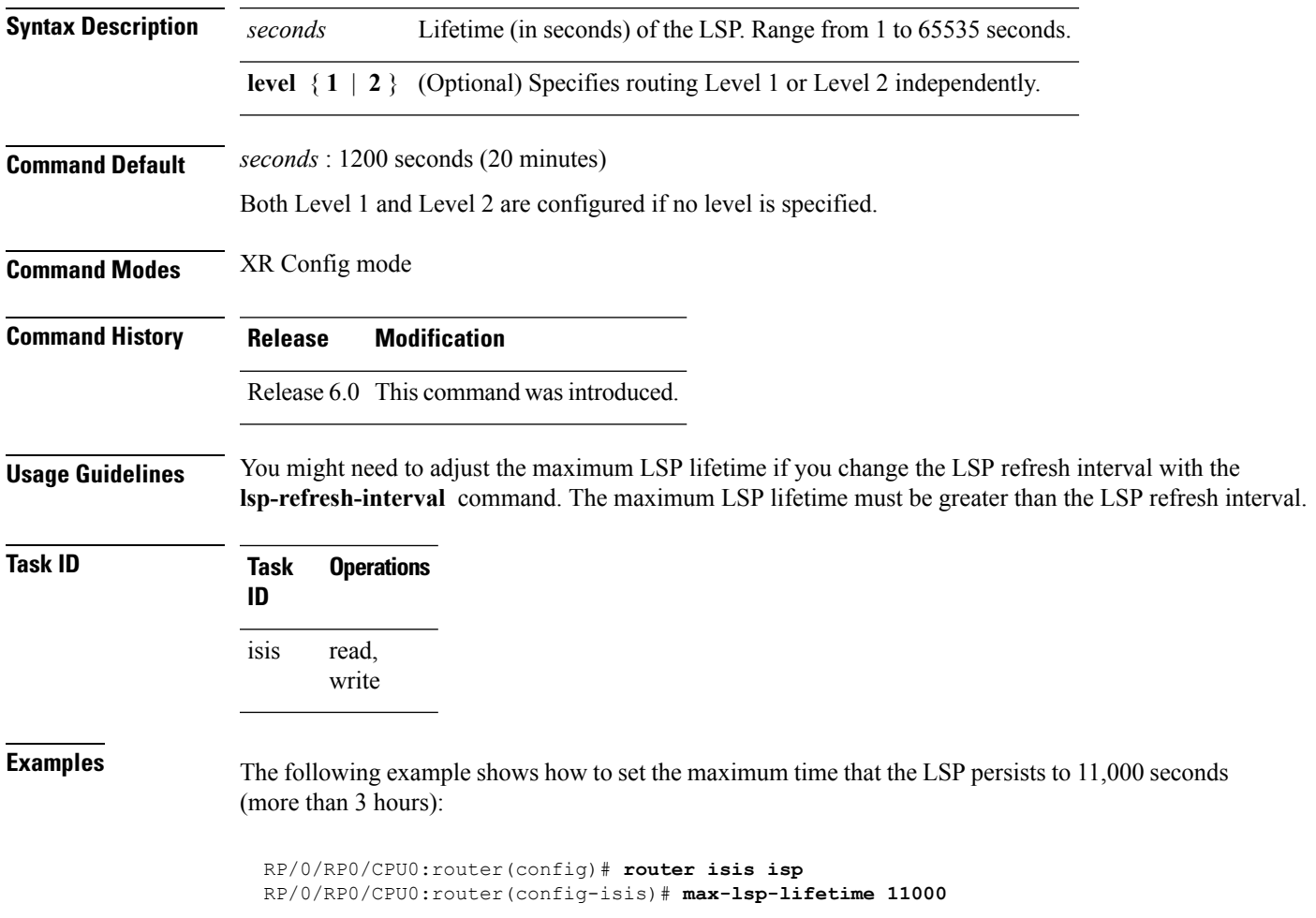

# **mesh-group (IS-IS)**

To optimize link-state packet (LSP) flooding in highly meshed networks, use the **mesh-group** command in interface configuration mode. To remove a subinterface from a mesh group, use the **no** form of this command.

**mesh-group** {*number* | **blocked**} **no mesh-group**

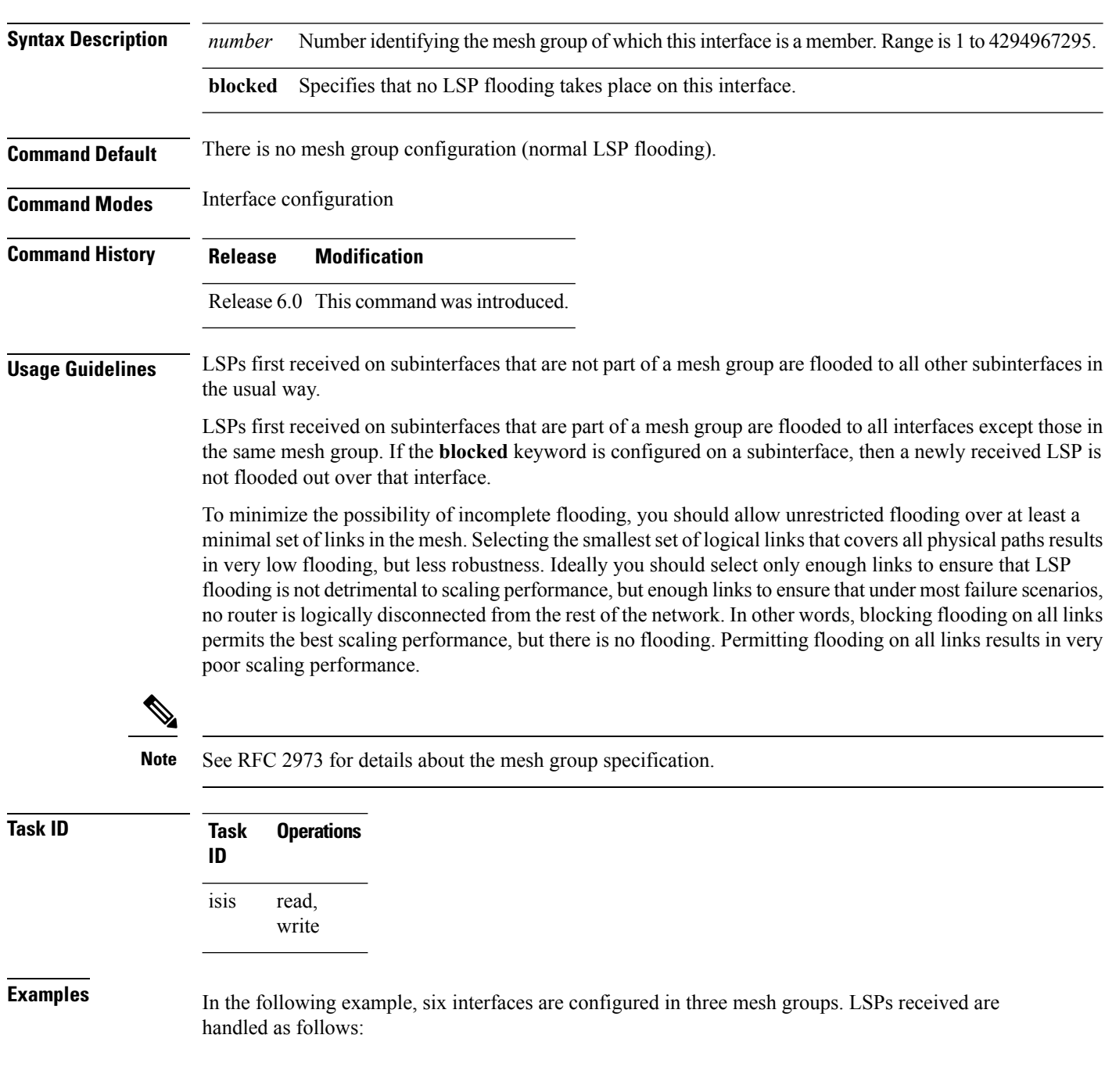

- LSPs first received by GigabitEthernet interface 0/1/0/0 are flooded to all interfaces except GigabitEthernet 0/1/0/1 (which is part of the same mesh group) and GigabitEthernet 0/3/0/0 (which is blocked).
- LSPs first received by GigabitEthernet 0/2/0/1 are flooded to all interfaces except GigabitEthernet 0/2/0/0 (which is part of the same mesh group) and GigabitEthernet 0/3/0/0 (which is blocked).
- LSPs first received by GigabitEthernet 0/3/0/0 are not ignored, but flooded as usual to all interfaces.
- LSPs received first through GigabitEthernet 0/3/0/1 are flooded to all interfaces, except GigabitEthernet 0/3/0/0 (which is blocked).

```
RP/0/RP0/CPU0:router(config)# router isis isp
RP/0/RP0/CPU0:router(config-isis)# interface GigabitEthernet 0/1/0/0
RP/0/RP0/CPU0:router(config-isis-if)# mesh-group 10
RP/0/RP0/CPU0:router(config-isis-if)# exit
RP/0/RP0/CPU0:router(config-isis)# interface GigabitEthernet 0/1/0/1
RP/0/RP0/CPU0:router(config-isis-if)# mesh-group 10
RP/0/RP0/CPU0:router(config-isis-if)# exit
RP/0/RP0/CPU0:router(config-isis)# interface GigabitEthernet 0/2/0/0
RP/0/RP0/CPU0:router(config-isis-if)# mesh-group 11
RP/0/RP0/CPU0:router(config-isis-if)# exit
RP/0/RP0/CPU0:router(config-isis)# interface GigabitEthernet 0/2/0/1
RP/0/RP0/CPU0:router(config-isis-if)# mesh-group 11
RP/0/RP0/CPU0:router(config-isis-if)# exit
RP/0/RP0/CPU0:routerconfig-isis)# interface GigabitEthernet 0/3/0/1
RP/0/RP0/CPU0:router(config-isis-if)# mesh-group 12
RP/0/RP0/CPU0:router(config-isis-if)# exit
RP/0/RP0/CPU0:router(config-isis)# interface GigabitEthernet 0/3/0/0
RP/0/RP0/CPU0:router(config-isis-if)# mesh-group blocked
```
# **metric (IS-IS)**

To configure the metric for an Intermediate System-to-Intermediate System (IS-IS) interface, use the **metric** command in address family or interface address family configuration mode. To restore the default metric value, use the **no** form of this command.

**metric** {*default-metric* | **maximum**} [**level** {**1** | **2**}] **no metric** [{*default-metric* | **maximum**} [**level** {**1** | **2**}]]

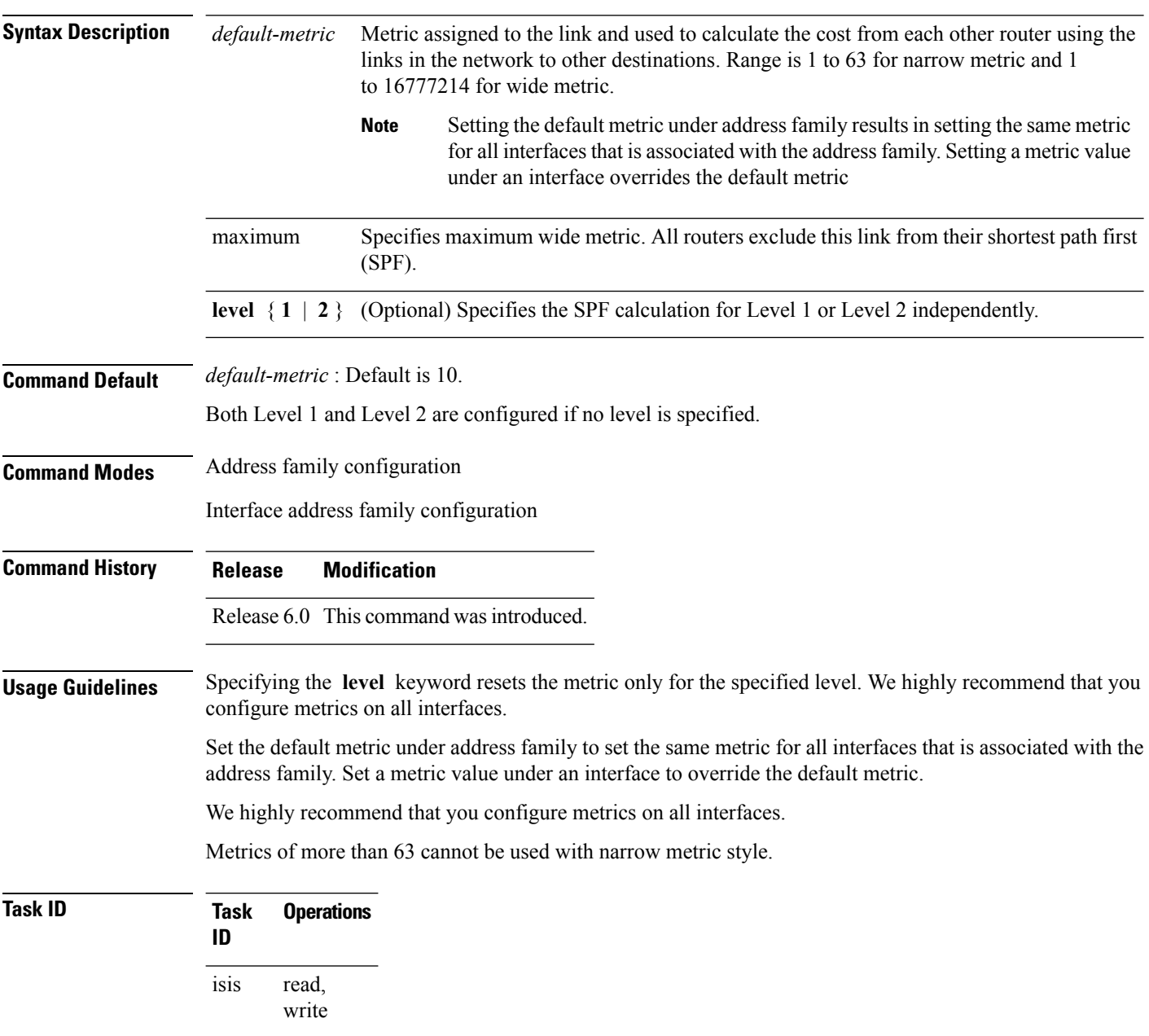

**Examples** The following example shows how to configure Packet-over-SONET/SDH 0/1/0/1 interface with a default link-state metric cost of 15 for Level 1:

```
RP/0/RP0/CPU0:router(config)# router isis isp
RP/0/RP0/CPU0:router(config-isis)# interface tenGigE0/1/0/1
RP/0/RP0/CPU0:router(config-isis-if)# address-family ipv4 unicast
RP/0/RP0/CPU0:router(config-isis-if-af)# metric 15 level 1
```
The following example shows how to configure a metric cost of 15 for all interfaces under address family IPv4 unicast for level 2:

```
RP/0/RP0/CPU0:router# configure
RP/0/RP0/CPU0:router(config)# router isis isp
RP/0/RP0/CPU0:router(config-isis)# address-family ipv4 unicast
RP/0/RP0/CPU0:router(config-isis-af)# metric 15 level 2
```
### **metric-style narrow**

To configure the Intermediate System-to-Intermediate System (IS-IS) software to generate and accept old-style type, length, and value (TLV) objects, use the **metric-stylenarrow** command in addressfamily configuration mode. To remove the **metric-style narrow** command from the configuration file and restore the system to its default condition, use the **no** form of this command.

**metric-style narrow** [**transition**] [**level** {**1** | **2**}] **no metric-style narrow** [**transition**] [**level** {**1** | **2**}]

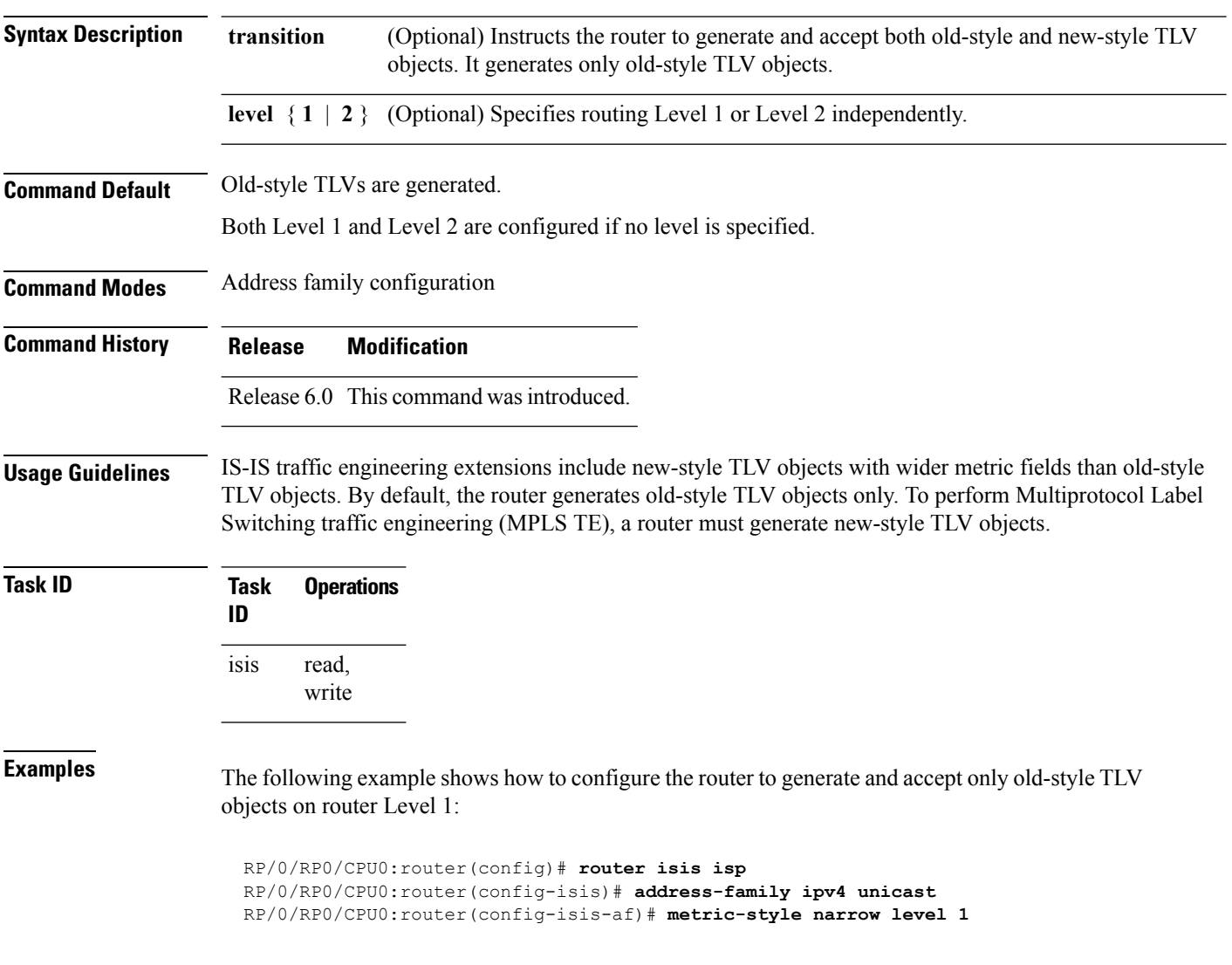

### **metric-style transition**

To configure the Intermediate System-to-Intermediate System (IS-IS) software to generate and accept both old-style and new-style type, length, and value (TLV) objects, use the **metric-style transition** command in address family configuration mode. To remove the **metric-style transition** command from the configuration file and restore the system to its default condition, use the **no** form of this command.

**metric-style transition** [**level** {**1** | **2**}] **no metric-style transition** [**level** {**1** | **2**}]

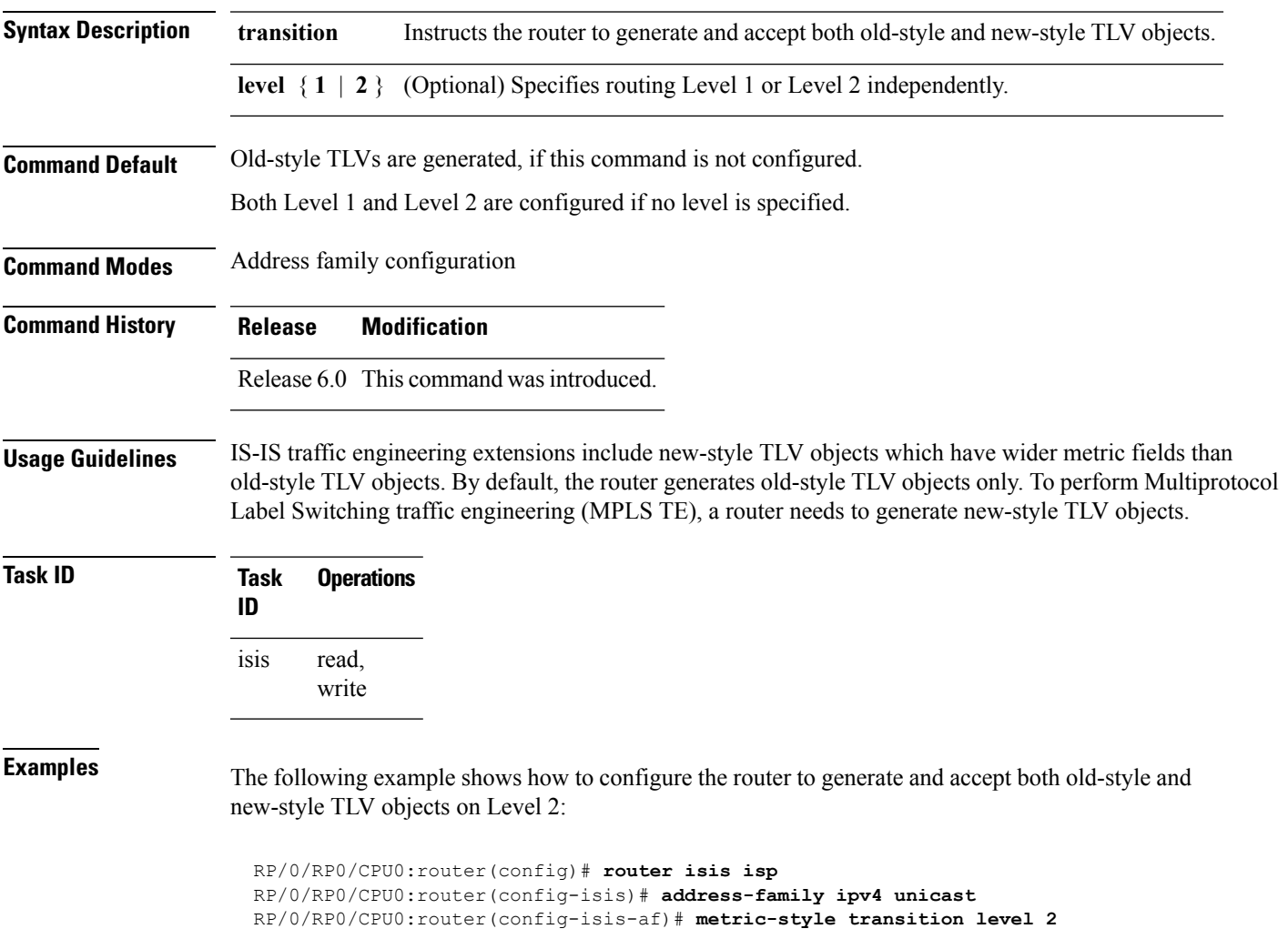

### **metric-style wide**

To configure the Intermediate System-to-Intermediate System (IS-IS) software to generate and accept only new-style type, length, and value (TLV) objects, use the **metric-style wide** command in address family configuration mode. To remove the **metric-style wide** command from the configuration file and restore the system to its default condition, use the **no** form of this command.

**metric-style wide** [**transition**] [**level** {**1** | **2**}] **no metric-style wide** [**transition**] [**level** {**1** | **2**}]

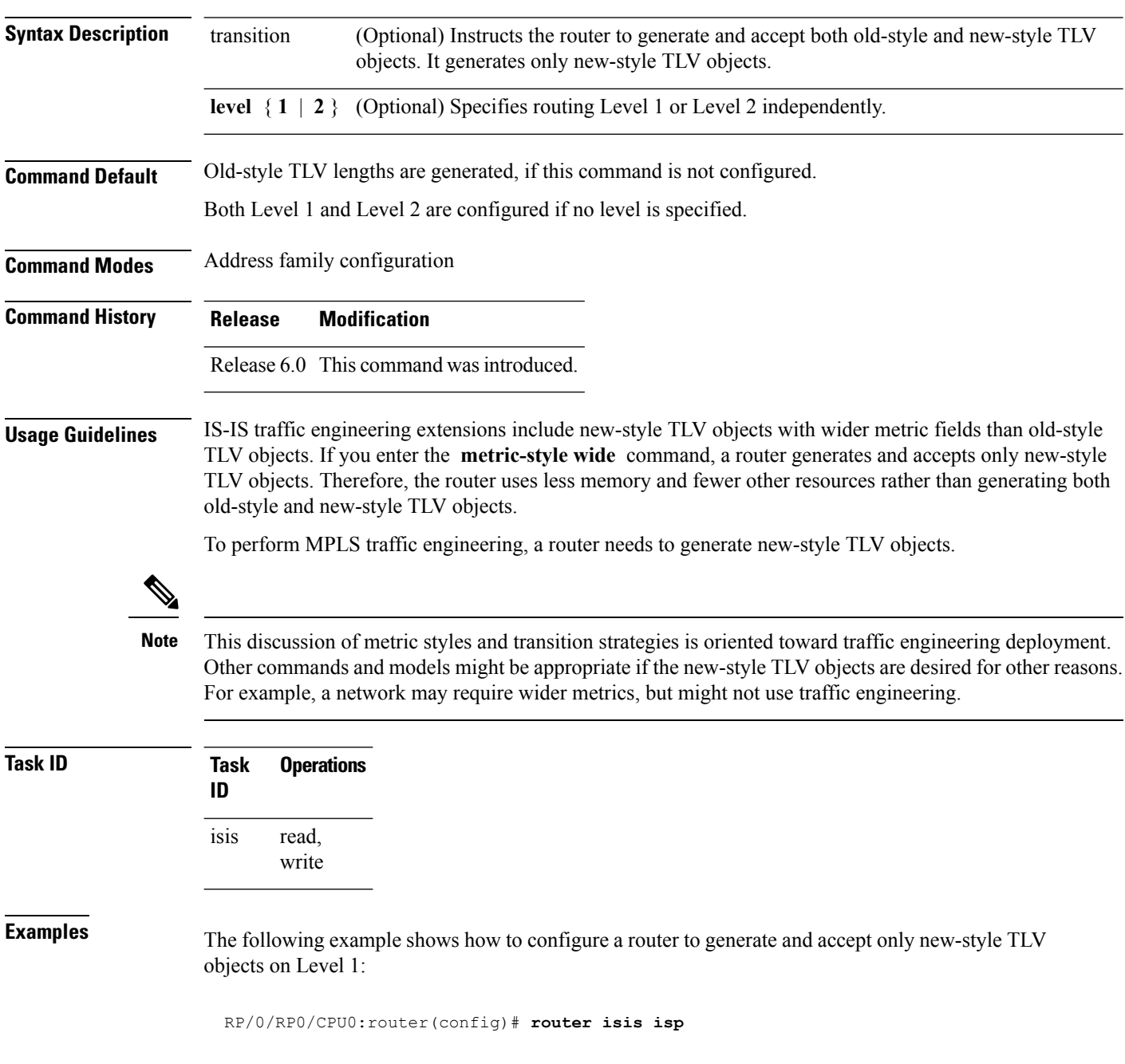

I

RP/0/RP0/CPU0:router(config-isis)# **address-family ipv4 unicast** RP/0/RSP0RP0/CPU0:router(config-isis-af)# **metric-style wide level 1**

# **microloop avoidance**

To avoid micro-loops by delaying the convergence of all or protected prefixes, use the **microloop avoidance** command.

To disable this function, use the **no** prefix for this command.

```
microloop avoidance [ protected | rib-update-delay delay ]
no microloop avoidance
```
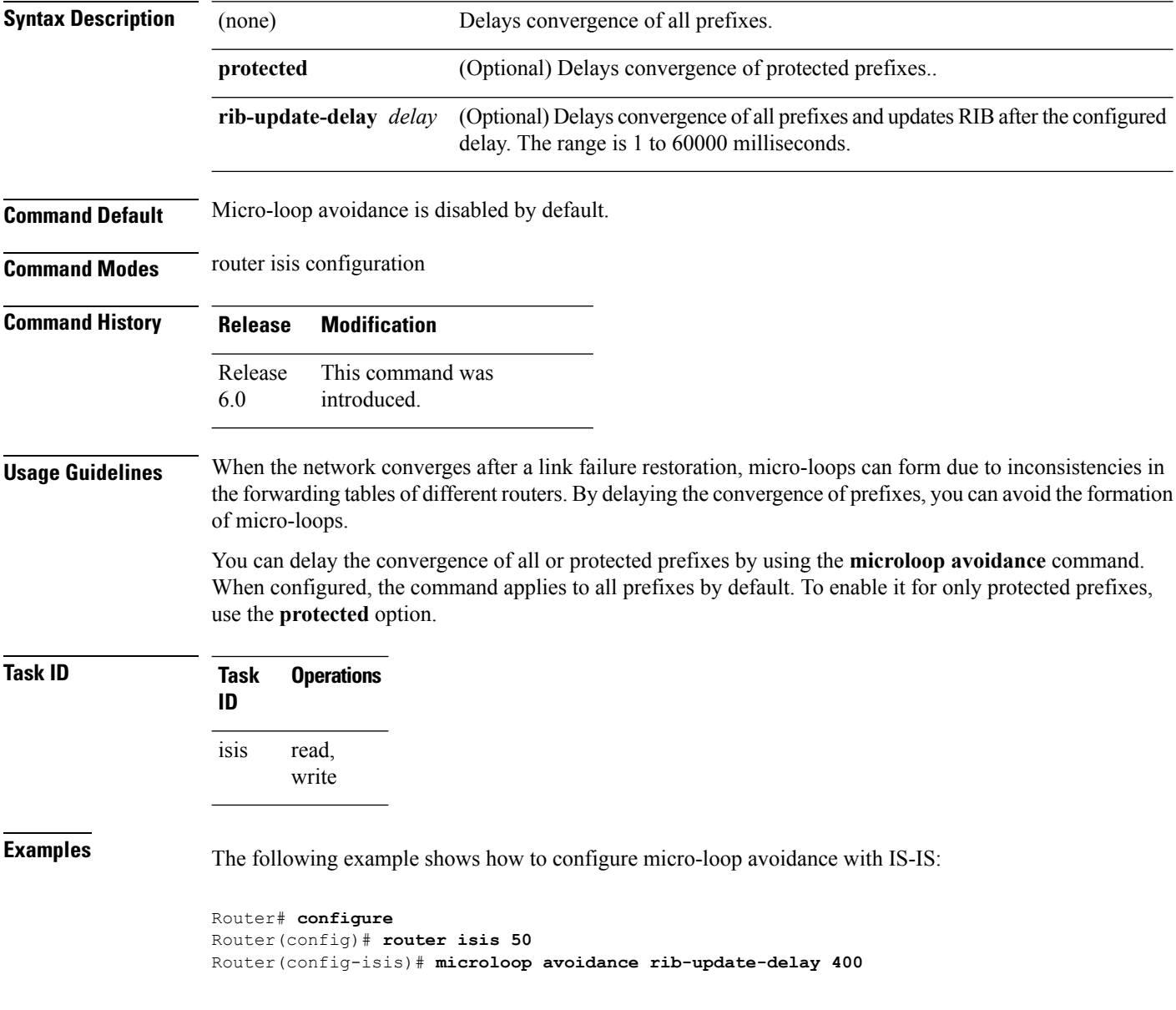

#### **microloop avoidance segment-routing**

To enable the segment routing microloop avoidance and set the Routing Information Base (RIB) update delay value, use the **microloop avoidance** command. To disable segment routing microloop avoidance, use the **no** form of this command.

**microloop avoidance segment-routing**

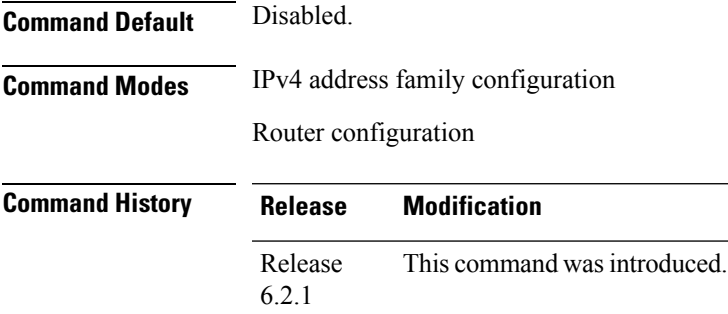

**Usage Guidelines** To use this command, you must be in a user group associated with a task group that includes appropriate task IDs. If the user group assignment is preventing you from using a command, contact your AAA administrator for assistance.

> The Segment Routing Microloop Avoidance feature detects if microloops are possible following a topology change. The node configures IS-IS prefixes with an explicit path by using a list of Segment Routing (SR) segments. The list of SR segments forces the traffic along the new path regardless whether nodes along the path already converged or not. This process eliminates the microloops. After the RIB update delay timer expires, the explicit list of SR segments is removed from the IS-IS prefixes.

#### **Task ID Task Operation ID** read, write ospf isis

#### **Example**

This example shows how to enable Segment Routing Microloop Avoidance for IS-IS:

```
RP/0/RSP0/CPU0:router# configure
RP/0/RSP0/CPU0:router(config)# router isis 1
RP/0/RSP0/CPU0:router(config-isis)# address-family ipv4 unicast
RP/0/RSP0/CPU0:router(config-isis-af)# microloop avoidance segment-routing
RP/0/RSP0/CPU0:router(config-isis-af)# microloop avoidance rib-update-delay 3000
```
The show isis protocol command shows the configured uloop settings, for example, the topologies supported by IS-IS.

Router# **show isis protocol**

IPv4 Unicast Level-2 Metric style (generate/accept): Wide/Wide Metric: 10 **Microloop avoidance: Enabled** Configuration: Type: Segment routing, RIB update delay: 30000 msec State: Active, Duration: 4146 ms, Event Link down, Near: enxrr6.00 Far: enxrr5.00

# **min-lsp-arrivaltime**

To control the rate of incoming LSPs (link-state packets) LSPs, use the **min-lsp-arrivaltime** command in XR Config mode. To remove this function use the **no** form of this command.

**min-lsp-arrivaltime** [**initial-wait initial** ] [**secondary-wait secondary**] [**maximum-wait maximum**] [**level** {**1** | **2**}]

**no min-lsp-arrivaltime** [**initial-wait initial**] [**secondary-wait secondary**] [**maximum-wait maximum**] [**level** {**1** | **2**}]

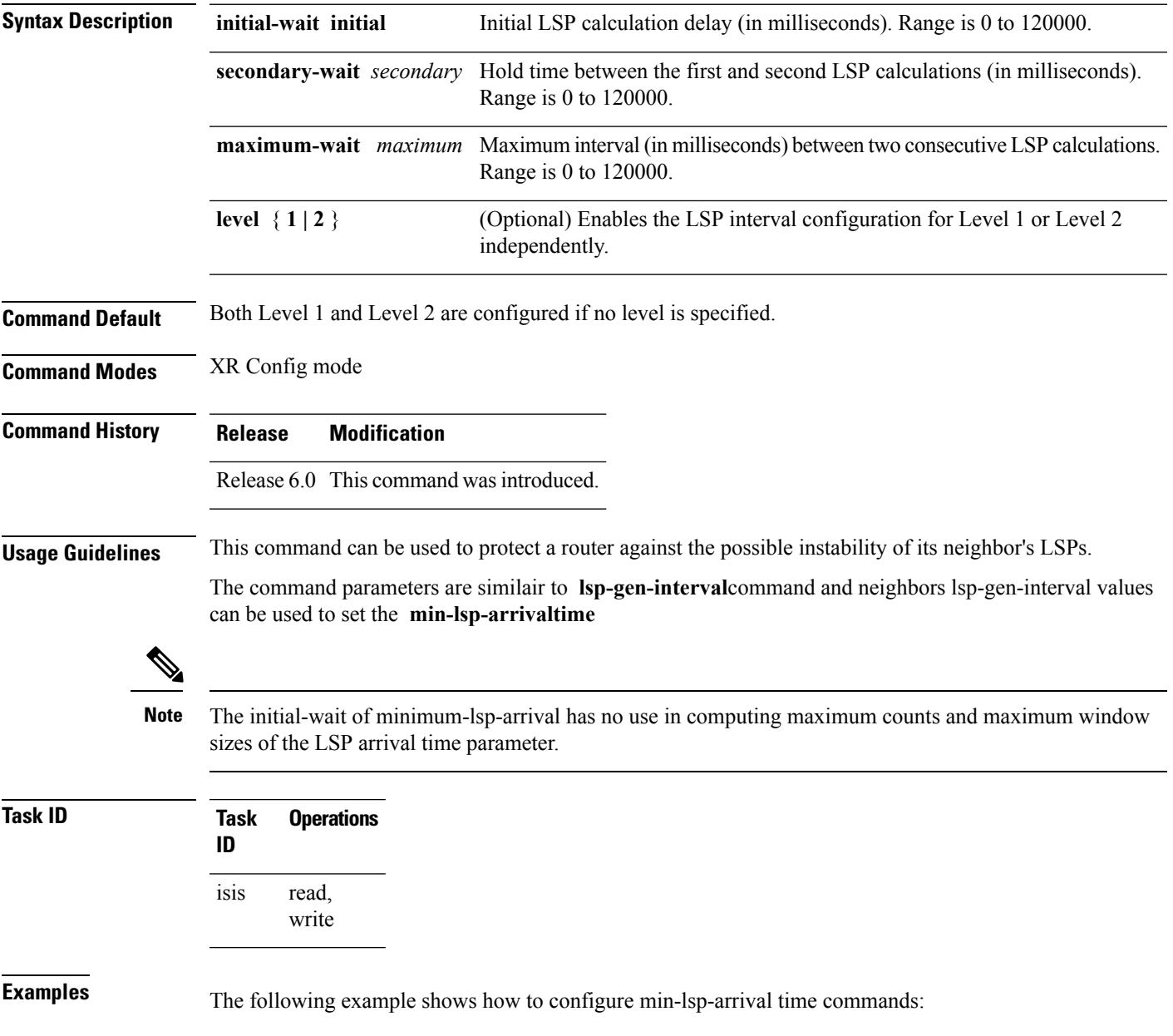

RP/0/RP0/CPU0:router(config)# **router isis isp** RP/0/RP0/CPU0:router(config)# **router isis isp min-lsp-arrivaltime** RP/0/RP0/CPU0:router(config)# **router isis 1 min- lsp-arrivaltime initial-wait** RP/0/RP0/CPU0:router(config)#**router isis 1 min-lsp-arrivaltime maximum-wait** RP/0/RP0/CPU0:router(config)#**router isis 1 min-lsp-arrivaltime secondary-wait**

Ш

#### **mpls ldp auto-config**

To enable Label Distribution Protocol (LDP) Interior Gateway Protocol (IGP) interface auto-configuration, use the **mpls ldp auto-config** command in IPv4 address family configuration mode. To disable LDP IGP auto-configuration, use the **no** form of this command.

**mpls ldp auto-config no mpls ldp auto-config**

**Syntax Description** This command has no keywords or arguments.

**Command Default** LDP IGP auto-configuration is disabled.

**Command Modes** IPv4 address family configuration

**Command History Release Modification**

Release 6.0 This command was introduced.

**Usage Guidelines** Use the **mpls ldp auto-config** command to automatically configure LDP on a set of interfaces associated with a specified IGP instance. Further, LDP IGP auto-configuration provides a means to block LDP from being enabled on a specified interface. If you do not want an IS-IS interface to have LDP enabled, use the **igp auto-config disable** command.

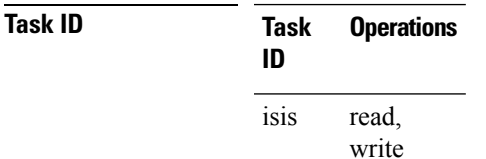

**Examples** The following example shows how to enable LDP IGP auto-configuration:

RP/0/RP0/CPU0:router(config)# **router isis isp** RP/0/RP0/CPU0:router(config-isis)# **address-family ipv4 unicast** RP/0/RP0/CPU0:router(config-isis-af)# **mpls ldp auto-config**

### **mpls ldp sync (IS-IS)**

To configure Label Distribution Protocol (LDP) IS-IS synchronization, use the **mpls ldp sync** command in interface address family configuration mode. To disable LDP synchronization, use the **no** form of this command.

**mpls ldp sync** [**level** {**1** | **2**}] **no mpls ldp sync** [**level** {**1** | **2**}]

**Syntax Description level**  $\{1 \mid 2\}$  (Optional) Sets LDP synchronization for the specified level.

**Command Default** If a level is not specified, LDP synchronization is set for both levels.

**Command Modes** Interface address family configuration

**Command History Release Modification**

Release 6.0 This command was introduced.

**Usage Guidelines**

IS-IS advertises the maximum metric –1 (16777214) if wide metrics are configured since the maximum wide metric isspecifically used for link exclusion from the shortest path first algorithm (SPF) (RFC 3784). However, the maximum narrow metric is unaffected by this definition. **Note**

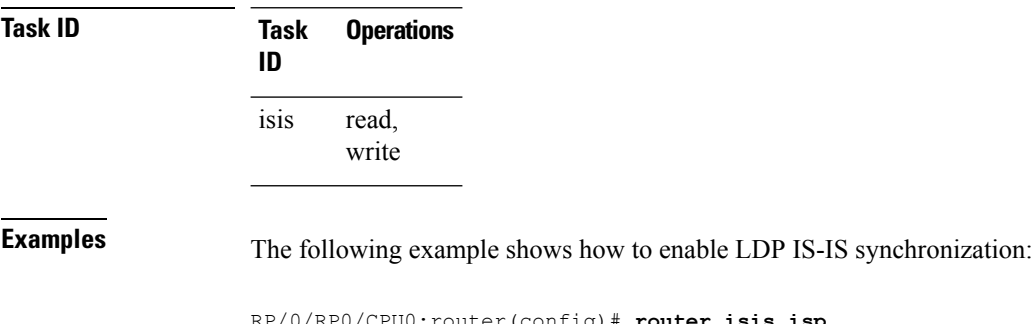

RP/0/RP0/CPU0:router(config)# **router isis isp** RP/0/RP0/CPU0:router(config-isis)# **interface tenGigE 0/3/0/0** RP/0/RP0/CPU0:router(config-isis-if)# **address-family ipv4 unicast** RP/0/RP0/CPU0:router(config-isis-if-af)# **mpls ldp sync**

# **nsf (IS-IS)**

To enable nonstop forwarding (NSF) on the next restart, use the **nsf** command in XR Config mode. To restore the default setting, use the **no** form of this command.

**nsf** {**cisco** | **ietf**} **no nsf** {**cisco** | **ietf**}

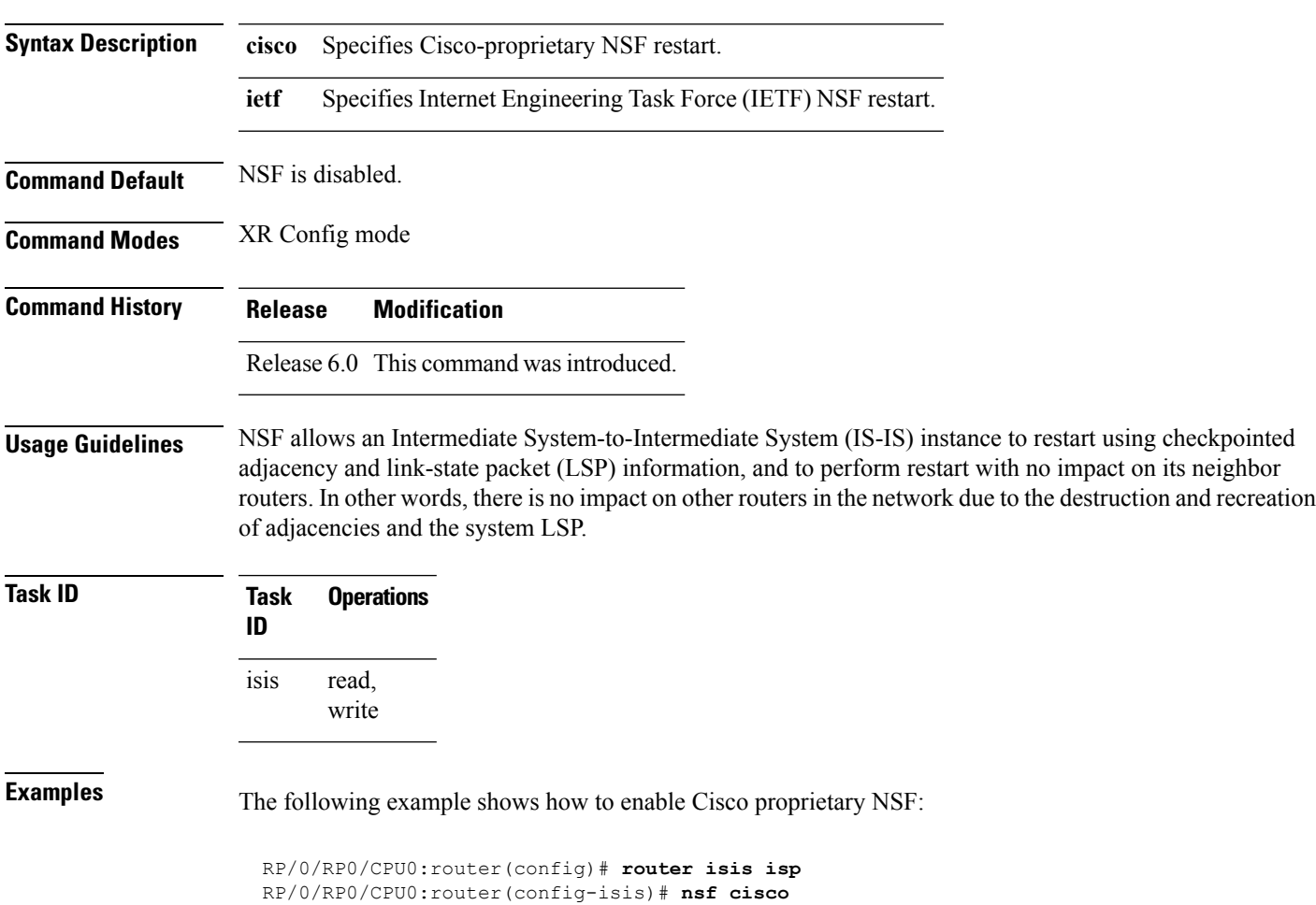

#### **nsf interface-expires**

To configure the number of resends of an acknowledged nonstop forwarding (NSF)-restart acknowledgment, use the **nsf interface-expires** command in XR Config mode. To restore the default value, use the **no** form of this command.

**nsf interface-expires** *number* **no nsf interface-expires**

**Syntax Description** number Number of resends. Range is 1 to 3.

**Command Default** *number* : 3 resends

**Command Modes** XR Config mode

**Command History Release Modification** Release 6.0 This command was introduced.

**Usage Guidelines** When a hello packet sent with the NSF restart flag set is not acknowledged, it is re-sent. Use the **nsf interface-expires** command to control the number of times the NSF hello is re-sent. When this limit is reached on an interface, any neighbor previously known on that interface is assumed to be down and the initial shortest path first (SPF) calculation is permitted, provided that all other necessary conditions are met.

> The total time period available for adjacency reestablishment (interface-timer \* interface-expires) should be greater than the expected total NSF restart time.

> The **nsf interface-expires** command applies only to Internet Engineering Task Force (IETF)-style NSF. It has no effect if Cisco-proprietary NSF is configured.

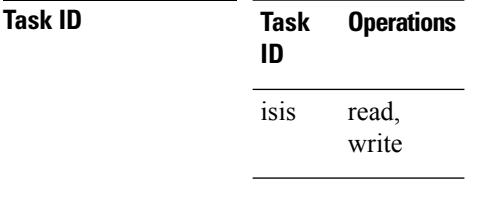

**Examples** The following example shows how to allow only one retry attempt on each interface if an IETF NSF restart signal is not acknowledged:

> RP/0/RP0/CPU0:router(config)# **router isis isp** RP/0/RP0/CPU0:router(config-isis)# **nsf ietf** RP/0/RP0/CPU0:router(config-isis)# **nsf interface-expires 1**

# **nsf interface-timer**

To configure the time interval after which an unacknowledged Internet Engineering Task Force (IETF) nonstop forwarding (NSF) restart attempt is repeated, use the **nsf interface-timer** command in router configuration mode. To restore the default value, use the **no** form of this command.

**nsf interface-timer** *seconds* **no nsf interface-timer**

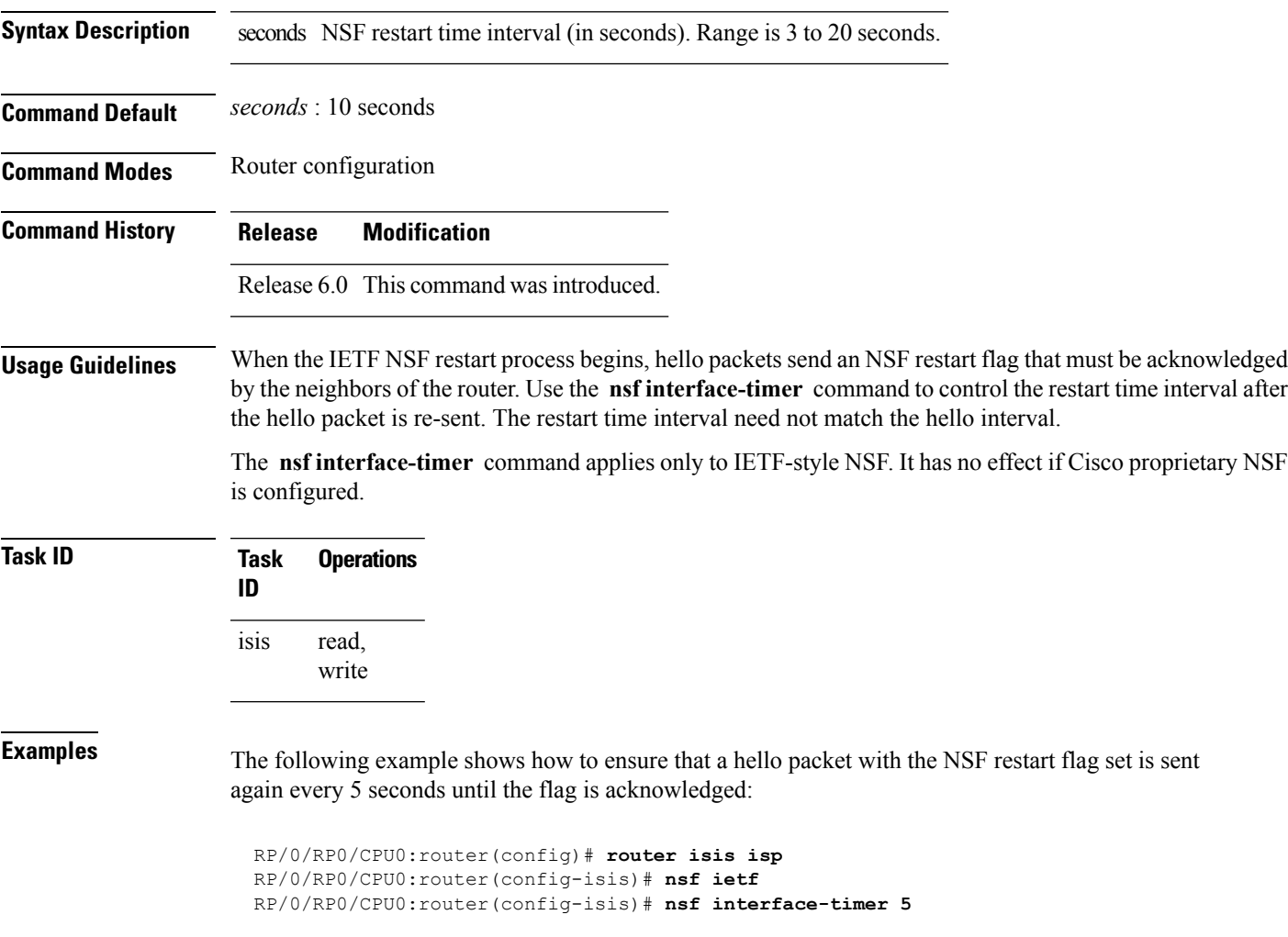

# **nsf lifetime (IS-IS)**

To configure the maximum route lifetime following a nonstop forwarding (NSF) restart, use the **nsf lifetime** command in XR Config mode. To restore the default value, use the **no** form of this command. **nsf lifetime** *seconds* **no nsf lifetime Syntax Description** seconds Maximum route lifetime (in seconds) following an NSF restart. Range is 5 to 300 seconds. **Command Default** *seconds* : 60 seconds (1 minute) **Command Modes** XR Config mode **Command History Release Modification** Release 6.0 This command was introduced. **Usage Guidelines** Use the **nsf lifetime** command to set the maximum available time for the reacquisition of checkpointed adjacencies and link-state packets (LSPs) during a Cisco proprietary NSF restart. LSPs and adjacencies not recovered during this time period are abandoned, thus causing changes to the network topology. **Task ID Task Operations ID** read, write isis **Examples** The following example shows how to configure the router to allow only 20 seconds for the entire NSF process: RP/0/RP0/CPU0:router(config)# **router isis isp** RP/0/RP0/CPU0:router(config-isis)# **nsf cisco** RP/0/RP0/CPU0:router(config-isis)# **nsf lifetime 20**

# **passive (IS-IS)**

To suppress Intermediate System-to-Intermediate System (IS-IS) packets from being transmitted to the interface and received packets from being processed on the interface, use the **passive** command in interface configuration mode. To restore IS-IS packets coming to an interface, use the **no** form of this command.

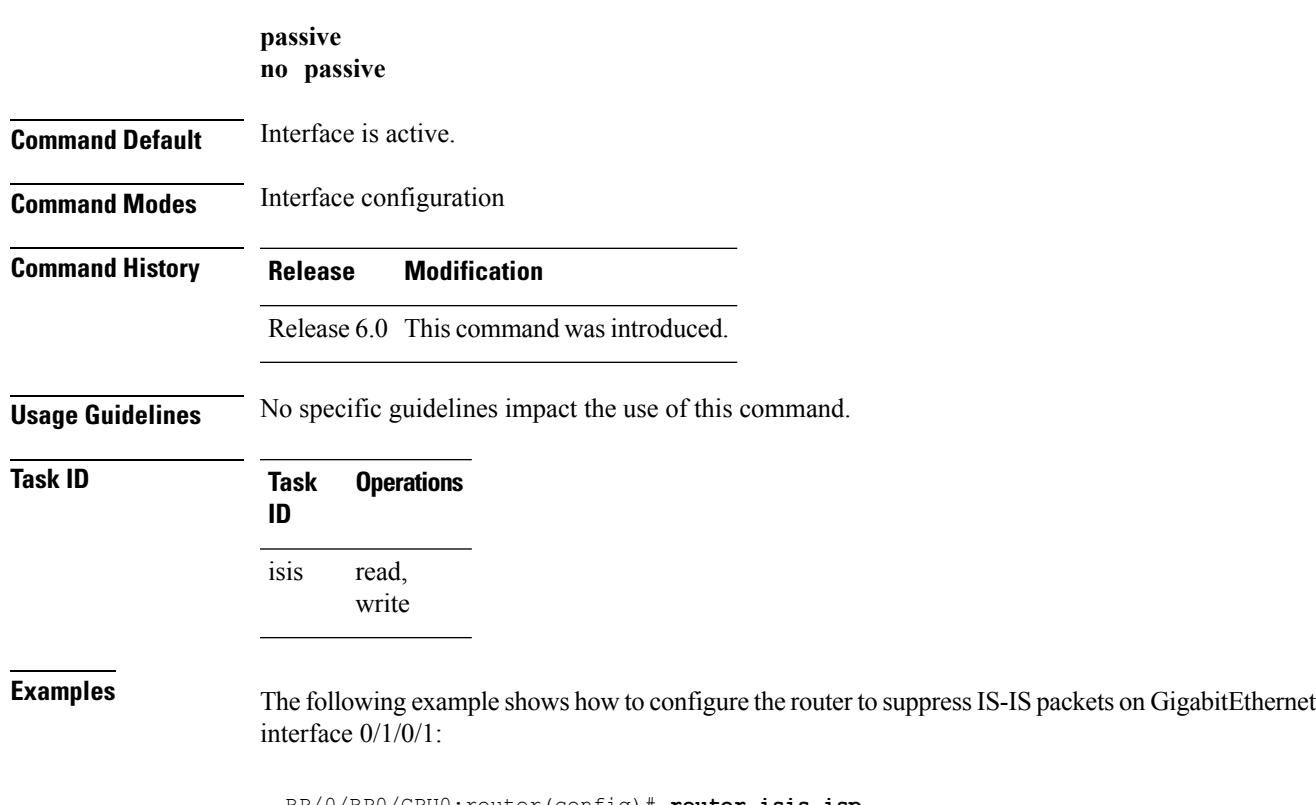

RP/0/RP0/CPU0:router(config)# **router isis isp** RP/0/RP0/CPU0:router(config-isis)# **interface GigabitEthernet 0/1/0/1** RP/0/RP0/CPU0:router(config-isis-if)# **passive**

#### **point-to-point**

To configure a network of only two networking devices that use broadcast media and the integrated Intermediate System-to-Intermediate System (IS-IS) routing protocol to function as a point-to-point link instead of a broadcast link, use the **point-to-point** command in interface configuration mode. To disable the point-to-point usage, use the **no** form of this command.

**point-to-point no point-to-point**

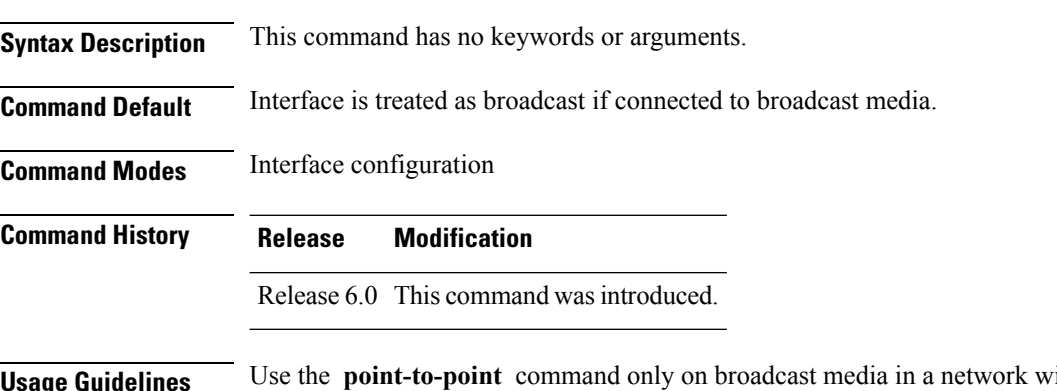

**Usage Guidelines** Use the **point-to-point** command only on broadcast media in a network with two networking devices. The command causes the system to issue packets point-to-point rather than as broadcasts. Configure the command on both networking devices in the network.

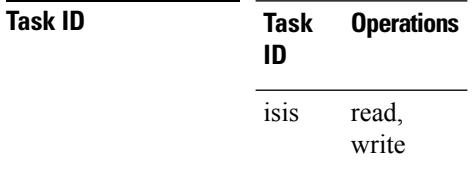

**Examples** The following example shows how to configure a 10-Gb Ethernet interface to act as a point-to-point interface:

> RP/0/RP0/CPU0:router(config)# **router isis isp** RP/0/RP0/CPU0:router(config-isis)# **interface TenGigE 0/6/0/0** RP/0/RP0/CPU0:router(config-isis-if)# **point-to-point**

 $\mathbf{l}$ 

# **prefix-sid index**

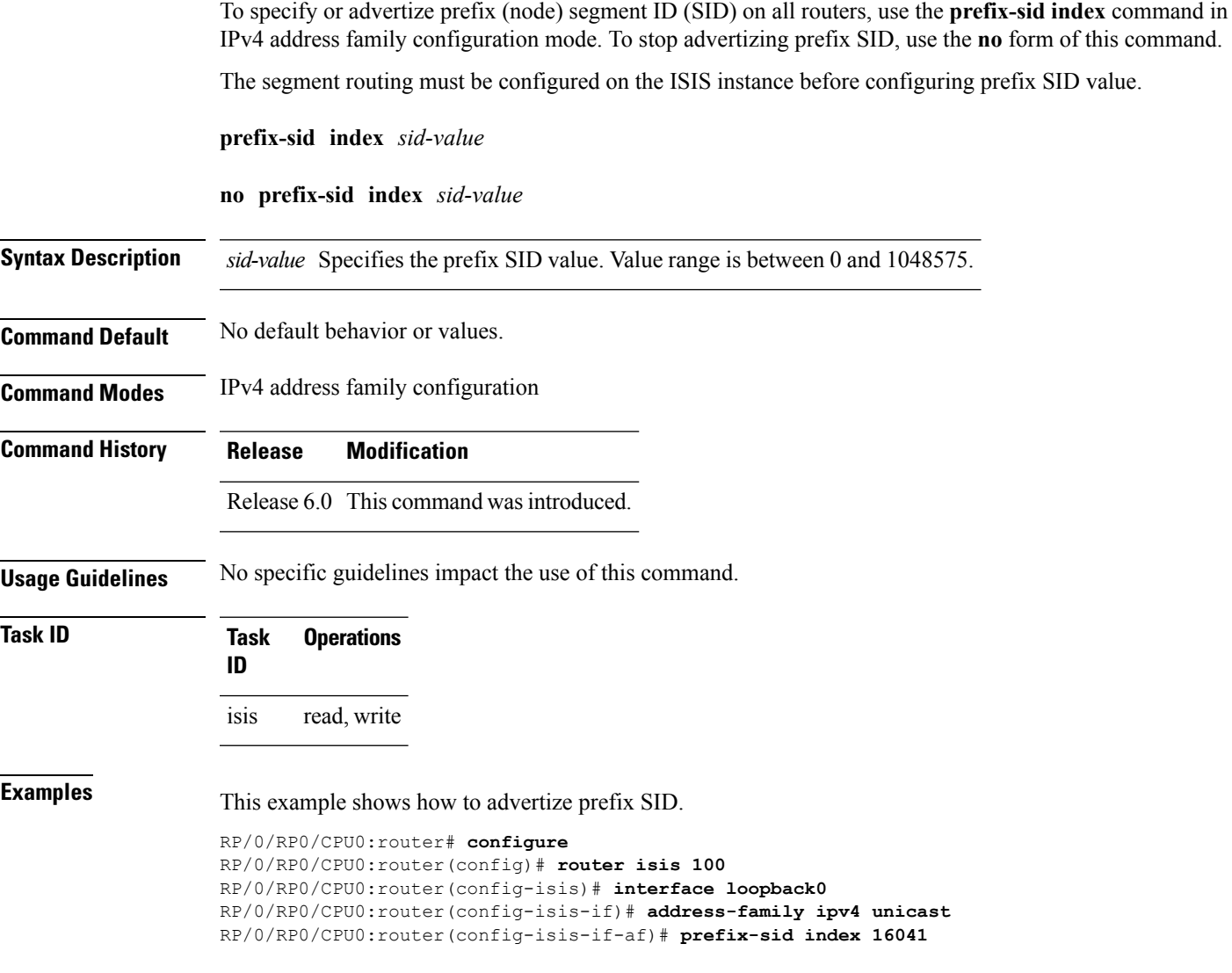

# **priority (IS-IS)**

To configure the priority of designated routers, use the **priority** command in interface configuration mode. To reset the default priority, use the **no** form of this command.

**priority** *value* [**level** {**1** | **2**}] **no priority** [*value*] [**level** {**1** | **2**}]

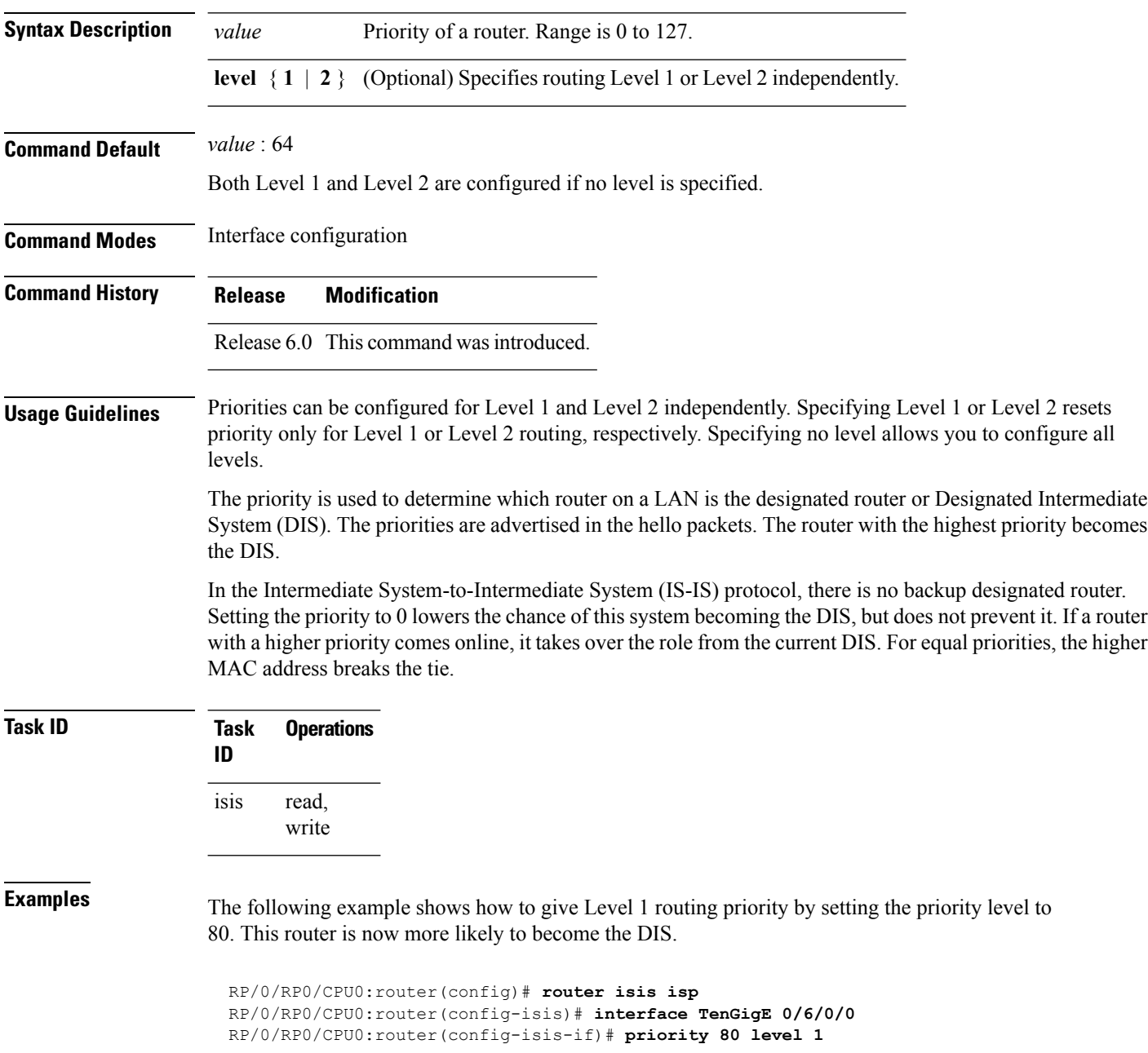
# <span id="page-72-0"></span>**propagate level**

To propagate routes from one Intermediate System-to-Intermediate System (IS-IS) level into another level, use the **propagate level** command in address family configuration mode. To disable propagation, use the **no** form of this command.

**propagate level** {**1** | **2**} **into level** {**1** | **2**} **route-policy** *route-policy-name* **no propagate level** {**1** | **2**} **into level** {**1** | **2**}

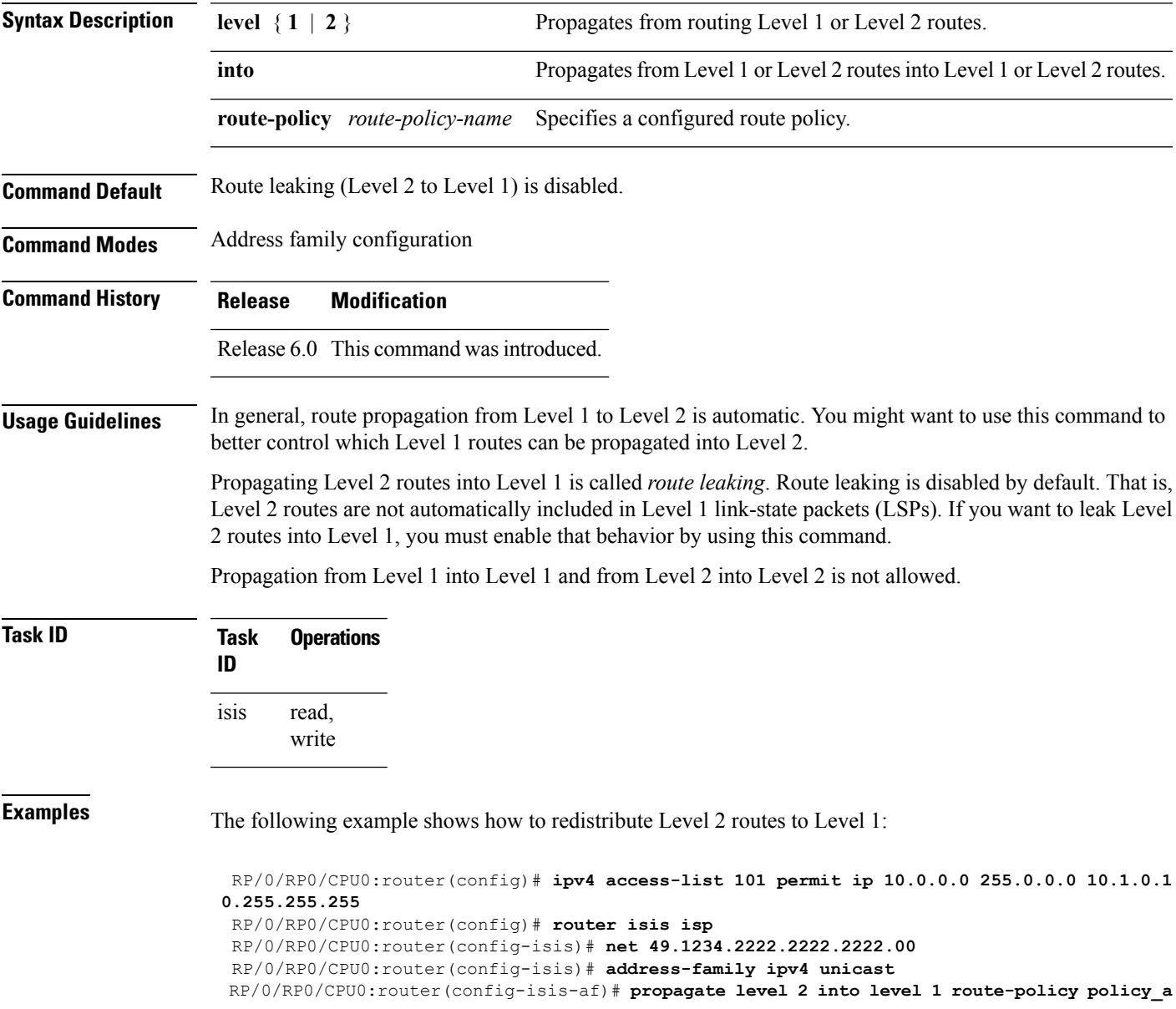

### <span id="page-73-0"></span>**redistribute (IS-IS)**

To redistribute routes from one routing protocol into Intermediate System-to-Intermediate System (IS-IS), use the **redistribute** command in addressfamily configuration mode. To remove the **redistribute** command from the configuration file and restore the system to its default condition in which the software does not redistribute routes, use the **no** form of this command.

#### **Border Gateway Protocol (BGP)**

**redistribute bgp** *process-id* [{**level-1** | **level-2** | **level-1-2**}] [**metric** *metric-value*] [**metric-type** {**internal** | **external** | **rib-metric-as-external** | **rib-metric-as-internal**}] [**route-policy** *route-policy-name*] **no redistribute**

#### **Connected Routes**

**redistribute connected** [{**level-1** | **level-2** | **level-1-2**}] [**metric** *metric-value*] [**metric-type** {**internal** | **external** | **rib-metric-as-external** | **rib-metric-as-internal**}] [**route-policy** *route-policy-name*] **no redistribute**

#### **Intermediate System-to-Intermediate System (IS-IS)**

**redistribute isis** *process-id* [{**level-1** | **level-2** | **level-1-2**}] [**metric** *metric-value*] [**metric-type** {**internal** | **external** | **rib-metric-as-external** | **rib-metric-as-internal**}] [**route-policy** *route-policy-name*] **no redistribute**

#### **Open Shortest Path First (OSPF)**

**redistribute ospf** *process-id* [{**level-1** | **level-2** | **level-1-2**}] [**match** {**external** [{**1** | **2**}] | **internal** | **nssa-external** [{**1** | **2**}]}] [**metric** *metric-value*] [**metric-type** {**internal** | **external** | **rib-metric-as-external** | **rib-metric-as-internal**}] [**route-policy** *route-policy-name*] **no redistribute**

#### **Open Shortest Path First Version 3 (OSPFv3)**

**redistribute ospfv3** *process-id* [{**level-1** | **level-2** | **level-1-2**}] [**match** {**external** [{**1** | **2**}] | **internal** | **nssa-external** [{**1** | **2**}]}] [**metric** *metric-value*] [**metric-type** {**internal** | **external** | **rib-metric-as-external** | **rib-metric-as-internal**}] [**route-policy** *route-policy-name*] **no redistribute**

#### **Static Routes**

**redistribute static** [{**level-1** | **level-2** | **level-1-2**}] [**metric** *metric-value*] [**metric-type** {**1** {**internal** | **external** | **rib-metric-as-external**} | **2 rib-metric-as-internal** }] [**route-policy** *route-policy-name*] **no redistribute**

 $\mathbf l$ 

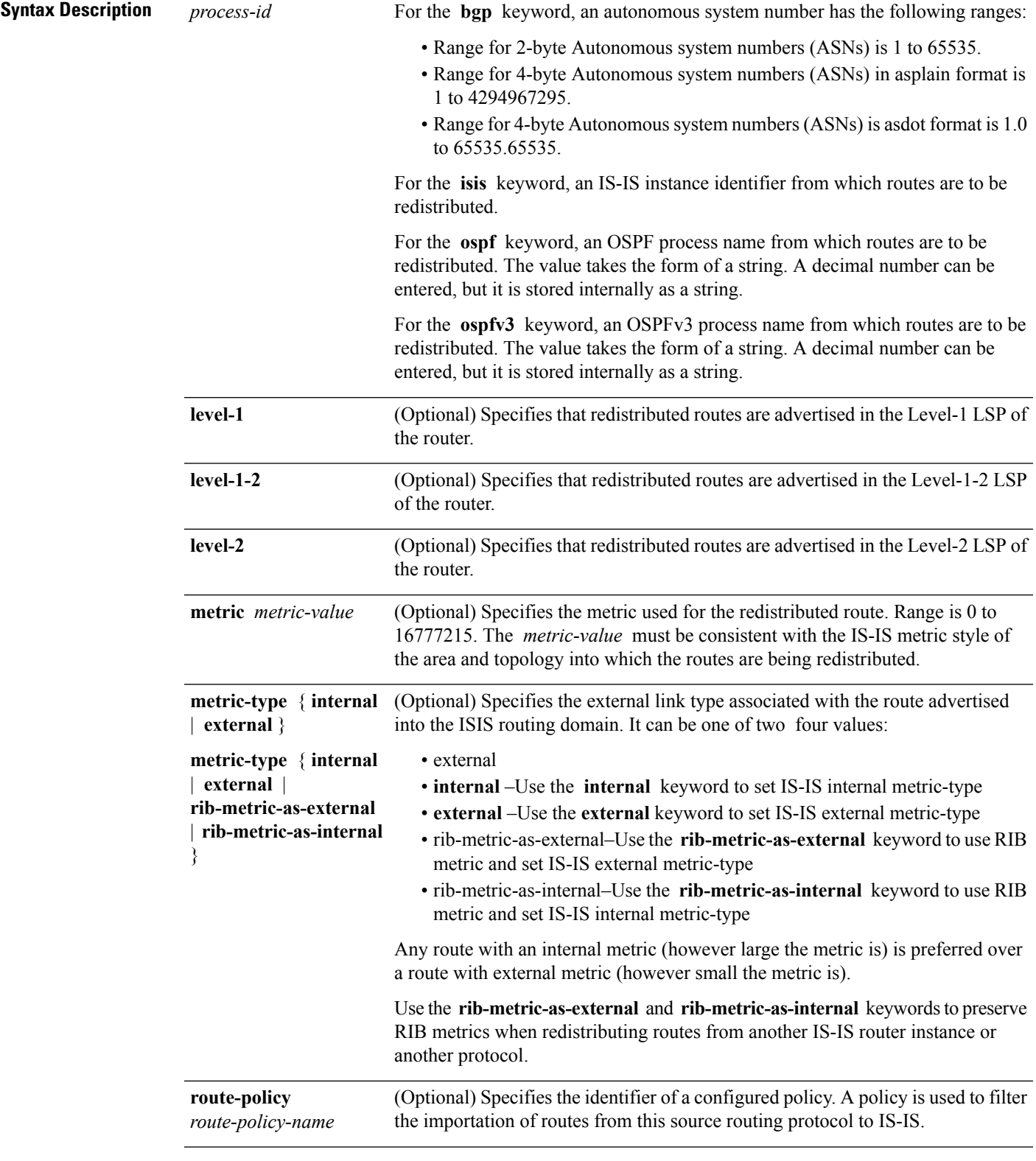

 $\mathbf{l}$ 

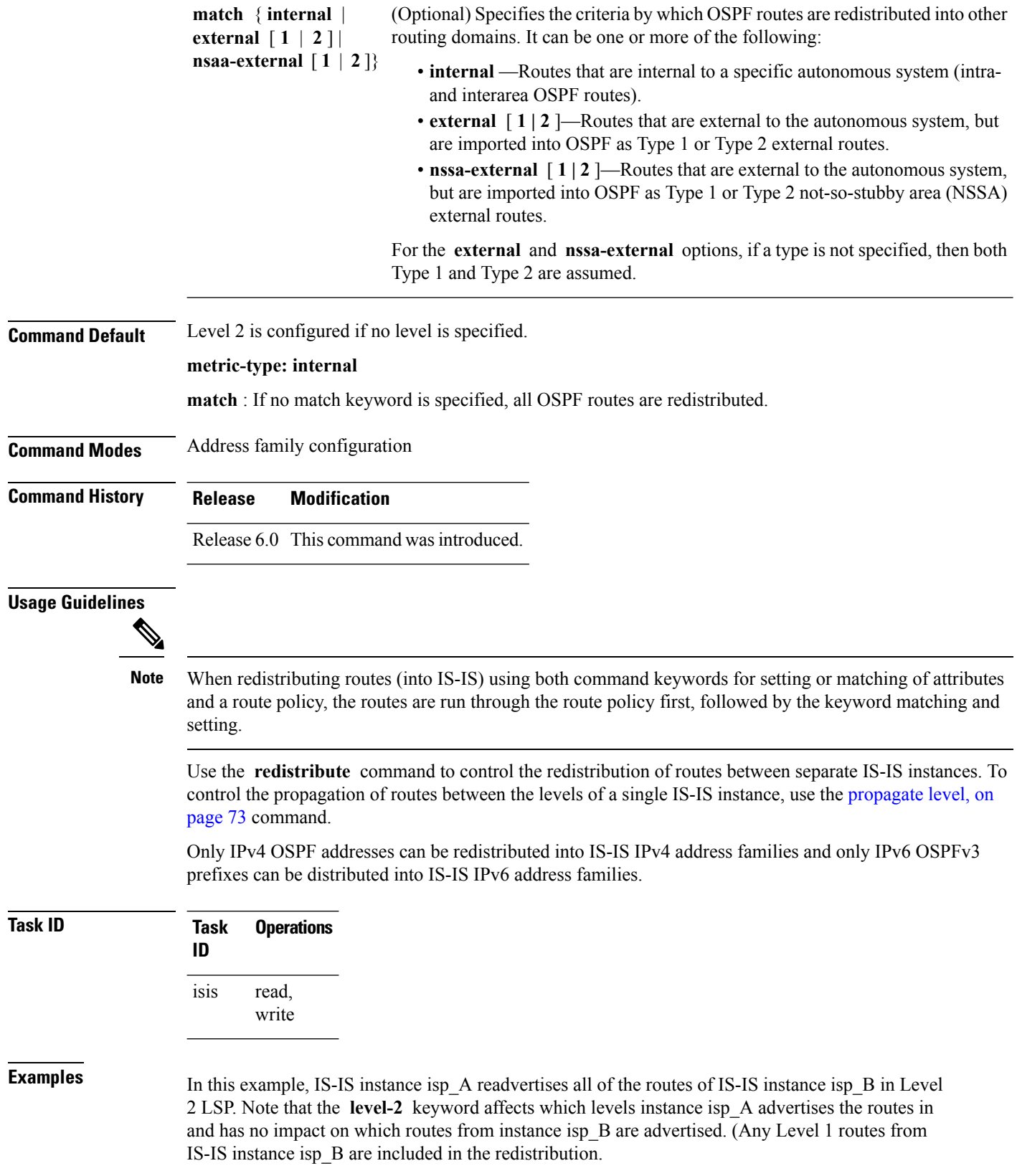

RP/0/RSP0RP0/CPU0:router(config)# **router isis isp\_A** RP/0/RSP0RP0/CPU0:router(config-isis)# **net 49.1234.2222.2222.2222.00** RP/0/RSP0RP0/CPU0:router(config-isis)# **address-family ipv4 unicast** RP/0/RSP0RP0/CPU0:router(config-isis-af)# **redistribute isis isp\_B level-2** ! RP/0/RSP0RP0/CPU0:router(config)# **router isis isp\_B**

RP/0/RSP0RP0/CPU0:router(config-isis)# **is-type level 1** RP/0/RSP0RP0/CPU0:router(config-isis)# **net 49.4567.2222.2222.2222.00** RP/0/RSP0RP0/CPU0:router(config-isis)# **address-family ipv4 unicast**

### **retransmit-interval (IS-IS)**

To configure the amount of time between retransmission of each Intermediate System-to-Intermediate System (IS-IS) link-state packet (LSP) on a point-to-point link, use the **retransmit-interval** command in interface configuration mode. To restore the default value, use the **no** form of this command.

**retransmit-interval** *seconds* [**level** {**1** | **2**}] **no retransmit-interval** [*seconds* [**level** {**1** | **2**}]]

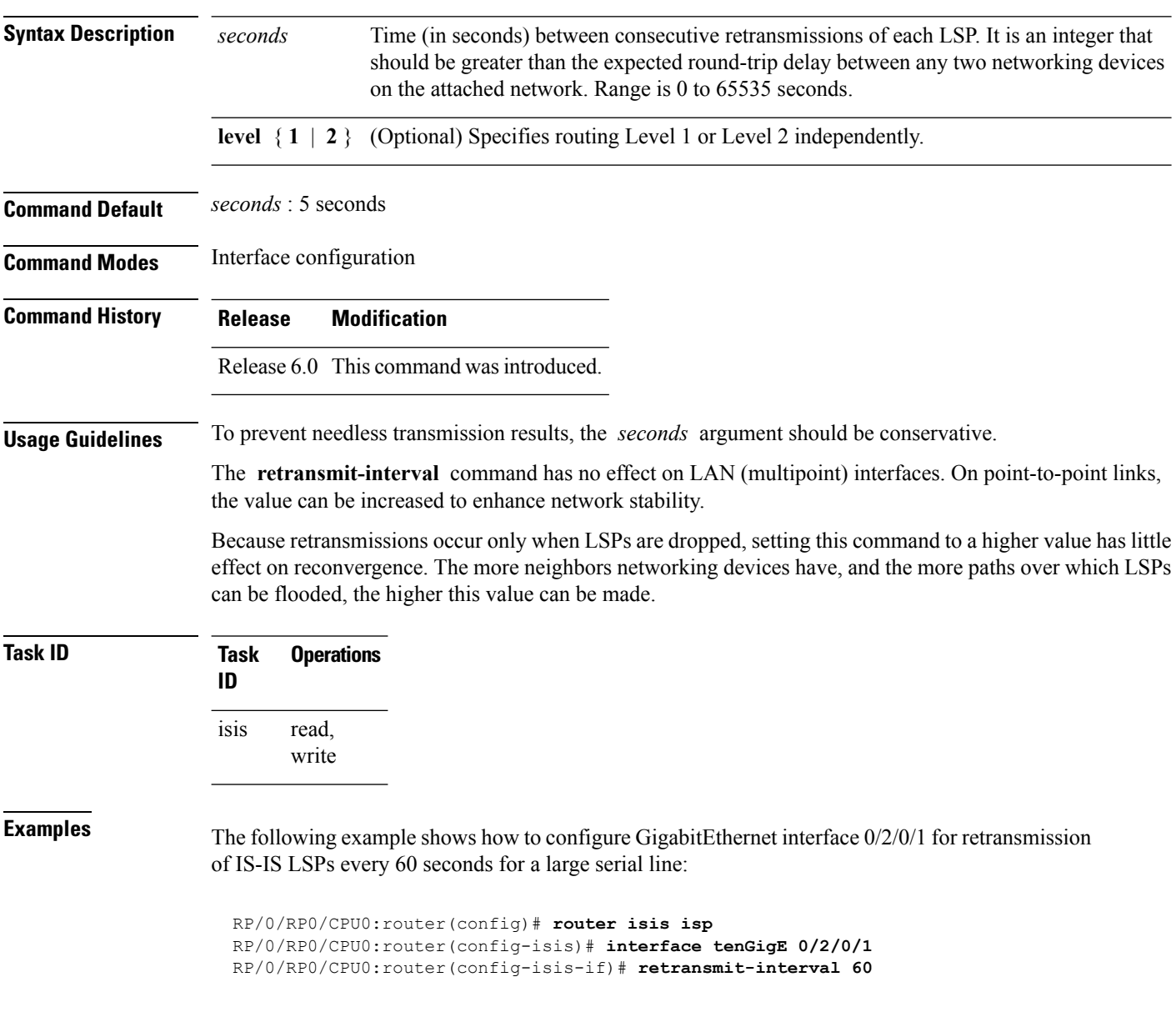

### **retransmit-throttle-interval**

To configure minimum interval between retransmissions of different Intermediate System-to-Intermediate System (IS-IS) link-state packets (LSPs) on a point-to-point interface, use the **retransmit-throttle-interval** command in interface configuration mode. To remove the command from the configuration file and restore the system to its default condition, use the **no** form of this command.

**retransmit-throttle-interval** *milliseconds* [**level** {**1** | **2**}] **no retransmit-throttle-interval** [*milliseconds* [**level** {**1** | **2**}]]

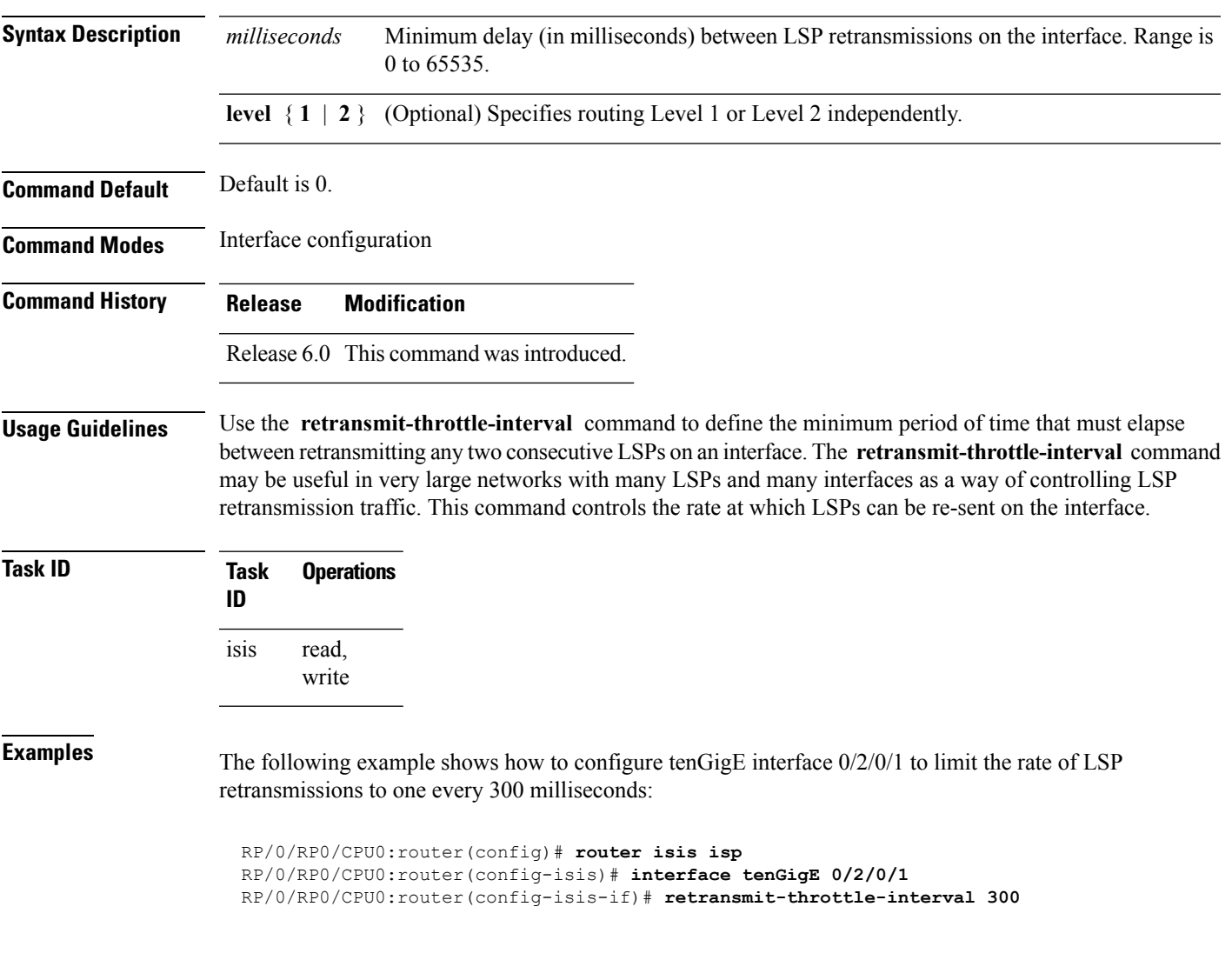

### **route source first-hop**

To replace the originating route with first-hop for multicast traffic, use the **route source first-hop** command in ISISaddress-family submode. To remove the first-hop for multicast traffic, use the**no** form of this command.

#### **routesourcefirst-hop**

This command has no keywords or arguments.

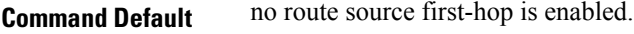

**Command Modes** ISIS address-family submode

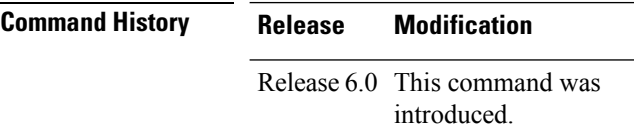

**Usage Guidelines** This command replaces the originating router address with first-hop router address in the RIB table and facilitates computing alternate paths for multicast traffic. This feature is incompatible with other IOS-XR features, such as MPLS-TE inter-area tunnels. You must use the **route source first-hop** command only to support MoFRR with multicast multipath.

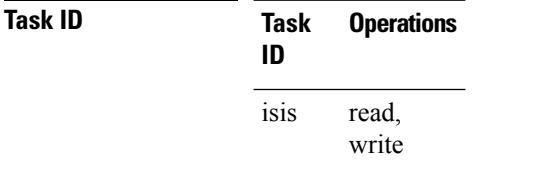

**Examples** The following example shows how to replace the originating route with first-hop:

RP/0/RP0/CPU0:router(config)# **router isis isp** RP/0/RP0/CPU0:router(config-isis)# **address-family ipv4 multicast** RP/0/RP0/CPU0:router(config-isis-af)# **route source first-hop**

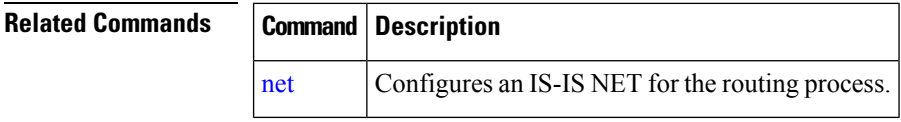

### **segment-routing**

To enable segment routing for IPv4 addresses with MPLS data plane, use the **segment-routing** command in IPv4 address family configuration mode. To disable segment routing, use the **no** form of this command.

**segment-routing mpls**

**no segment-routing**

**Syntax Description mpls** Enables segment routing for IPv4 addresses with MPLS data plane.

**Command Default** No default behavior or values

**Command History Release Modification**

**Command Modes** IPv4 address family configuration

Release 6.0 This command was introduced.

**Usage Guidelines** The prefix SID value must be removed from all the interfaces under the same ISIS instance before disabling segment routing.

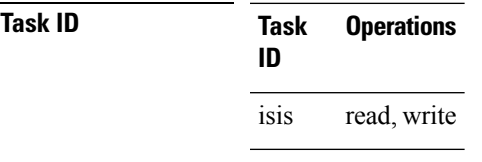

**Examples** This example shows how to enable segment routing with MPLS data plane.

RP/0/RP0/CPU0:router# **configure** RP/0/RP0/CPU0:router(config)# **router isis 100** RP/0/RP0/CPU0:router(config-isis)# **address-family ipv4 unicast** RP/0/RP0/CPU0:router(config-isis-af)# **segment-routing mpls**

### **set-attached-bit**

To configure an IntermediateSystem-to-IntermediateSystem (IS-IS) instance with an attached bit in the Level 1 link-state packet (LSP), use the **set-attached-bit** command in address family configuration mode. To remove the **set-attached-bit** command from the configuration file and restore the system to its default condition, use the **no** form of this command.

**set-attached-bit no set-attached-bit Command Default** Attached bit is not set in the LSP. **Command Modes** Address family configuration **Command History Release Modification** Release 6.0 This command was introduced. **Usage Guidelines** Use the **set-attached bit** command to set an IS-IS instance with an attached bit in the Level 1 LSP that allows another IS-IS instance to redistribute Level 2 topology. The attached bit is used when the Level 2 connectivity from another IS-IS instance is advertised by the Level 1 attached bit. Cisco IOS XR software does not support multiple Level 1 areas in a single IS-IS routing instance. But the equivalent functionality is achieved by redistribution of routes between two IS-IS instances by using the [redistribute](#page-73-0) (IS-IS), on page 74 command. The attached bit is configured for a specific address family only if the **single-topology** command is not configured. If connectivity for the Level 2 instance is lost, the attached bit in the Level 1 instance LSP continues sending traffic to the Level 2 instance and causes the traffic to be dropped. **Note Task ID Task Operations ID** read, write isis **Examples** The following example shows how to set the attached bit for a Level 1 instance that allows the Level 2 instance to redistribute routes from the Level 1 instance: RP/0/RP0/CPU0:router(config)# **router isis 1** RP/0/RP0/CPU0:router(config-isis)# **net 49.0001.0001.0001.0001.00** RP/0/RP0/CPU0:router(config-isis)# **address-family ipv4 unicast** RP/0/RP0/CPU0:router(config-isis-af)# **redistribute isis 2 level 2** !

```
RP/0/RP0/CPU0:router(config-isis-af)# interface tenGigE 0/3/0/0
```
RP/0/RP0/CPU0:router(config-isis-af-if)# **address-family ipv4 unicast** ! ! RP/0/RP0/CPU0:router(config)# **router isis 2** RP/0/RP0/CPU0:router(config-isis)# **is-type level-1** RP/0/RP0/CPU0:router(config-isis)# **net 49.0002.0001.0001.0002.00** RP/0/RP0/CPU0:router(config-isis)# **address-family ipv4 unicast** RP/0/RP0/CPU0:router(config-isis-af)# **set-attachedbit send always-bitset** ! RP/0/RP0/CPU0:routerfig-isis-af)# **interface tenGigE 0/1/0/0** RP/0/RP0/CPU0:router(config-isis-af-if)# **address-family ipv4 unicast**

### **set-overload-bit**

To configure the router to signal other routers not to use it as an intermediate hop in their shortest path first (SPF) calculations, use the **set-overload-bit** command in XR Config mode. To remove the designation, use the **no** form of this command.

**set-overload-bit** [**on-startup** {*delay* | **wait-for-bgp**}] [**level** {**1** | **2**}] [**advertise** {**external** | **interlevel**}] **no set-overload-bit** [**on-startup** {*delay* | **wait-for-bgp**}] [**level** {**1** | **2**}] [**advertise** {**external** | **interlevel**}]

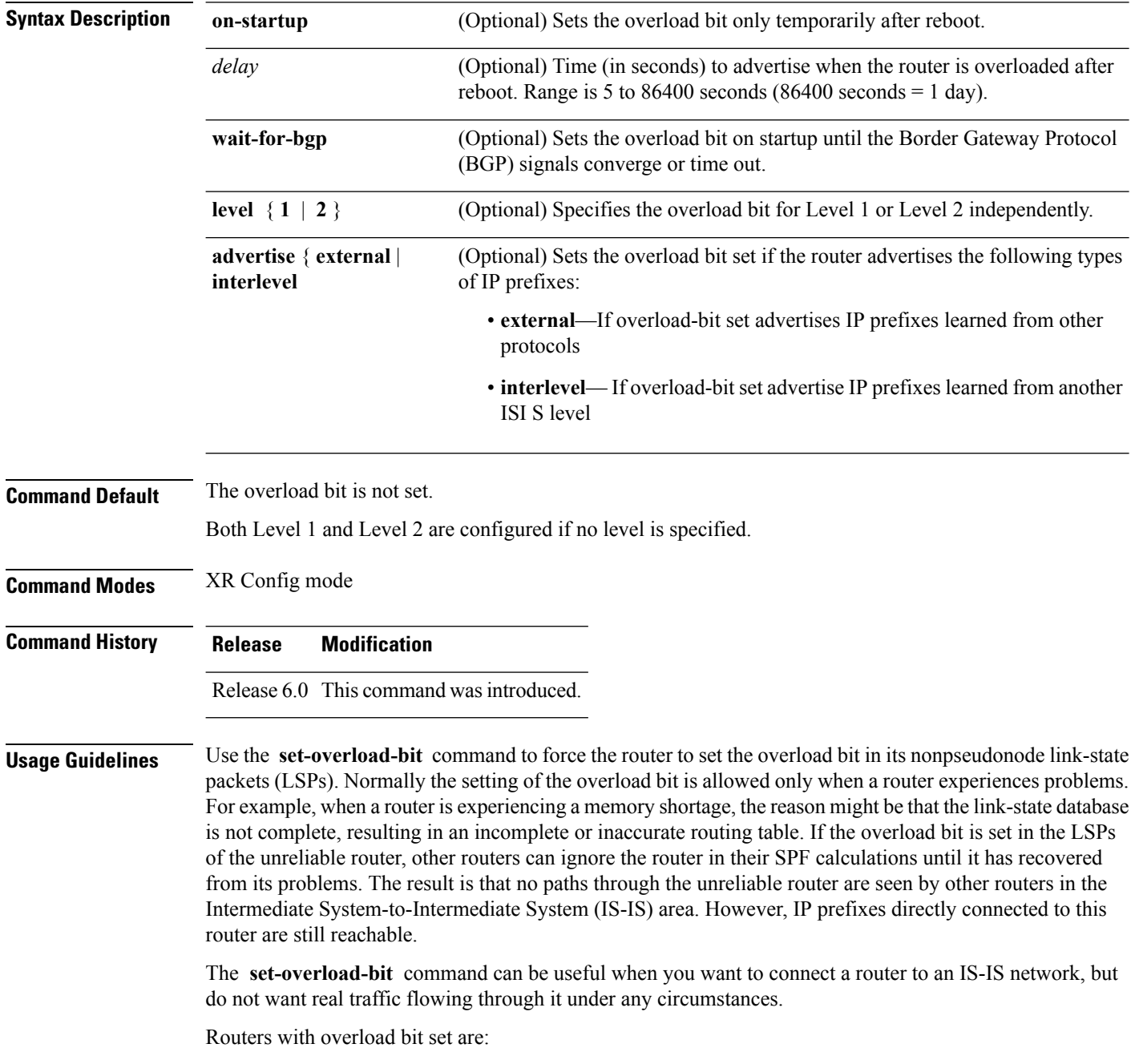

• A test router in the lab, connected to a production network.

• A router configured as an LSP flooding server, for example, on a nonbroadcast multiaccess (NBMA) network, in combination with the mesh group feature.

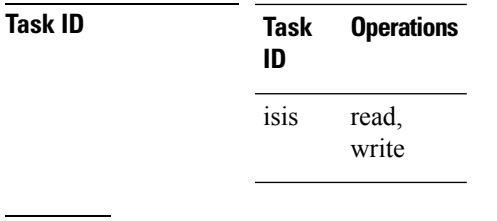

**Examples** The following example shows how to configure the overload bit:

RP/0/RP0/CPU0:router(config)# **router isis isp** RP/0/RP0/CPU0:router(config-isis)# **set-overload-bit**

### **show isis**

The **show isis** command displays general information about an IS-IS instance and protocol operation. If the instance ID is not specified, the command shows information about all IS-IS instances.

**show isis** [**instance** *instance-id*]

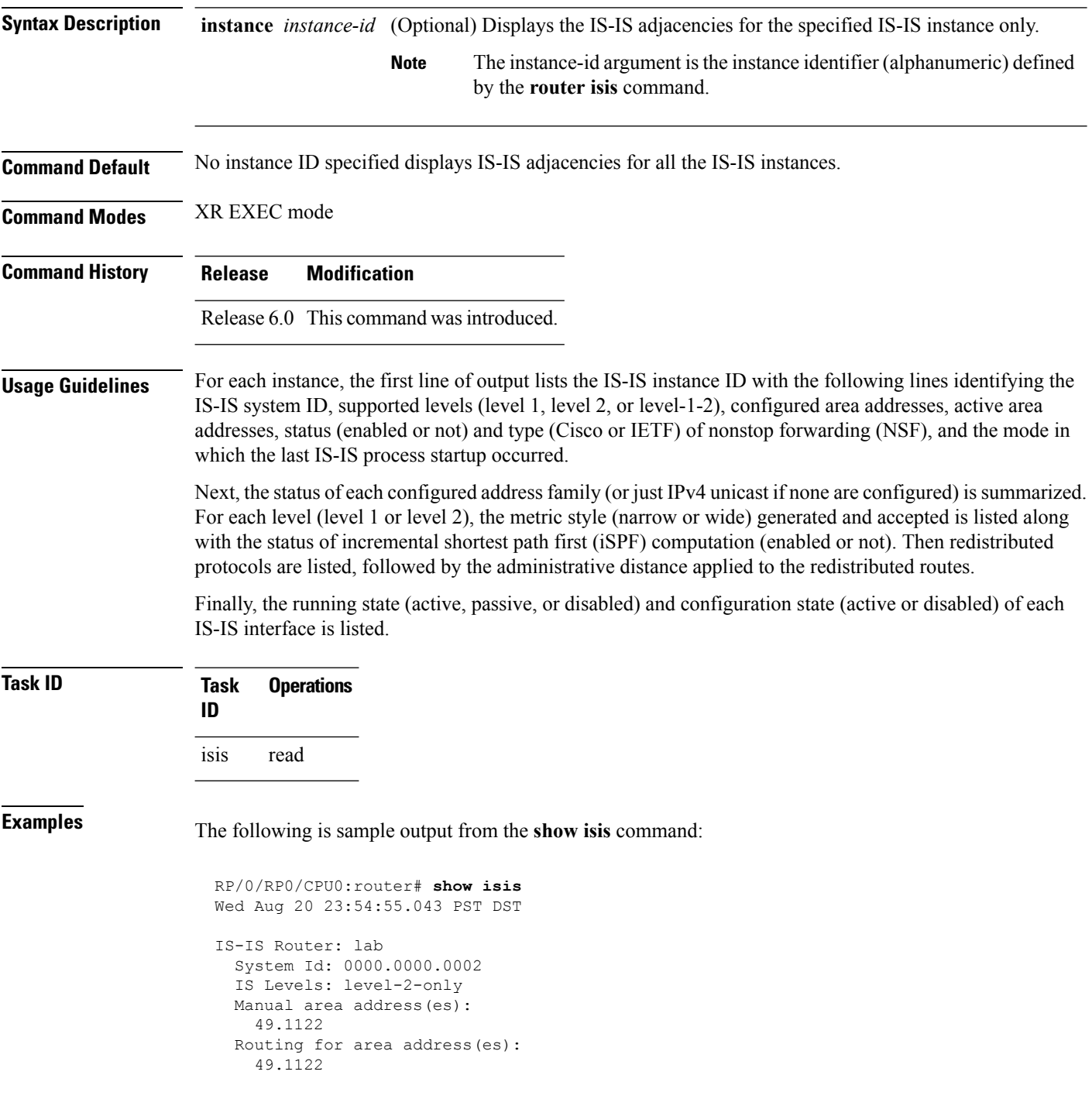

```
Non-stop forwarding: Disabled
Most recent startup mode: Cold Restart
Topologies supported by IS-IS:
 IPv4 Unicast
   Level-2
     Metric style (generate/accept): Narrow/Narrow
     Metric: 10
     ISPF status: Disabled
   No protocols redistributed
    Distance: 115
Interfaces supported by IS-IS:
  Loopback0 is running passively (passive in configuration)
  POS0/1/0/2 is running actively (active in configuration)
  POS0/1/0/3 is running actively (active in configuration
```
This table describes the significant fields shown in the display.

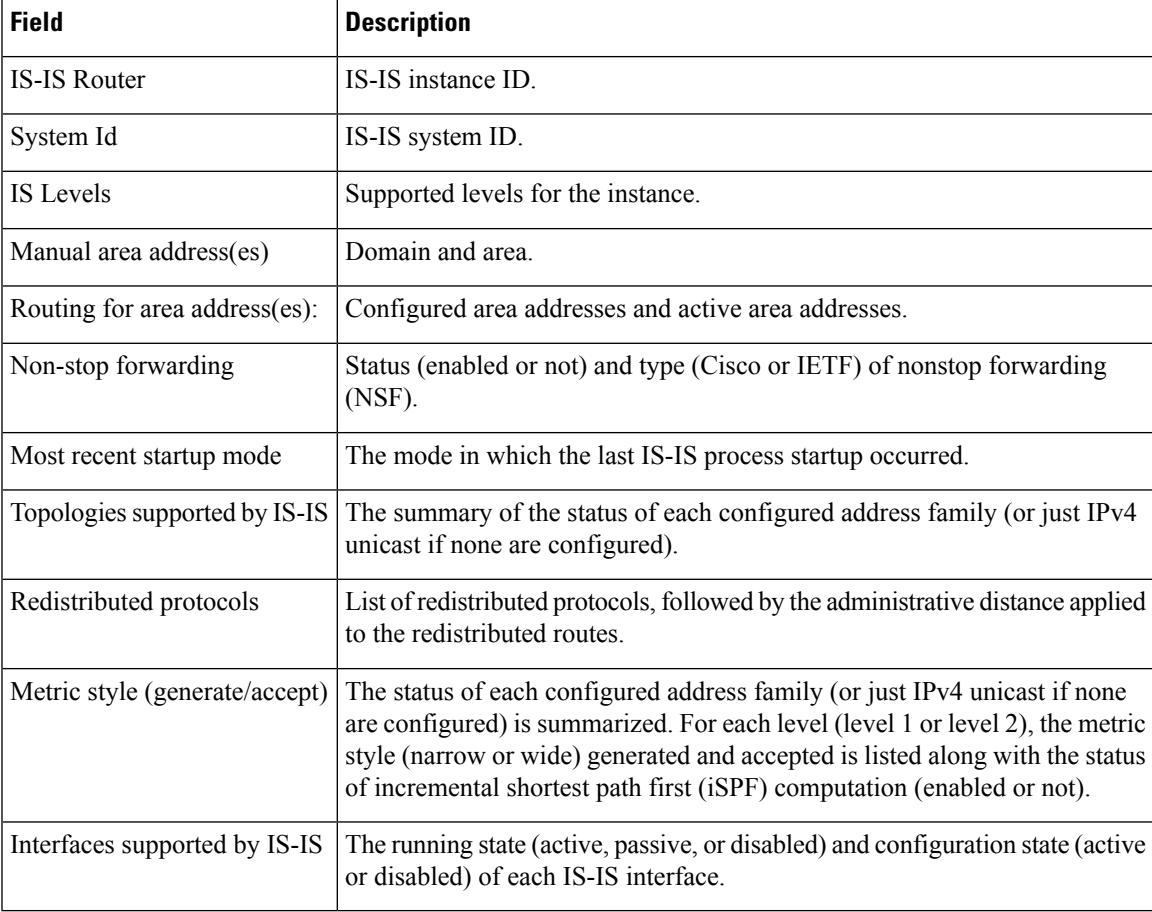

#### **Table 3: show isis Field Descriptions**

## **show isis adjacency**

To display Intermediate System-to-Intermediate System (IS-IS) adjacencies, use the **show isis adjacency** command in XR EXEC mode.

**show isis** [**instance** *instance-id*] **adjacency** [**level** {**1** | **2**}] [*type interface-path-id*] [**detail**] [**systemid** *system-id*]

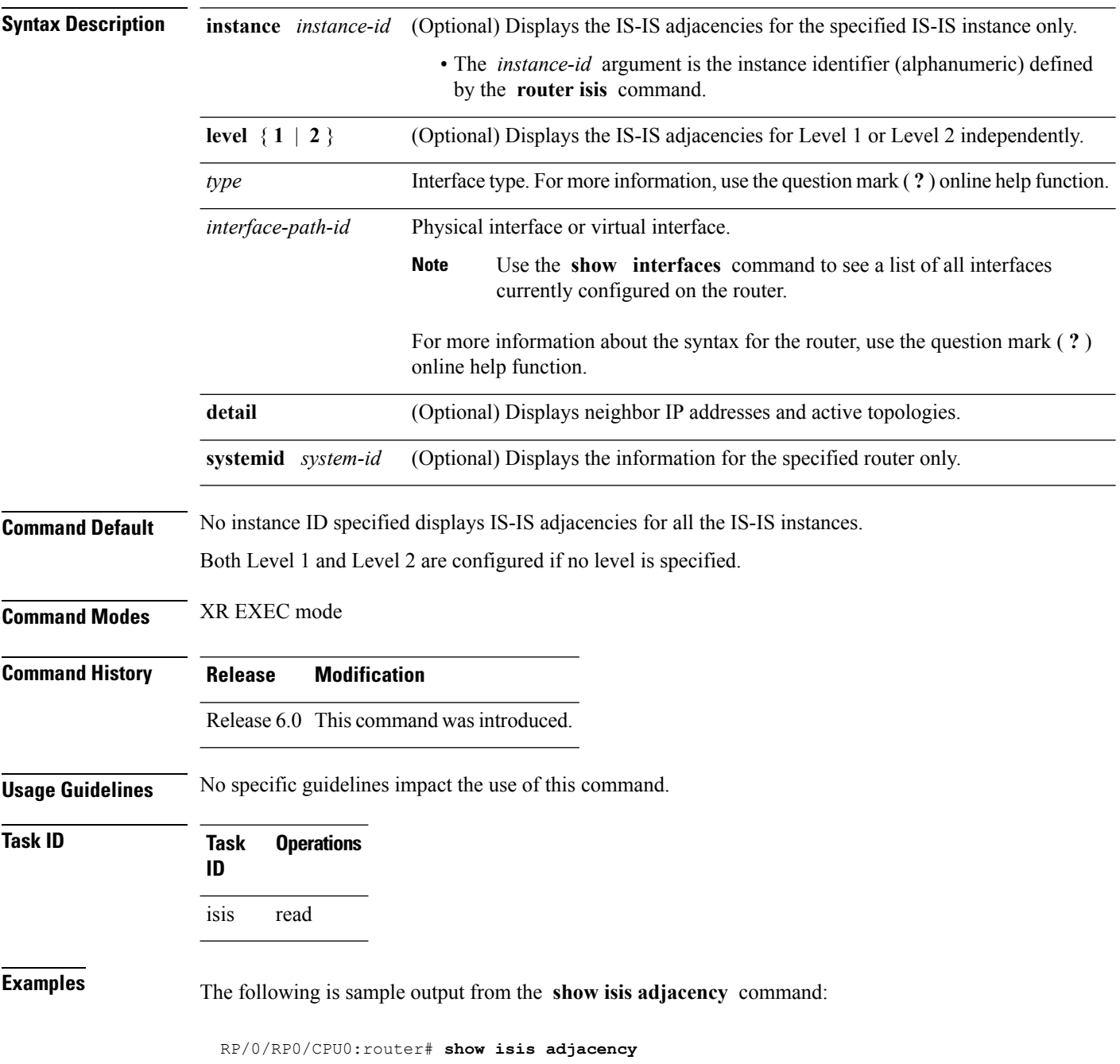

 $\mathbf I$ 

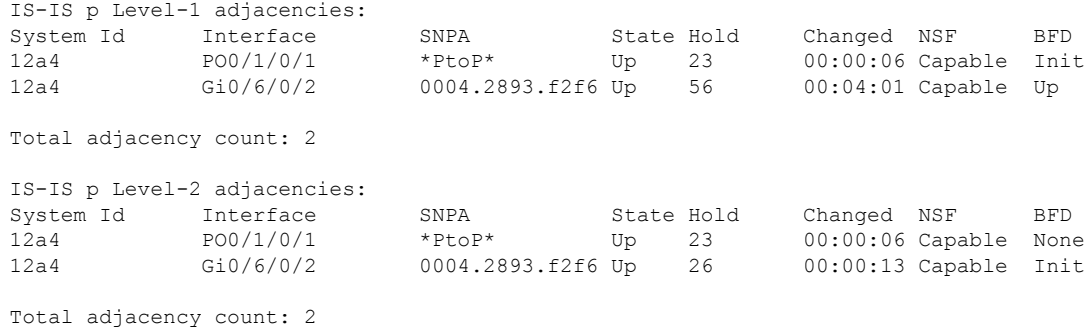

This table describes the significant fields shown in the display.

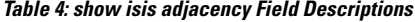

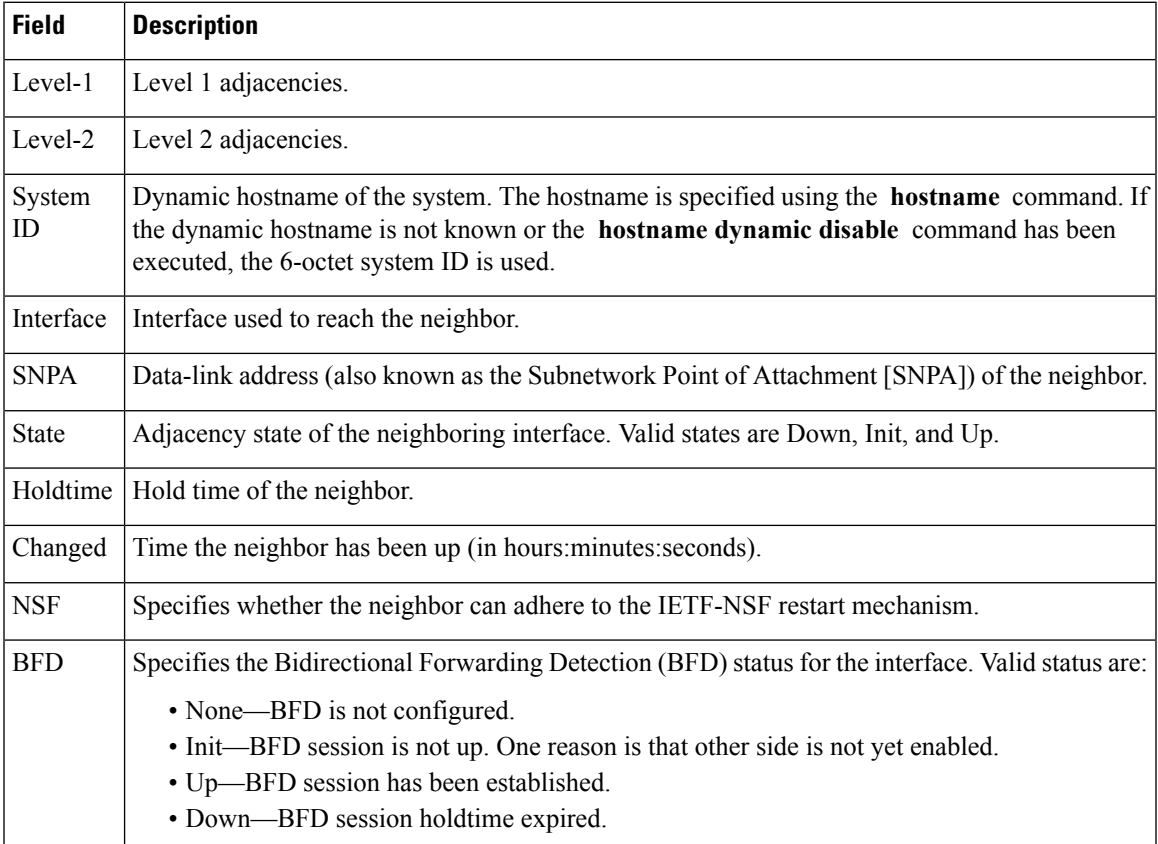

### **show isis adjacency-log**

To display the Intermediate System-to-Intermediate System (IS-IS) adjacency log, use the **show isis adjacency-log** command in XR EXEC mode.

```
show isis adjacency-log [level {1 | 2}] [{last number | first number}]
```
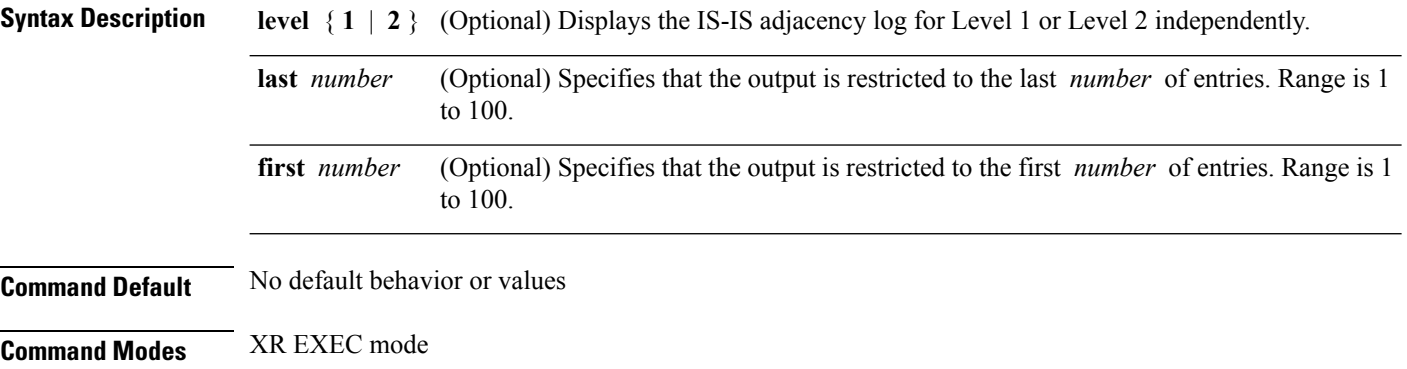

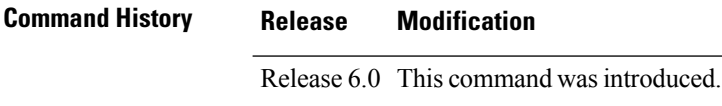

**Usage Guidelines** No specific guidelines impact the use of this command.

```
Task ID Task Operations
              ID
              isis read
```
**Examples** The following is sample output from the **show isis adjacency-log** command:

RP/0/RP0/CPU0:router# **show isis adjacency-log**

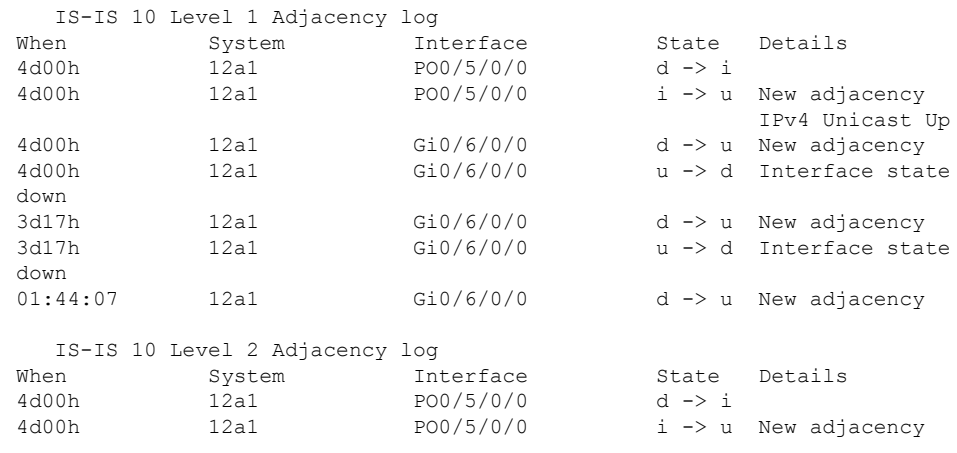

I

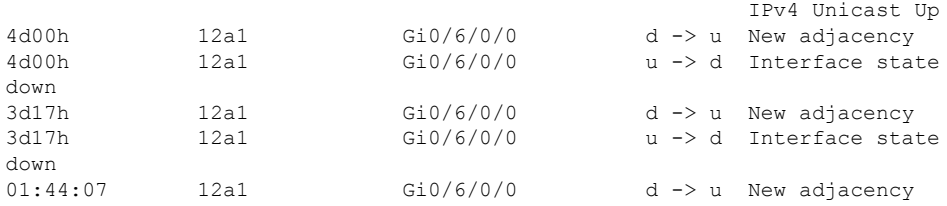

This table describes the significant fields shown in the display.

**Table 5: show isis adjacency-log Field Descriptions**

| <b>Field</b> | <b>Description</b>                                     |
|--------------|--------------------------------------------------------|
| When         | Elapsed time (in hh:mm:ss) since the event was logged. |
| System       | System ID of the adjacent router.                      |
| Interface    | Specific interface involved in the adjacency change.   |
| <b>State</b> | State transition for the logged event.                 |
| Details      | Description of the adjacency change.                   |

## **show isis checkpoint adjacency**

To display the Intermediate System-to-Intermediate System (IS-IS) checkpoint adjacency database, use the **show isis checkpoint adjacency** command in XR EXEC mode.

**show isis** [**instance** *instance-id*] **checkpoint adjacency**

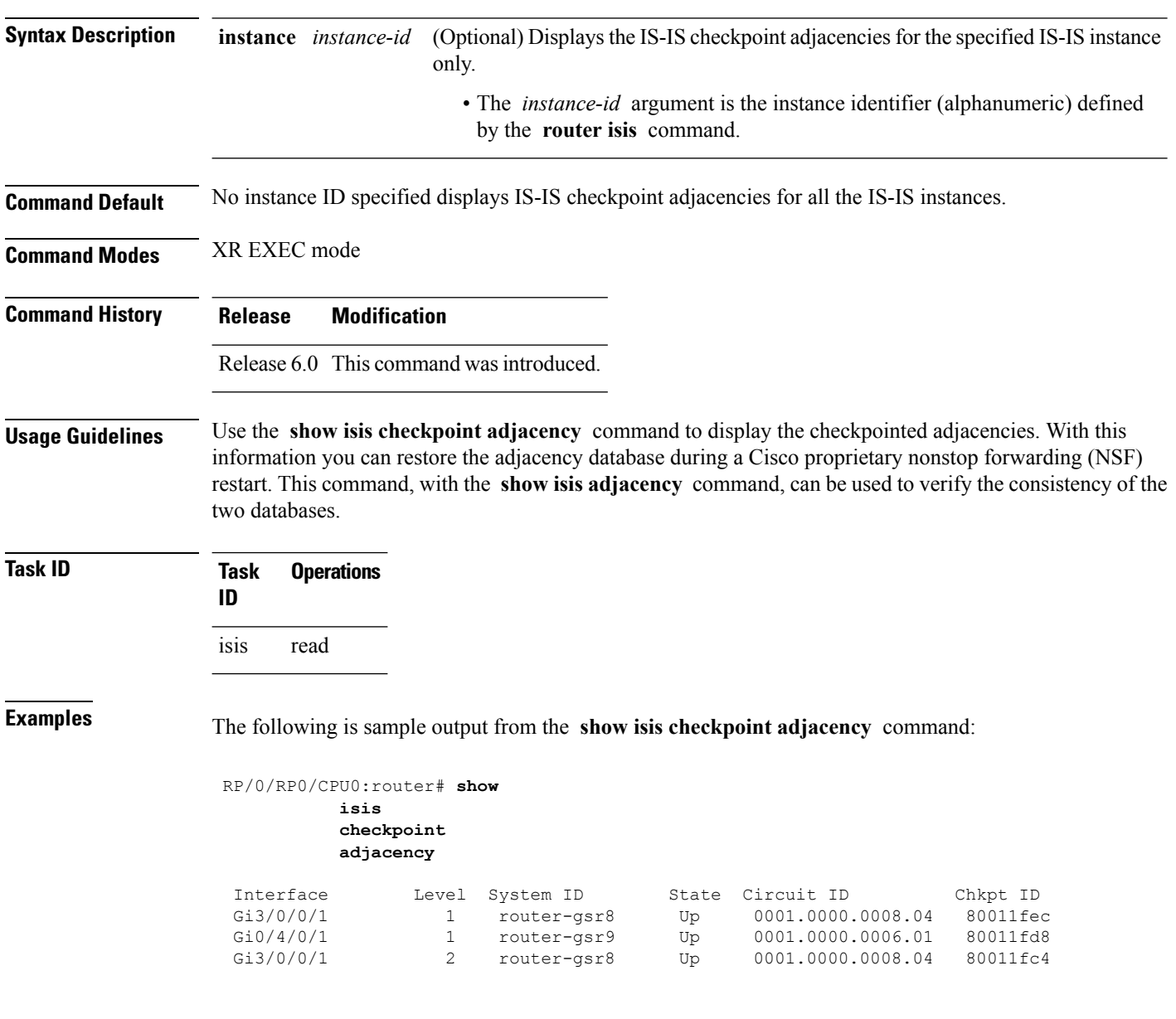

This table describes the significant fields shown in the display.

**Table 6: show isis checkpoint adjacency Field Descriptions**

| <b>Field</b> | <b>Description</b>                                                                                                    |
|--------------|----------------------------------------------------------------------------------------------------|
| Interface    | Interface used to reach the neighbor.                                                                                                    |
| Level        | Lists either routers with Level 1 or Level 2 adjacency configured.                                                                                                    |
| System<br>ID | Dynamic hostname of the system. The hostname is specified using the <b>hostname</b> command. If<br>the dynamic hostname is not known or <b>hostname dynamic disable</b> command has been executed,<br>the 6-octet system ID is used. |
| <b>State</b> | State of the neighboring interface.                                                                                                    |
|              | Circuit ID   Unique ID issued to a circuit at its creation.                                                                                                    |
| Chkpt ID     | Unique ID issued to the checkpoint at its creation.                                                                                                    |

### **show isis checkpoint interface**

To display the Intermediate System-to-Intermediate System (IS-IS) checkpoint interfaces, use the **show isis checkpoint interface** command in XR EXEC mode.

**show isis checkpoint interface**

This command has no keywords or arguments.

**Command Default** No default behavior or values

**Command Modes** XR EXEC mode

**Command History Release Modification** Release 6.0 This command was introduced.

isis read

**Usage Guidelines** No specific guidelines impact the use of this command.

**Operations** 

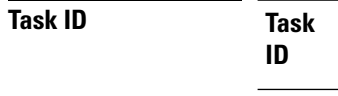

**Examples** The following is sample output from the **show isis checkpoint interface** command:

RP/0/RP0/CPU0:router# **show isis checkpoint interface**

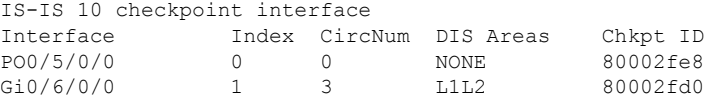

This table describes the significant fields shown in the display.

#### **Table 7: show isis checkpoint interface Field Descriptions**

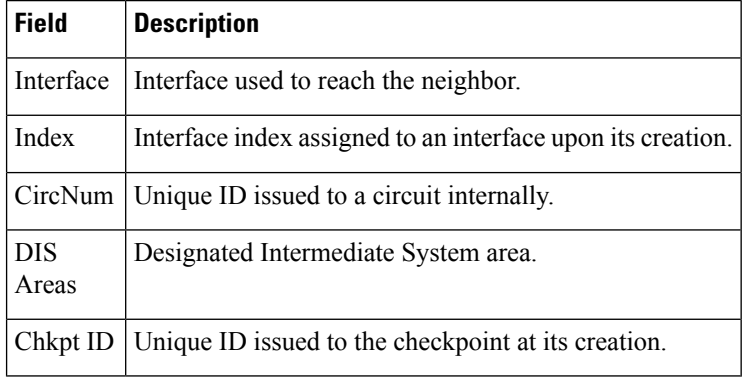

## **show isis checkpoint lsp**

To display the Intermediate System-to-Intermediate System (IS-IS) checkpoint link-state packet (LSP) protocol data unit (PDU) identifier database, use the **show isis checkpoint lsp** command in XR EXEC mode.

**show isis** [**instance** *instance-id*] **checkpoint lsp**

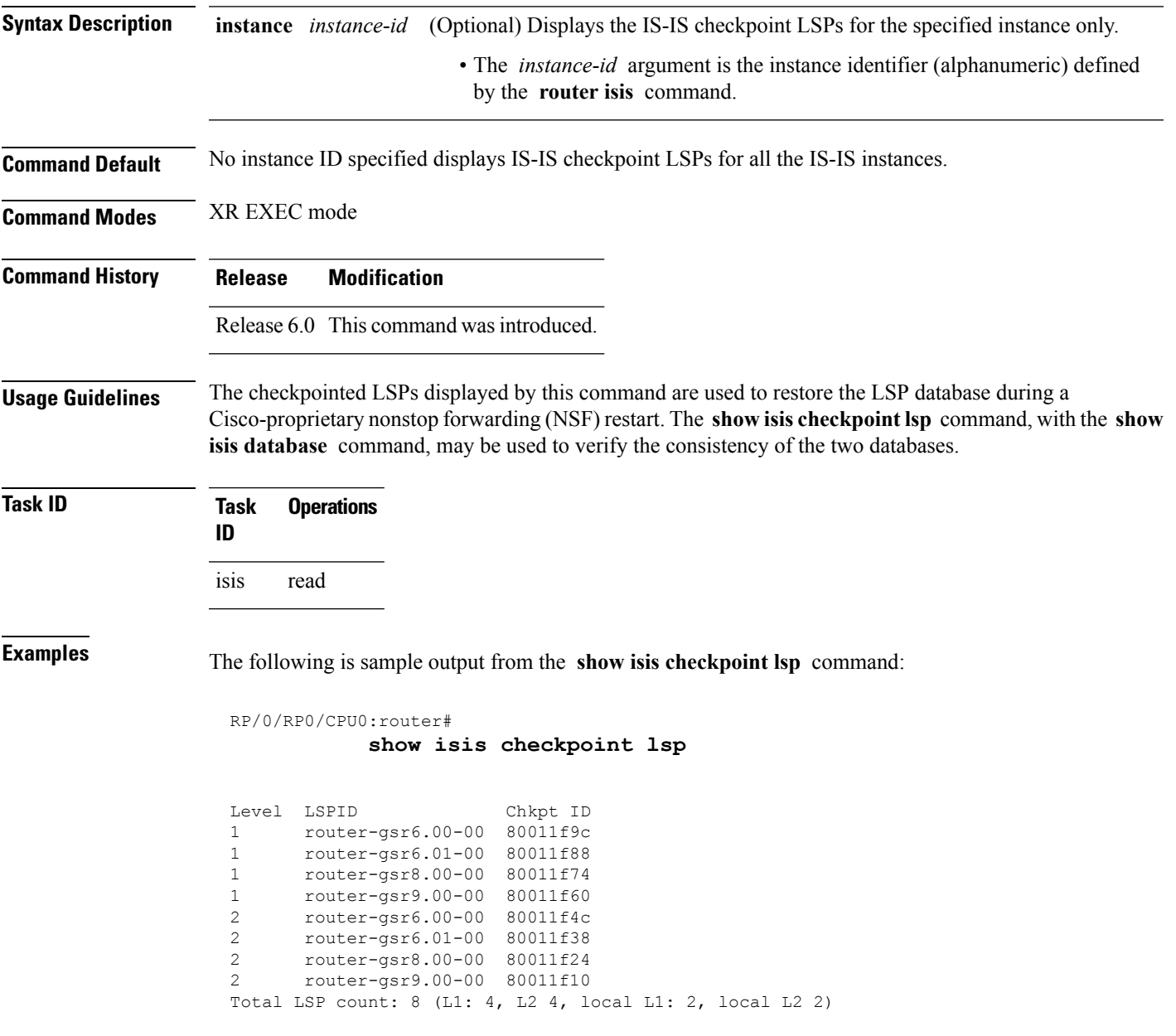

This table describes the significant fields shown in the display.

#### **Table 8: show isis checkpoint lsp Field Descriptions**

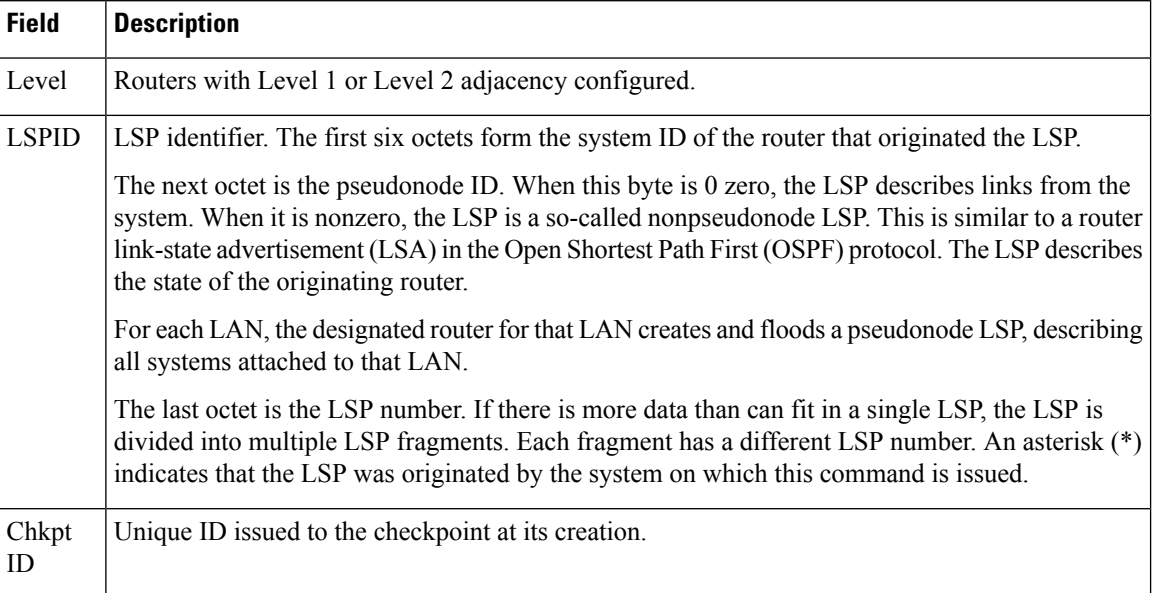

### **show isis database**

To display the Intermediate System-to-Intermediate System (IS-IS) link-state packet (LSP) database, use the **show isis database** command in XR EXEC mode.

**show isis** [**instance** *instance-id*] **database** [**level** {**1** | **2**}] [**update**] [**summary**] [**detail**] [**verbose**] [{**\****lsp-id*}]

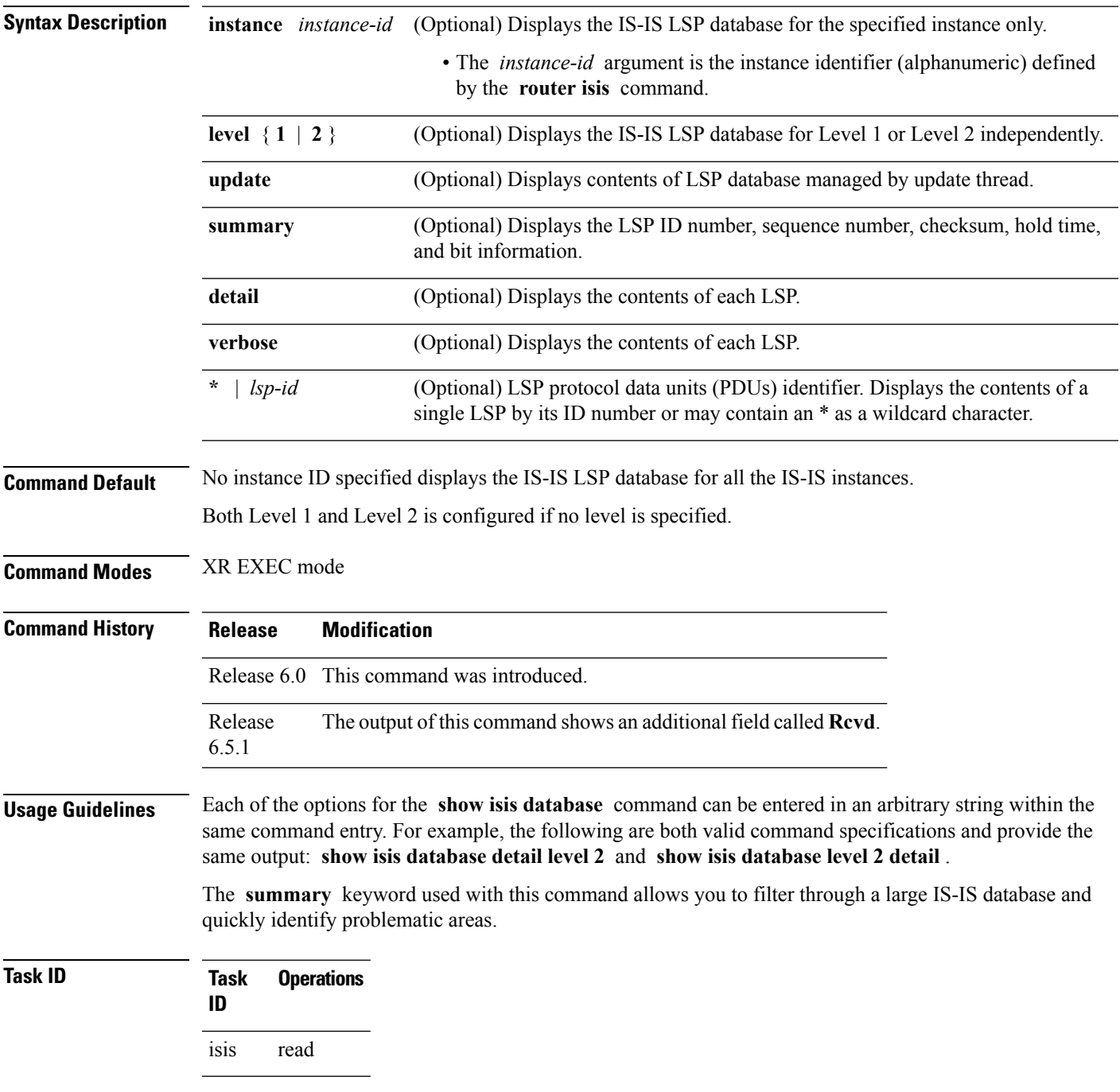

#### **Examples** The following is sample output from the **show isis database** command with no keywords specified:

```
RP/0/RP0/CPU0:router# show isis database
```

```
IS-IS Area a1 (Level-1) Link State Database
LSPID LSP Seq Num LSP Checksum LSP Holdtime ATT/P/OL
router-gsr6.00-00 * 0x00000016 0x62c8 896 0/0/0
router-gsr6.01-00 * 0x0000000f 0x56d9 902 0/0/0
router-gsr8.00-00 0x00000019 0x4b6d 1015 0/0/0
router-gsr9.00-00 0x00000016 0x33b7 957 0/0/0
Total LSP count: 4 (L1: 4, L2 0, local L1: 2, local L2 0)
```
The following sample output shows the remaining lifetime value that is received in LSP database. The received value is shown in the output under the **Rcvd** field.

```
RP/0/0/CPU0:ios#show isis database
Thu Dec 14 16:03:45.131 EST
```
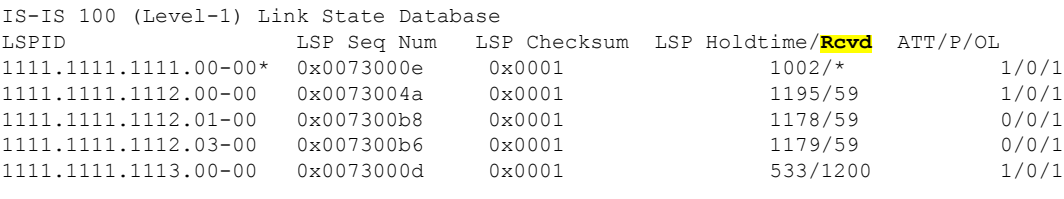

Total Level-1 LSP count: 5 Local Level-1 LSP count: 1

This table describes the significant fields shown in the display.

**Table 9: show isis database Field Descriptions**

| <b>Field</b>           | <b>Description</b>                                                                                                    |
|------------------------|----------------------------------------------------------------------------------------------------|
| <b>LSPID</b>           | LSP identifier. The first six octets form the system ID of the router that originated the LSP.                                                                                                    |
|                        | The next octet is the pseudonode ID. When this byte is 0, the LSP describes links from the<br>system. When it is nonzero, the LSP is a so-called nonpseudonode LSP. This is similar to<br>a router link-state advertisement (LSA) in the Open Shortest Path First (OSPF) protocol.<br>The LSP describes the state of the originating router. |
|                        | For each LAN, the designated router for that LAN creates and floods a pseudonode LSP,<br>describing all systems attached to that LAN.                                                                                                    |
|                        | The last octet is the LSP number. If there is more data than can fit in a single LSP, the LSP<br>is divided into multiple LSP fragments. Each fragment has a different LSP number. An<br>asterisk $(*)$ indicates that the LSP was originated by the system on which this command is<br>issued.                                              |
| LSP Seq Num            | Sequence number for the LSP that allows other systems to determine if they have received<br>the latest information from the source.                                                                                                    |
| <b>LSP</b><br>Checksum | Checksum of the entire LSP packet.                                                                                                    |

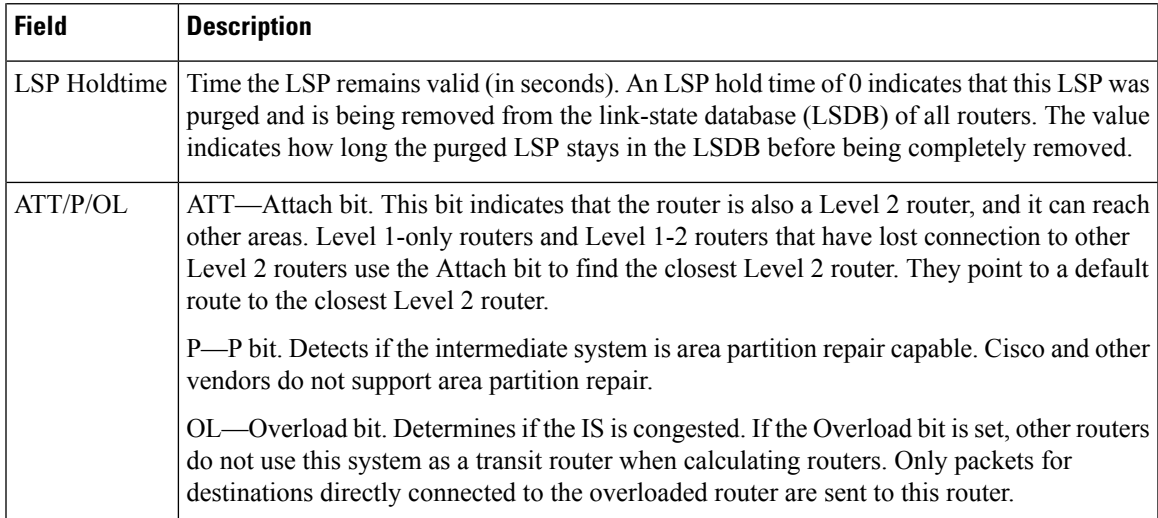

The following issample output from the **show isisdatabase** command with the **summary** keyword:

#### RP/0/RP0/CPU0:router# **show isis database summary**

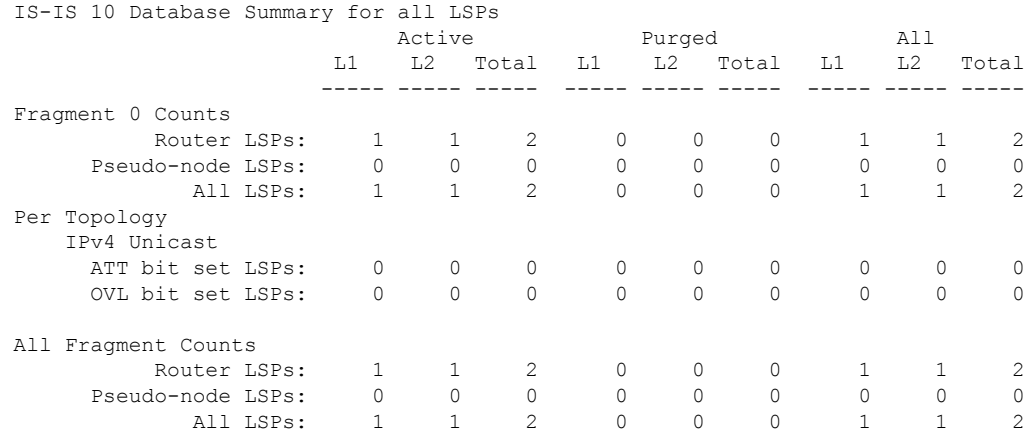

This table describes the significant fields shown in the display.

#### **Table 10: show isis database summary Field Descriptions**

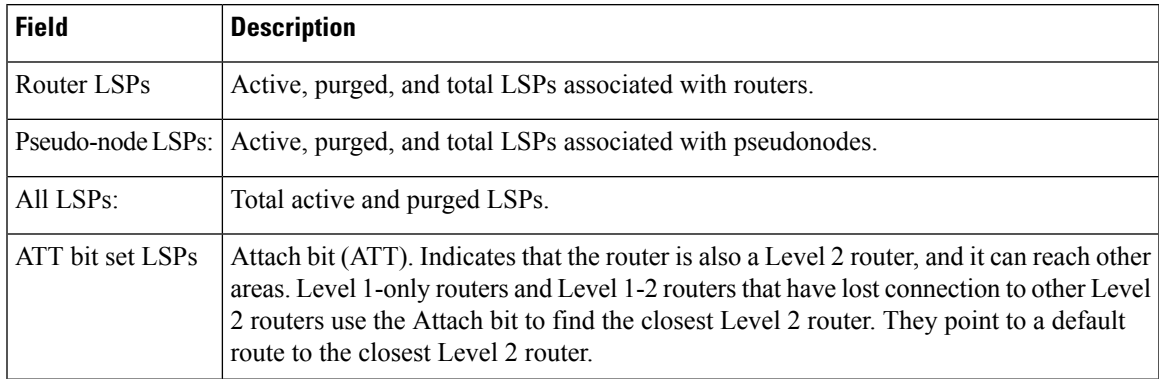

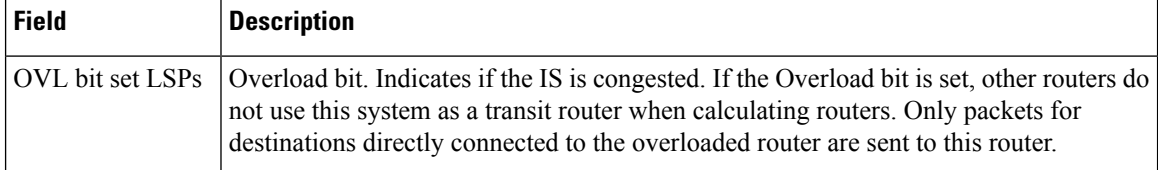

The following is sample output from the **show isis database** command with the **detail verbose** keyword specified:

```
RP/0/RP0/CPU0:router# show isis instance isp database detail verbose
 IS-IS isp test (Level-1) Link State Database
     LSPID LSP Seq Num LSP Checksum LSP Holdtime ATT/P/OL
     router-5router1.00-00 0x00000003 * 0x00000d44 0x8074460 0x7e2c 457 535
    0/0/0
      Area Address: 4900
   Area Address: 01
      NLPID: 0xcc
   NLPID: Hostname: router-50x8e
      IP Address: 172.1.1.5
      MetricMT: 0 IP 172.3.55.0/24Standard (IPv4 Unicast)
      Metric: 10 IP 172.6.1.0/24
   MT: IPv6 Unicast 0/0/0MT: IPv4 Multicast Metric: 10 IP 172.7.0./0/240
      Metric: 10 IS router-11.00
      Metric: 10 IS router-11.01
   MT: IPv6 Multicast router-11.00-00 * 0x0000000b 0x8074460
     1161 0/0/0
   Hostname: Area Address: 49router1
      NLPID: 0xcc
      Hostname: router-11
   IP Address: 192.168.0.145
      IP IPv6 Address: 172.1.11.11192:168::145 MetricRouter ID: 0 IP
172192.1168.1110.0/24145
      Metric: 10 IP 172IS-Extended router1.016.1.0/24<br>Metric: 10 IP 172IS-Extended router2.007.0.0/24
      Metric: 10 IP 172IS-Extended router2.007.0.0/24<br>Metric: 10 IS routerIS-11Extended router2.0100
                      IS routerIS-11Extended router2.0100
      Metric: 10 IS router-5.00
     router-11.01-00 * 0x00000001 0x80770ec 457 0/0/0
                       IS router-11.00
      Metric: 0 IS router-5.00
     Affinity: 0x00000000
     Interface IP Address: 10.3.11.145
     Neighbor IP Address: 10.3.11.143
     Physical BW: 155520 kbits/sec
     Total LSP count: 3 (L1: 3, L2 0, local L1: 2, local L2 0)
     Reservable Global pool BW: 0 kbits/sec
     Global Pool BW Unreserved:
     IS-IS isp (Level-2) Link State Database
     LSPID LSP Seq Num LSP Checksum LSP Holdtime ATT/P/OL
     router-5.00-00 0x00000005 0x807997c 457 0/0/0
       [0]: 0 kbits/sec [1]: 0 kbits/sec
       [2]: 0 kbits/sec [3]: 0 kbits/sec
      [4]: 0 kbits/sec [5]: 0 kbits/sec
      [6]: 0 kbits/sec [7]: 0 kbits/sec
   MPLS SRLG: Area Address: 49router2.00
     Interface IP Address: 10.3.11.145
     Neighbor IP Address: 10.3.11.143
      NLPIDFlags: 0xcc0x1 HostnameSRLGs: router-5IP Address[0]: 172.6.10,
[1.5]: 20
      Metric: 0 10 IP 172IP-Extended 10.3.5511.0/24
```

```
Metric: 10 IP 172IP-Extended 192.1686.10.0145/2432
  Metric: 10 		 IS routerMT (IPv6 Unicast) IS-11Extended router1.0001<br>Metric: 10 		 IP 172.1.0.0MT (IPv6 Unicast) IPv6 192:168::145/24128
                   Metric: 10 IP 172.1.0.0MT (IPv6 Unicast) IPv6 192:168::145/24128
  Metric: 10 IS routerMT (IPv4 Multicast) IS-11Extended router1.01
  Metric: 10 IP 172.8.111.0/24
router-11.00-00 * 0x0000000d 0x807997c 1184 0/0/0
  Area Address: 49
  NLPID: 0xcc
  Hostname: router-11
  IP Address: 172.28.111.111
  Metric: 0 IP 172.8.111.0/24
  Metric: 10 IP 172.6.1.0/24
  Metric: 10 IP 172MT (IPv4 Multicast) IP-Extended 192.7168.0./
  Metric: 10 IS router-11.01
  Metric: 10 IS router-5.00
  Metric: 10 IP 172.3.55.0MT (IPv6 Multicast) IPv6 192:168::145/24.01-00
0x0000013e 0x80770ec 0x3309 457 1159 0/0/0
  Metric: 0 	 IS routerIS-11Extended router1.00
  Metric: 0 	 IS routerIS-5Extended router2.00
 Total LSP count: 3 (L1: 0, L2 3, local L1: 0, local L2 2)
```
As the output shows, besides the information displayed with the **show isis database** command, the command with the **detail verbose** keyword displays the contents of each LSP.

**Table 11: show isis instance isp database detail Field Descriptions**

| <b>Field</b>           | <b>Description</b>                                                                                                    |
|------------------------|----------------------------------------------------------------------------------------------------|
| <b>LSPID</b>           | LSP identifier. The first six octets form the system ID of the router that originated the LSP.                                                                                                    |
|                        | The next octet is the pseudonode ID. When this byte is 0, the LSP describes links from the<br>system. When it is nonzero, the LSP is a so-called nonpseudonode LSP. This is similar to<br>a router link-state advertisement (LSA) in the Open Shortest Path First (OSPF) protocol.<br>The LSP describes the state of the originating router. |
|                        | For each LAN, the designated router for that LAN creates and floods a pseudonode LSP,<br>describing all systems attached to that LAN.                                                                                                    |
|                        | The last octet is the LSP number. If there is more data than can fit in a single LSP, the LSP<br>is divided into multiple LSP fragments. Each fragment has a different LSP number. An<br>asterisk (*) indicates that the LSP was originated by the system on which this command is<br>issued.                                                |
| LSP Seq Num            | Sequence number for the LSP that allows other systems to determine if they have received<br>the latest information from the source.                                                                                                    |
| <b>LSP</b><br>Checksum | Checksum of the entire LSP packet.                                                                                                    |
| LSP Holdtime           | Amount of time the LSP remains valid (in seconds). An LSP hold time of 0 indicates that<br>this LSP was purged and is being removed from the link-state database (LSDB) of all routers.<br>The value indicates how long the purged LSP stays in the LSDB before being completely<br>removed.                                                 |

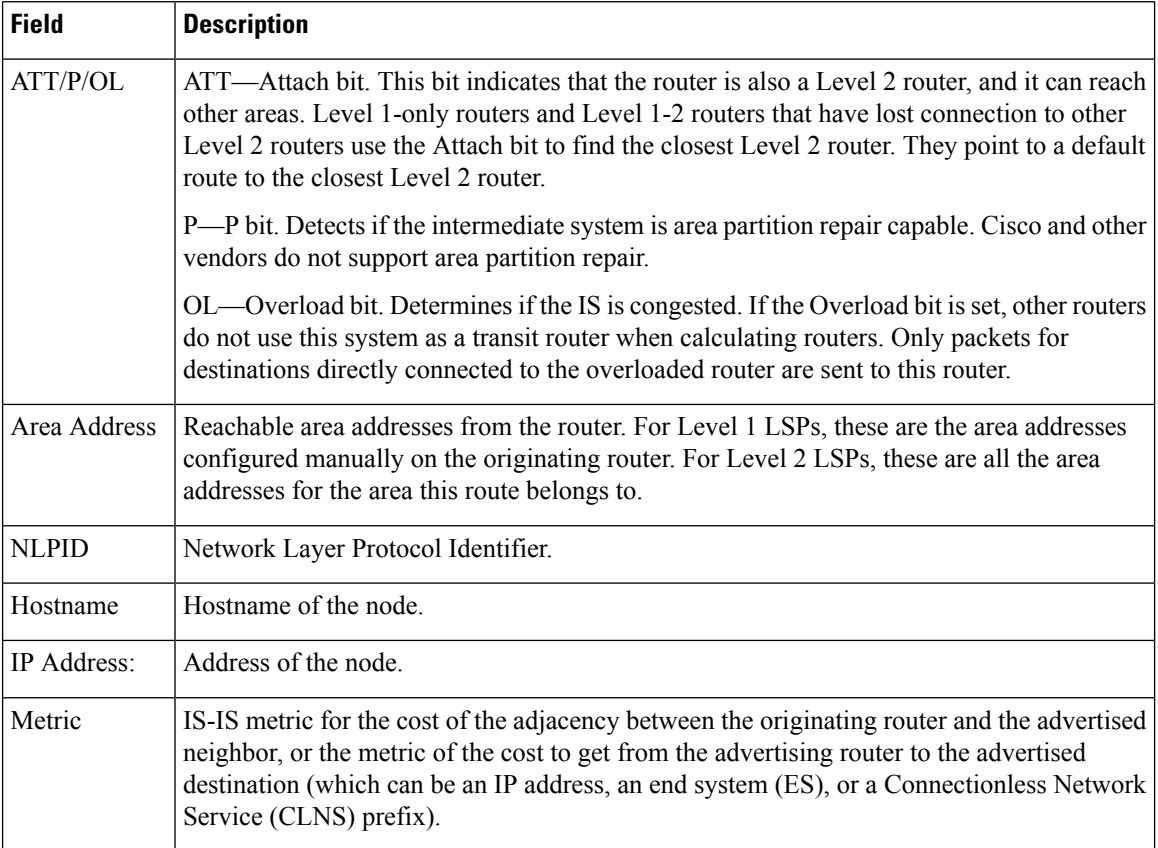

The following is additional sample output from the **show isis database detail** command. This is a Level 2 LSP. The area address 39.0001 is the address of the area in which the router resides.

RP/0/RSP0/CPU0:router# **show isis database level 2 detail**

```
IS-IS Level-2 Link State Database
                     LSP Seq Num LSP Checksum LSP Holdtime ATT/P/OL
0000.0C00.1111.00-00* 0x00000006 0x4DB3 1194 0/0/0
 Area Address: 39.0001
 NLPID: 0x81 0xCC
 IP Address: 172.18.1.17
 Metric: 10 IS 0000.0C00.1111.09
 Metric: 10 IS 0000.0C00.1111.08
 Metric: 10 IP 172.17.4.0 255.255.255.0<br>Metric: 10 IP 172.18.8.0 255.255.255.0
               Metric: 10 IP 172.18.8.0 255.255.255.0
 Metric: 0 IP-External 10.0.0.0 255.0.0.0
```
The IP entries are the directly connected IP subnets the router is advertising (with associated metrics). The IP-External entry is a redistributed route.

I

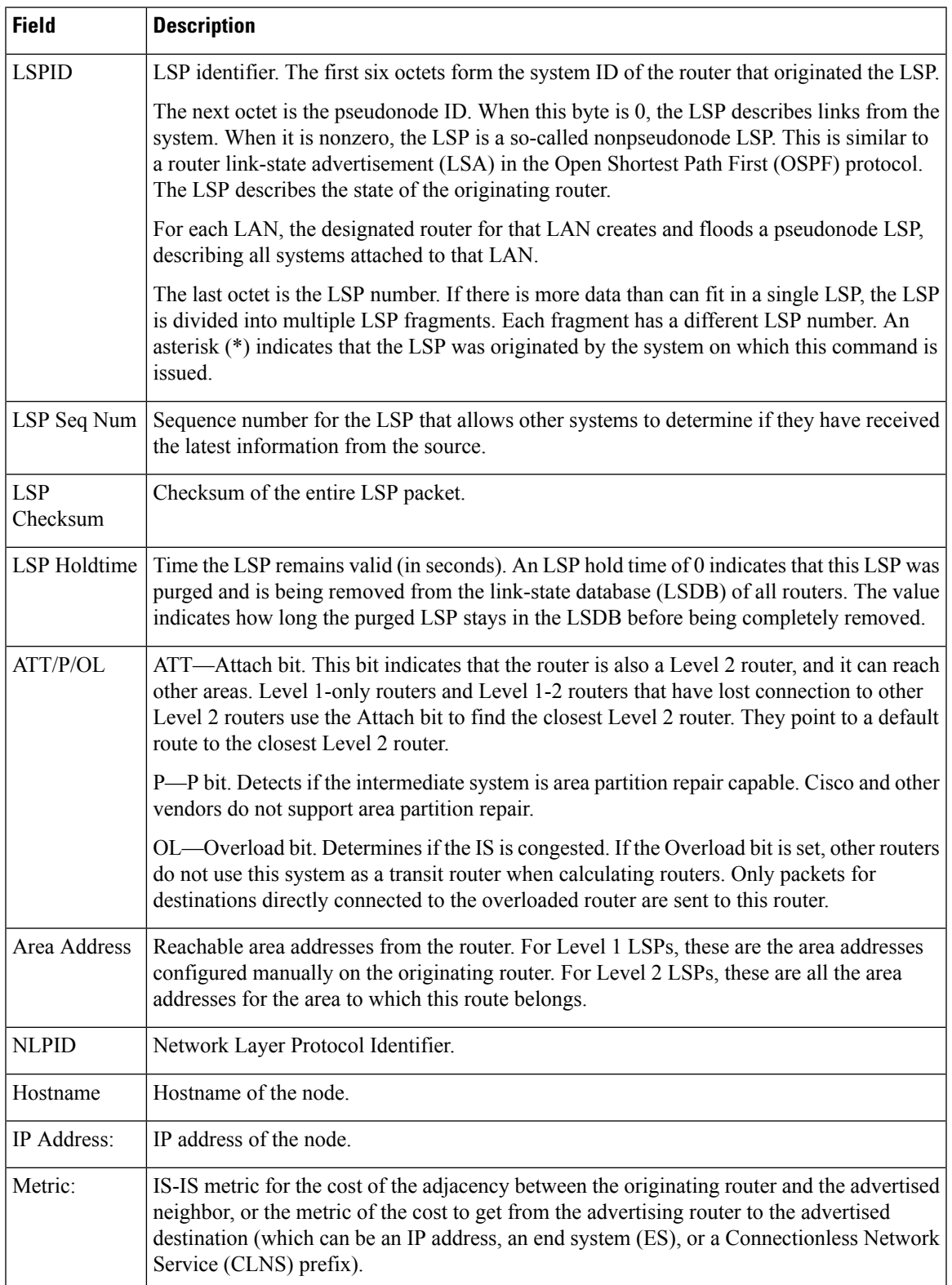

#### **Table 12: show isis database level 2 detail Field Descriptions**

I

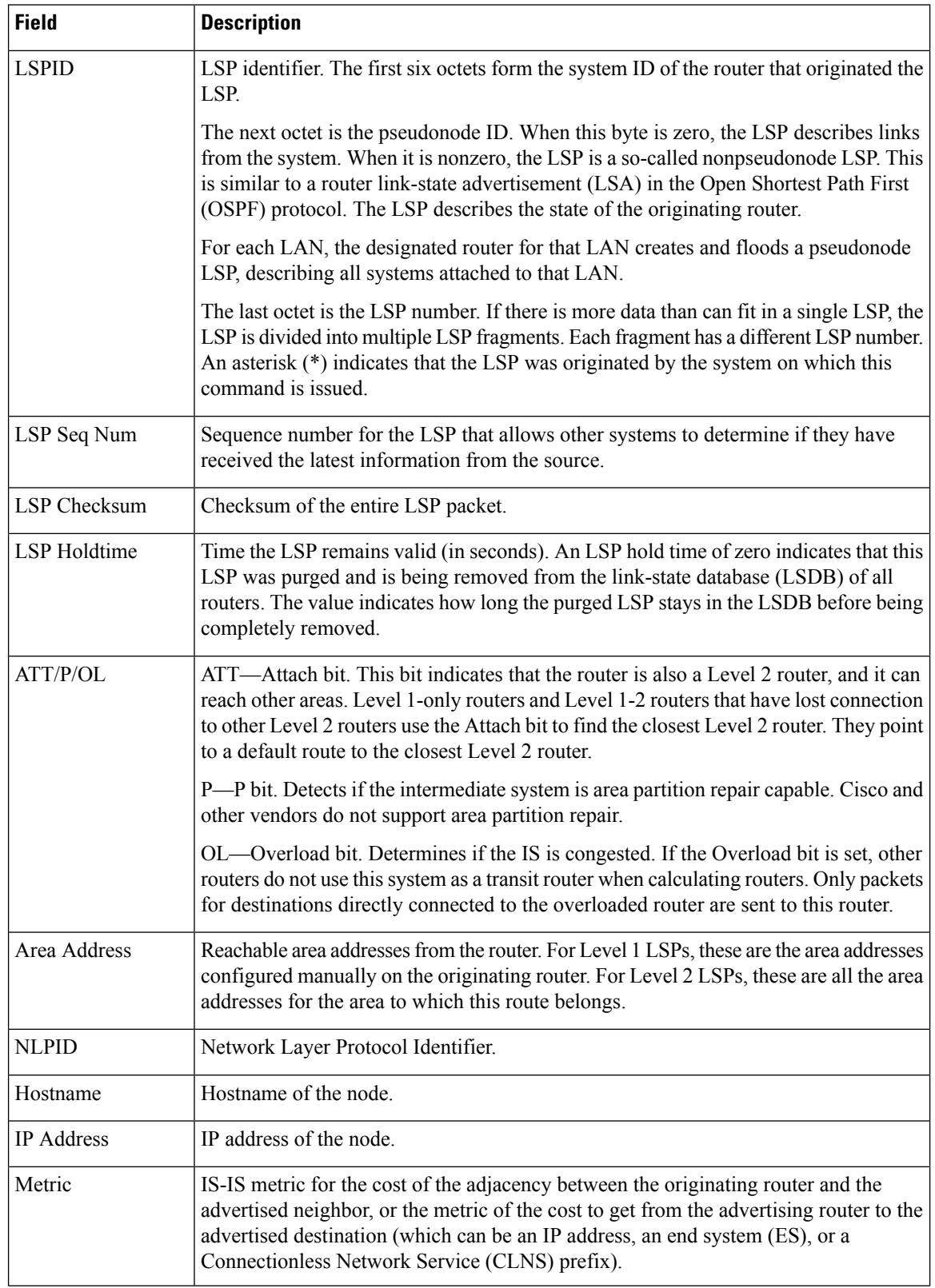

#### **Table 13: show isis database verbose Field Descriptions**

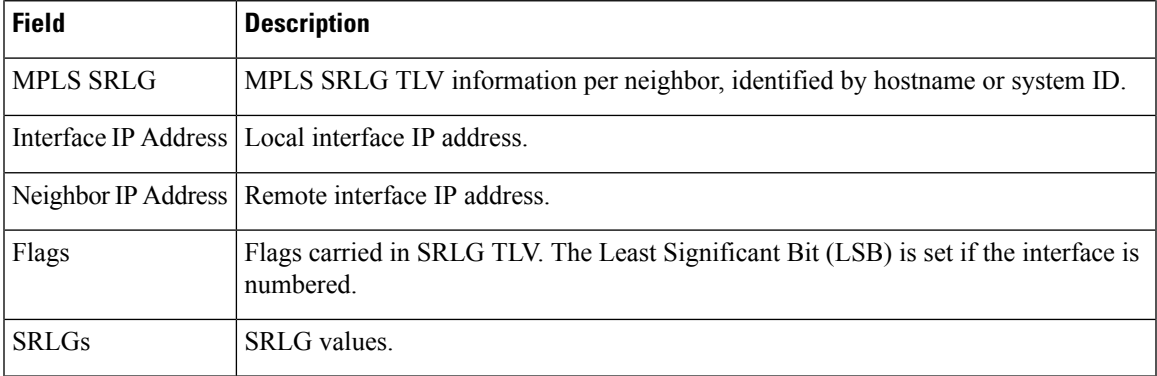

This is the sample output from the **show isis database verbose** command. The output shows IPv4 adjacency segment ID (SID), prefix (node) SID, and Segment Routing Global Block (SRGB) values.

```
RP/0/RP0/CPU0:router show isis database verbose
Fri May 2 17:53:44.575 PDT
IS-IS DEFAULT (Level-1) Link State Database
LSPID 1.00-00 LSP Seq Num LSP Checksum LSP Holdtime ATT/P/OL p1.00-00 0x00000080 0x4780 1044 1/0/0
                     0x00000080 0x4780 1044 1/0/0
 Area Address: 49.0001
 NLPID: 0xcc
 NLPID: 0x8e
 MT: Standard (IPv4 Unicast)
```

```
MT: IPv6 Unicast 1/0/0<br>Hostname: p1
Hostname:
IP Address: 172.16.255.101
IPv6 Address: 2001:db8::ff:101
Router Cap: 172.16.255.101, D:0, S:0
 Segment Routing: I:1 V:0, SRGB Base: 16000 Range: 7999
Metric: 10 IS-Extended p2.00
 Interface IP Address: 172.16.2.4
 Neighbor IP Address: 172.16.2.5
 ADJ-SID: F:0 B:0 weight:0 Adjacency-sid:24002
Metric: 10 IS-Extended pe1.00
 Interface IP Address: 172.16.1.1
 Neighbor IP Address: 172.16.1.0
 ADJ-SID: F:0 B:0 weight:0 Adjacency-sid:24003
Metric: 10 IP-Extended 172.16.1.0/31
Metric: 10 IP-Extended 172.16.2.2/31
Metric: 10 IP-Extended 172.16.2.4/31
Metric: 10 IP-Extended-Interarea 172.16.255.2/32
 Admin. Tag: 255
 Prefix-SID Index: 42, R:1 N:0 P:1
Metric: 0 IP-Extended 172.16.255.101/32
 Prefix-SID Index: 141, R:0 N:0 P:0
Metric: 10 MT (IPv6 Unicast) IS-Extended p2.00
Metric: 10 MT (IPv6 Unicast) IS-Extended pe1.00
Metric: 10 MT (IPv6 Unicast) IPv6 2001:db8::1:0/127
Metric: 10 MT (IPv6 Unicast) IPv6 2001:db8::2:2/127
Metric: 10 MT (IPv6 Unicast) IPv6 2001:db8::2:4/127
Metric: 10 MT (IPv6 Unicast) IPv6-Interarea 2001:db8::ff:2/128
 Admin. Tag: 255
Metric: 0 MT (IPv6 Unicast) IPv6 2001:db8::ff:101/128
```
### **show isis database-log**

To display the entries in the Intermediate System-to-Intermediate System (IS-IS) database log, use the **show isis database-log** command in XR EXEC mode.

**show isis database-log** [**level** {**1** | **2**}] [{**last** *number* | **first** *number*}]

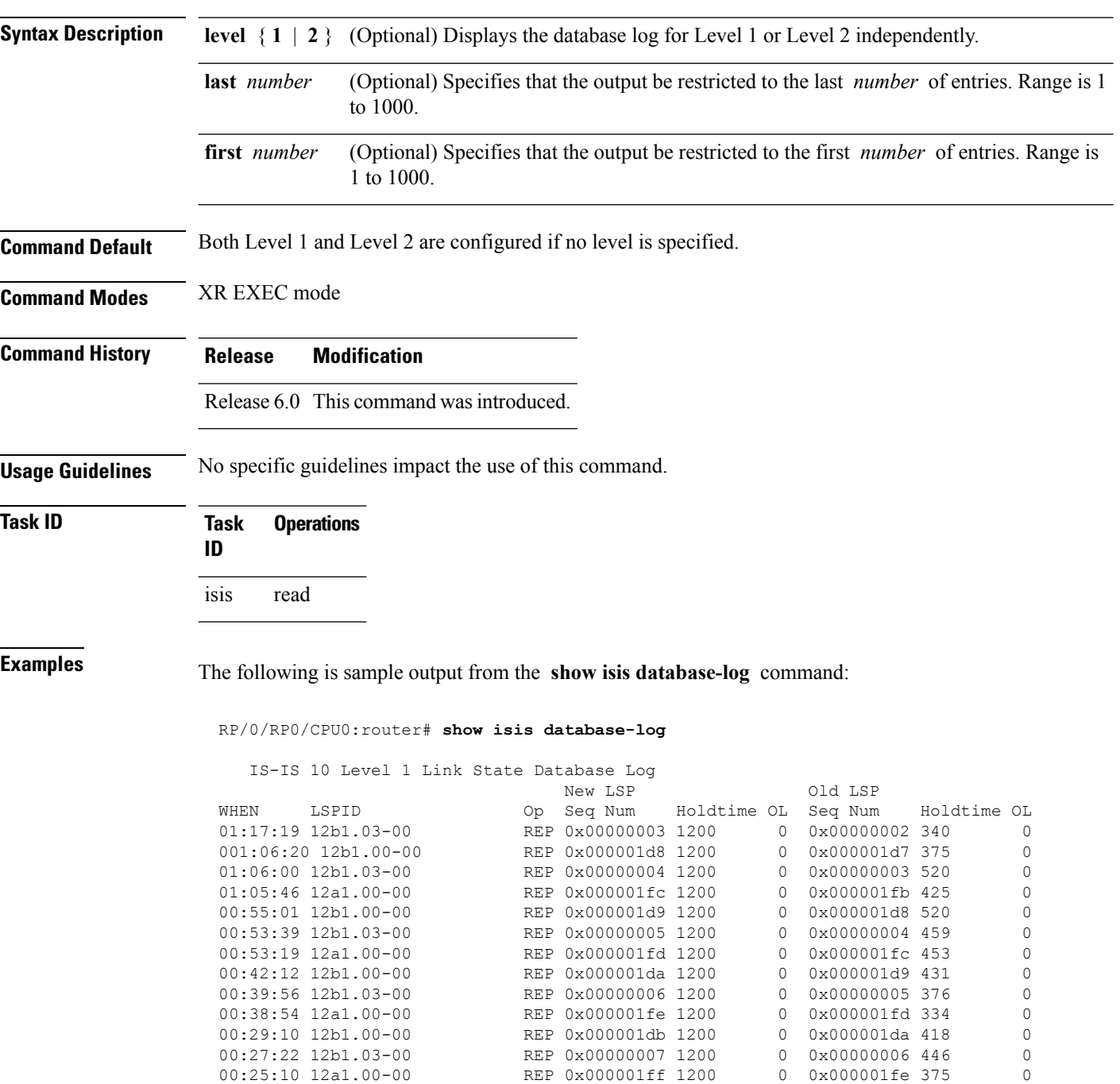

00:17:04 12b1.00-00 REP 0x000001dc 1200 0 0x000001db 473

 $\overline{\phantom{a}}$ 

This table describes the significant fields shown in the display.

**Table 14: show isis database-log Field Descriptions**

| <b>Field</b>      | <b>Description</b>                                                                                                    |
|-------------------|----------------------------------------------------------------------------------------------------|
| <b>WHEN</b>       | Elapsed time (in hh:mm:ss) since the event was logged.                                                                                                    |
| <b>LSPID</b>      | LSP identifier. The first six octets form the system ID of the router that originated the LSP.                                                                                                    |
|                   | The next octet is the pseudonode ID. When this byte is 0 zero, the LSP describes links from the<br>system. When it is nonzero, the LSP is a so-called nonpseudonode LSP. This is similar to a router<br>link-state advertisement (LSA) in the Open Shortest Path First (OSPF) protocol. The LSP describes<br>the state of the originating router. |
|                   | For each LAN, the designated router for that LAN creates and floods a pseudonode LSP, describing<br>all systems attached to that LAN.                                                                                                    |
|                   | The last octet is the LSP number. If there is more data than can fit in a single LSP, the LSP is<br>divided into multiple LSP fragments. Each fragment has a different LSP number. An asterisk (*)<br>indicates that the LSP was originated by the system on which this command is issued.                                                        |
| New<br><b>LSP</b> | New router or pseudonode appearing in the topology.                                                                                                    |
| Old LSP           | Old router or pseudonode leaving the topology.                                                                                                    |
| Op                | Operation on the database: inserted (INS) or replaced (REP).                                                                                                    |
| Seq<br>Num        | Sequence number for the LSP that allows other systems to determine if they have received the<br>latest information from the source.                                                                                                    |
| Holdtime          | Time the LSP remains valid (in seconds). An LSP hold time of 0 indicates that this LSP was<br>purged and is being removed from the link-state database (LSDB) of all routers. The value indicates<br>how long the purged LSP stays in the LSDB before being completely removed.                                                                   |
| OL                | Overload bit. Determines if the IS is congested. If the Overload bit is set, other routers do not use<br>this system as a transit router when calculating routers. Only packets for destinations directly<br>connected to the overloaded router are sent to this router.                                                                          |

### **show isis hostname**

To display the entries in the Intermediate System-to-Intermediate System (IS-IS) router name-to-system ID mapping table, use the **show isis hostname** command in XR EXEC mode.

**show isis** [**instance** *instance-id*] **hostname**

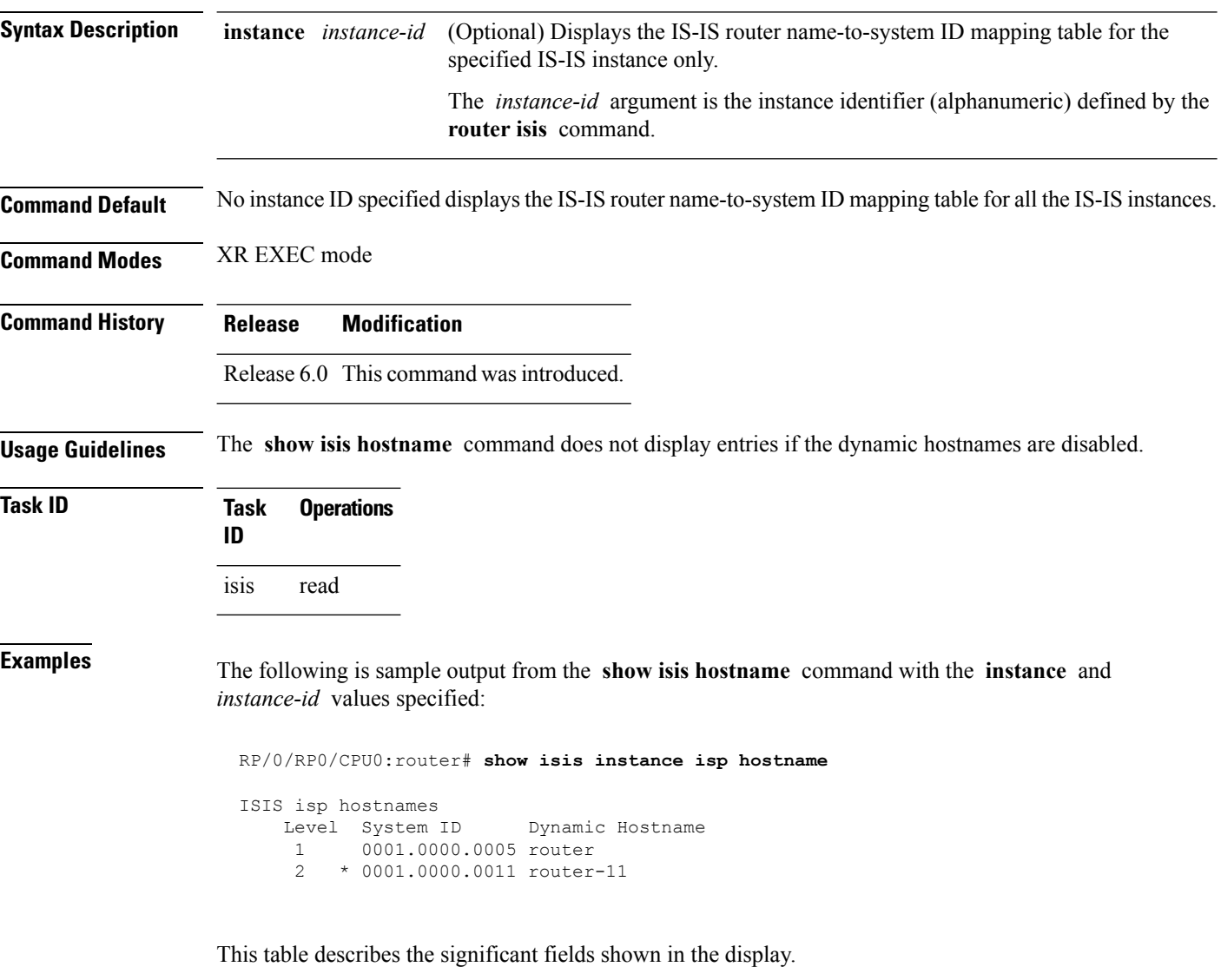

#### **Table 15: show isis instance isp hostname Field Descriptions**

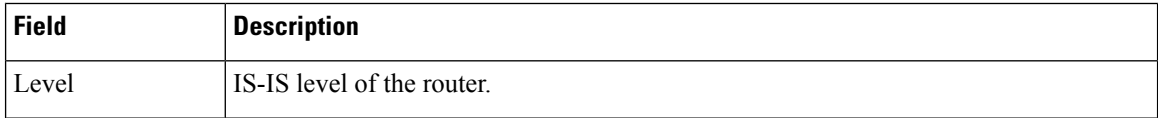
$\mathbf l$ 

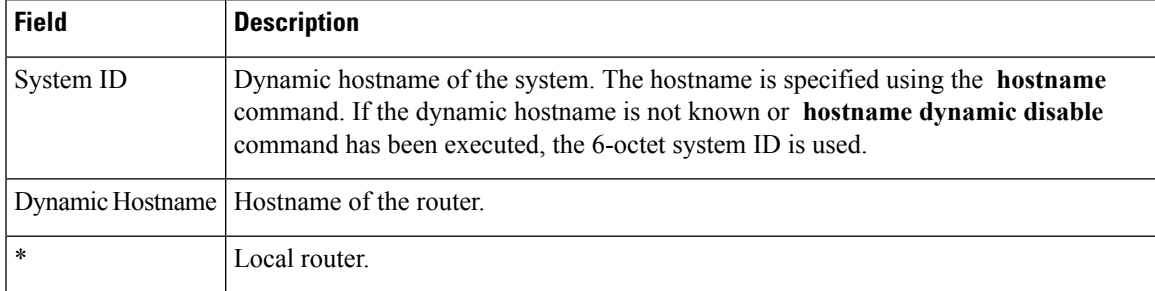

### **show isis interface**

To display information about the Intermediate System-to-Intermediate System (IS-IS) interfaces, use the **show isis interface** command in XR EXEC mode.

**show isis interface** [{*type interface-path-id* | **level** {**1** | **2**}}] [**brief**]

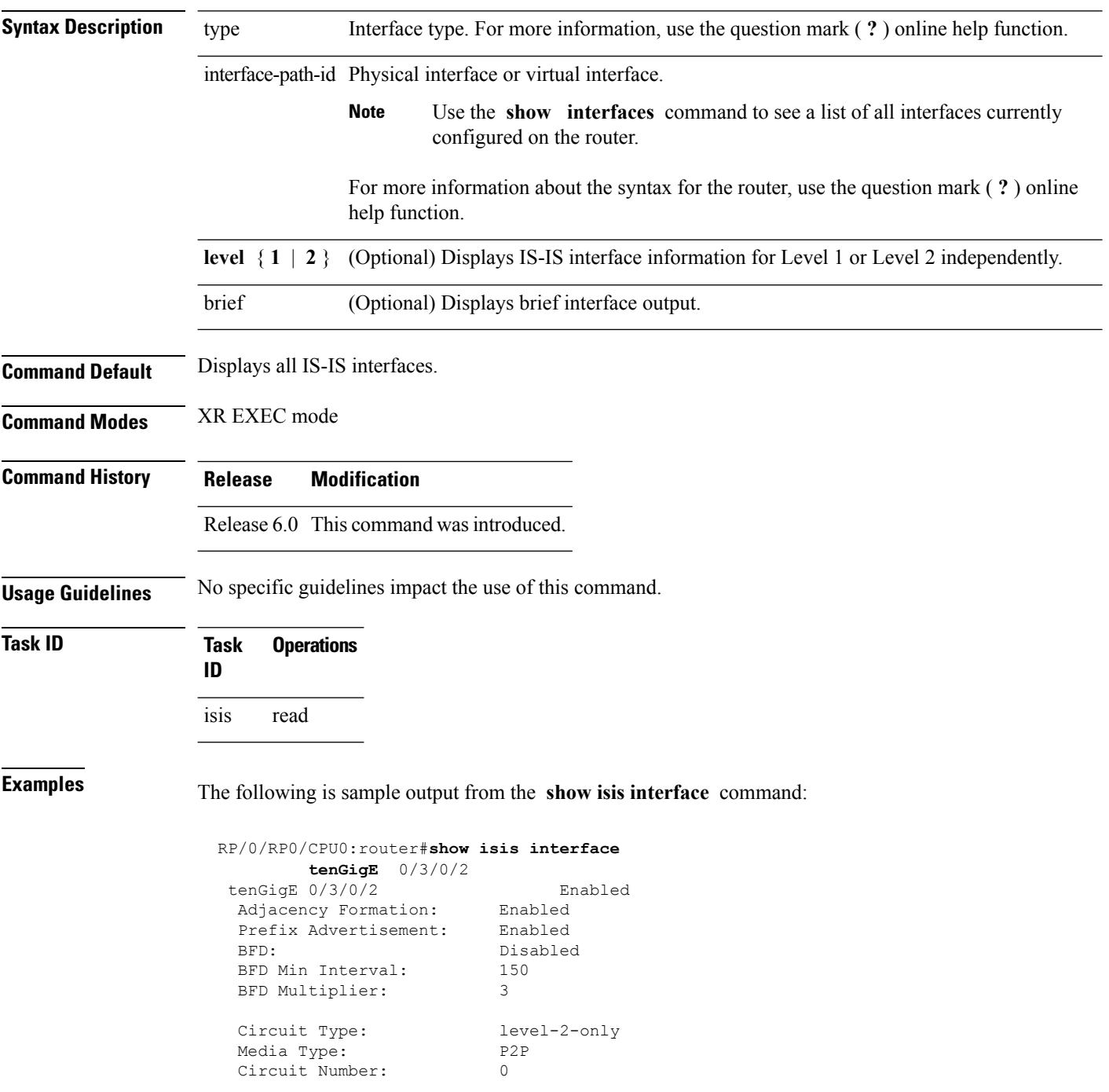

```
Extended Circuit Number: 67111168
Next P2P IIH in: 4 s
LSP Rexmit Queue Size: 0
Level-2
 Adjacency Count: 1
 LSP Pacing Interval: 33 ms
 PSNP Entry Queue Size: 0
CLNS I/O
 Protocol State: Up
 MTU: 4469
IPv4 Unicast Topology: Enabled
 Adjacency Formation: Running
 Prefix Advertisement: Running<br>Metric (L1/L2): 10/100
 Metric (L1/L2):
 MPLS LDP Sync (L1/L2): Disabled/Disabled
IPv6 Unicast Topology: Disabled (Not cfg on the intf)
IPv4 Address Family: Enabled
 Protocol State: Up
 Forwarding Address(es): 10.3.10.143
 Global Prefix(es): 10.3.10.0/24
IPv6 Address Family: Disabled (No topology enabled which uses IPv6)
LSP transmit timer expires in 0 ms
LSP transmission is idle
Can send up to 9 back-to-back LSPs in the next 0 ms
```

| <b>Field</b>                    | <b>Description</b>                                                                                                |
|---------------------------------|----------------------------------------------------------------------------------------------------|
| tenGigE0/6/0/0                  | Status of the interface, either enabled or disabled.                                                              |
| Adjacency formation:            | Status of adjacency formation, either enabled or disabled.                                                        |
| Prefix Advertisement:           | Status of advertising connected prefixes, either enabled or disabled.                                             |
| BFD:                            | Status of Bidirectional Forwarding Detection (BFD), either enabled or disabled.                                   |
| <b>BFD</b> Min Interval:        | BFD minimum interval.                                                                                             |
| <b>BFD</b> Multiplier:          | BFD multiplier.                                                                                                   |
| Circuit Type:                   | Levels the interface is running on (circuit-type configuration) which may be<br>a subset of levels on the router. |
| Media Type:                     | Media type on which IS-IS is running.                                                                             |
| Circuit Number:                 | Unique ID assigned to a circuit internally (8-bit integer).                                                       |
| <b>Extended Circuit Number:</b> | Valid only for point-to-point interfaces (32-bit integer).                                                        |
| LSP Rexmit Queue Size:          | Number of LSPs pending retransmission on the interface.                                                           |

**Table 16: show isis interface Field Descriptions**

 $\mathbf{l}$ 

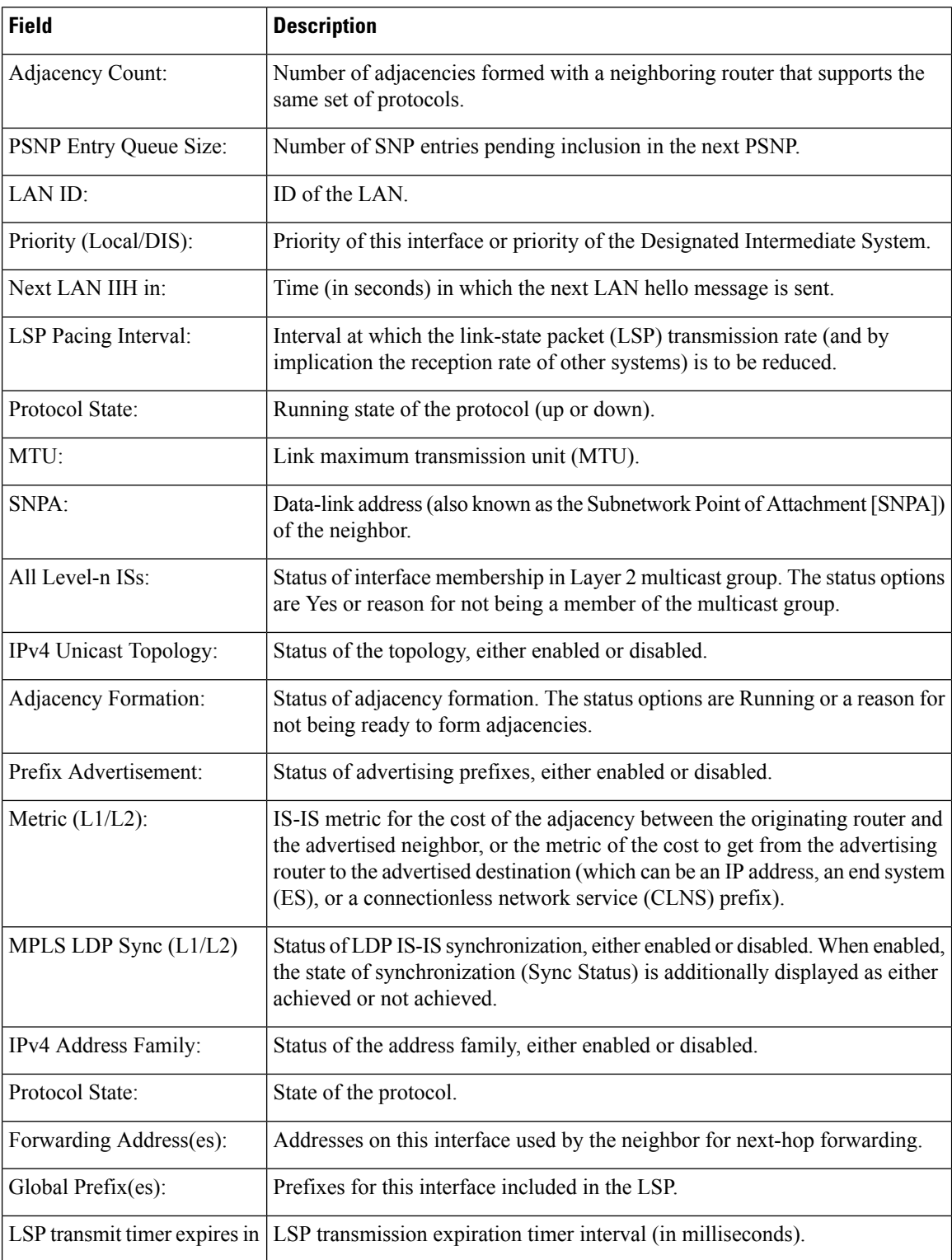

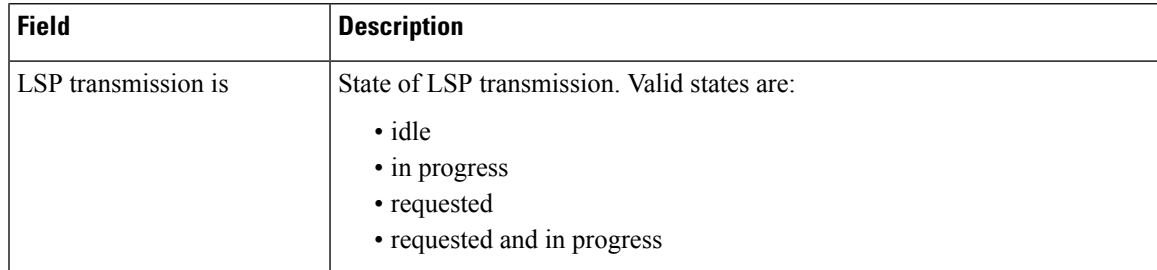

The following is sample output from the **show isis interface** command with the **brief** keyword:

```
RP/0/0/CPU0:router# show isis interface brief
```
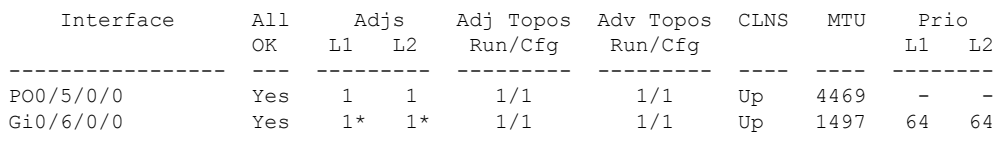

**Table 17: show isis interface brief Field Descriptions**

| <b>Field</b> | <b>Description</b>                                                                                                    |
|--------------|----------------------------------------------------------------------------------------------------|
| Interface    | Name of the interface.                                                                                                    |
| All OK       | Everything is working as expected for this interface.                                                                                                    |
| Adjs L1 L2   | Number of L1 and L2 adjacencies over this interface.                                                                                                    |
|              | Adj Topos Run/Cfg   Number of topologies that participate in forming adjacencies. Number of topologies<br>that were configured to participate in forming adjacencies.   |
|              | Adv Topos Run/Cfg   Number of topologies that participate in advertising prefixes. Number of topologies<br>that were configured to participate in advertising prefixes. |
| <b>CLNS</b>  | Status of the Connectionless Network Service. Status options are Up or Down.                                                                                            |
| <b>MTU</b>   | Maximum transfer unit size for the interface.                                                                                                    |
| Prio L1 L2   | Interface L1 priority. Interface L2 priority.                                                                                                    |

# **show isis lsp-log**

To display link-state packet (LSP) log information, use the **show isis lsp-log** command in XR EXEC mode.

**show isis** [**instance** *instance-id*] **lsp-log** [**level** {**1** | **2**}] [{**last** *number* | **first** *number*}]

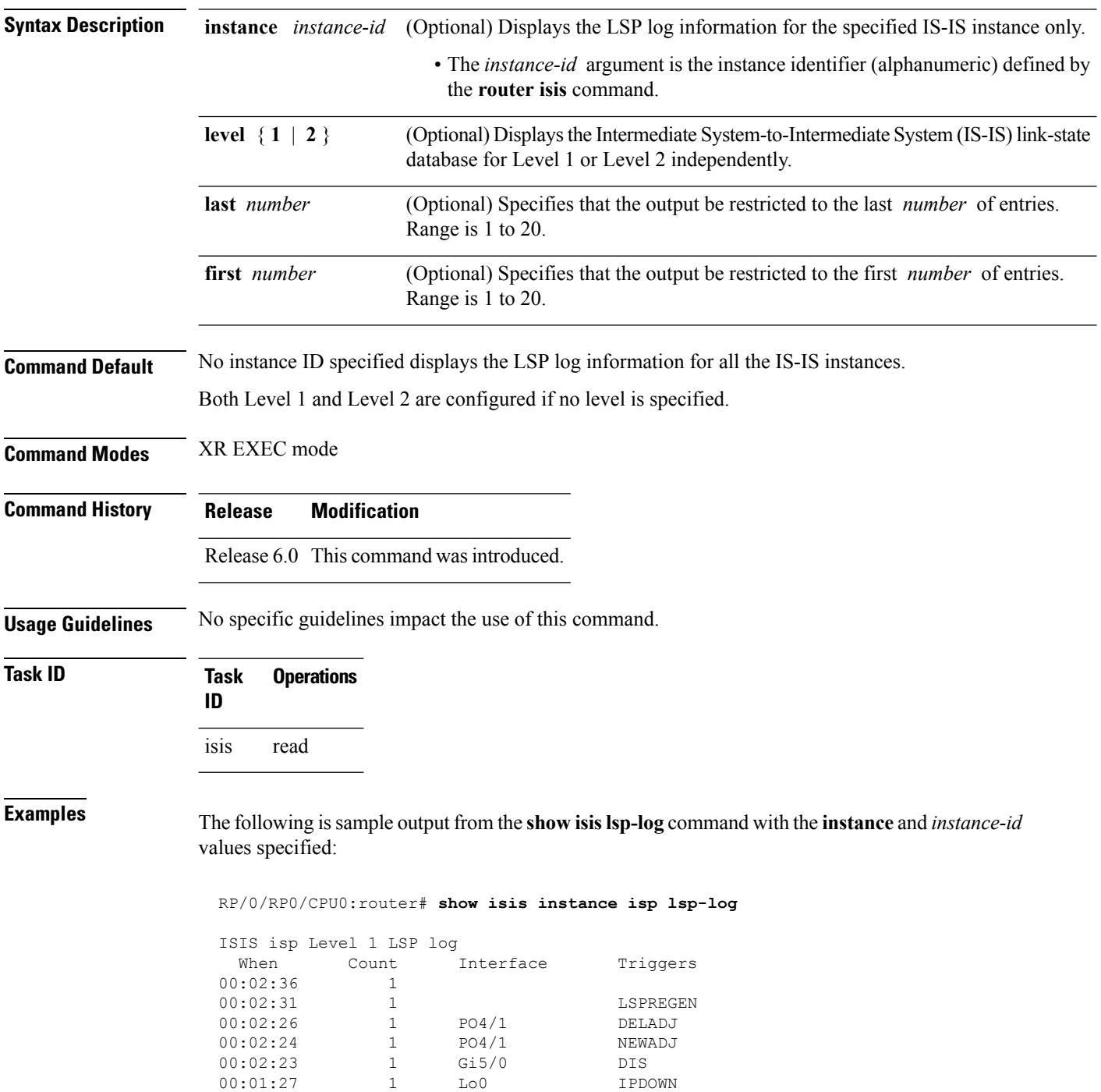

| 00:01:12 |                          | Lo0              | <b>TPUP</b>   |
|----------|--------------------------|------------------|---------------|
|          |                          |                  |               |
|          | ISIS isp Level 2 LSP log |                  |               |
| When     | Count                    | <b>Tnterface</b> | Triggers      |
| 00:02:36 | 1                        |                  |               |
| 00:02:30 | 1                        |                  | LSPREGEN      |
| 00:02:26 | 1                        | PO4/1            | DELADJ        |
| 00:02:24 | 1                        | PO4/1            | NEWADJ        |
| 00:02:23 | 1                        | Gi5/0            | <b>DTS</b>    |
| 00:02:21 | 1                        |                  | AREASET       |
| 00:01:27 |                          | Lo0              | <b>TPDOWN</b> |
| 00:01:12 |                          | To0              | T PUP         |
|          |                          |                  |               |

This table describes the significant fields shown in the display.

**Table 18: show isis instance isp lsp-log Field Descriptions**

| <b>Field</b> | <b>Description</b>                                                                                                    |
|--------------|----------------------------------------------------------------------------------------------------|
| Level        | IS-IS level of the router.                                                                                                    |
| When         | How long ago (in hh:mm:ss) an LSP rebuild occurred. The last 20 occurrences are logged.                                                                                                    |
| Count        | Number of events that triggered this LSP run. When there is a topology change, often multiple<br>LSPs are received in a short period. A router waits 5 seconds before running a full LSP, so it can<br>include all new information. This count denotes the number of events (such as receiving new LSPs)<br>that occurred while the router was waiting its 5 seconds before running full LSP. |
| Interface    | Interface that corresponds to the triggered reasons for the LSP rebuild.                                                                                                    |
|              | Triggers   A list of all reasons that triggered an LSP rebuild. The triggers are:                                                                                                    |
|              | • AREASET—area set changed                                                                                                    |
|              | • ATTACHFLAG-bit attached                                                                                                    |
|              | · CLEAR-clear command                                                                                                    |
|              | • CONFIG—configuration change                                                                                                    |
|              | · DELADJ-adjacency deleted                                                                                                    |
|              | • DIS—DIS changed                                                                                                    |
|              | • IFDOWN—interface down                                                                                                    |
|              | • IPADDRCHG—IP address change                                                                                                    |
|              | • IPDEFORIG—IP def-orig                                                                                                    |
|              | • IPDOWN—connected IP down                                                                                                    |
|              | • IFDOWN—interface down                                                                                                    |
|              | • IPEXT-external IP                                                                                                    |
|              | • IPIA-nterarea IP                                                                                                    |
|              | • IPUP—connected IP up                                                                                                    |
|              | • LSPDBOL-LSPDBOL bit                                                                                                    |
|              | • LSPREGEN-LSP regeneration                                                                                                    |
|              | • NEWADJ— new adjacency                                                                                                    |

# **show isis mesh-group**

To display Intermediate System-to-Intermediate System (IS-IS) mesh group information, use the **show isis mesh-group** command in XR EXEC mode.

**show isis** [**instance** *instance-id*] **mesh-group**

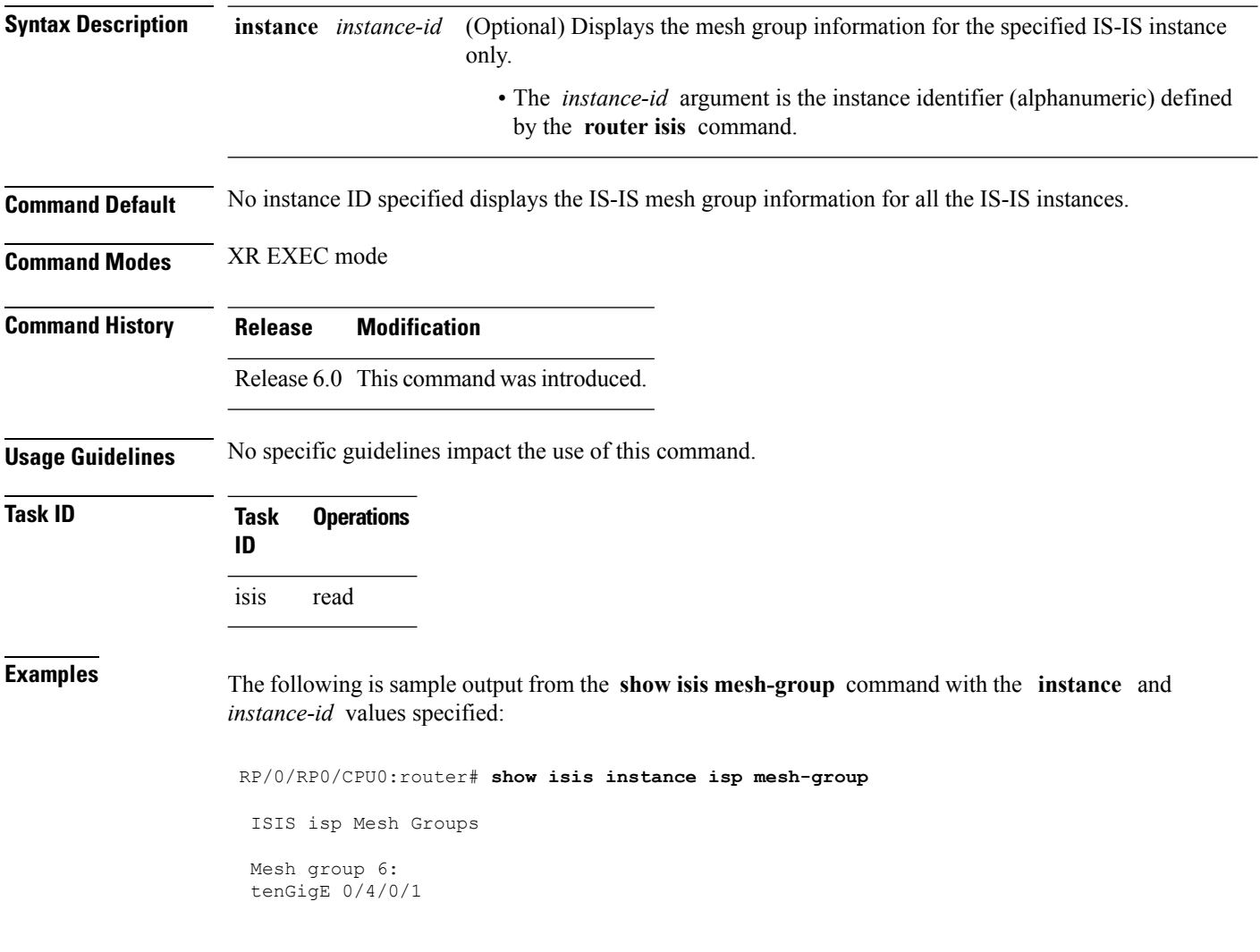

**Table 19: show isis instance isp mesh-group Field Descriptions**

| <b>Field</b> | <b>Description</b>                                                                                                    |
|--------------|----------------------------------------------------------------------------------------------------|
| Mesh group   | Mesh group number to which this interface is a member. A mesh group optimizes<br>link-state packet (LSP) flooding in nonbroadcast multiaccess (NBMA) networks<br>with highly meshed, point-to-point topologies. LSPs that are first received on<br>interfaces that are part of a mesh group are flooded to all interfaces except those in<br>the same mesh group. |
|              | GigabitEthernet0/4/0/1   Interface belonging to mesh group 6.                                                                                                    |

# **show isis neighbors**

To display information about Intermediate System-to-Intermediate System (IS-IS) neighbors, use the **show isis neighbors** command in XR EXEC mode.

**show isis** [**instance** *instance-id*] **neighbors** [{*type interface-path-id* | **summary**}] [**detail**] [**systemid** *system-id*]

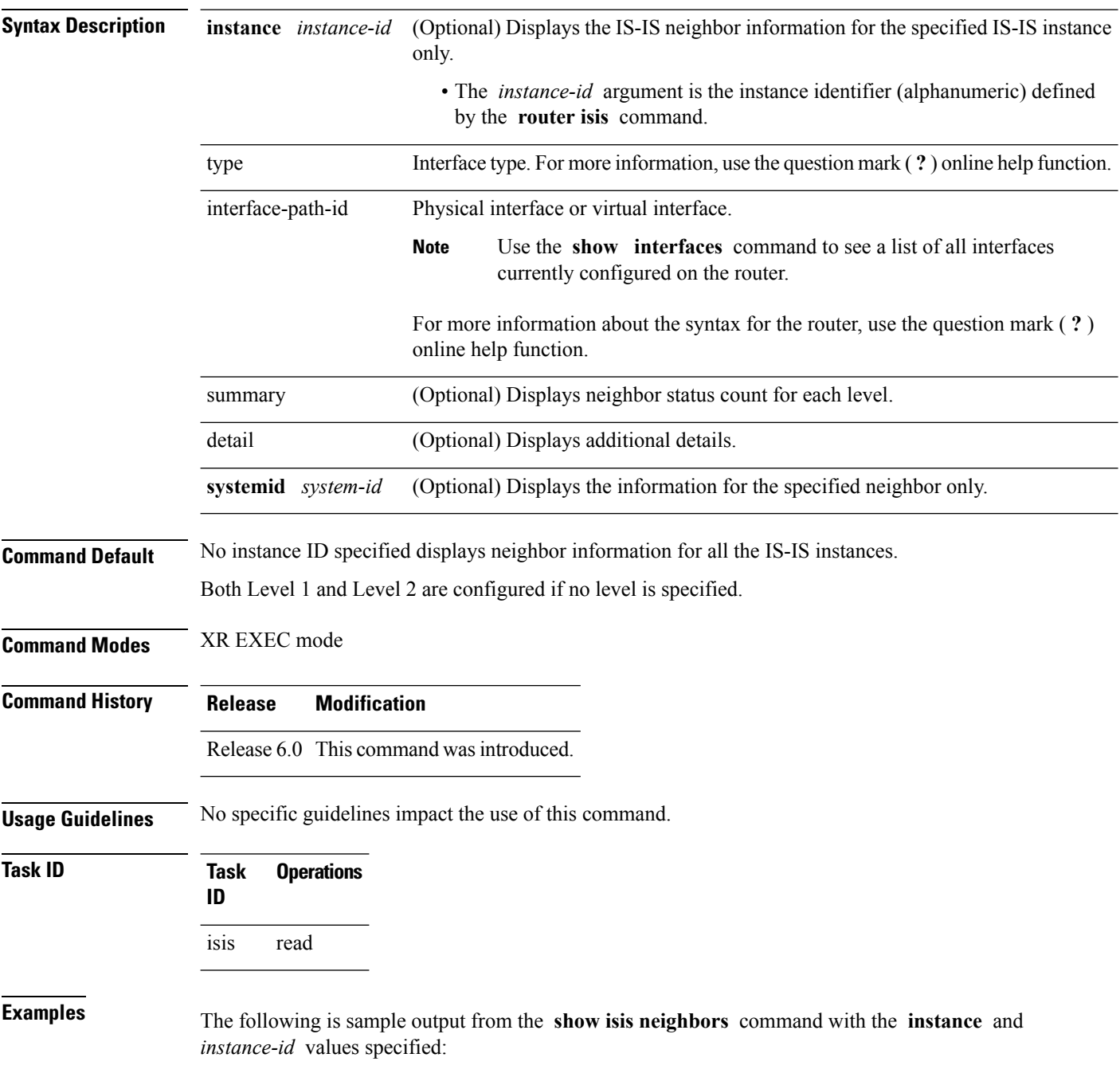

```
Total neighbor count: 3
RP/0/RSP0RP0/CPU0:router# show isis instance isp neighbors detail
IS-IS isp neighbors:
System Id Interface SNPA State Holdtime Type IETF-NSF
e222e Gi0/1/0/0 *PtoP* Up 23 L1 Capable
 Area Address(es): 00
 IPv4 Address(es): 10.1.0.45*
 IPv6 Address(es): fe80::212:daff:fe6b:68a8*
   Topologies: 'IPv4 Unicast' 'IPv6 Unicast'
 Uptime: 01:09:44
 IPFRR: LFA Neighbor: elise
       LFA IPv4 address: 10.100.1.2
       LFA Router address: 192.168.0.45
e333e LFA Interface: Gi0/1/0/0.1 0012.da6b.68a8 Up 8 L1 Capable 1
e333e Gi0/1/0/0.1 0012.da6b.68a8 Up 8 L1 Capable
 Area Address(es): 00
 IPv4 Address(es): 10.100.1.2*
 Topologies: 'IPv4 Unicast'
 Uptime: 01:09:46
 IPFRR: LFA Neighbor: elise
       LFA IPv4 address: 10.1.0.45
       LFA Router address: 192.168.0.45
       LFA Interface: Gi0/1/0/0
m44i Gi0/1/0/1 0012.da62.e0a8 Up 7 L1 Capable
 Area Address(es): 00 11
 IPv4 Address(es): 10.1.2.47*
 IPv6 Address(es): fe80::212:daff:fe62:e0a8*
   Topologies: 'IPv4 Unicast' 'IPv6 Unicast'
 Uptime: 01:09:33
Total neighbor count: 3
```
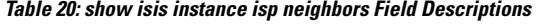

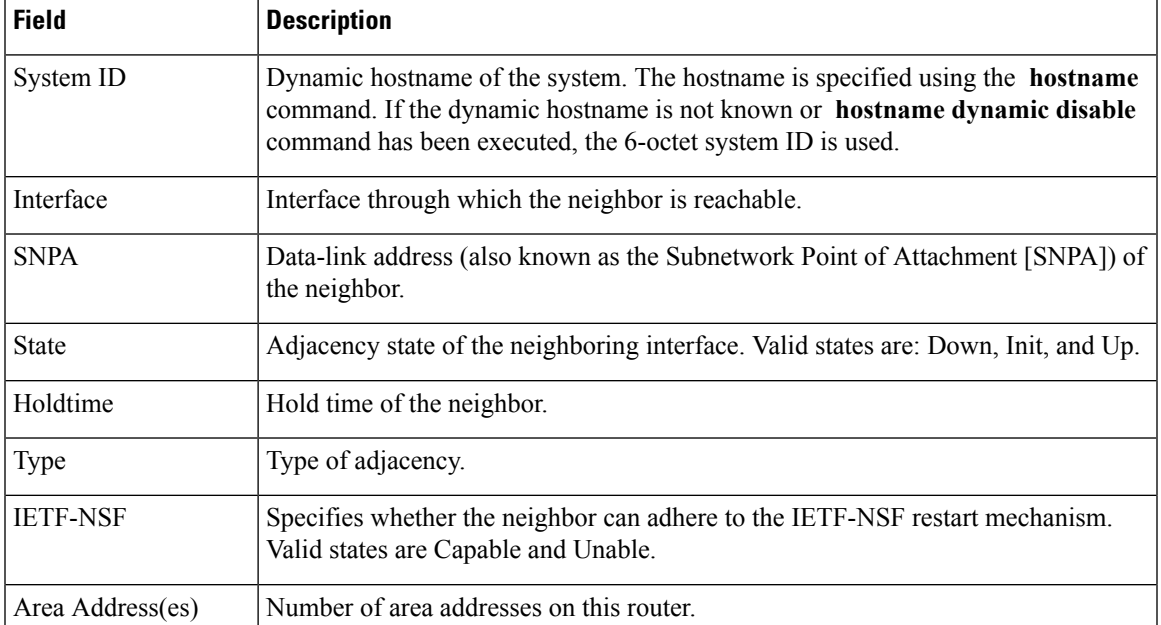

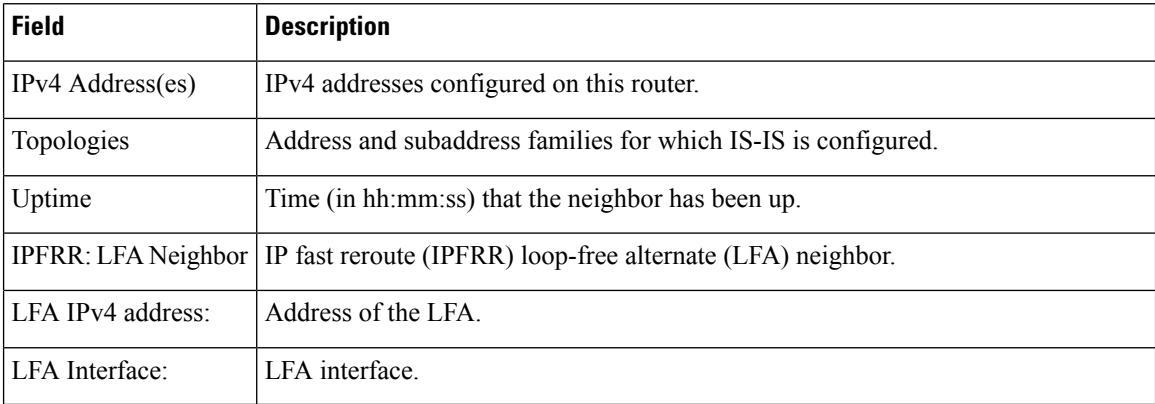

The following is sample output from the **show isis neighbors** command with the **summary** keyword specified:

RP/0/RP0/CPU0:router# **show isis instance isp neighbors summary**

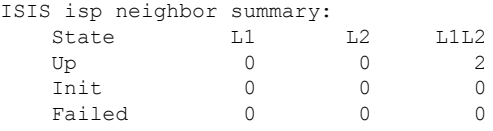

**Table 21: show isis neighbors summary Field Descriptions**

|    | <b>Field   Description</b>                                 |
|----|------------------------------------------------------------|
|    | State State of the neighbor is up, initialized, or failed. |
| L1 | Number of Level 1 neighbors.                               |
| L2 | Number of Level 2 neighbors.                               |
|    | LIL2 Number of Level 1 and 2 neighbors.                    |

# **show isis protocol**

To display summary information about an Intermediate System-to-Intermediate System (IS-IS) instance, use the **show isis protocol** command in XR EXEC mode.

**show isis** [**instance** *instance-id*] **protocol**

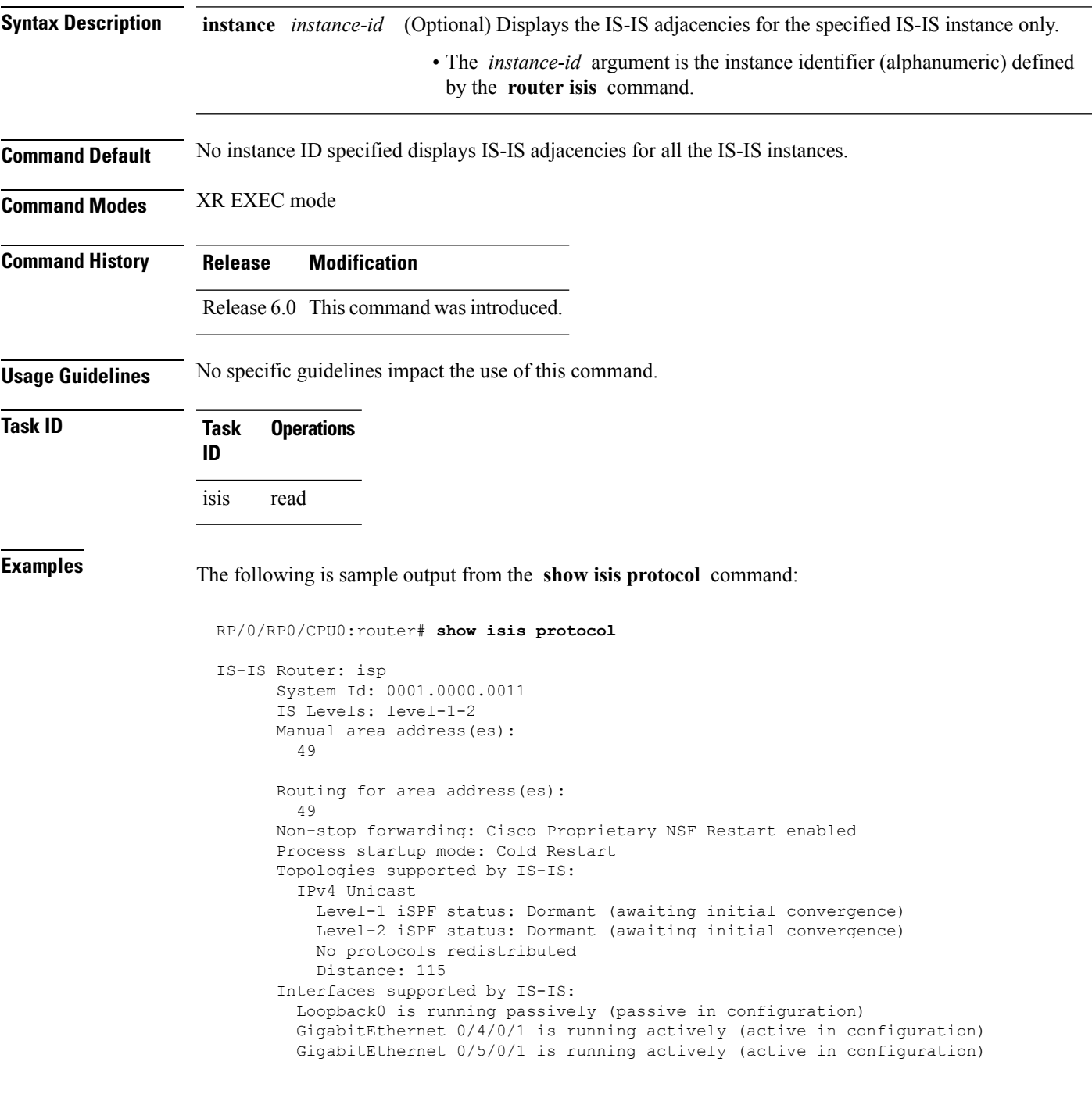

I

**Table 22: show isis protocol Field Descriptions**

| <b>Field</b>                | <b>Description</b>                                                                                                    |
|-----------------------------|----------------------------------------------------------------------------------------------------|
| System ID:                  | Dynamic hostname of the system. The hostname is specified using the hostname<br>command. If the dynamic hostname is not known or hostname dynamic disable<br>command has been executed, the 6-octet system ID is used. |
| IS Levels:                  | IS-IS level of the router.                                                                                                    |
| Manual area address(es)     | Area addresses that are manually configured.                                                                                                    |
| Routing for areaaddress(es) | Area addresses for which this router provides the routing.                                                                                                    |
| Non-stop forwarding:        | Status and name of nonstop forwarding (NSF).                                                                                                    |
| Process startup mode:       | Mode in which the last process startup occurred. Valid modes are:                                                                                                    |
|                             | • Cisco Proprietary NSF Restart                                                                                                    |
|                             | • IETF NSF Restart                                                                                                    |
|                             | • Cold Restart                                                                                                    |
| iSPF status:                | State of incremental shortest path first (iSPF) configuration for this IS-IS<br>instance. Four states exist:                                                                                                    |
|                             | Disabled if iSPF has not been configured but is awaiting a full SPF to compile<br>the topology for use by the iSPF algorithm.                                                                                          |
|                             | Dormant if iSPF has been configured but is awaiting initial convergence before<br>initializing.                                                                                                    |
|                             | Awake if iSPF has been configured but is awaiting a full SPF to compile the<br>topology for use by the iSPF algorithm.                                                                                                 |
|                             | Active if IS-IS is ready to consider using the iSPF algorithm whenever a new<br>route calculation needs to be run.                                                                                                    |
|                             | No protocols redistributed: No redistributed protocol information exists to be displayed.                                                                                                    |
| Distance:                   | Administrative distance for this protocol.                                                                                                    |

### **show isis route**

To display IP reachability information for an Intermediate System-to-Intermediate System (IS-IS) instance, use the **show isis route** command in XR EXEC mode.

**show isis** [**instance** *instance-id*] [{**ipv4** | **ipv6** | **afi-all**}] [{**unicast** | [**topology** {**all***topo-name*}] | **safi-all**}] **route** [{*ip-address mask* | *ip-address*/*length* [**longer-prefixes**]}] [**summary**] [**backup**] [**detail**] [**sr-only**]

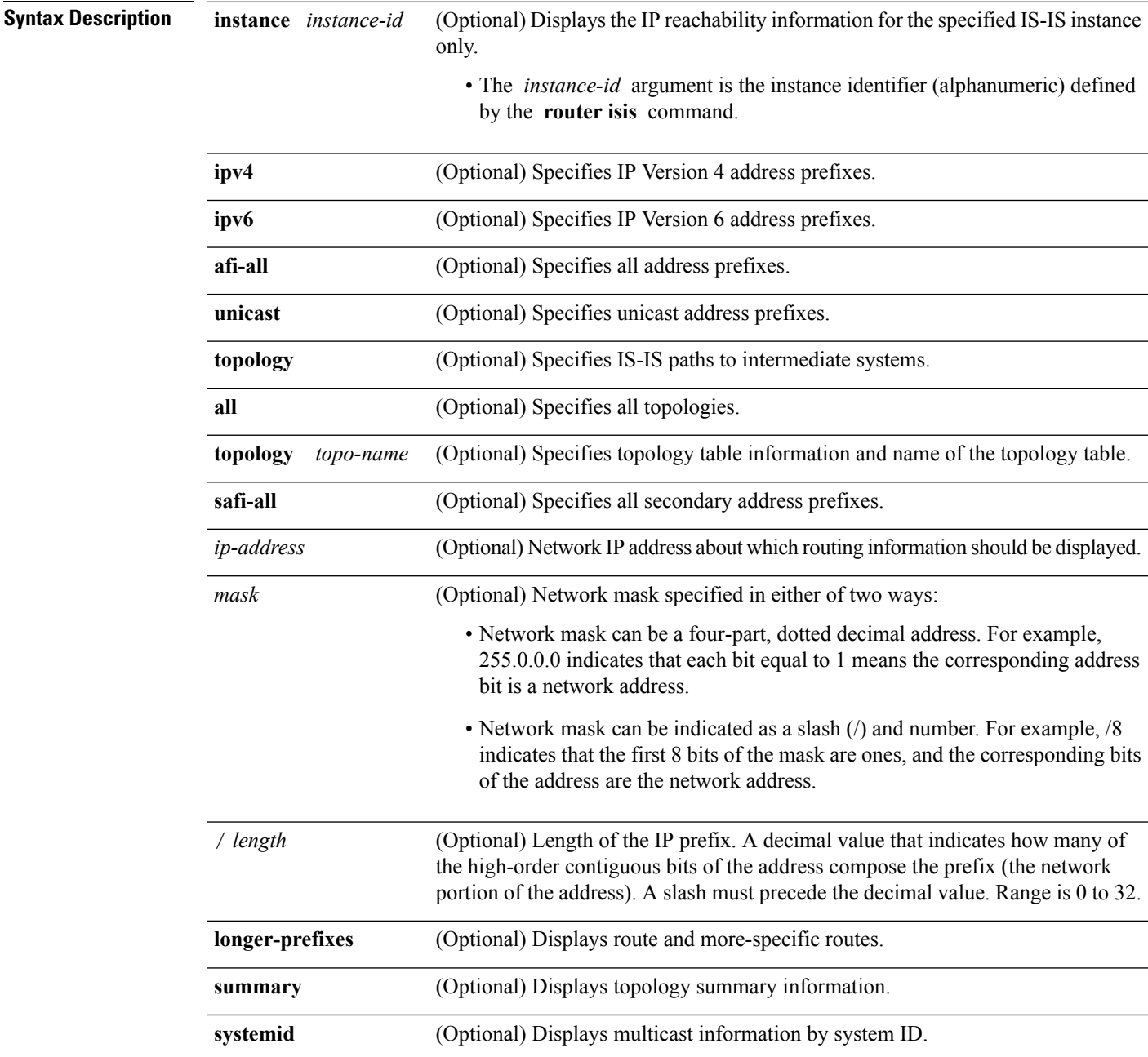

 $\mathbf{l}$ 

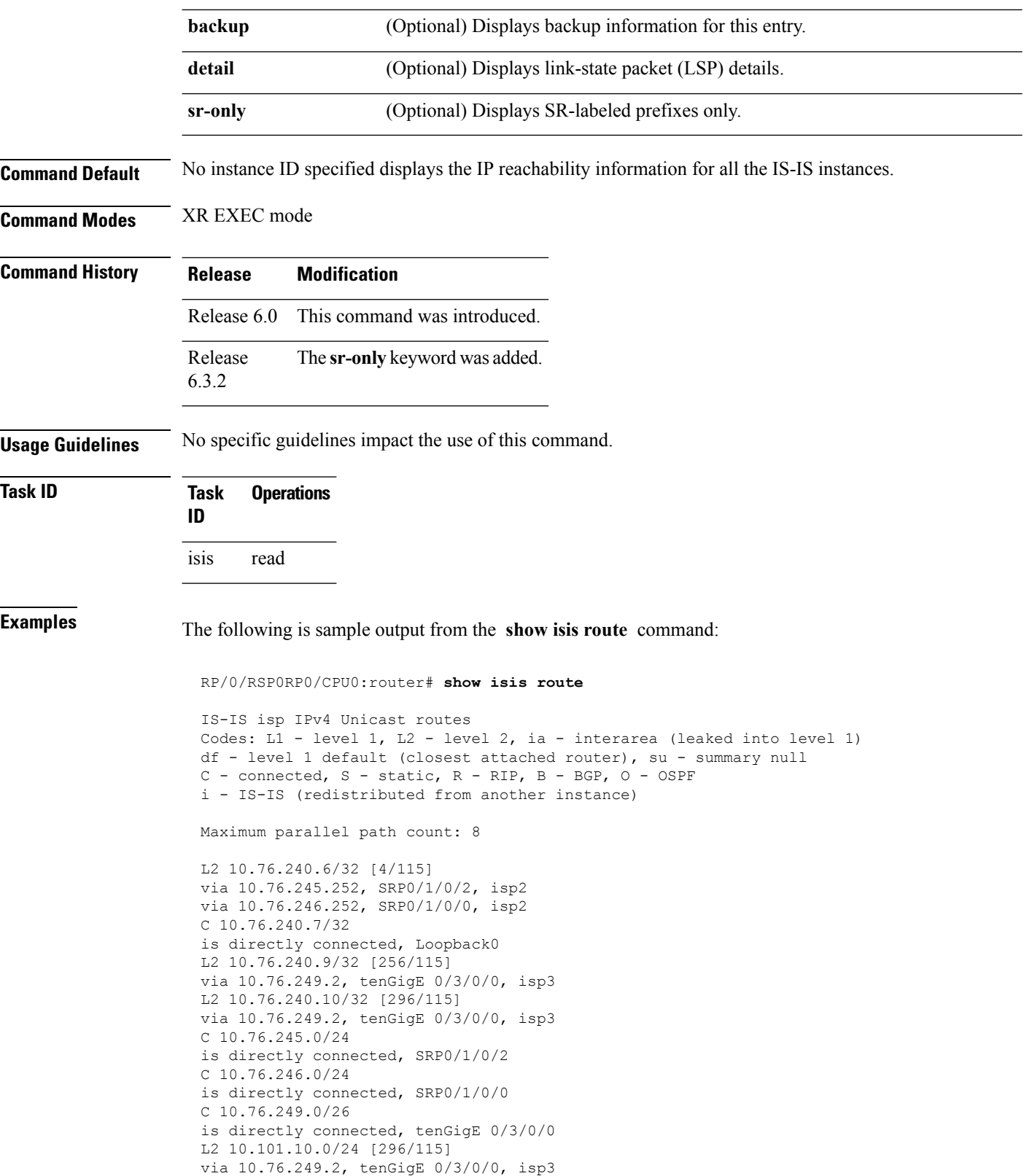

This table describes the significant fields shown in the display.

**Table 23: show isis route ipv4 unicast Field Descriptions**

| <b>Field</b>    | <b>Description</b>                                            |
|-----------------|---------------------------------------------------------------|
| C172.18.0.0/24  | Connected route for tenGigE interface 0/5/0/0.                |
| C 172.19.1.0/24 | Connected route for tenGigE interface 0/4/0/1.                |
|                 | L1 172.35.0.0/24 [10] Level 1 route to network 172.35.0.0/24. |
| C 172.18.0/24   | Connected route for loopback interface 0.                     |

This is sample output from the **show isis route** command with **detail** keyword that shows prefix segment ID (SID) and Segment Routing Global Block (SRGB) values:

```
Sun May 4 13:05:11.073 PDT
```

```
L2 172.16.255.2/32 [10/115] medium priority
    via 172.16.2.2, tenGigE 0/0/0/1, pe2 tag 255, SRGB Base: 16000, Weight: 0
     src pe2.00-00, 172.16.255.2, tag 255, prefix-SID index 42, R:0 N:0 P:0
  L1 adv [10] native, propagated, interarea, tag 255, prefix-SID index 42, R:0
         N:0 P:0
```
This is sample output from the **show isis route** command with **sr-only** keyword that shows only routes associated with a segment routing prefix SID:

```
RP/0/RP0/CPU0:router# show isis route sr-only
IS-IS 1 IPv4 Unicast routes
Codes: L1 - level 1, L2 - level 2, ia - interarea (leaked into level 1)
       df - level 1 default (closest attached router), su - summary null
      C - connected, S - static, R - RIP, B - BGP, O - OSPF
      A - access/subscriber, M - mobile, a - application
       i - IS-IS (redistributed from another instance)
Maximum parallel path count: 8
C 20.1.0.100/32
     is directly connected, Loopback0
L2 20.1.0.101/32 [10/115]
     via 10.1.1.101, GigabitEthernet0/0/0/2, r101, SRGB Base: 16000, Weight: 0
L2 20.1.0.102/32 [30/115]
     via 10.1.1.101, GigabitEthernet0/0/0/2, r101, SRGB Base: 16000, Weight: 0
L2 20.1.0.103/32 [20/115]
     via 10.4.1.103, GigabitEthernet0/0/0/1, r103, SRGB Base: 16000, Weight: 0
```
# **show isis spf-log**

To display how often and why the router has run a full shortest path first (SPF) calculation, use the **show isis spf-log** command in XR EXEC mode.

**show isis** [**instance** *instance-id*] [[{**ipv4** | **ipv6** | **afi-all**}] [{**unicast** | [**topology** {**all***topo-name*}] | **safi-all**}]] **spf-log** [**level** {**1** | **2**}] [{**ispf** | **fspf** | **prc** | **nhc**}] [{**detail** | **verbose**}] [{**last** *number* | **first** *number*}]

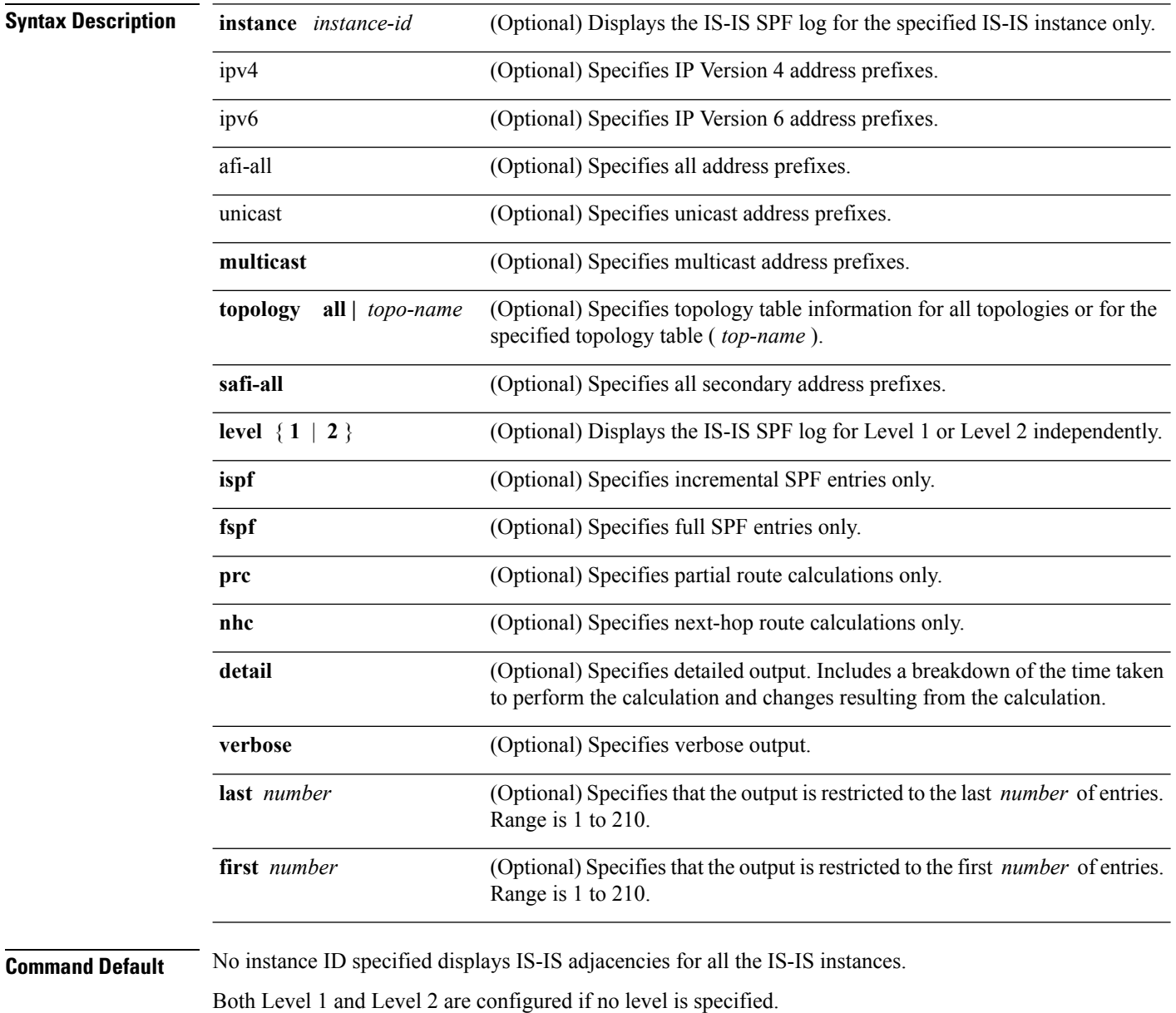

Displays all types of route calculation (not just fspf, ispf and prc).

Ш

### **Command Modes** XR EXEC mode **Command History Release Modification** Release 6.0 This command was introduced. **Usage Guidelines** No specific guidelines impact the use of this command. **Task ID Task Operations ID** isis read **Examples** The following is sample output from the **show isis spf-log** command: RP/0/RP0/CPU0:router# **show isis spf-log** IS-IS 1 Level 1 IPv4 Unicast Route Calculation Log Time Total Trig Timestamp Type (ms) Nodes Count First Trigger LSP Triggers ----------- ---- ---- ----- ----- ----- ------- --- -------- --- Thurs Aug 19 2004 ---<br>12:00:50.787 FSPF 1 1 12:00:50.787 FSPF 1 1 3 ensoft-grs7.00-00 LSPHEADER TLVCODE 1 ensoft-grs7.00-00 LSPHEADER 12:00:56.049 FSPF 1 1 1 ensoft-grs7.00-00 TLVCODE 12:01:02.620 FSPF 1 1 2 ensoft-grs7.00-00 NEWADJ LINKTLV IS-IS 1 Level 1 IPv4 Unicast Route Calculation Log Time Total Trig Timestamp Type (ms) Nodes Count First Trigger LSP Triggers ----------- ---- ---- ----- ----- ----- ------- --- -------- --- Mon Aug 19 2004 ---<br>12:00:50.790 FSPF 0 12:00:50.790 FSPF 0 1 4 ensoft-grs7.00-00 LSPHEADER TLVCODE 12:00:54.043 FSPF 1 1 2 ensoft-grs7.00-00 NEWADJ LSPHEADER 12:00:55.922 FSPF 1 2 1 ensoft-grs7.00-00 NEWLSPO 1 ensoft-grs7.00-00 NEWLSPO

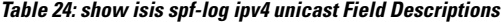

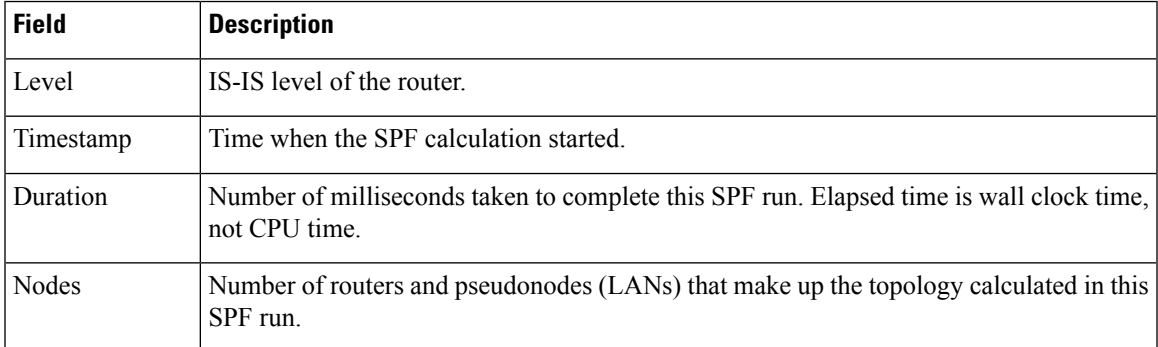

I

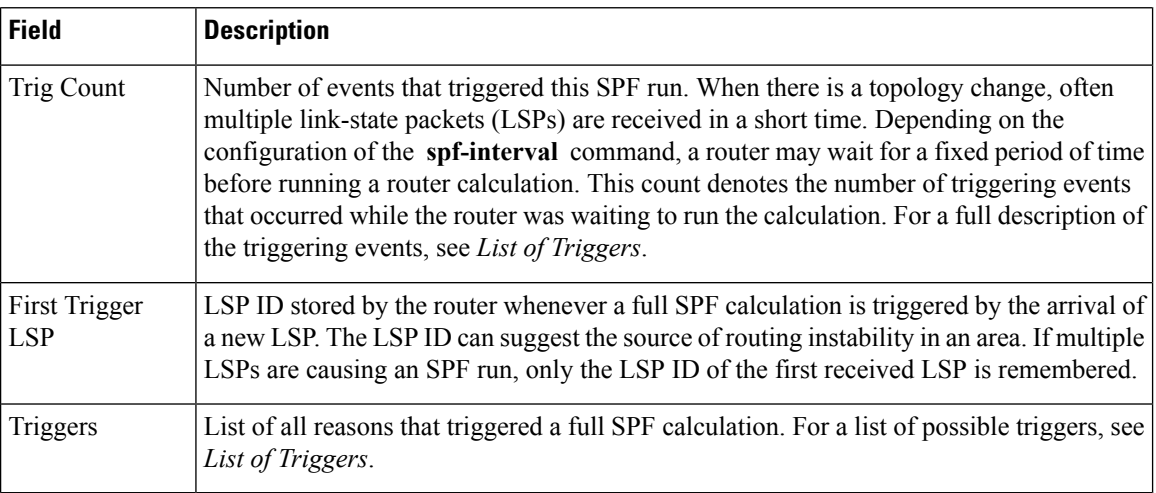

This table lists triggers of a full SPF calculation.

### **Table 25: List of Triggers**

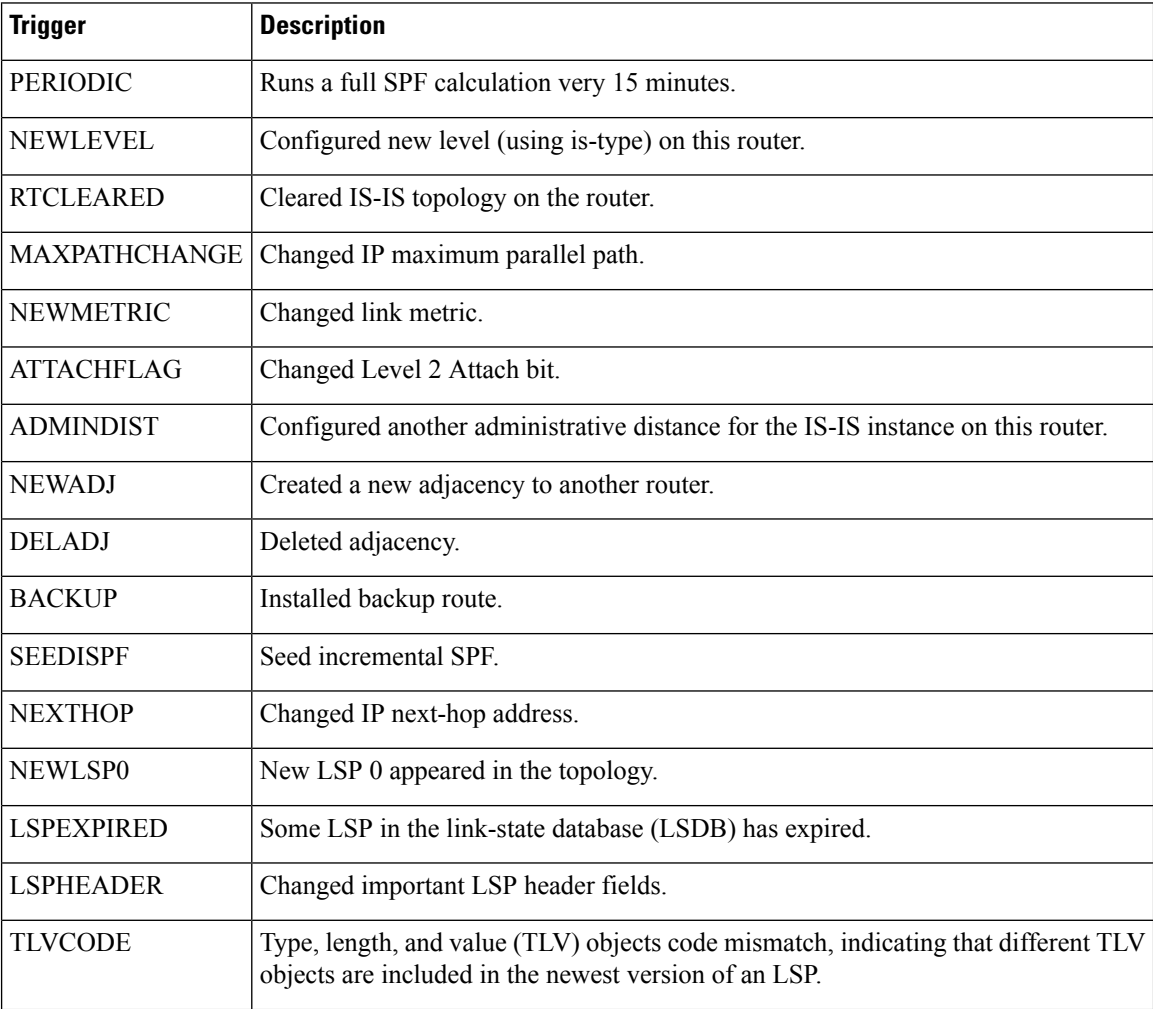

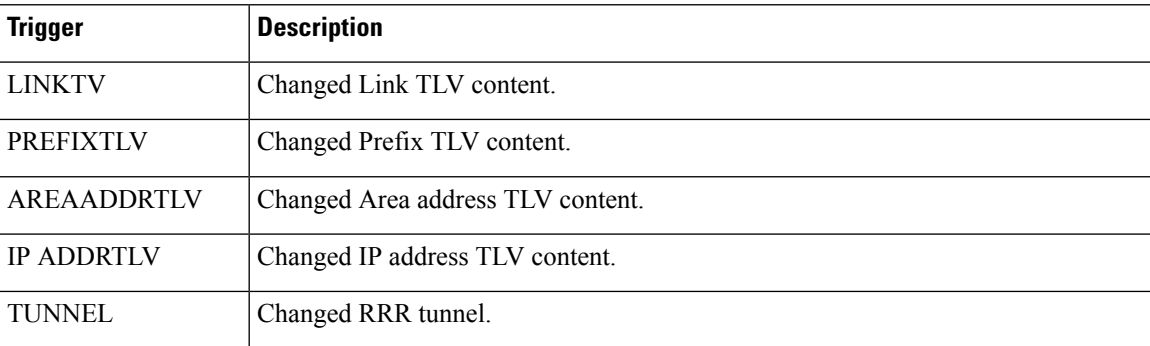

The following is sample output from the **show isis spf-log** command with the **first** keyword specified:

```
RP/0/RP0/CPU0:router# show isis spf-log first 2
```
IISIS isp Level 1 IPv4 Unicast Route Calculation Log Time Total Trig Timestamp Type (ms) Nodes Count First Trigger LSP Triggers Mon Aug 16 2004 19:25:35.140 FSPF 1 1 1 1 1 12a5.00-00 NEWLSP0<br>19:25:35.646 FSPF 1 1 1 19:25:35.646 FSPF 1 1 1 1 NEWADJ IISIS isp Level 2 IPv4 Unicast Route Calculation Log Time Total Trig Timestamp Type (ms) Nodes Count First Trigger LSP Triggers Mon Aug 16 2004 19:25:35.139 FSPF 1 1 1 1 1 12a5.00-00 NEWLSP0<br>19:25:35.347 FSPF 1 1 2 12a5.00-00 NEWSADJ TLVCODE 19:25:35.347 FSPF 1 1

**Table 26: show isis spf-log first Field Descriptions**

| <b>Field</b> | <b>Description</b>                                                                                                    |
|--------------|----------------------------------------------------------------------------------------------------|
| Level        | IS-IS level of the router.                                                                                                    |
| Timestamp    | Time at which the SPF calculation started.                                                                                        |
| Type         | Type of route calculation. The possible types are incremental SPF (iSPF), full SPF (FSPF),<br>or partial route calculation (PRC). |
| Time (ms)    | Number of milliseconds taken to complete this SPF run. Elapsed time is wall clock time,<br>not CPU time.                          |
| <b>Nodes</b> | Number of routers and pseudonodes (LANs) that make up the topology calculated in this<br>SPF run.                                 |

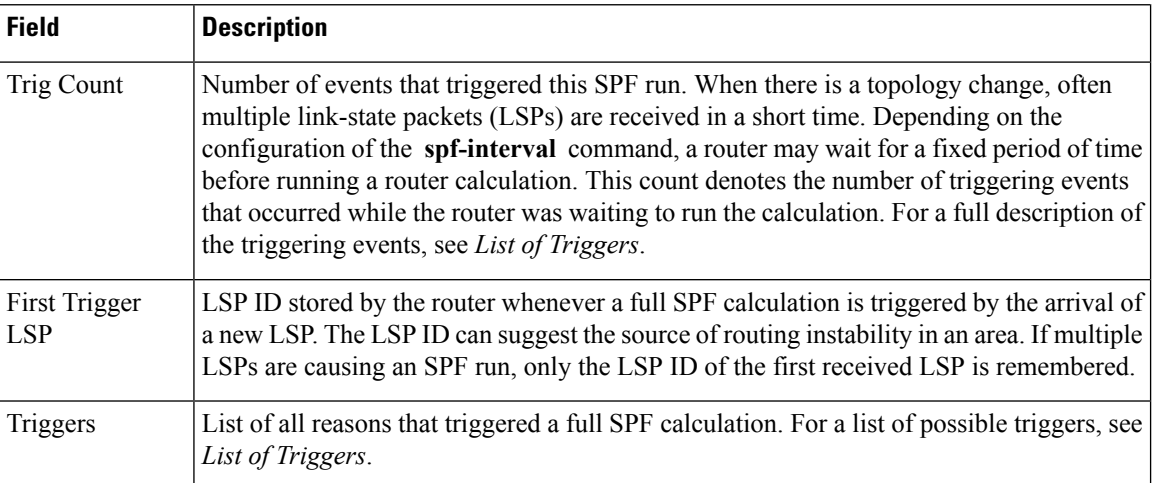

The following is sample output from the **show isis spf-log** command with the **detail** keyword specified:

RP/0/RP0/CPU0:router# **show isis spf-log detail**

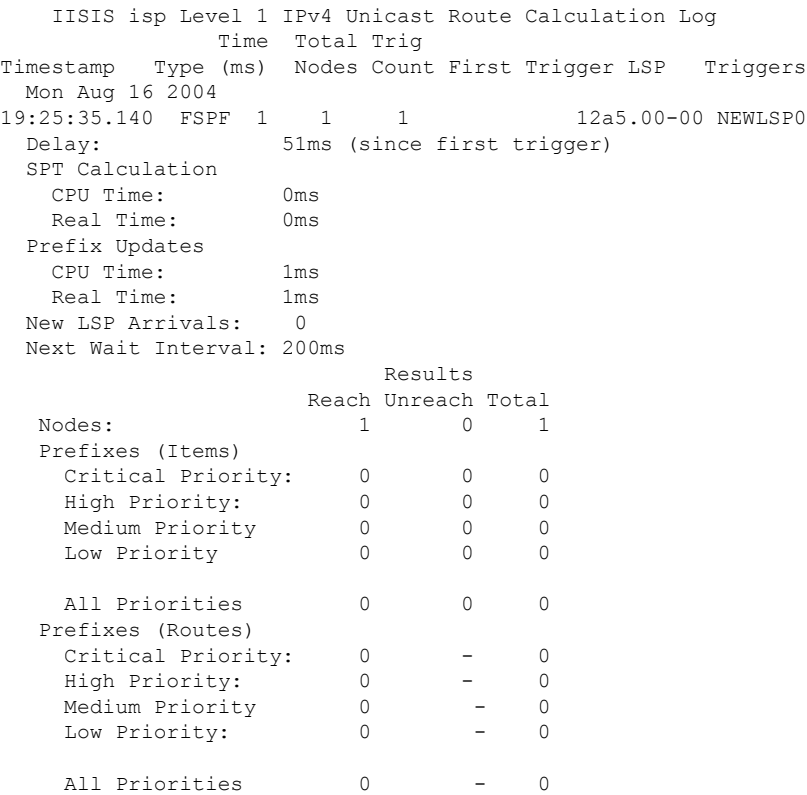

**Table 27: show isis spf-log detail Field Descriptions**

| <b>Field</b>      | <b>Description</b>                                                                                                    |  |
|-------------------|----------------------------------------------------------------------------------------------------|--|
| Level             | IS-IS level of the router.                                                                                                    |  |
| Timestamp         | Time at which the SPF calculation started.                                                                                                    |  |
| Type              | Type of route calculation. The possible types are incremental SPF (iSPF), full SPF<br>(FSPF), or partial route calculation (PRC).                                                                                                    |  |
| Time (ms)         | Number of milliseconds taken to complete this SPF run. Elapsed time is wall clock time,<br>not CPU time.                                                                                                    |  |
| Nodes             | Number of routers and pseudonodes (LANs) that make up the topology calculated in this<br>SPF run.                                                                                                    |  |
| Trig Count        | Number of events that triggered this SPF run. When there is a topology change, often<br>multiple link-state packets (LSPs) are received in a short time. Depending on the<br>configuration of the spf-interval command, a router may wait for a fixed period of time<br>before running a router calculation. This count denotes the number of triggering events<br>that occurred while the router was waiting to run the calculation. For a full description<br>of the triggering events, see List of Triggers. |  |
| First Trigger LSP | LSP ID stored by the router whenever a full SPF calculation is triggered by the arrival<br>of a new LSP. The LSP ID can suggest the source of routing instability in an area. If<br>multiple LSPs are causing an SPF run, only the LSP ID of the first received LSP is<br>remembered.                                                                                                    |  |
| Triggers          | List of all reasons that triggered a full SPF calculation. For a list of possible triggers, see<br>List of Triggers.                                                                                                    |  |
| Delay             | Two different delays exist:                                                                                                    |  |
|                   | 1. The delay between the time when the route calculation was first triggered and the<br>time when it was run.                                                                                                    |  |
|                   | The delay between the end of the last route calculation and the start of this one. This<br>2.<br>is used to verify that the SPF-interval timers are working correctly, and is only<br>reported for calculations after the first delay.                                                                                                    |  |
| <b>CPU</b> Time   | Two different CPU times exist:                                                                                                    |  |
|                   | CPU time (in milliseconds) taken to calculate the shortest path tree (SPT).<br>1.<br>CPU time (in milliseconds) taken to perform the prefix updates.<br>2.                                                                                                    |  |
| Real Time         | Two different real times exist:                                                                                                    |  |
|                   | Real time (in milliseconds) taken to calculate the shortest path tree (SPT).<br>1.<br>Real time (in milliseconds) taken to perform the prefix updates.<br>2.                                                                                                    |  |
| New LSP Arrivals  | Number of LSP arrivals since the start of this route calculation.                                                                                                    |  |

I

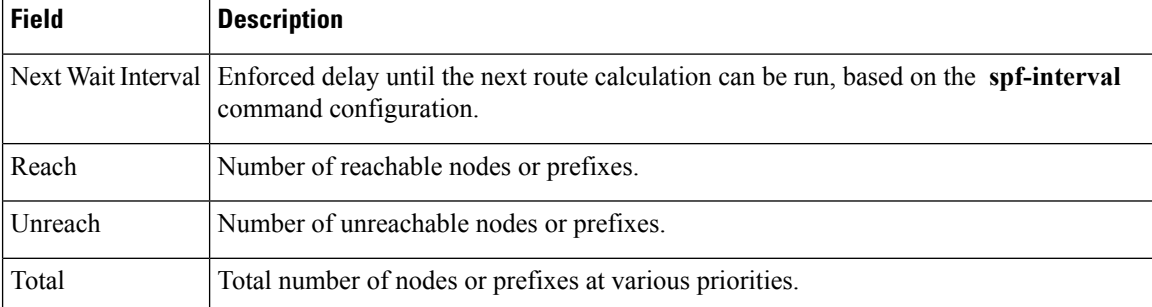

### **show isis statistics**

To display Intermediate System-to-Intermediate System (IS-IS) traffic counters, use the **show isis statistics** command in XR EXEC mode.

**show isis** [**instance** *instance-id*] **statistics** [*type interface-path-id*]

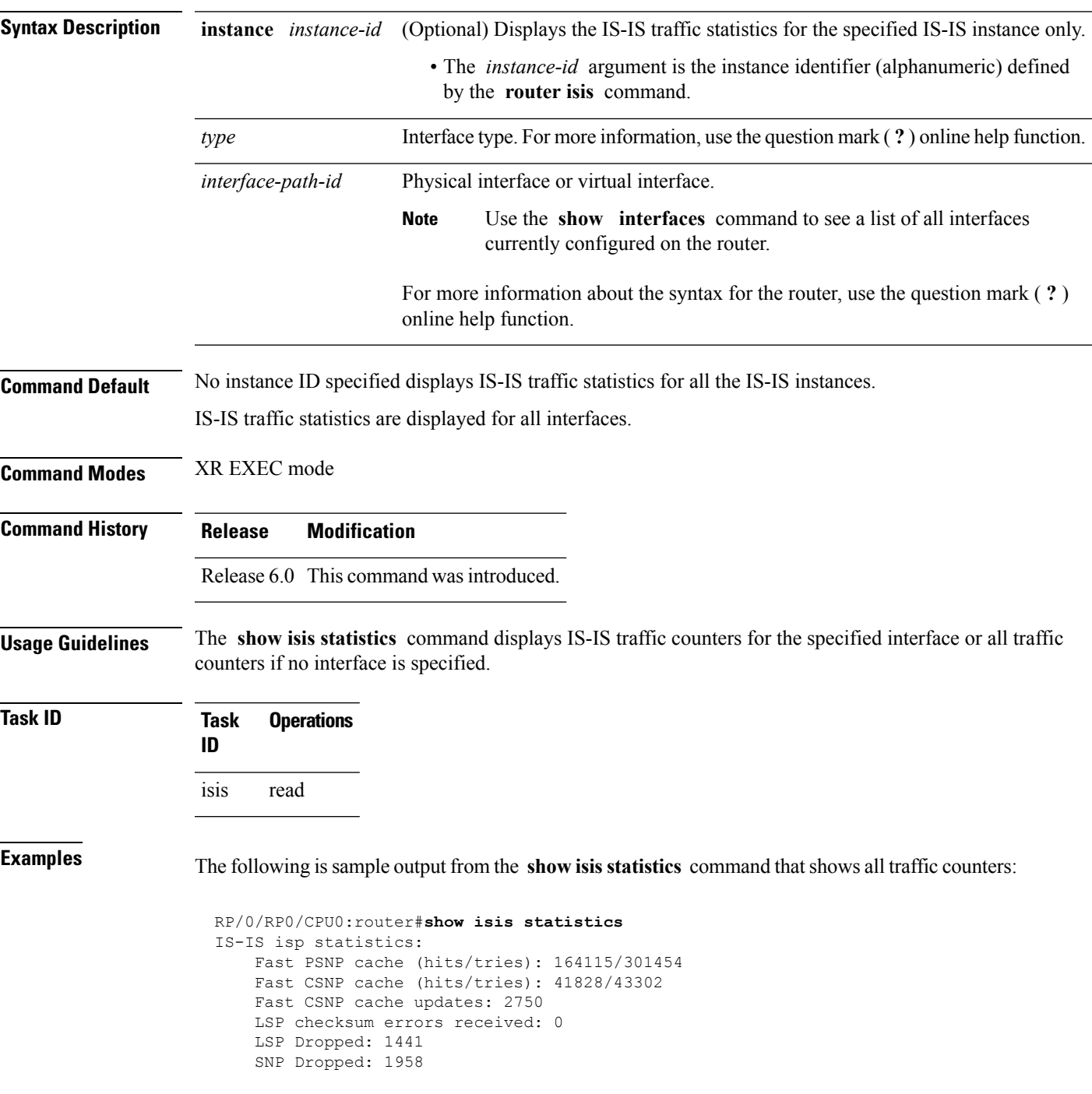

UPD Max Queue size: 2431 Average transmit times and rate:<br>Hello: 0 s, 98794  $0 \text{ s}$ , 987947 ns, 4/s CSNP: 0 s, 1452987 ns, 0/s PSNP: 0 s, 1331690 ns, 0/s LSP: 0 s, 1530018 ns, 1/s Average process times and rate: Hello: 0 s, 874584 ns, 41/s<br>CSNP: 0 s, 917925 ns, 29/s CSNP: 0 s, 917925 ns, 29/s PSNP: 0 s, 1405458 ns, 0/s<br>LSP: 0 s, 4352850 ns, 0/s LSP: 0 s, 4352850 ns, 0/s Level-1: LSPs sourced (new/refresh): 3376/2754 Level-1::LSPs sourced (new/refresh)SPF calculations : 3376/2754520 ISPF calculations IPv4 Unicast: 0SPF calculations Next Hop Calculations : 5200ISPF calculations Partial Route Calculations : 0 NextIPFRR R-hop Calculations SPF calculations : 0 Partial Route Calculations IPFRR Parallel calculations: 0 IPv6 Unicast SPF calculations : 527 ISPF calculations : 0 Next Hop Calculations : 13 Partial Route Calculations : 1  $L = V = 1 - 2$ : LSPs sourced (new/refresh): 4255/3332 IPv4 Unicast SPF calculations : 432 ISPF calculations : 0 Next Hop Calculations : 8 LSPs sourced (new/refresh)Partial Route Calculations: 4255/33320LSPs sourced (new/refresh)IPFRR R-SPF calculations : 4255/33320 IPFRR Parallel calculations: 0 IPv4 IPv6 Unicast SPF calculations : 432444 ISPF calculations : 0 Next-hop Next Hop Calculations : 882 Partial Route Calculations : 01 Interface GigabitEthernet0/1/0/1.1: Level-1 Hellos (sent/rcvd): 22398/25633 Level-1 DR Elections : 66 Level-1 LSPs (sent/rcvd) : 246/7077 Level-1 CSNPs (sent/rcvd) : 0/33269 Level-1 PSNPs (sent/rcvd) : 22/0 Level-1 LSP Flooding Duplicates : 25129 Level-2 Hellos (sent/rcvd): 22393/67043 Level-2 DR Elections : 55 Level-2 LSPs (sent/rcvd) : 265/437 Level-2 CSNPs (sent/rcvd) : 0/86750 Level-2 PSNPs (sent/rcvd) : 0/0 Level-2 LSP Flooding Duplicates : 78690

This table describes the significant fields shown in the display.

#### **Table 28: show isis statistics Field Descriptions**

![](_page_133_Picture_722.jpeg)

 $\mathbf{l}$ 

![](_page_134_Picture_876.jpeg)

 $\mathbf{l}$ 

![](_page_135_Picture_108.jpeg)

### **show isis topology**

To display a list of connected Intermediate System-to-Intermediate System (IS-IS) routers in all areas, use the **show isis topology** command in XR EXEC mode.

**show isis** [**instance instance-id**] [[{**ipv4** | **ipv6** | **afi-all**}] [{**unicast** | [**topology** {**all** | **topo-name**}] | **safi-all**}]] | **summary** | **level** {**1** | **2**} [**systemid system-id**] [**detail**]

![](_page_136_Picture_582.jpeg)

### **Examples** The following is sample output from the **show isis topology** command:

```
RP/0/RP0/CPU0:router# show isis topology
```
IS-IS isp paths to (Level-1) routers System Id Metric Next-hop Interface SNPA ensoft-5 10 ensoft-5 PO0/4/0/1 \*PtoP\* ensoft-5 10 ensoft-5 Gi0/5/0/0 0003.6cff.0680  $-2$  10<br>ensoft-11  $-$ IS-IS isp paths to (Level-2) routers System Id Metric Next-hop Interface SNPA ensoft-5 10 ensoft-5 PO0/4/0/1 \*PtoP\* ensoft-5 10 ensoft-5 Gi0/5/0/0 0003.6cff.0680  $ensoft-11$   $--$ 

This table describes the significant fields shown in the display.

**Table 29: show isis topology ipv4 unicast Field Descriptions**

| <b>Field</b> | <b>Description</b>                                                                                                    |
|--------------|----------------------------------------------------------------------------------------------------|
| System<br>ID | Dynamic hostname of the system. The hostname is specified using the hostname command. If<br>the dynamic hostname is not known or <b>hostname dynamic disable</b> command has been executed,<br>the 6-octet system ID is used.                                                                            |
| Metric       | Metric assigned to the link and used to calculate the cost from each router using the links in the<br>network to other destinations. Range is 1 to 16777214. Default is 1 to 63 for narrow metric and<br>1 to 16777214 for wide metric. 0 is set internally if no metric has been specified by the user. |
| $Next-hop$   | Address of the next-hop.                                                                                                    |
| Interface    | Interface used to reach the neighbor.                                                                                                    |
| <b>SNPA</b>  | Data-link address (also known as the Subnetwork Point of Attachment [SNPA]) of the neighbor.                                                                                                    |

The following issample output from the **show isistopology** command with the **summary** keyword specified:

RP/0/RP0/CPU0:router# **show isis topology summary**

IS-IS 10 IS Topology Summary IPv4 Unicast  $L1$   $L2$ 

![](_page_137_Picture_620.jpeg)

**Table 30: show isis topology summary Field Descriptions**

| <b>Field</b> | <b>Description</b>                                                    |
|--------------|-----------------------------------------------------------------------|
| L1/L2        | IS-IS level of the router.                                            |
| Reach        | Number of router nodes or pseudonodes that are reachable.             |
|              | UnReach   Number of router nodes or pseudonodes that are unreachable. |
| Total        | Total number of reachable and unreachable nodes.                      |

# **show protocols (IS-IS)**

To group a number of protocol show commands according to the specified address family, use the **show protocols** command in XR EXEC mode.

**show protocols** [{**afi-all** | **ipv4** | **ipv6**}] [{**all***protocol*}]

![](_page_139_Picture_479.jpeg)

![](_page_139_Picture_480.jpeg)

![](_page_139_Picture_481.jpeg)

- **ospf**
- **rip**

For the IPv6 address family, the options are:

- **bgp**
- **isis**
- **ospfv3**

**Command Default** If no address family is specified, the default is IPv4.

![](_page_139_Picture_482.jpeg)

![](_page_139_Picture_483.jpeg)

**Usage Guidelines** If IPv6 is enabled on an IS-IS instance, the instance is displayed in the **show** protocols ipv6 command output. IPv4 IS-IS instances are displayed in the **show protocols ipv4** command output.

> When using the **show protocols** command with the **ipv6** or **ipv4** keyword, you get all routing instances in that particular address family—not only IS-IS instances.

![](_page_139_Picture_484.jpeg)

П

### **Examples** The following example shows the output for the **show** protocols command :

```
RP/0/RP0/CPU0:router# show protocols ipv4
IS-IS Router: uut
 System Id: 0000.0000.12a8
 IS Levels: level-1-2
 Manual area address(es):
   49.1515.1515
 Routing for area address(es):
   49.1515.1515
 Non-stop forwarding: Disabled
 Most recent startup mode: Cold Restart
 Topologies supported by IS-IS:
   IPv4 Unicast
     Level-1
       Metric style (generate/accept): Narrow/Narrow
       ISPF status: Disabled
     Level-2
       Metric style (generate/accept): Narrow/Narrow
        ISPF status: Disabled
     Redistributing:
       static
     Distance: 115
    IPv6 Unicast
     Level-1
        ISPF status: Disabled
     Level-2
       ISPF status: Disabled
     No protocols redistributed
     Distance: 45
  Interfaces supported by IS-IS:
   GigabitEthernet 0/6/0/0 is running actively (active in configuration)
```
This table describes the significant fields shown in the display.

### **Table 31: show protocols ipv4 Field Descriptions**

![](_page_140_Picture_506.jpeg)

![](_page_141_Picture_482.jpeg)

The following example shows how to disable the IPv4 address family, with no output shown for IS-IS IPv4 instances from the **show protocols ipv4** command:

```
RP/0/RP0/CPU0:router# configure
RP/0/RP0/CPU0:router(config)# router isis uut
RP/0/RP0/CPU0:router(config-isis)# no address-family ipv4 unicast
RP/0/RP0/CPU0:router(config-isis)# commit
```

```
RP/0/RP0/CPU0:router# show protocols ipv4
```
# **shutdown (IS-IS)**

To disable the Intermediate System-to-Intermediate System (IS-IS) protocol on a particular interface, use the **shutdown** command in interface configuration mode. To re-enable the IS-IS protocol, use the **no** form of this command.

**shutdown no shutdown**

**Command Default** IS-IS protocol is enabled.

**Command Modes** Interface configuration

**Command History Release Modification** Release 6.0 This command was introduced.

**Usage Guidelines** No specific guidelines impact the use of this command.

**Task ID Task Operations ID** read, write isis

**Examples** The following example disables the IS-IS protocol on tenGigE interface  $0/1/0/1$ :

RP/0/RP0/CPU0:router(config)# **router isis isp** RP/0/RP0/CPU0:router(config-isis)# **interface tenGigE 0/1/0/1** RP/0/RP0/CPU0:router(config-isis-if)# **shutdown**

### **single-topology**

To configure the link topology for IP Version 4 (IPv4) when IP Version 6 (IPv6) is configured, use the **single-topology** command in address family configuration mode. To remove the **single-topology** command from the configuration file and restore the system to its default condition, use the **no** form of this command.

**single-topology no single-topology**

- **Command Default** Performs in multitopology mode in which independent topologies for IPv4 and IPv6 are running in a single area or domain.
- **Command Modes** IPv6 address family configuration

**Command History Release Modification**

Release 6.0 This command was introduced.

### **Usage Guidelines** Use the **single-topology** command to allow Intermediate System-to-Intermediate System (IS-IS) for IPv6 to be configured on interfaces along with an IPv4 network protocol. All interfaces must be configured with the identical set of network protocols, and all routers in the IS-IS area (for Level 1 routing) or the domain (for Level 2 routing) must support the identical set of network layer protocols on all interfaces.

When single-topology support for IPv6 is being used, only old-style type, length, and value (TLV) objects may be used and a single shortest path (SPF) individual level is used to compute IPv4 (if configured) and IPv6 routes. The use of a single SPF means that both IPv4 IS-IS and IPv6 IS-IS routing protocols must share a network topology.

To allow link information to be shared between IPv4 and IPv6, you must configure the **single-topology** command for an address family. In single-topology IPv6 mode, the configured metric is always the same for both IPv4 and IPv6.

![](_page_143_Picture_645.jpeg)

**Examples** The following example shows how to enable single-topology mode for IPv6:

RP/0/RP0/CPU0:router(config)# **router isis isp** RP/0/RP0/CPU0:router(config-isis)# **net 49.0000.0000.0001.00** RP/0/RP0/CPU0:router(config-isis)# **address-family ipv6 unicast** RP/0/RP0/CPU0:router(config-isis-af)# **single-topology**
## **snmp-server traps isis**

To enable the Simple Network Management Protocol (SNMP) server notifications (traps) available for IS-IS, use the **snmp-server traps isis** command in XR Config mode. To disable all available SNMP notifications, use the **no** form of this command.

**snmp-server traps isis** {**all** | *traps set*} **no snmp-server traps isis** {**all** | *traps set*}

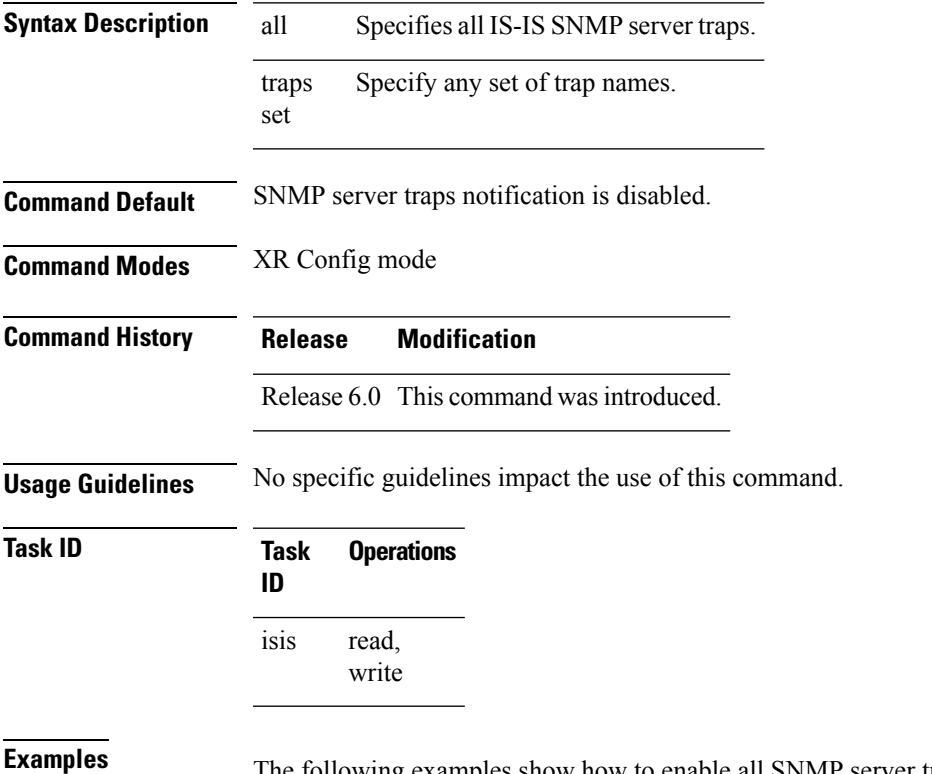

Ine following examples show how to enable all SNMP server traps available for isis:

RP/0/RP0/CPU0:router(config)# **snmp-server traps isis?**

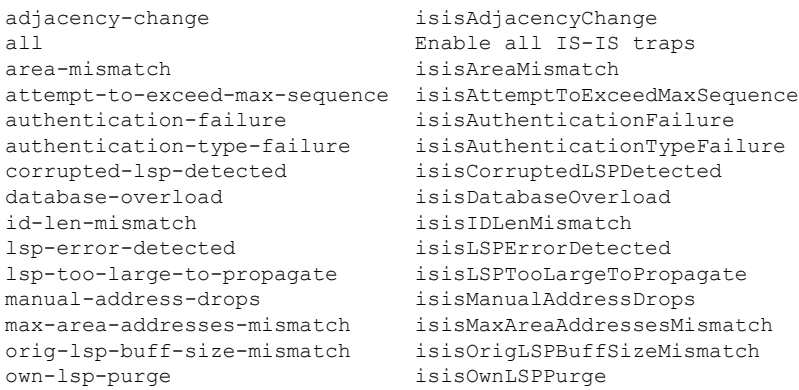

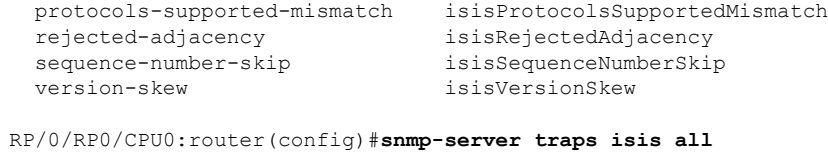

The following example shows how to enable area-mismatch lsp-error-detected trap:

RP/0/RP0/CPU0:router(config)# **snmp-server traps isis area-mismatch lsp-error-detected**

## **spf-interval**

To customize IS-IS throttling of shortest path first (SPF) calculations, use the **spf-interval** command in address family configuration mode. To restore default values, use the **no** form of this command.

**spf-interval** [{**initial-wait** *initial* | **secondary-wait** *secondary* | **maximum-wait** *maximum*}] ... [**level** {**1** | **2**}]

**no spf-interval** [[{**initial-wait** *initial* | **secondary-wait** *secondary* | **maximum-wait** *maximum*}] ...] [**level** {**1** | **2**}]

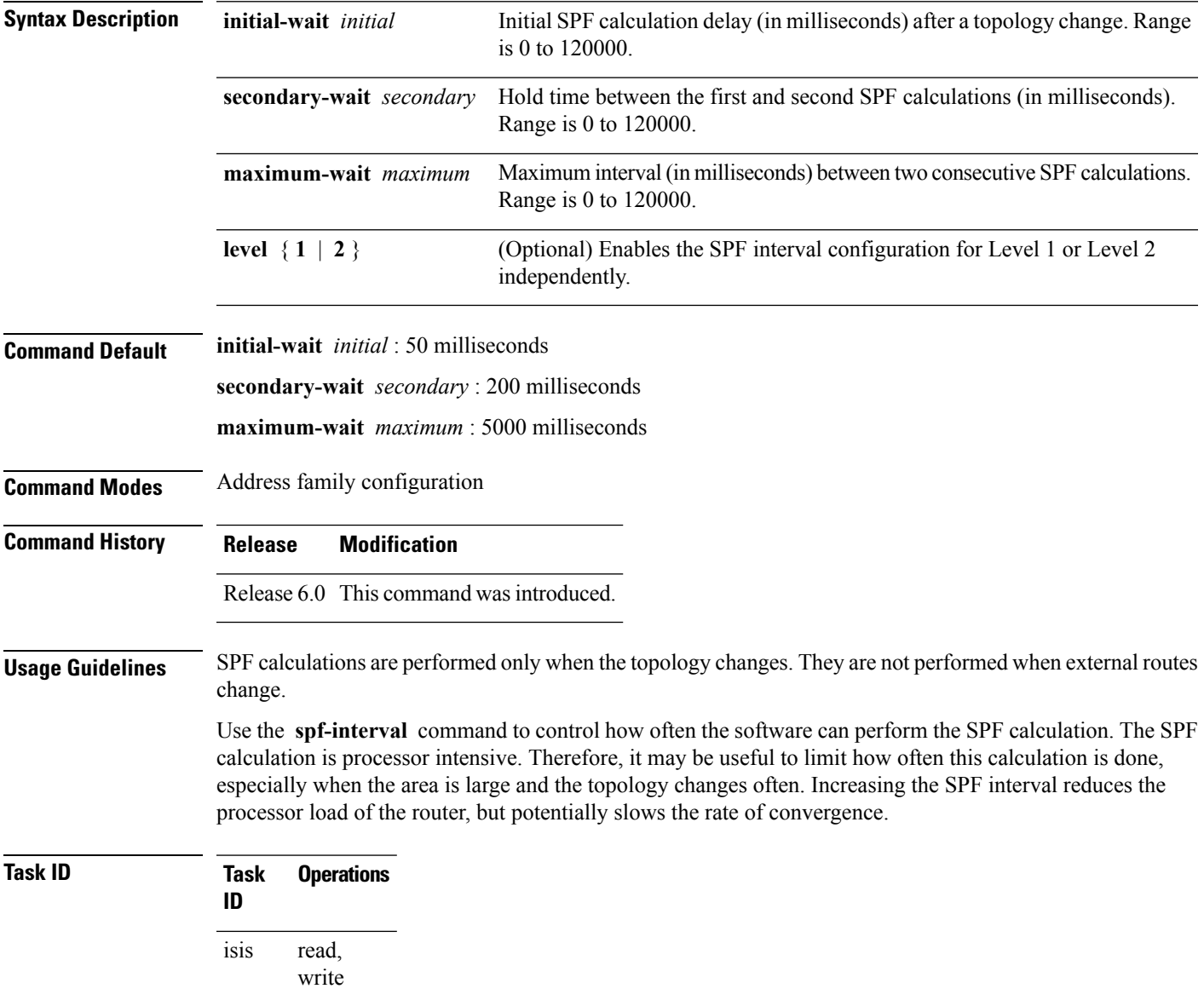

**Examples** The following example shows how to set the initial SPF calculation delay to 10 milliseconds and the maximum interval between two consecutive SPF calculations to 5000 milliseconds:

> RP/0/RP0/CPU0:router(config)# **router isis isp** RP/0/RP0/CPU0:router(config-isis)# **address-family ipv4 unicast** RP/0/RP0/CPU0:router(config-isis-af)# **spf-interval initial-wait 10 maximum-wait 5000**

## **spf prefix-priority (IS-IS)**

To assign a priority to an ISIS prefix for customizing the RIB update sequence, use the**spf prefix-priority** command in address family configuration mode. To restore default values, use the **no** form of this command.

**spf prefix-priority** [**level** {**1** | **2**}] {**critical** | **high** | **medium**} {*access-list-name* | **tag** *tag*} **no spf prefix-priority** [**level** {**1** | **2**}] {**critical** | **high** | **medium**} [{*access-list-name* | **tag** *tag*}]

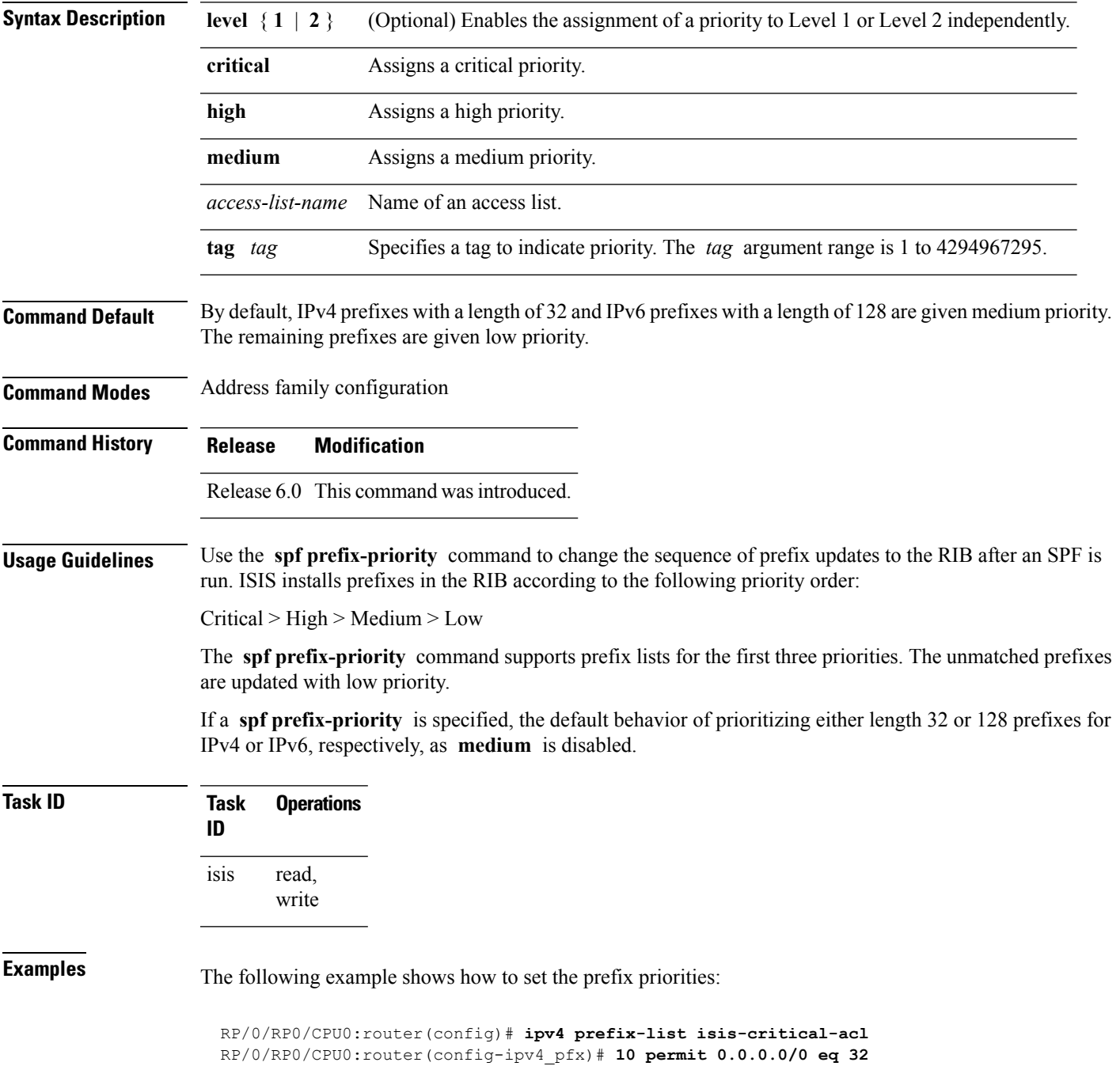

! RP/0/RP0/CPU0:router(config)# **ipv4 prefix-list isis-med-acl** RP/0/RP0/CPU0:router(config-ipv4\_pfx)# **10 permit 0.0.0.0/0 eq 29** ! RP/0/RP0/CPU0:router(config)# **ipv4 prefix-list isis-high-acl** RP/0/RP0/CPU0:router(config-ipv4\_pfx)# **10 permit 0.0.0.0/0 eq 30** ! RP/0/RP0/CPU0:router(config)# **router isis ring** RP/0/RP0/CPU0:router(config-isis)# **address-family ipv4 unicast** RP/0/RP0/CPU0:router(config-isis-af)# **spf prefix-priority critical isis-critical-acl** RP/0/RP0/CPU0:router(config-isis-af)# **spf prefix-priority high isis-high-acl**

RP/0/RP0/CPU0:router(config-isis-af)# **spf prefix-priority medium isis-med-acl**

**IS-IS Commands**

# **summary-prefix (IS-IS)**

To create aggregate addresses for the Intermediate System-to-Intermediate System (IS-IS) protocol, use the **summary-prefix** command in address family configuration mode. To restore the default behavior, use the **no** form of this command.

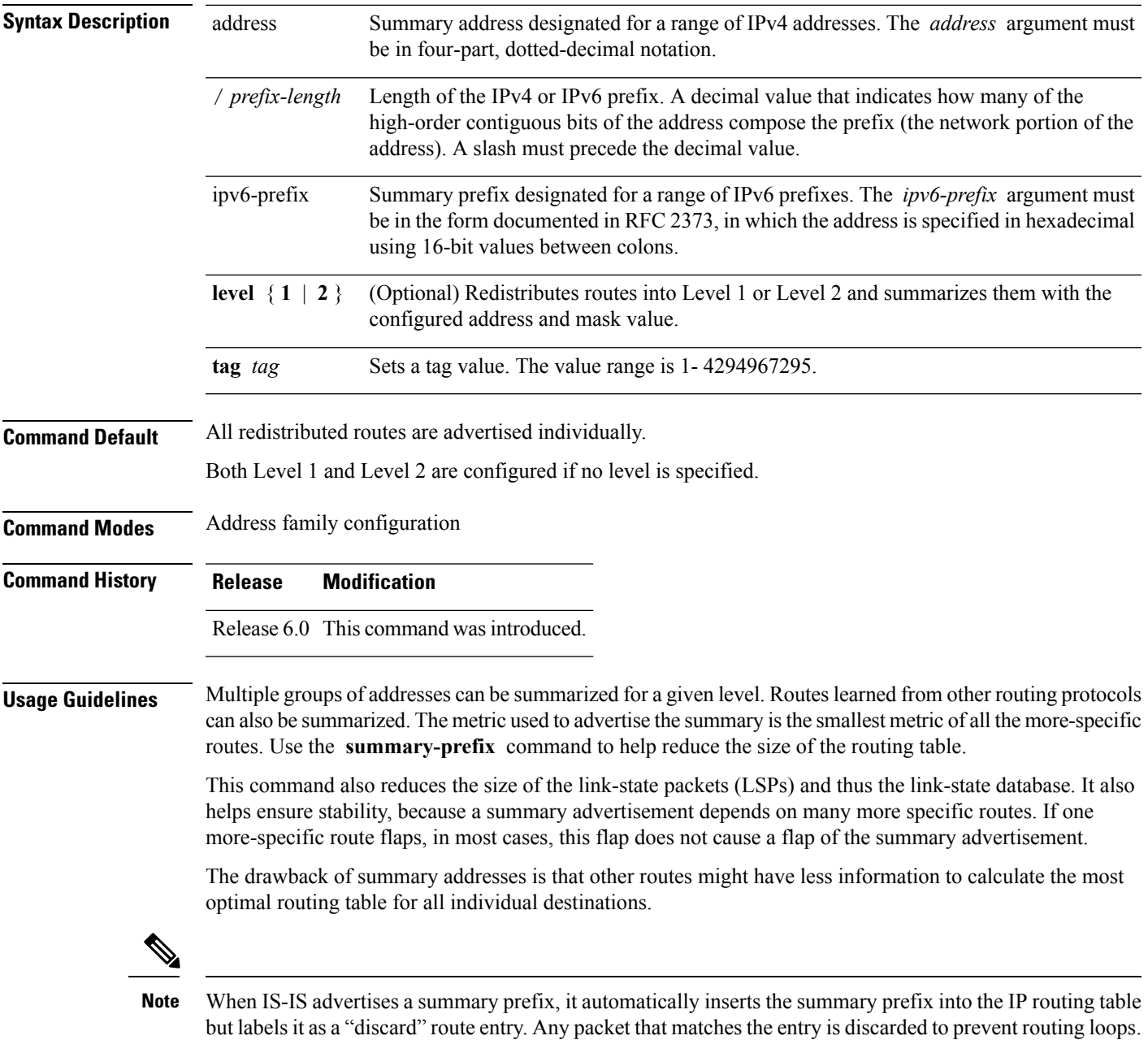

When IS-IS stops advertising the summary prefix, the routing table entry is removed.

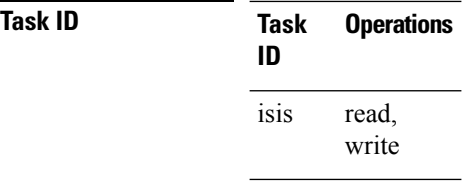

**Examples** The following example shows how to redistribute Open Shortest Path First (OSPF) routes into IS-IS:

The following example shows how to redistribute Open Shortest Path First (OSPF) routes into IS-IS. In the OSPFrouting table, IPv6 routes exist for 3ffe:f000:0001:0000::/64, 3ffe:f000:0002:0000::/64, 3ffe:f000:0003:0000::/64, and so on. This example shows only 3ffe:f000::/24 advertised into IPv6 IS-IS Level 2.

```
RP/0/RP0/CPU0:router(config)# router isis isp
RP/0/RP0/CPU0:router(config-isis)# address-family ipv4 ipv6 unicast
RP/0/RP0/CPU0:router(config-isis-af)# redistribute ospf ospfv3 2 level-2
RP/0/RP0/CPU0:router(config-isis-af)# summary-prefix 10.10.10.10 3ffe:f000::/24 level-2
RP/0/RP0/CPU0:router(config-isis-af)# summary-prefix 10.10.10.10 3ffe:f000::/24 tag
```
# **suppressed**

To allow an IS-IS interface to participate in forming adjacencies without advertising connected prefixes in the system link-state packets (LSPs), use the **suppressed** command in interface configuration mode. To enable advertising connected prefixes, use the **no** form of this command.

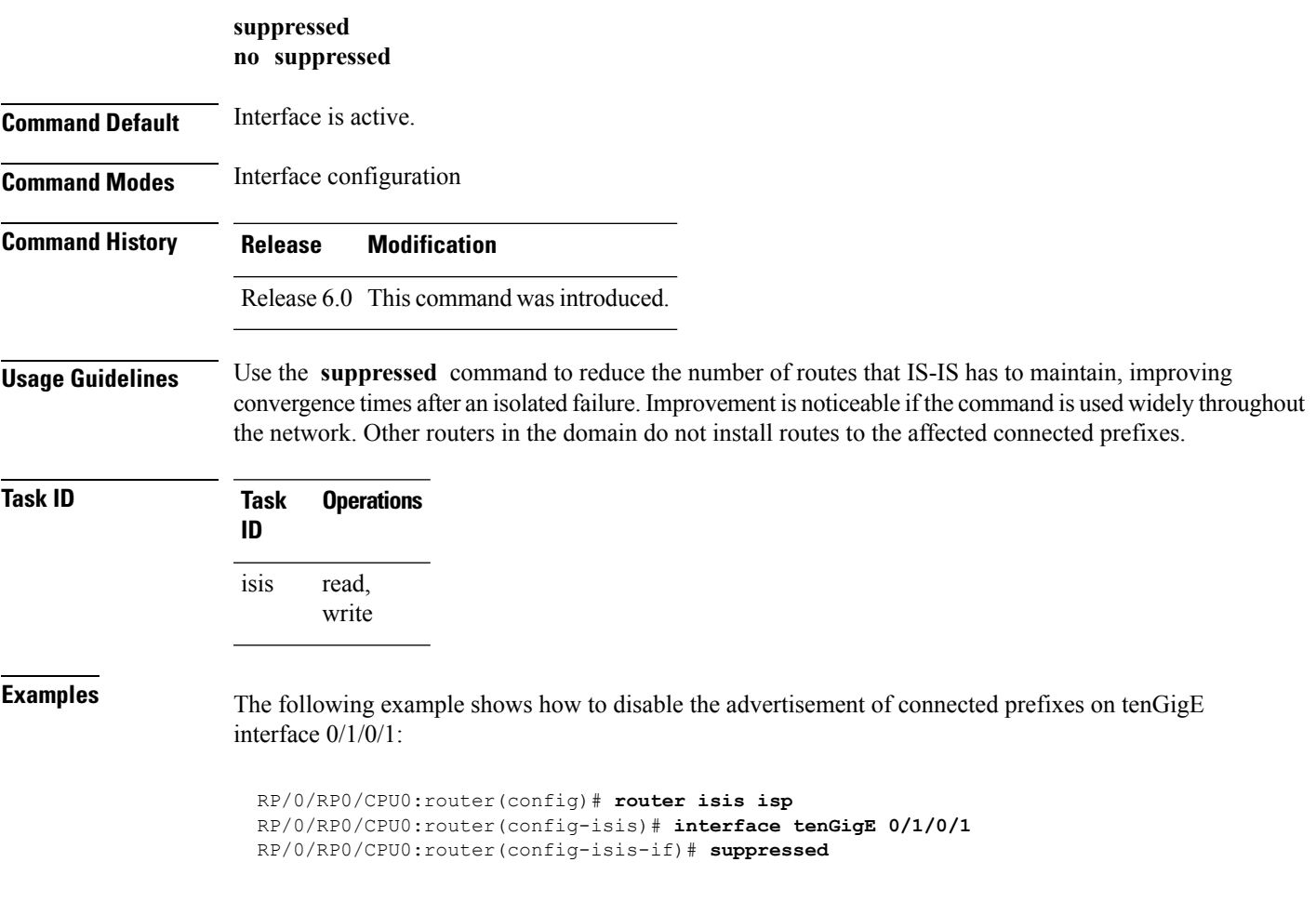

## **tag (IS-IS)**

To associate and advertise a tag with the prefix of an IS-IS interface, use the **tag** command in interface address family configuration mode. To restore the default behavior, use the **no** form of this command.

**tag** *tag* **no tag** [*tag*]

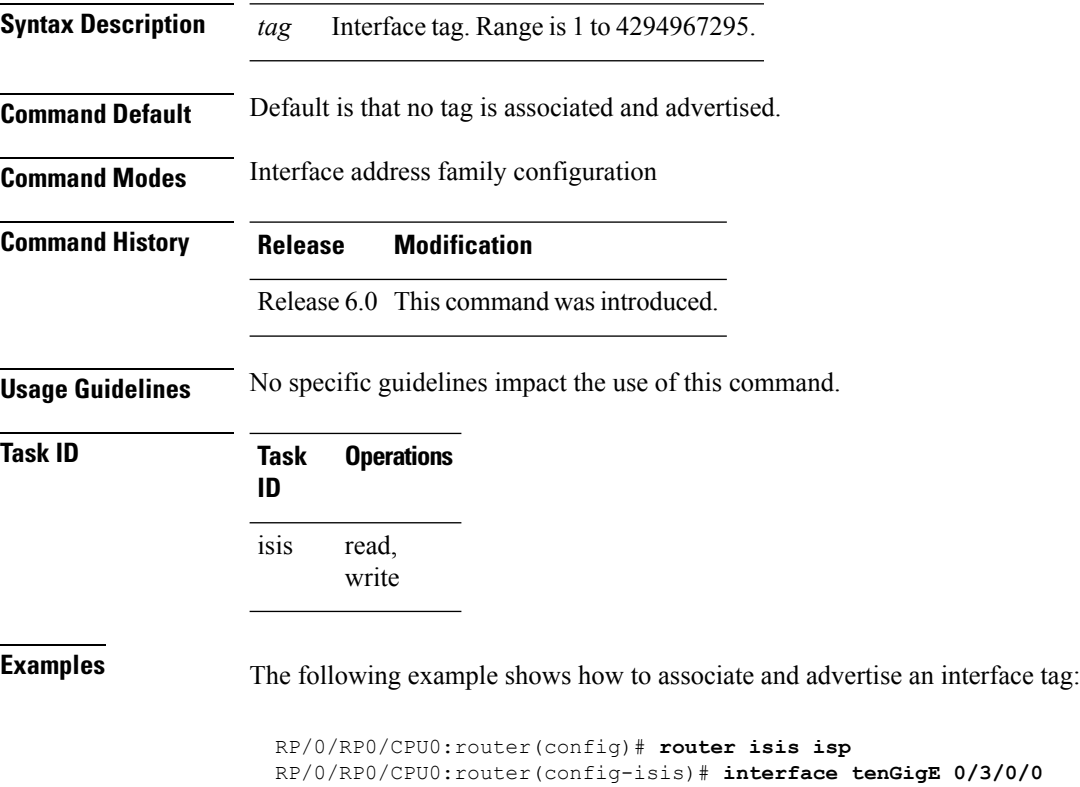

RP/0/RP0/CPU0:router(config-isis-if)# **address-family ipv4 unicast** RP/0/RP0/CPU0:router(config-isis-if-af)# **tag 234**

## **topology-id**

To differentiate one topology in the domain from another while configuring a multicast routing table, use the **topology-id** command in Intermediate System-to-Intermediate System (IS-IS) address family configuration submode. To disable the topology use the **no** form of the command.

**topology-id** *isis-multicast-topology-id-number* **no topology-id** *isis-multicast-topology-id-number*

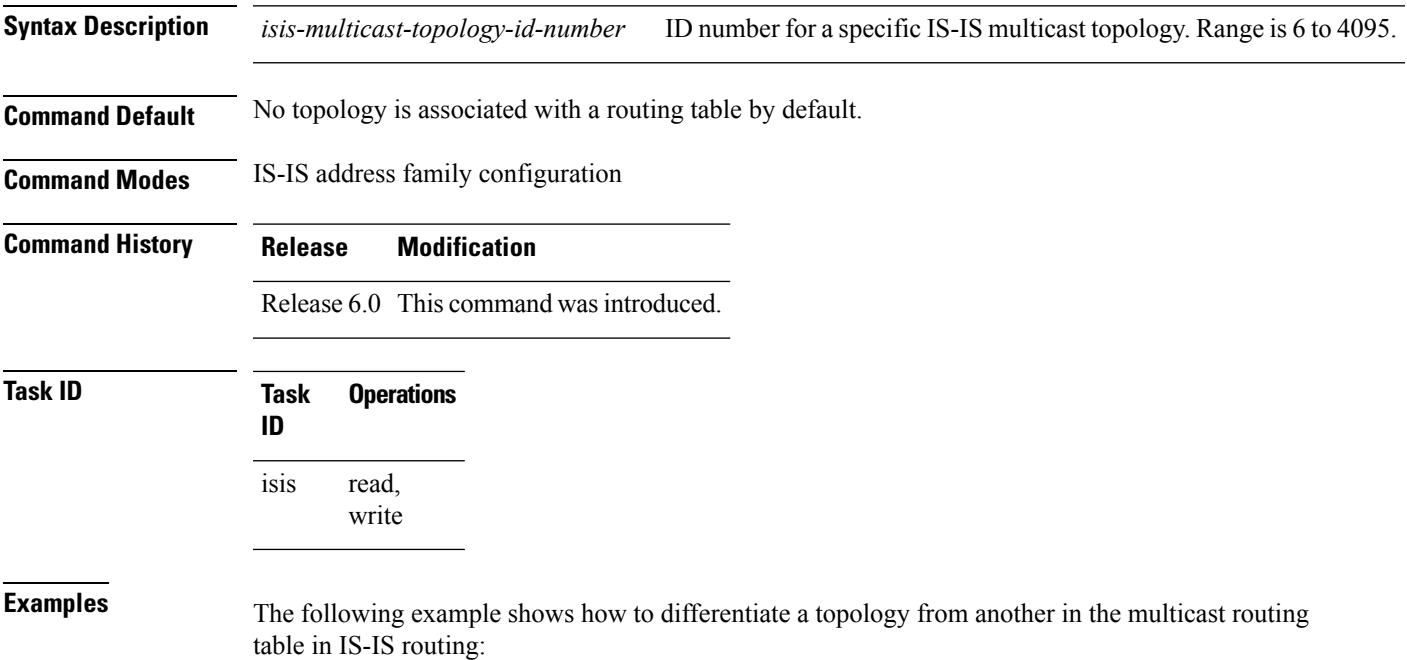

```
RP/0/RP0/CPU0:router(config)# router isis isp
RP/0/RP0/CPU0:router(config-isis)# address-family ipv4 multicast topology green
RP/0/RP0/CPU0:router(config-isis-af)# topology-id 2666
```
## **trace (IS-IS)**

To set the the IS-IS buffer size, use the **trace** command in XR Config mode. To return to the default value, use the **no** form of this command.

**trace** [{**detailed** | **severe** | **standard**}] *max-trace-entries* **no trace** [{**detailed** | **severe** | **standard**}]

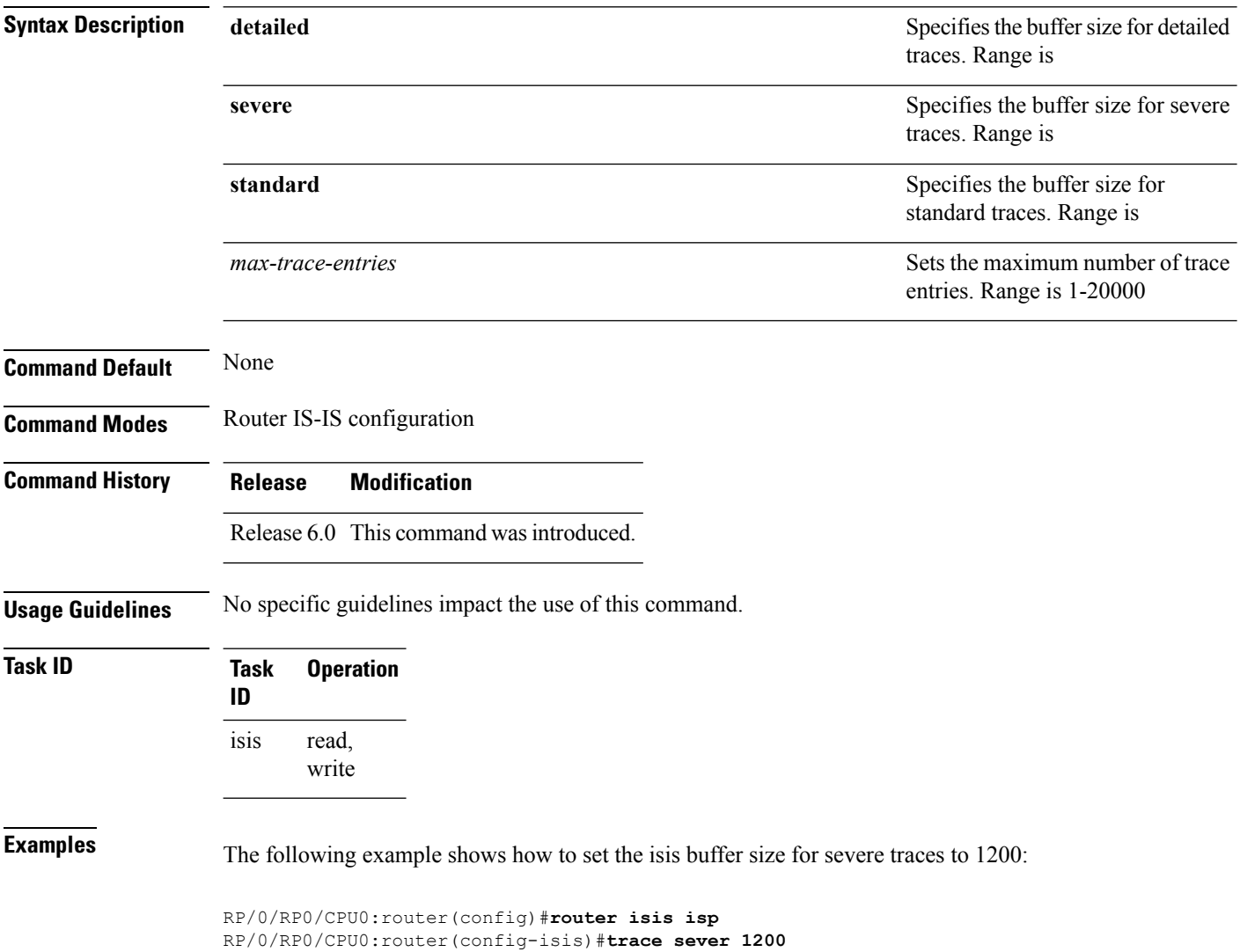